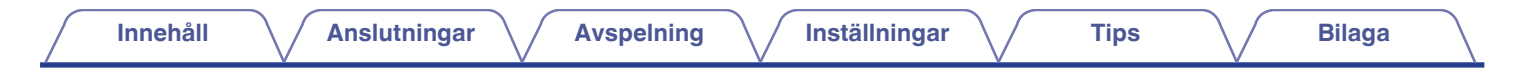

# **DENON®**

## **AVR-X1200W**

**INTEGRERAD NATVERKS-AV-MOTTAGARE**

# **Bruksanvisning**

Du kan skriva ut flera PDF-sidor på ett pappersark.

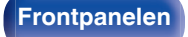

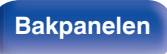

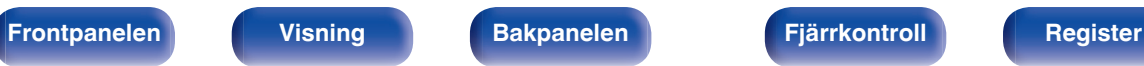

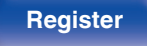

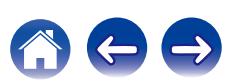

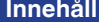

**Installationarally Install [Anslutningar](#page-23-0) Avaspelning Avaspelning Avaspelning [Tips](#page-205-0) [Bilaga](#page-225-0)** 

<span id="page-1-0"></span>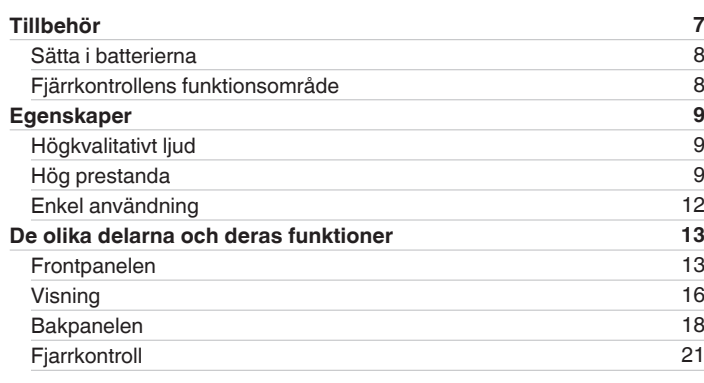

## **Anslutningar**

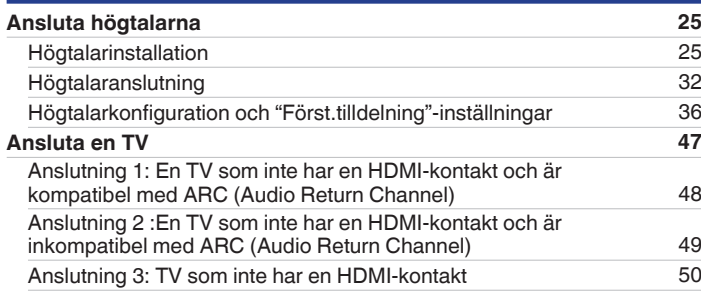

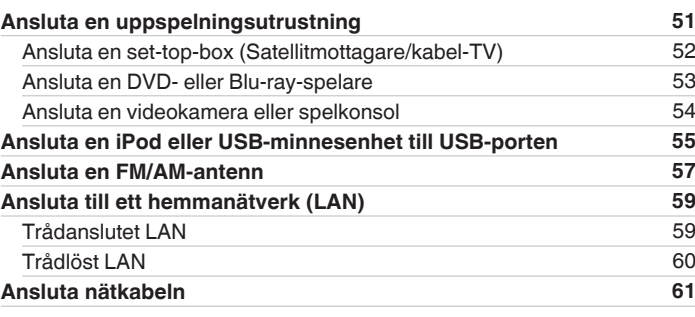

## **Avspelning**

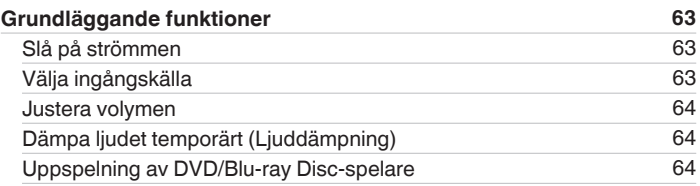

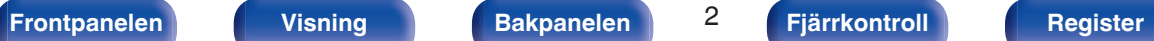

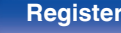

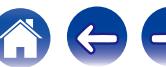

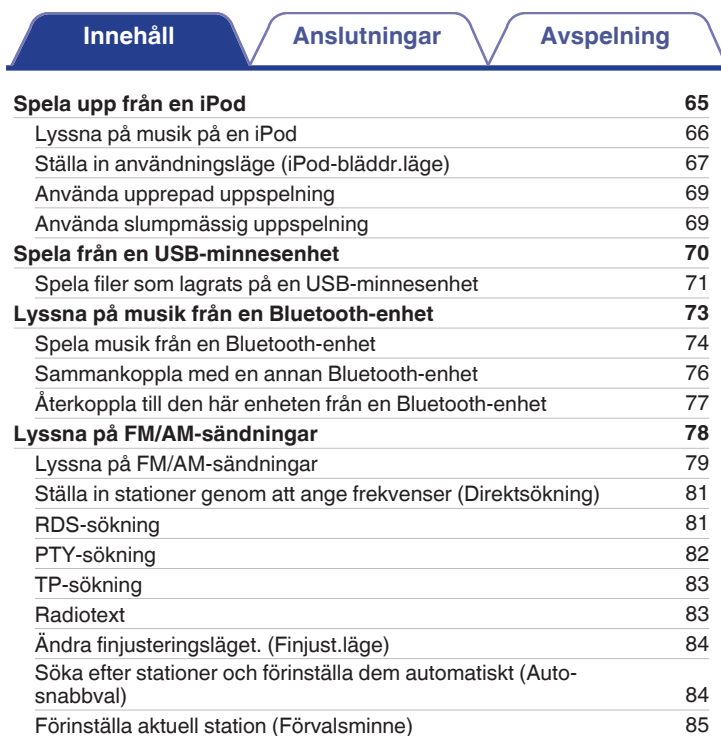

[Lyssna på snabbvalsstationer](#page-84-0) af andre 19[85](#page-84-0) [Ange ett namn för den förinställda radiokanalen \(Snabbvalsnamn\)](#page-85-0) [86](#page-85-0) [Hoppa över förinställda stationer \(Dölj snabbval\)](#page-86-0) [87](#page-86-0) [Avbryta förvald överhoppning](#page-87-0) [88](#page-87-0)

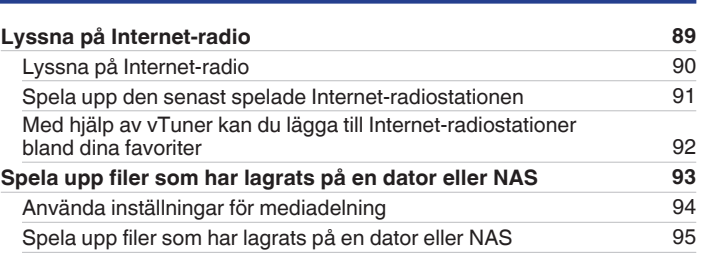

**[Inställningar](#page-134-0)**  $\bigvee$  **[Tips](#page-205-0)**  $\bigvee$  **[Bilaga](#page-225-0)** 

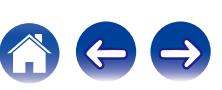

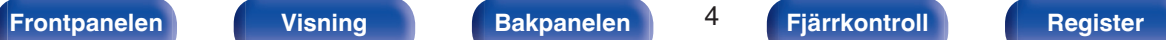

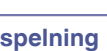

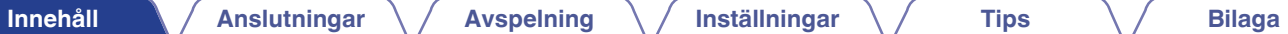

666

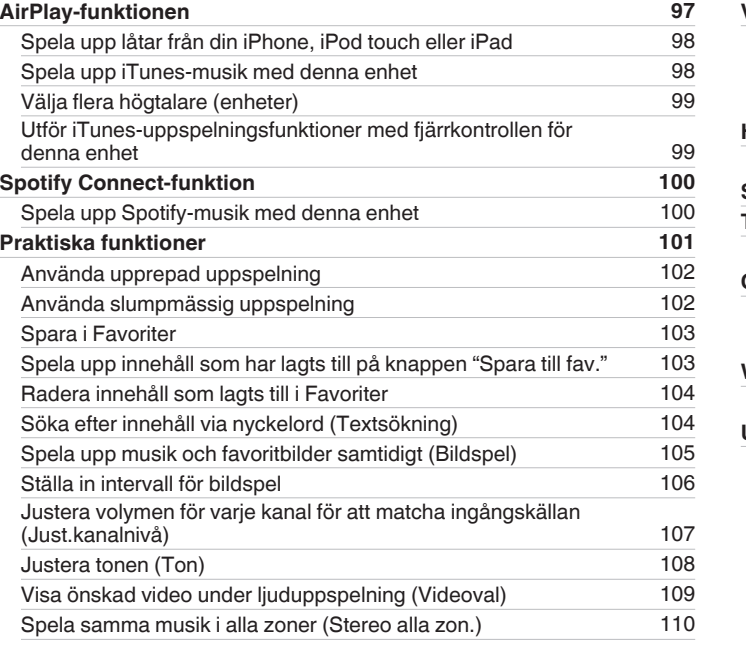

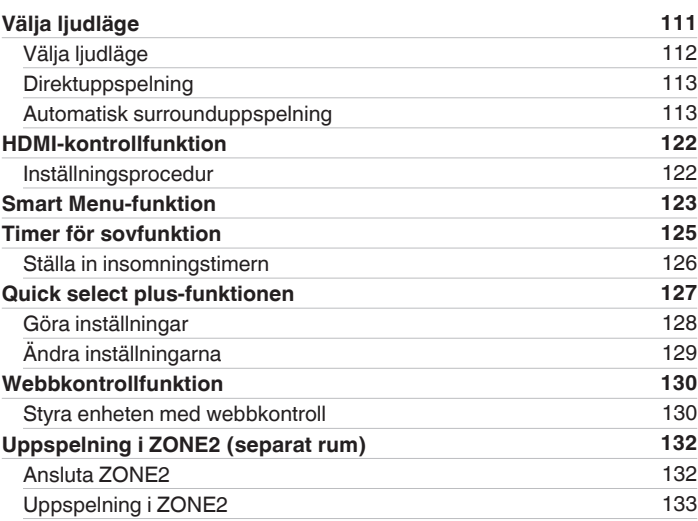

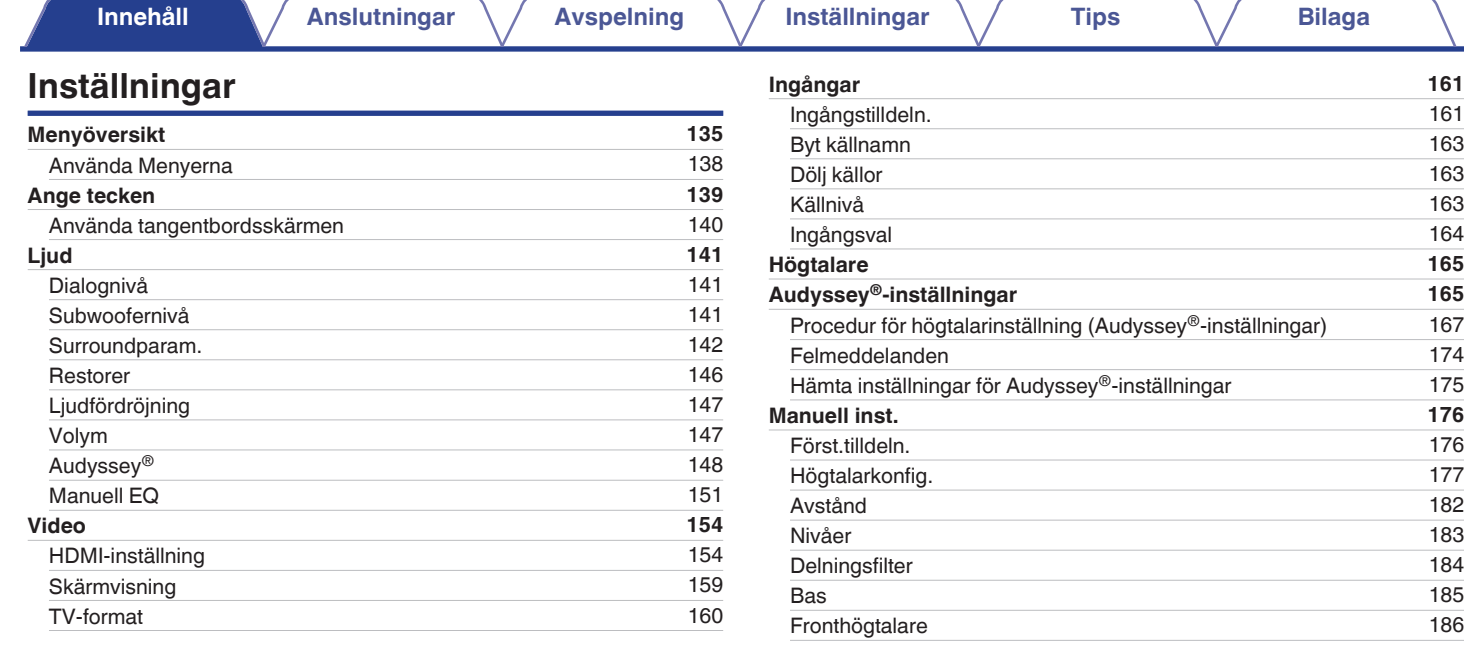

**[Frontpanelen](#page-12-0) [Visning](#page-15-0) [Bakpanelen](#page-17-0)** 5 **[Fjärrkontroll](#page-20-0) [Register](#page-255-0)**

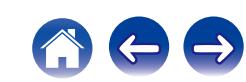

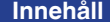

**Installation Avaspelning [Avspelning](#page-61-0) Algebridger [Tips](#page-205-0) Algebridger [Bilaga](#page-225-0)** 

 $\leftrightarrow$ 

 $\bigcap$ 

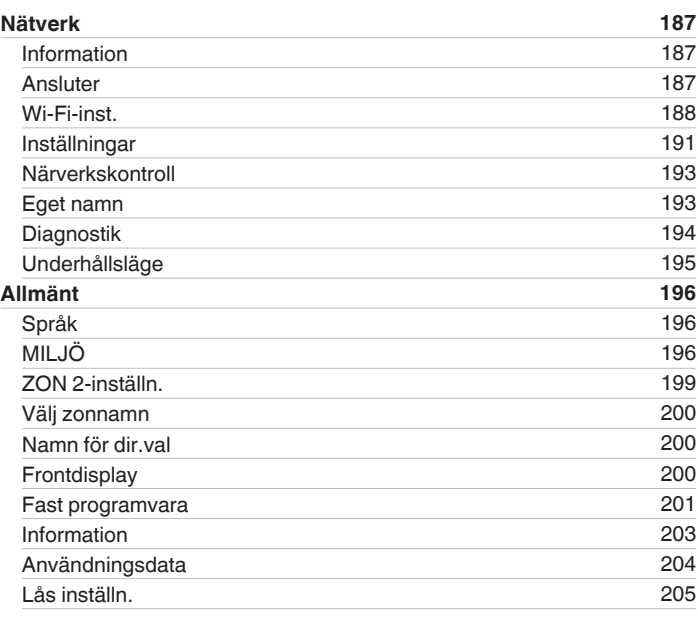

## **Tips**

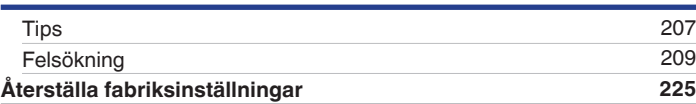

## **Bilaga**

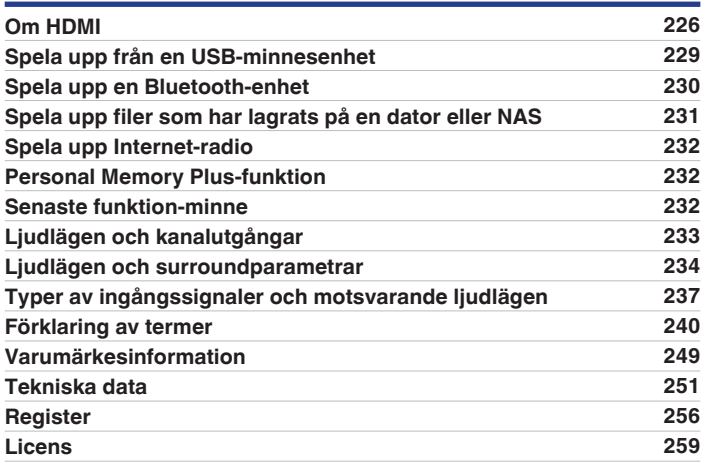

<span id="page-6-0"></span>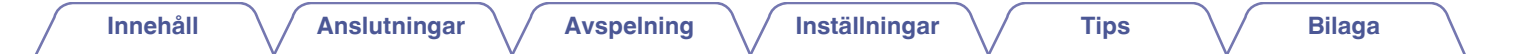

Tack för ditt val av denna Denon-produkt.

Läs igenom denna bruksanvisning noggrant för att lära dig använda apparaten rätt innan du börjar använda den. Spara bruksanvisningen för framtida bruk när du har läst den.

## **Tillbehör**

Kontrollera att följande saker levereras tillsammans med produkten.

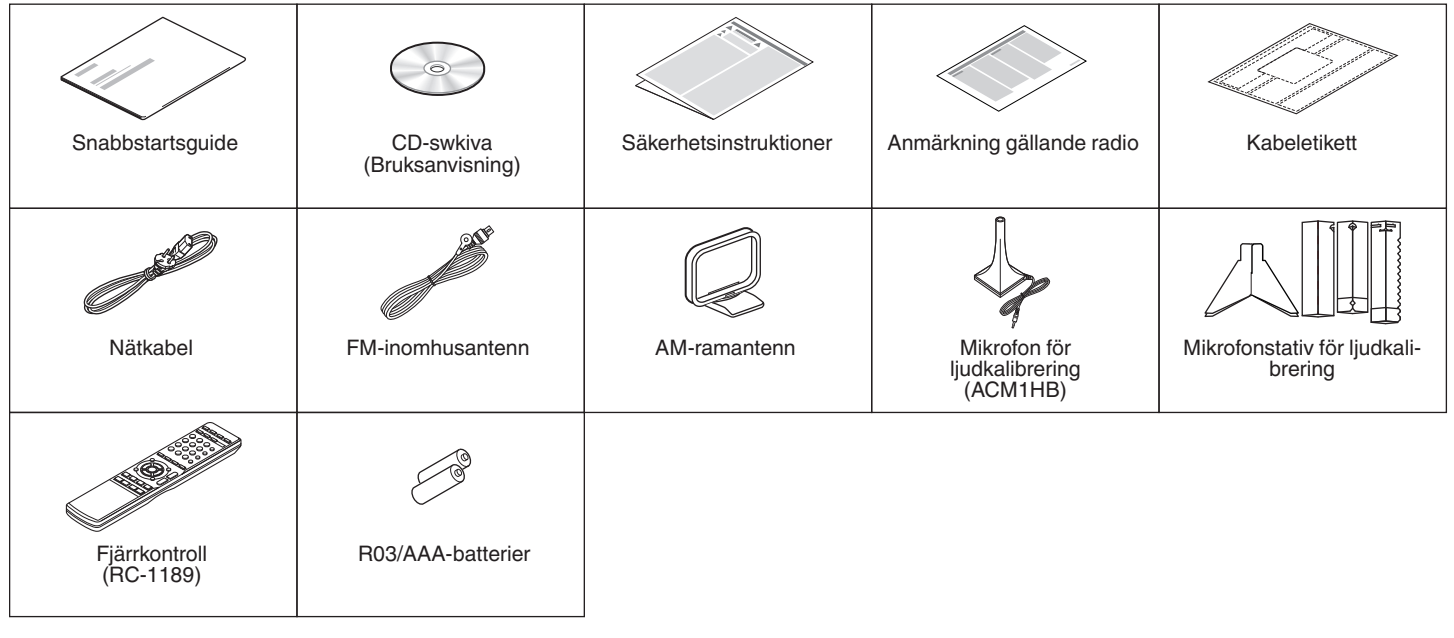

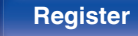

## <span id="page-7-0"></span>**Sätta i batterierna**

**1 För det bakre locket i pilens riktning och avlägsna det.**

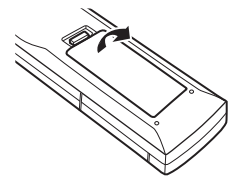

**2 Sätt två batterier i batterihållaren på det sätt som visas.**

# R03/AAA-batterier

**3 Sätt tillbaka batterilocket.**

#### **OBSERVERA**

- 0 För att motverka skador eller att batterivätska läcker ut:
	- 0 Använd inte ett nytt batteri tillsammans med ett gammalt.
	- 0 Använd inte två olika batterityper tillsammans.
- 0 Ta ut batterierna ur batterifacket om fjärrkontrollen inte ska användas under längre tid.
- 0 Om batterivätska läcker ut, ska du noggrant torka bort vätskan i batterifacket och sedan sätta i nya batterier.

## **Fjärrkontrollens funktionsområde**

Rikta fjärrkontrollen mot fjärrkontrollsensorn när du använder den.

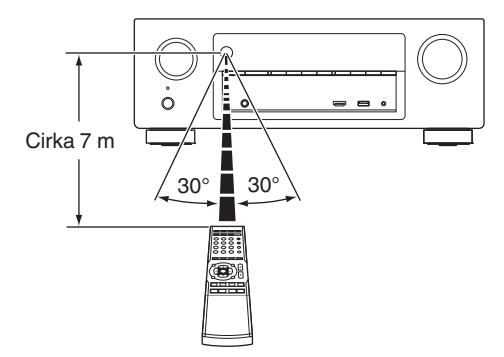

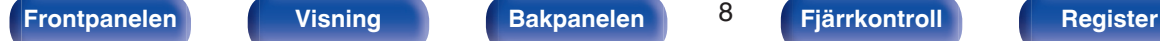

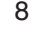

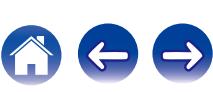

## <span id="page-8-0"></span>**Egenskaper**

## **Högkvalitativt ljud**

0 **Med en separat kretsteknik ger effektförstärkaren identisk kvalitet i alla 7 kanaler (120 W x 7 kanaler)**

Effektförstärkardelen är försedd med särskilda strömenheter (inte integrerade kretsar) för optimal naturtrohet och häpnadsväckande dynamiskt omfång.

Särskilda effektenheter för hög ström och effekt underlättar när förstärkaren driver högkvalitativa högtalare.

#### • Dolby Atmos ( $\sqrt{p}$  [sid. 240\)](#page-239-0)

Den här enheten är utrustad med en avkodare som stödjer Dolby Atmos-ljudformatet. Ljudplacering och -rörelse återskapas verklighetstroget tack vare de övre högtalarna vilket ger en otroligt naturlig och realistisk ljudbild.

#### 0 **DTS:X**

Den här enheten är utrustad med DTS:X-avkodarteknik. DTS:X tar hemmabioupplevelsen till nya höjder med dess omslutande objektbaserade ljudteknik som tar bort kanalernas gränser. Objektens flexibilitet möjliggör att ljud kan skalas stora eller små och flyttas runt rummet med större noggrannhet än någonsin tidigare vilket ger en rikare och omslutande ljudupplevelse.

## **Hög prestanda**

0 **4K 60Hz ingång/utgång stöds**

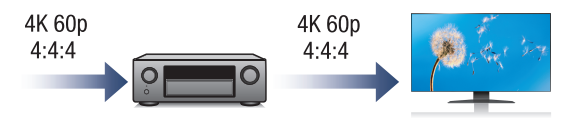

Om 4K Ultra HD (High Definition) används kan hastigheten för videosignaler för ingång/utgång komma upp i 60 bilder per sekund (60p) . Om du är ansluten till 4K Ultra HD och har en TV som klarar av 60p-videosignal kan du uppleva den realism som enbart kan fås med högupplösta bilder, oavsett hur snabb filmen är.

Den här enheten stöder även bildbehandling för 4K 60p, 4:4:4 och 24 bit video. Genom att behandla videon i den ursprungliga upplösningen får du en bildkvalitet som är felfri och högupplöst.

#### 0 **HDCP 2.2**

Apparaten är kompatibel med HDCP2.2-standarden för upphovsrättsskydd.

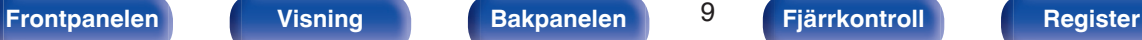

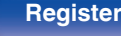

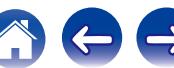

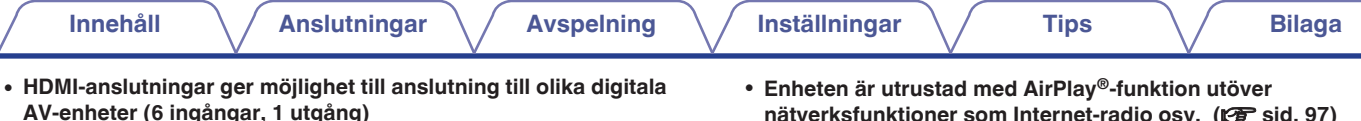

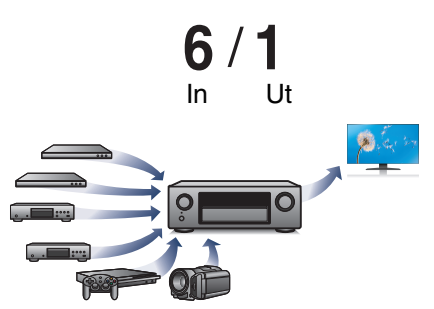

Den här enheten har 6 HDMI-ingångar och 1 HDMI-utgång som gör att du kan ansluta HDMI-kompatibla enheter som till exempel Blu-rayspelare, spelkonsoler och HD-videokameror.

**nätverksfunktioner som Internet-radio osv. (昭 [sid. 97\)](#page-96-0)** 

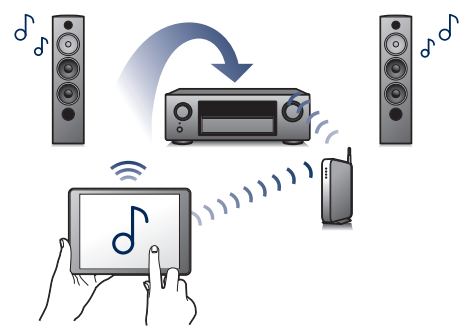

Du har möjlighet att lyssna till ett brett innehållsspektrum, t.ex. Internetradio, spela musikfiler från din dator eller visa foton, som du har sparat på datorn, på en TV.

Denna enhet stöder även Apple AirPlay som gör att du kan strömma ditt musikbibliotek från en iPhone®, iPad®, iPod touch® eller iTunes®.

#### 0 **Uppspelning av DSD- och FLAC-filer via USB eller nätverk**

Den här enheten stöder uppspelning av högupplösta ljudformat som DSD (2,8 MHz) och FLAC 192 kHz-filer. Den stöder högkvalitativ uppspelning av högupplösta filer.

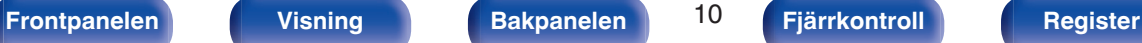

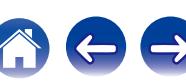

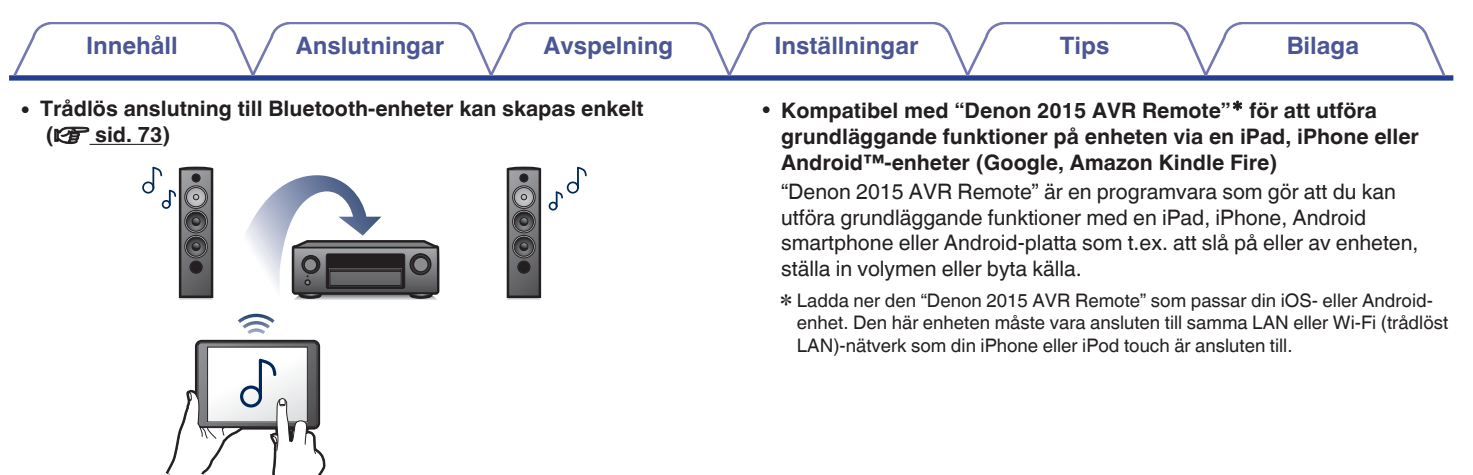

Du kan njuta av musik genom att helt enkelt trådlöst ansluta din mobiltelefon, surfplatta, PC, mm.

**[Frontpanelen](#page-12-0) [Visning](#page-15-0) [Bakpanelen](#page-17-0)** 11 **[Fjärrkontroll](#page-20-0) [Register](#page-255-0)**

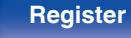

 $\rightarrow$ 

<span id="page-11-0"></span>**• Ljud i flera rum (** $\sqrt{r}$  **[sid. 110\)](#page-109-0)** 

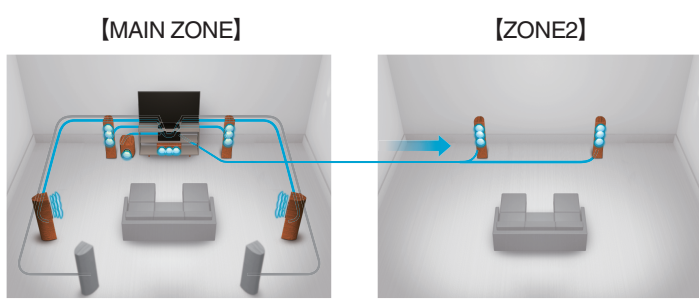

Du kan välja att spela upp de olika ingångarna till MAIN ZONE och ZONE2.

Dessutom kan All Zone Stereo-funktionen användas för att spela upp den musik som används i huvudzonen till MAIN ZONE samtidigt. Detta är bra om du vill ha bakgrundsmusik i hela huset.

#### 0 **Energisparande design**

Den här enheten är utrustad med ECO Mode-funktion som låter dig lyssna på musik samtidigt som du sänker din strömförbrukning vid användning och även ett automatiskt Standby-läge som stänger av enheten om den inte används. Detta förhindrar onödigt hög strömförbrukning.

## **Enkel användning**

0 **"Inställn.guide" med inställningsinstruktioner som är enkla att följa**

Välj först språk när du får meddelande att göra det. Följ sedan instruktionerna som visas på TV-skärmen för att ställa in högtalarna, nätverket, osv.

#### 0 **Lättanvänt grafiskt användargränssnitt**

Den här enheten har ett grafiskt användargränssnitt för att öka användarvänligheten.

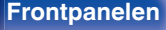

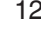

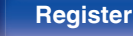

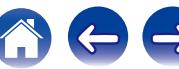

<span id="page-12-0"></span>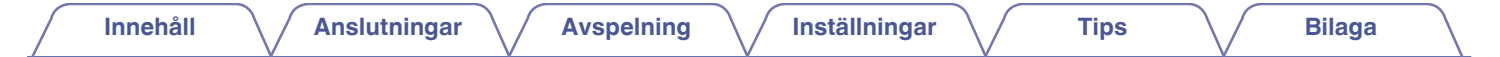

## **De olika delarna och deras funktioner**

## **Frontpanelen**

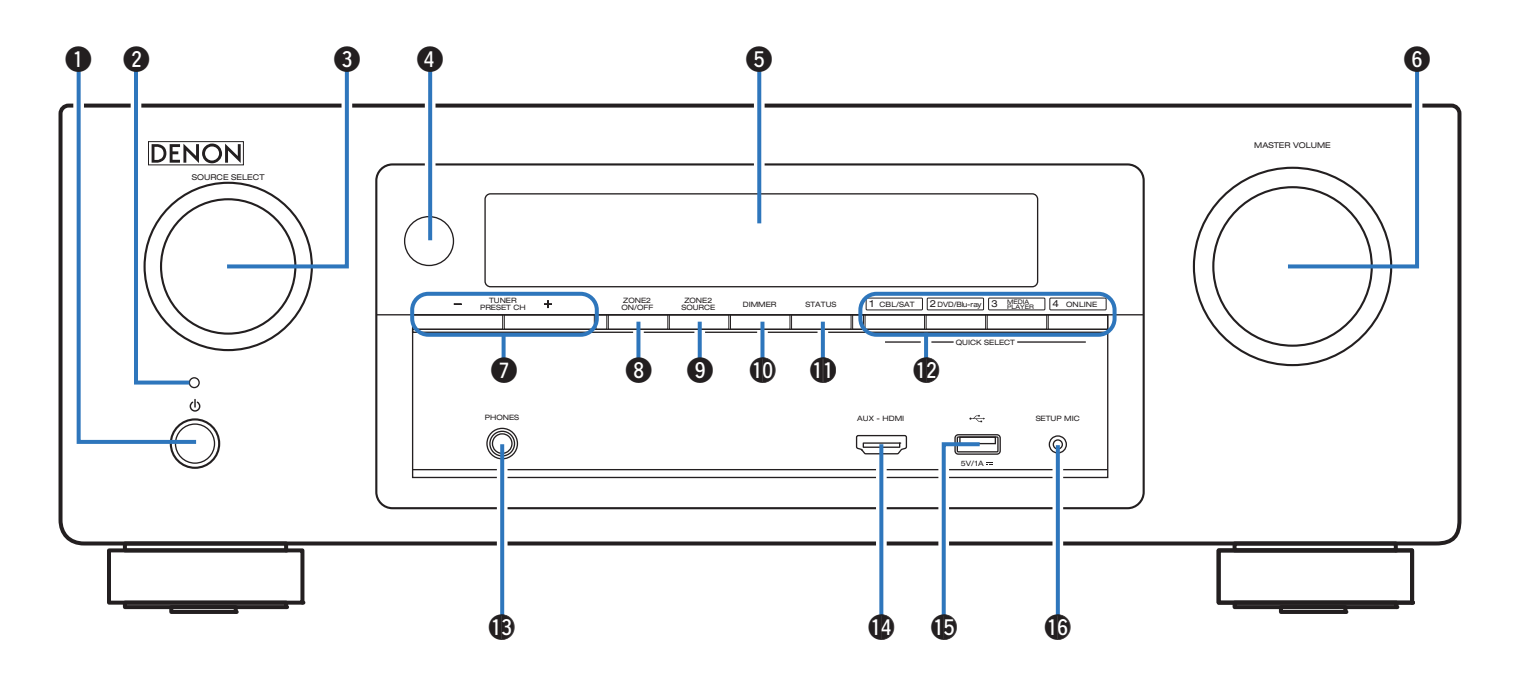

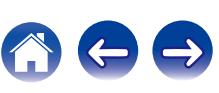

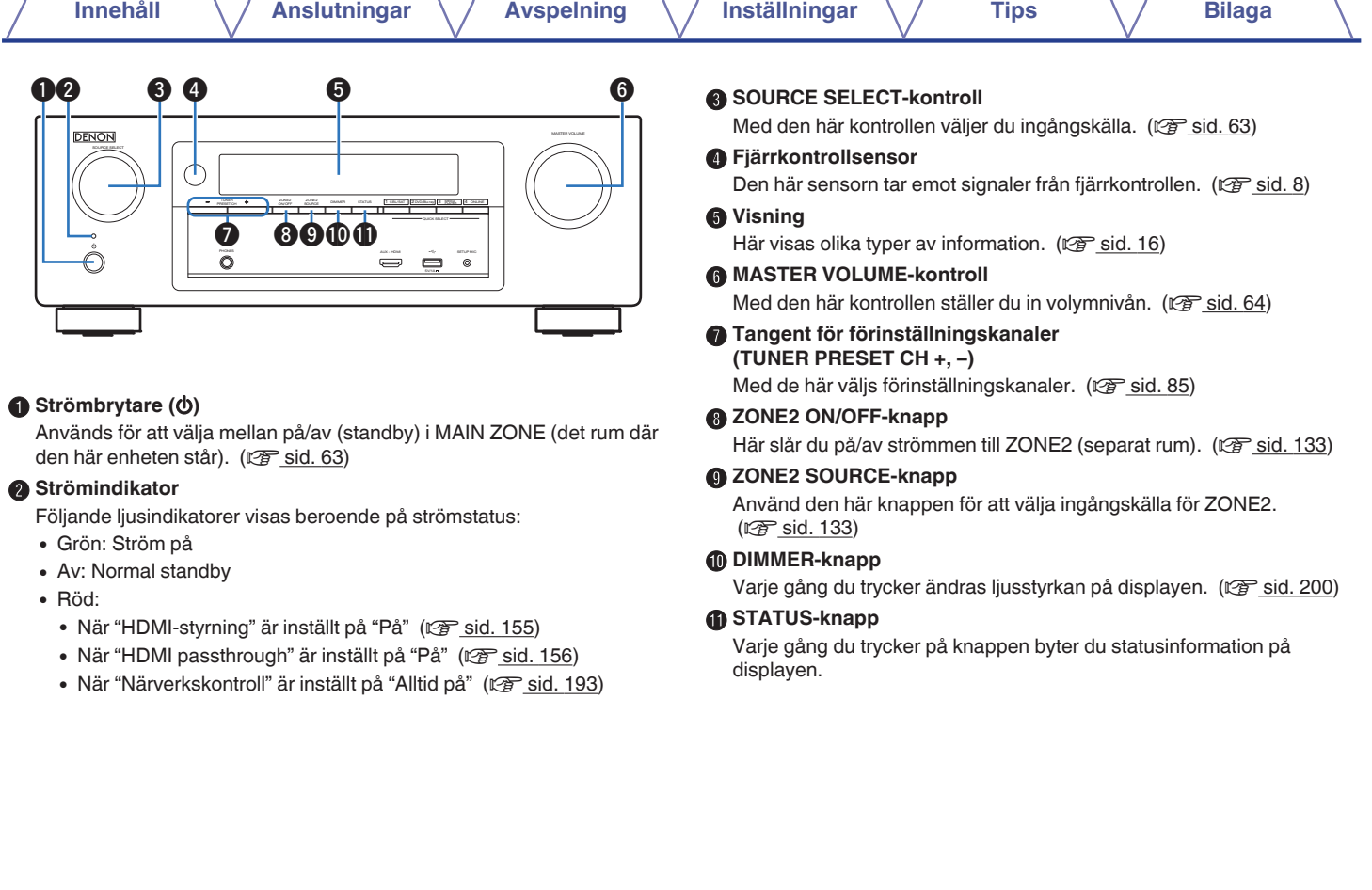

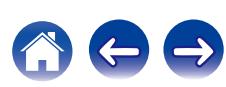

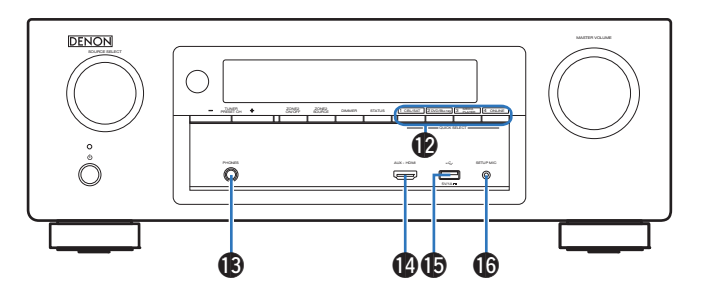

#### **QUICK SELECT-knappar**

Tryck bara en enda gång på den förregistrerade knappen för att hämta den inställning du vill ha, t.ex. ingångskälla, volymnivå eller ljudläge.  $(\sqrt{2} \cdot \text{sid. } 127)$ 

#### M **Hörlursuttag (PHONES)**

Används för anslutning av hörlurar. När hörlurar ansluts till det här uttaget matas inget ljud ut via de anslutna högtalarna eller från SUBWOOFER-anslutningarna.

#### **OBSERVERA**

0 Undvik hörselskador genom att inte lyssna på för hög volym när du använder hörlurarna.

#### N **AUX-HDMI-anslutning**

Används för att ansluta HDMI-kompatibla enheter som t.ex. videokameror eller spelkonsoler. ( $\mathbb{Q}$  [sid. 54\)](#page-53-0)

#### $\bigcirc$  USB-port  $(\bigcirc \rightleftarrows)$

Används för att ansluta USB-lagringsenheter (t.ex. USBminnesenheter) och USB-kabeln som medföljer iPod. (v [sid. 55\)](#page-54-0)

#### **B** SETUP MIC-uttag

Den här används för att ansluta den medföljande mikrofonen för liudkalibrering. ( $\sqrt{2}$  [sid. 168\)](#page-167-0)

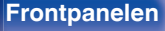

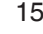

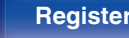

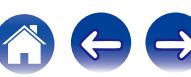

## <span id="page-15-0"></span>**[Innehåll](#page-1-0) [Anslutningar](#page-23-0) [Avspelning](#page-61-0) [Inställningar](#page-134-0) [Tips](#page-205-0) [Bilaga](#page-225-0) Visning** q w e r t y u i o  $\sqrt{\frac{1}{100}}$ AUTO HDMI DIGITAL ANALOG SISACK ITJ dts AUDYSSEY TUNED STEREO RDS SLEEP **MUTE** PCM Z2 **DIG ANA**  $\mathbf 0$   $\mathbf 0$   $\mathbf 0$   $\mathbf 0$

#### A **Indikatorer för ingångsläge**

De lyser i enlighet med inställningarna för ljudingångsläget för varje ingångskälla. (v [sid. 164\)](#page-163-0)

#### B **Indikator för bakre surround**

Indikatorn lyser när ljudsignaler skickas ut från högtalarna. ( $\sqrt{2}$  [sid. 179\)](#page-178-0)

#### C **Avkodarindikator**

Dessa lyser när Dolby- eller DTS-signaler matas in eller när Dolby- eller DTS-avkodaren körs.

#### D **Audyssey®-inställningar**

Denna lyser då "MultEQ® XT", "Dynamic EQ" eller "Dynamic Volume" har ställts in. ( $\sqrt{2}$ sid. 148)

#### E **Stationsmottagningsindikatorer**

Dessa indikatorer visar mottagningsförhållanden när "Tuner" mottagarna används.

**TUNED**: Denna indikator tänds när stationen har ställts in rätt.

**STEREO**: Denna indikator lyser vid mottagning av FMstereosändningar.

**RDS** : Denna indikator lyser vid mottagning av RDS-sändningar.

#### **n** Indikator för sleep-timer

Denna lyser när sovläge valts. (v [sid. 125\)](#page-124-0)

#### **a** Cirkelindikator

Detta visas då ingångskällan är vald till "Online Music" eller "iPod/USB" när du spelar upp musik.

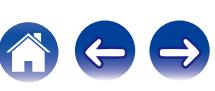

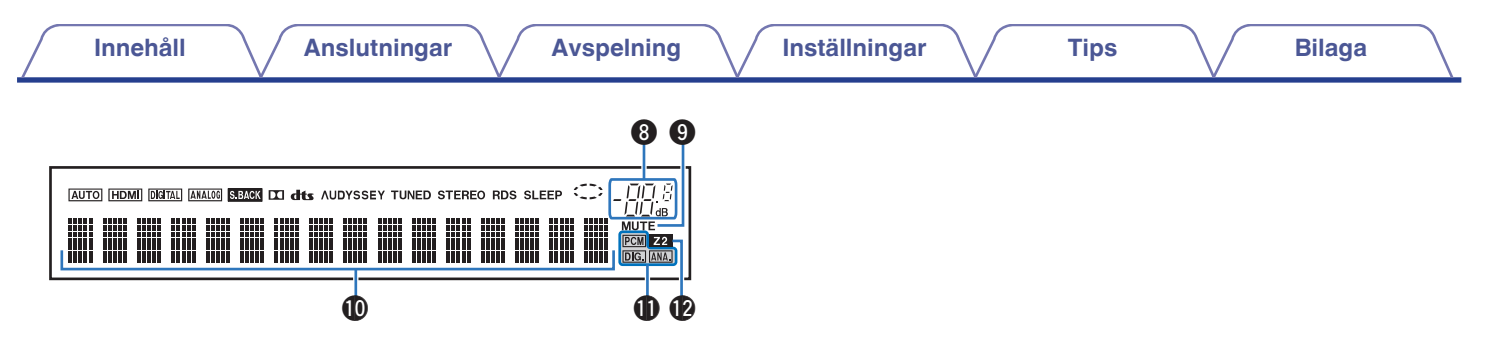

#### **Volymindikator**

#### **MUTE-indikatorn**

Denna indikator blinkar när ljudet är avstängt. (v [sid. 64\)](#page-63-0)

#### $\textcircled{m}$  Informationsfönster

Detta fönster visar källans namn, ljudläget, inställningsvärden och annan praktisk information.

#### **Indikatorer för ingångssignal**

Indikatorn som motsvarar ingångssignalen lyser. ( $\mathbb{C}$  [sid. 164\)](#page-163-0)

#### L **ZONE2 indikator**

Denna indikator tänds när strömmen till ZONE2 (separat rum) slås på.  $(\sqrt{2^2} \text{ sid. } 133)$ 

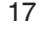

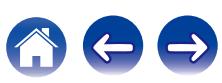

<span id="page-17-0"></span>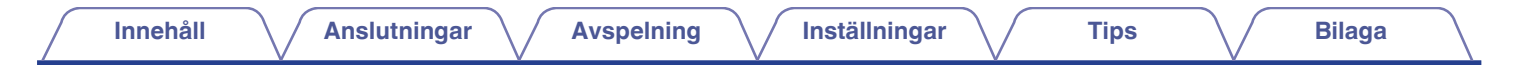

## **Bakpanelen**

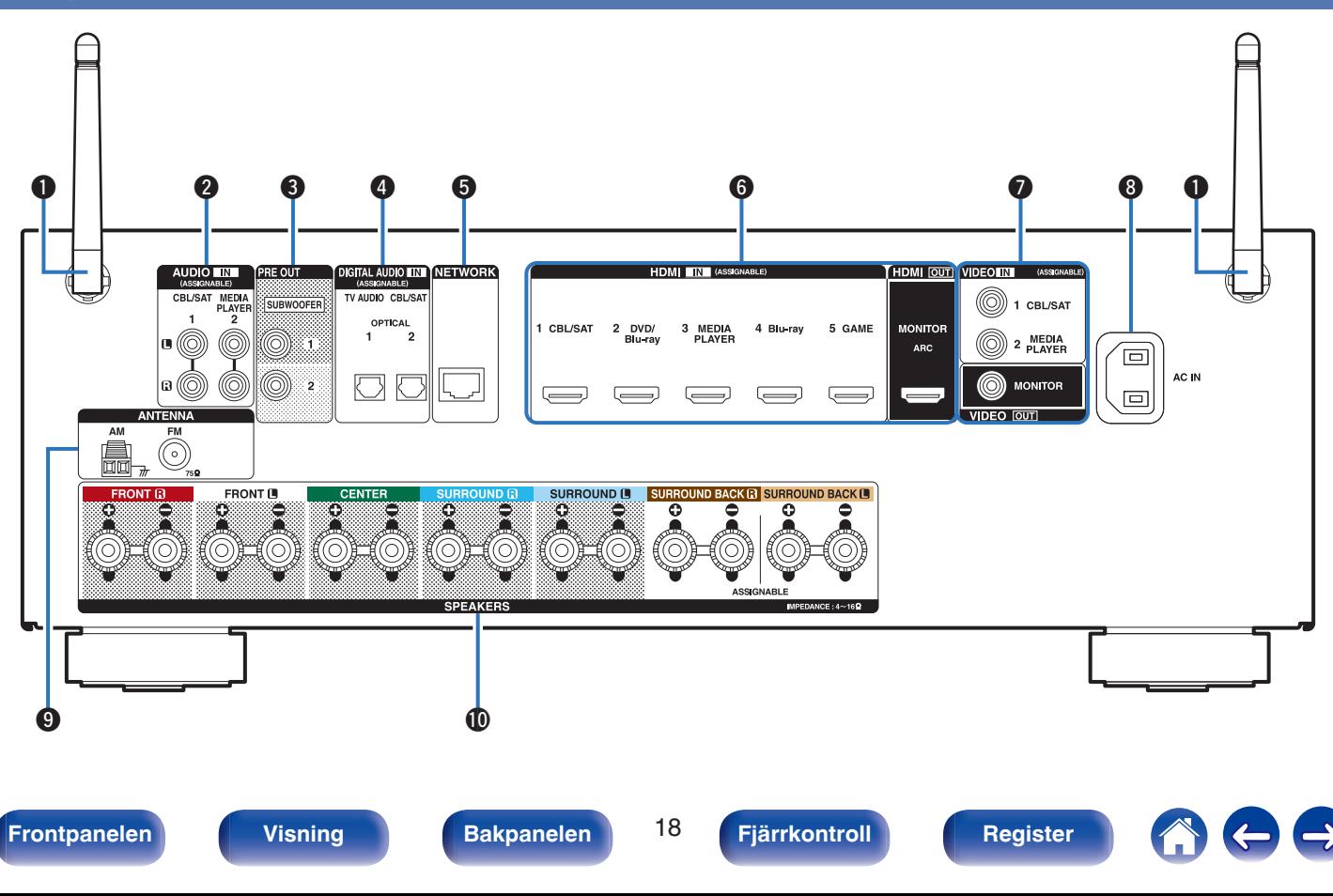

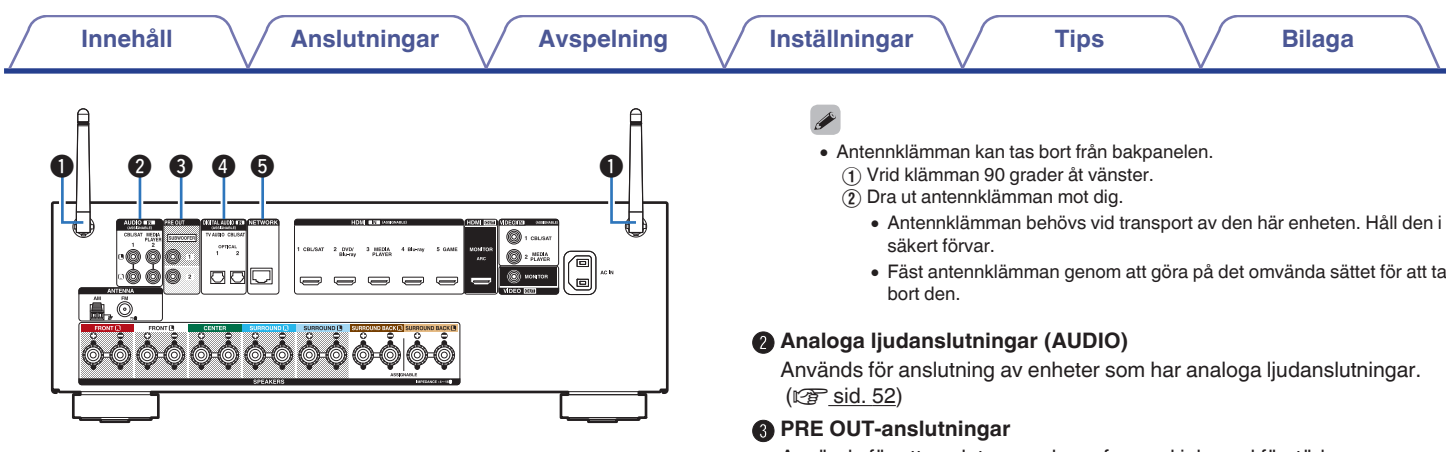

#### A **Stavantenn för Bluetooth/trådlöst LAN**

Res antennen när du ansluter till ett nätverk via trådlöst LAN eller om du ansluter till en handenhet via Bluetooth. ( $\sqrt{2}$  [sid. 60\)](#page-59-0)

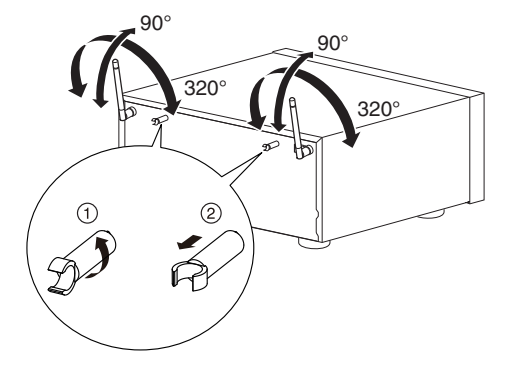

- 
- 0 Fäst antennklämman genom att göra på det omvända sättet för att ta

Används för att ansluta en subwoofer med inbyggd förstärkare.  $(\sqrt{2} \cdot \text{sid. } 33)$ 

#### D **Digitala ljudanslutningar (DIGITAL AUDIO)**

Används för anslutning av enheter som har digitala ljudanslutningar.

- 0 ["Anslutning 2 :En TV som inte har en HDMI-kontakt och är](#page-48-0) [inkompatibel med ARC \(Audio Return Channel\)" \(](#page-48-0)@ sid. 49)
- ["Anslutning 3: TV som inte har en HDMI-kontakt" \(](#page-49-0) $\mathcal{Q}$  sid. 50)
- ["Ansluta en set-top-box \(Satellitmottagare/kabel-TV\)" \(](#page-51-0) $\sqrt{\mathscr{F}}$  sid. 52)

#### E **NETWORK-anslutning**

Används för att ansluta en LAN-kabel då man ansluter till ett trådanslutet LAN. (v [sid. 59\)](#page-58-0)

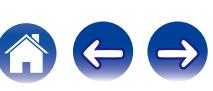

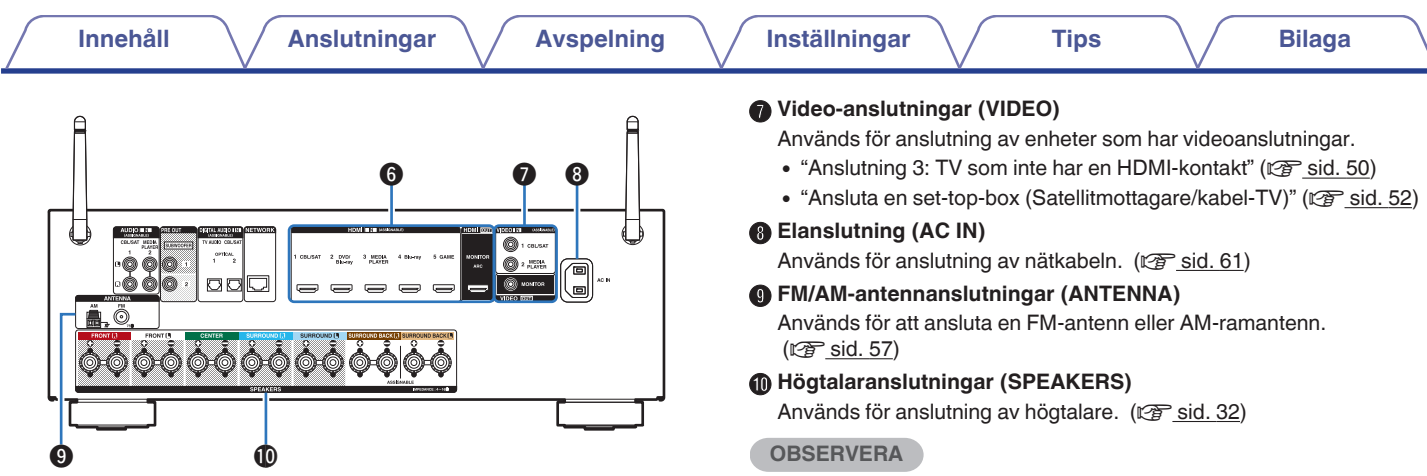

#### **HDMI-kontakter**

Används för anslutning av enheter som har HDMI-kontakter.

- 0 ["Anslutning 1: En TV som inte har en HDMI-kontakt och är](#page-47-0) [kompatibel med ARC \(Audio Return Channel\)" \(](#page-47-0) $\sqrt{\mathcal{F}}$  sid. 48)
- 0 ["Anslutning 2 :En TV som inte har en HDMI-kontakt och är](#page-48-0) [inkompatibel med ARC \(Audio Return Channel\)" \(](#page-48-0)@ sid. 49)
- ["Ansluta en set-top-box \(Satellitmottagare/kabel-TV\)" \(](#page-51-0) $\sqrt{\mathscr{F}}$  sid. 52)
- ["Ansluta en DVD- eller Blu-ray-spelare" \(](#page-52-0) $\mathscr{C}$  sid. 53)

0 Rör inte vid de inre kontaktblecken i kontakterna på den bakre panelen. Du kan avge laddningar av statisk elektricitet som medför att enheten skadas permanent.

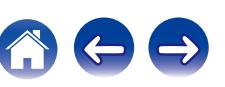

## <span id="page-20-0"></span>**Fjarrkontroll**

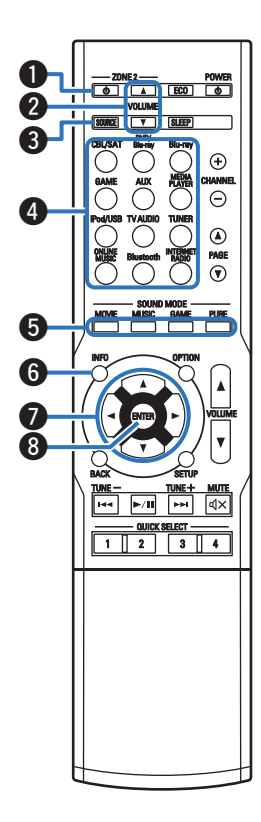

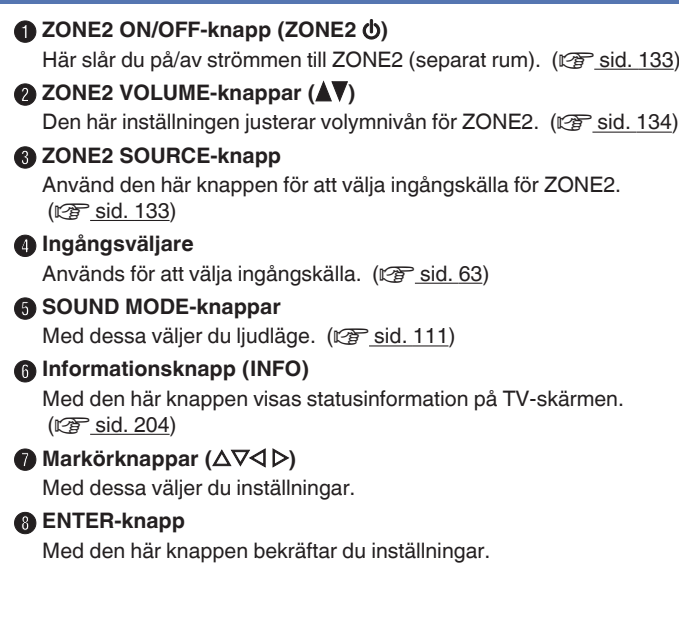

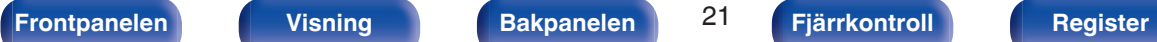

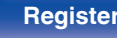

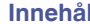

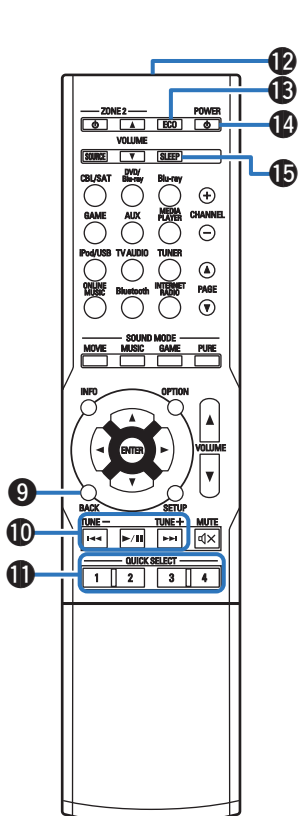

#### **BACK-knapp**

Den här knappen används för att återgå till föregående skärm.

#### **<sup>6</sup>** Systemtangenter

Använd dessa för uppspelningsrelaterade funktioner.

**Tangent för sökning nedåt / uppåt (TUNE +, –)**

Med dessa väljs mellan FM- och AM-sändningar. ( $\mathbb{F}$ sid. 79)

#### **D** QUICK SELECT-knappar (1 – 4)

Med dessa använder du funktioner som registrerats till vissa knappar, till exempel ingångskälla, volym och ljudlägesinställningar. ( $\mathbb{Q}$  [sid. 127\)](#page-126-0)

#### L **Fjärrkontrollsändare**

Denna överför signaler från fjärrkontrollen. (v [sid. 8\)](#page-7-0)

**B** ECO Mode-knapp Denna byter till ECO Mode. (@F [sid. 196\)](#page-195-0)

#### N **POWER-knapp (**X**)** Med den här knappen slår du på/av strömmen. ( $\mathbb{F}$  [sid. 63\)](#page-62-0)

O **SLEEP-knapp**

Med den här knappen ställer du in insomningstimern. ( $\mathbb{C}$  [sid. 125\)](#page-124-0)

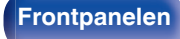

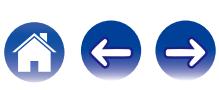

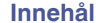

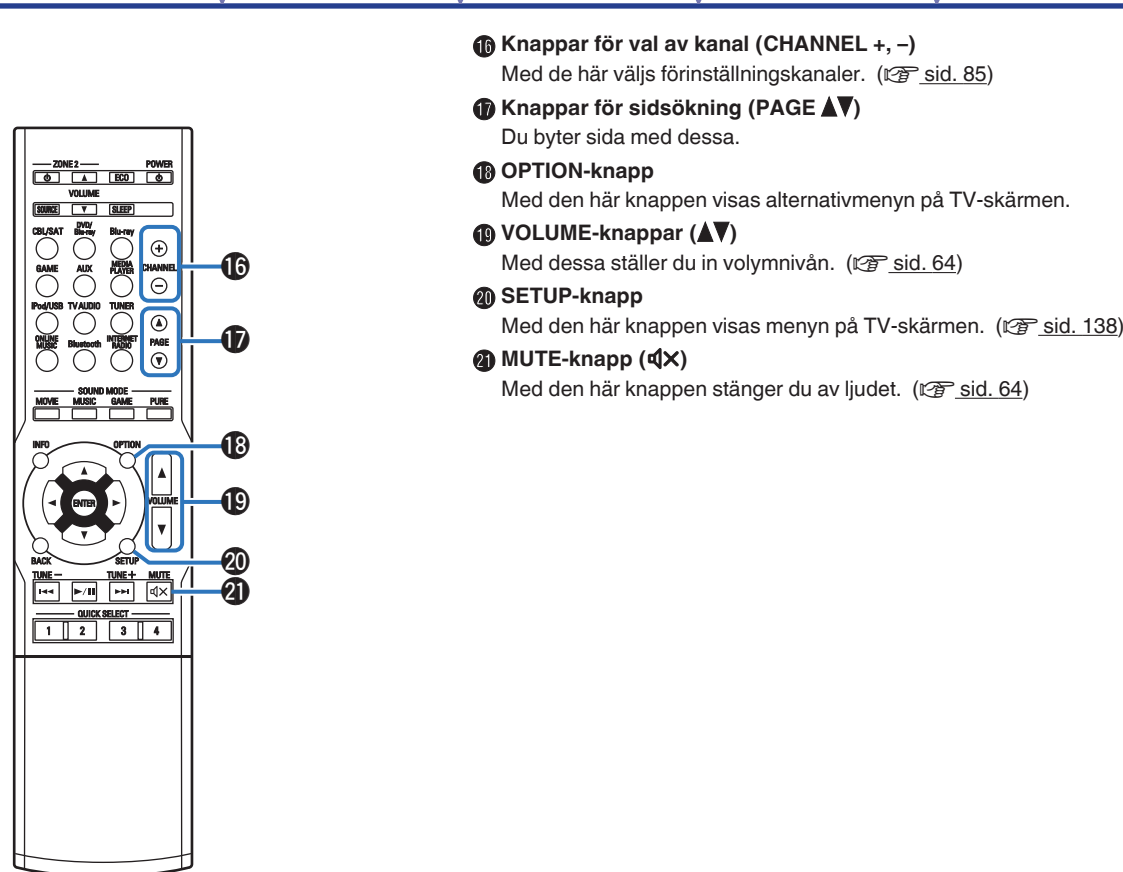

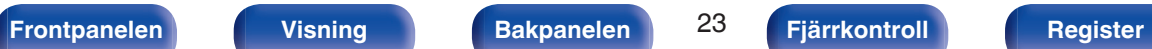

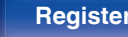

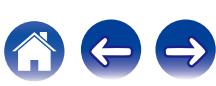

## <span id="page-23-0"></span>o **Innehåll**

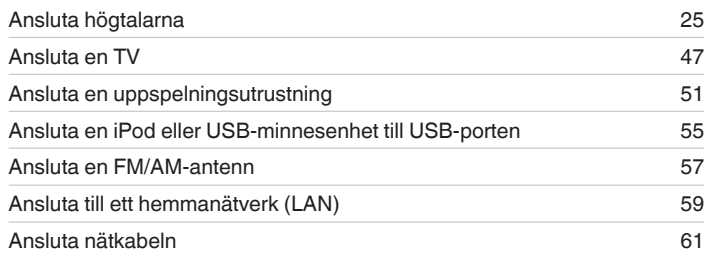

#### **OBSERVERA**

- 0 Sätt inte i strömsladden förrän alla anslutningar har slutförts. Om "Inställn.guide" är igång ska du följa instruktionerna på "Inställn.guide" (sidan 8 i den medföljande "Snabbstartsguiden")-skärmen när du gör anslutningar. (Medan du använder "Inställn.guide" leds ingen ström genom ingångarna/utgångarna.)
- 0 Bunta inte ihop nätkablarna med anslutningskablarna. I annat fall riskerar du att få brum och brus i ljudåtergivningen.

## o **Kablar som används för anslutningarna**

Använd de kablar som passar till de enheter du vill ansluta.

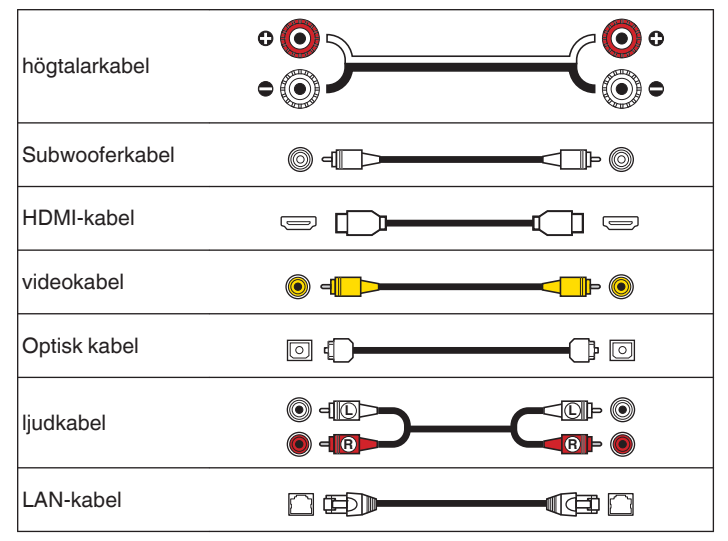

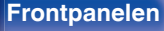

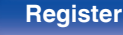

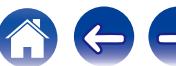

## <span id="page-24-0"></span>**Ansluta högtalarna**

Installera högtalare och anslut dem till den här enheten. ("Högtalarinstallation" (vr sid. 25), ["Högtalaranslutning" \(](#page-31-0)vr sid. 32))

## **Högtalarinstallation**

Bestäm vilket högtalarsystem du har beroende på antalet högtalare som du använder och installera respektive högtalare och subwoofer i rummet. Högtalarinstallation förklaras med den här typiska exempelinstallationen.

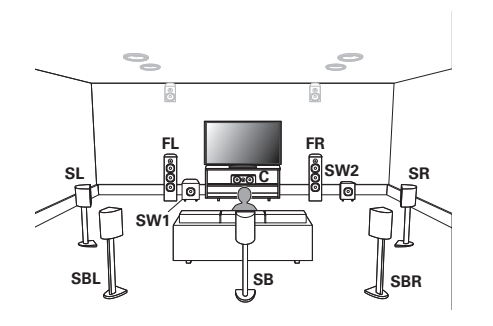

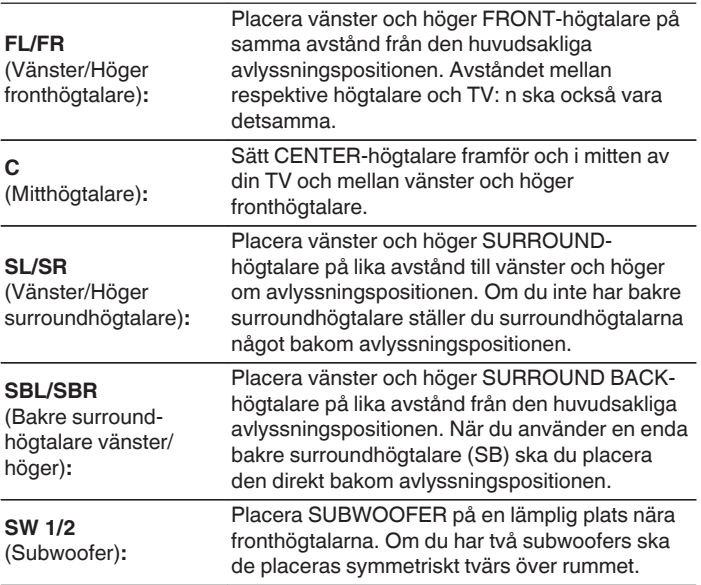

**[Innehåll](#page-1-0) [Anslutningar](#page-23-0) [Avspelning](#page-61-0) Australlningar Australian installningar [Tips](#page-205-0) Australian Ellaga** 

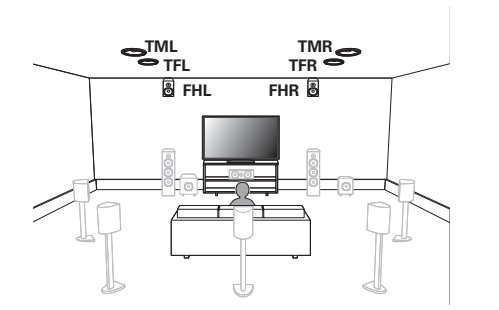

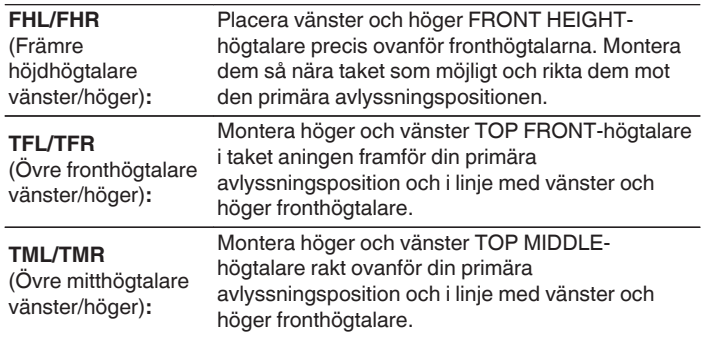

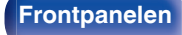

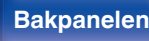

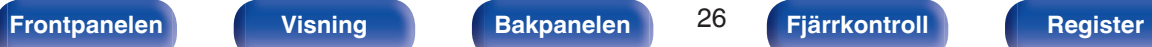

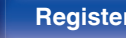

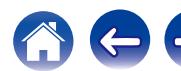

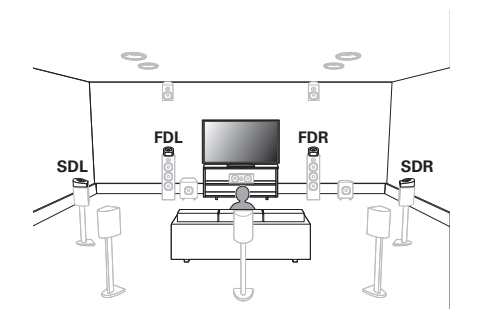

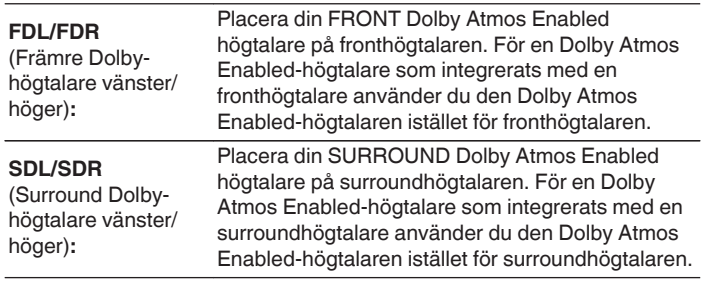

#### **Om Dolby Atmos Enabled-högtalare**

Dolby Atmos Enabled-högtalare reflekterar ljudet på taket för att låta ljudet komma uppifrån genom att använda en speciell uppåtriktad högtalare som placeras på golvet.

Du kan även njuta av Dolby Atmos 3D-ljud i omgivningar där högtalare inte kan installeras i taket.

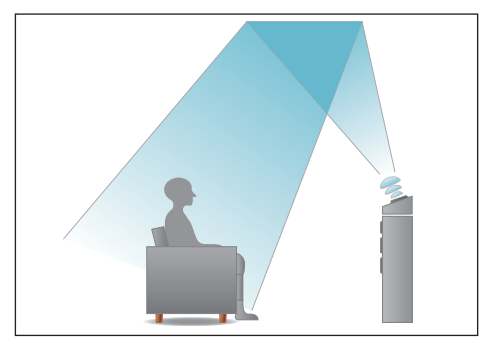

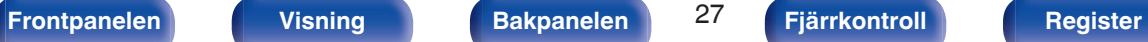

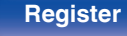

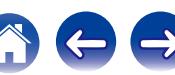

- 0 Den här enheten är kompatibel med Dolby Atmos och DTS:X som ger en ännu bredare och djupare surroundkänsla.
- 0 Använd nedanstående bild som riktlinje för hur högt respektive högtalare bör installeras. Höjden behöver inte vara exakt lika.

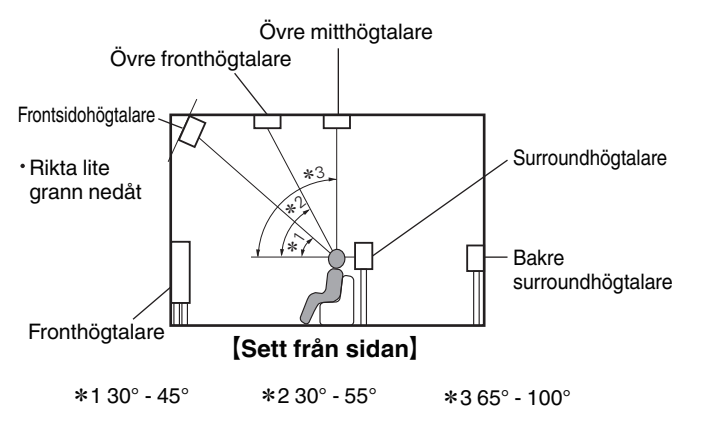

#### **Höjdhögtalarnas placering**

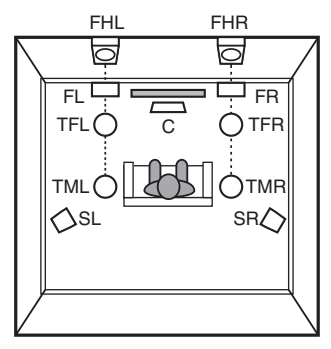

#### G**Sett ovanifrån**H

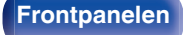

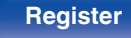

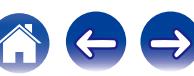

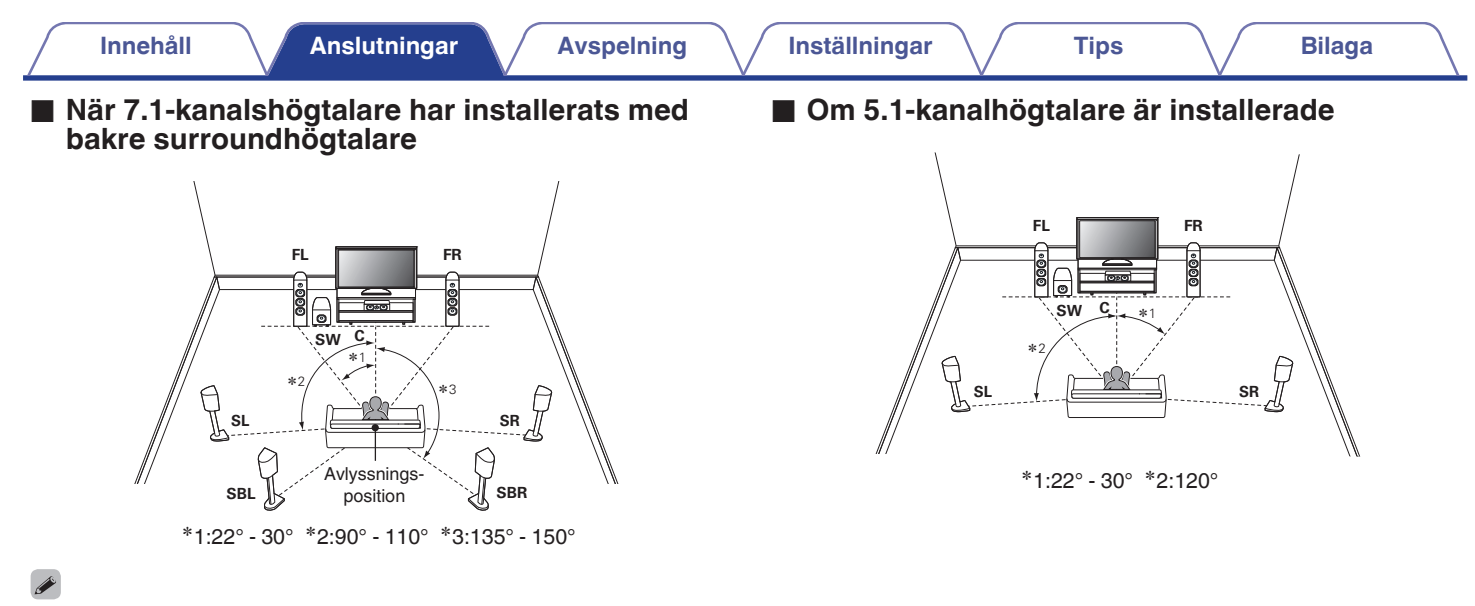

0 När du använder en enda bakre surroundhögtalare ska du placera den direkt bakom avlyssningspositionen.

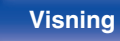

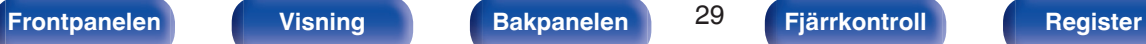

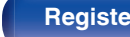

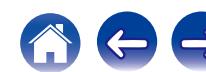

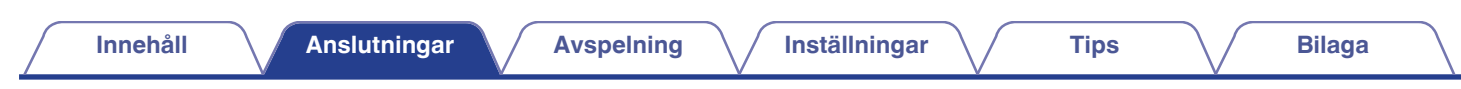

## **Placering för höjdhögtalare och övre högtalare**

#### n **Exempel på höjdhögtalarnas placering**

Kombination av 5.1-kanalig uppspelning och främre höjdhögtalare.

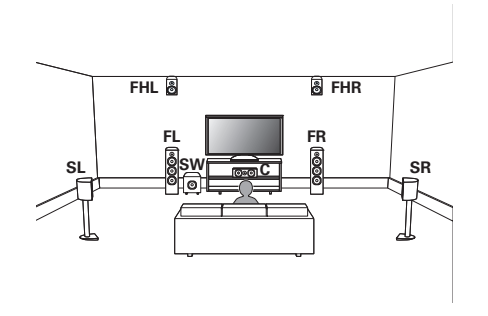

## n **Exempel på övre högtalarnas placering**

Kombination av 5.1-kanalig uppspelning och övre mitthögtalare.

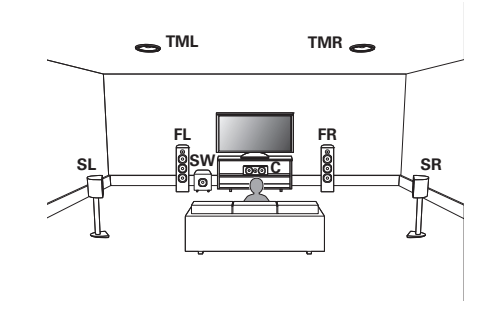

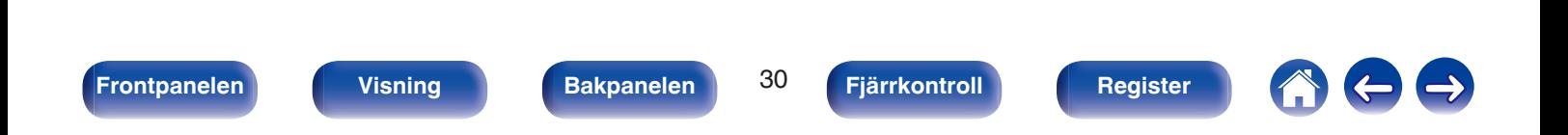

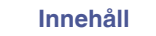

#### $\Box$  **Exempel på placering av Dolby Atmos Enabledhögtalare**

Kombination av 5.1-kanalig uppspelning och främre Dolby-högtalare.

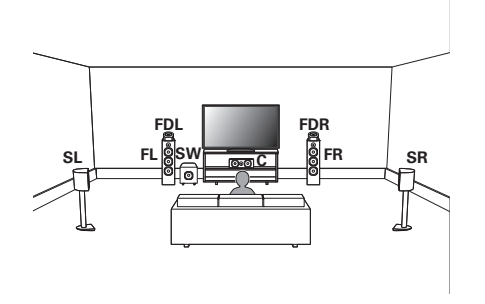

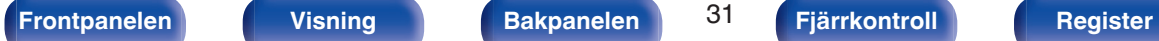

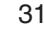

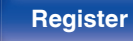

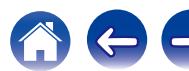

## <span id="page-31-0"></span>**Högtalaranslutning**

Här ansluter vi högtalarna i rummet till den här enheten. Följande är vanliga exempel på anslutning av högtalarna.

#### **OBSERVERA**

- 0 Koppla loss nätkabeln till enheten från vägguttaget innan du ansluter högtalarna. Stäng även av subwoofern.
- 0 Anslut högtalarkablarna på ett sådant sätt att trådarna i anslutningskablarna inte sticker ut från anslutningarna. Skyddskretsen kan lösa ut om trådarna i högtalarkablarna rör vid bakpanelen eller om + och – sidorna rör vid varandra. [\("Skyddskrets" \(](#page-247-0)@ sid. 248))
- 0 Rör aldrig högtalaranslutningarna när nätsladden är ansluten. I detta fall finns risk för elektriska stötar. Om "Inställn.guide" (sidan 8 i den medföljande "Snabbstartsguiden") är på ska instruktionerna på "Inställn.guide"-skärmen följas för att göra anslutningar. ("Inställn.guide" körs finns det ingen strömförsörjning till högtalarkontakterna.)
- Använd högtalare med en impedans på 4 16  $\Omega$ /ohm.

#### **OBSERVERA**

- $\bullet$  Gör följande inställningar om du använder en högtalare med impedans på 4 6 Ω/ ohm.
	- **1.** Håll huvudenhetens ZONE2 SOURCE och STATUS nedtryckta samtidigt i minst 3 sekunder.

"V.Format:< PAL>" visas på displayen.

**2.** Tryck två gånger på DIMMER på huvudenheten.

"Sp.Imp.:<8ohms>" visas på displayen.

**3.** Tryck på TUNER PRESET CH + eller TUNER PRESET CH - på huvudenheten för att välja impedans.

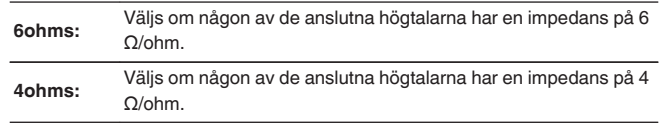

**4.** Tryck på STATUS på huvudenheten för att slutföra inställningen.

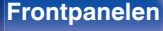

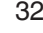

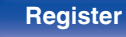

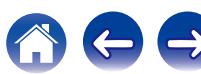

## <span id="page-32-0"></span>■ Ansluta högtalarkablarna

Kontrollera noggrant vänster (V) och höger (H) kanal och polariteterna + (röd) och – (svart) på högtalarna innan du ansluter dem till enheten. Var noga med att ansluta kanaler och polariteter rätt.

**1 Skala av ca 10 mm av isoleringen från högtalarkabelns ände och snurra sedan ihop ledningarna ordentligt eller gör en terminering.**

**2 Lossa högtalarkontakten genom att vrida den moturs.**

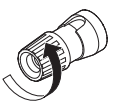

**3 Sätt i högtalarkabelns ledning i fästet på högtalarkontakten.**

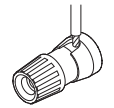

**4 Dra fast högtalarkontakten genom att vrida den medurs.**

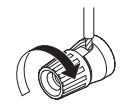

## o **Ansluta Subwoofer**

Använd en subwooferkabel när du ansluter subwoofern. Två subwoofers kan anslutas till denna enhet. Samma signal skickas ut från respektive subwooferterminal.

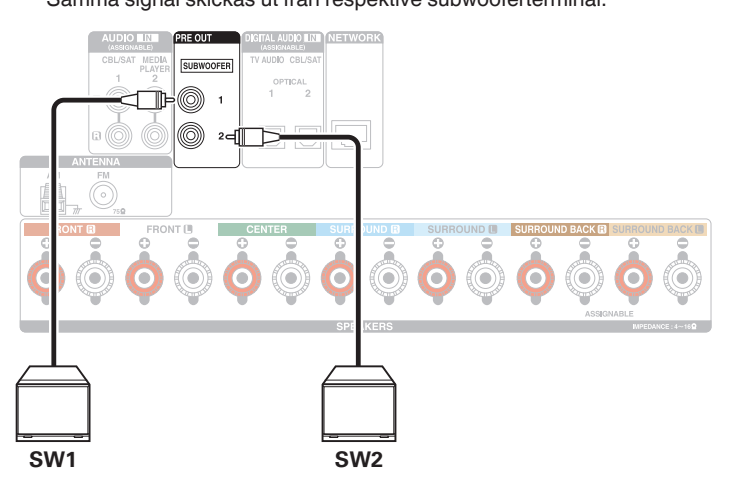

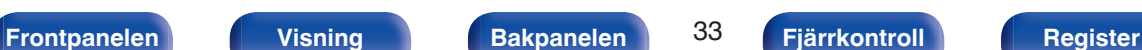

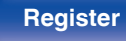

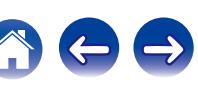

#### **[Innehåll](#page-1-0) [Anslutningar](#page-23-0) [Avspelning](#page-61-0) [Inställningar](#page-134-0) [Tips](#page-205-0) [Bilaga](#page-225-0)**

## ■ Om kabeletiketter (medföljer) som används för **identifiering av högtalarkanaler**

Kanalinformationen för högtalaranslutningarna på bakpanelen har en färgkod för att kanalerna ska vara lätta att identifiera.

Fäst den kabeletikett som motsvarar högtalaren på dess högtalarkabel. Då underlättas anslutning av rätt kabel till högtalaranslutningarna på baksidan.

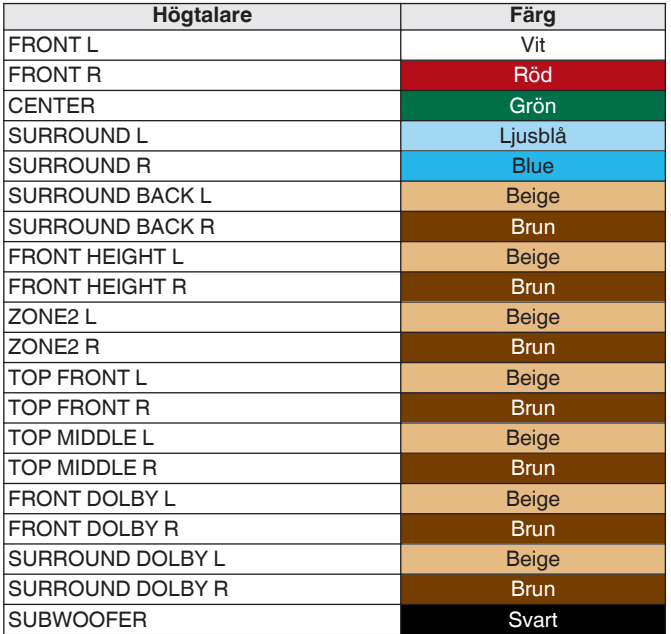

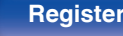

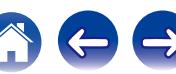

Fäst kabeletiketterna för de olika kanalerna till högtalarkablarna enligt bilden.

Följ tabellen och fäst en etikett till varje högtalarkabel.

Anslut dem sedan så att färgerna på högtalarkontakterna och kabeletiketterna stämmer överens.

#### [ Hur du fäster kabeletiketterna ]

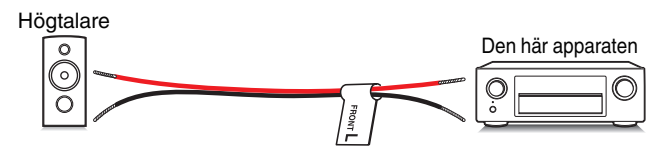

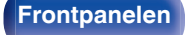

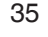

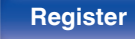

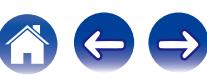

## <span id="page-35-0"></span>**Högtalarkonfiguration och "Först.tilldelning"-inställningar**

Den här enheten har en inbyggd 7-kanalig effektförstärkare. Utöver ett vanligt 5.1-kanaligt system kan en mängd olika högtalarsystem konfigureras genom att ändra "Först.tilldeln."-inställningarna till den tillämpning som önskas, till exempel 5.1-kanaligt system, anslutning till två förstärkare och 2 kanaligt system med uppspelning i flera zoner. ( $\sqrt{p}$  [sid. 176\)](#page-175-0)

Utför "Först.tilldeln."-inställningarna i enlighet med antal rum och den högtalarkonfiguration som används. ( $\mathbb{Z}$  [sid. 176\)](#page-175-0)

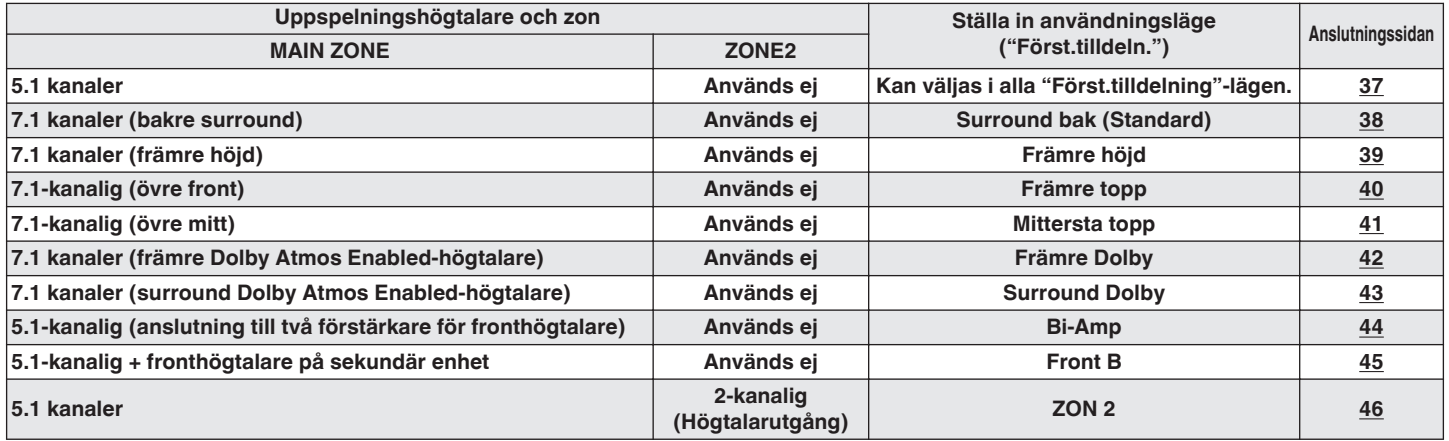

• Valbara ljudlägen beror på högtalarkonfigurationen. Läs i "Hur ljudlägen och kanalutgångar hänger ihop" ( $\mathbb{Z}^n$ sid. 233) för att veta vilka ljudlägen som stöds.

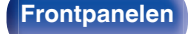

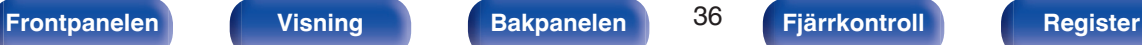

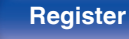
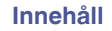

# **Standardkonfiguration och -anslutning**

## n **5.1 kanaler**

Då fungerar det som ett vanligt 5.1-kanaligt surroundsystem.

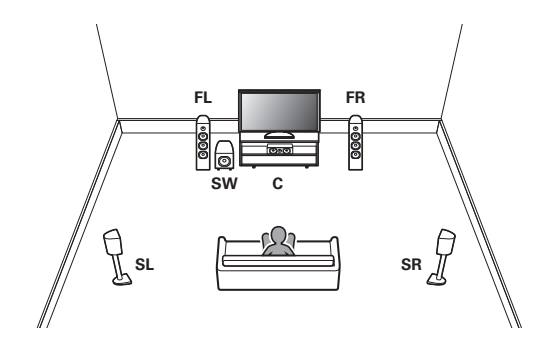

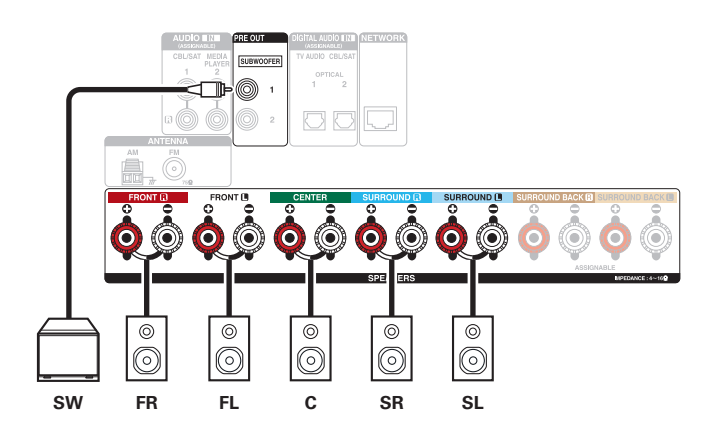

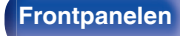

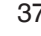

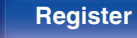

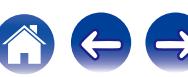

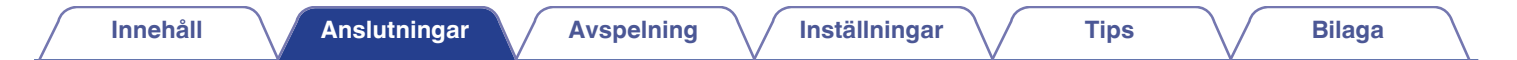

#### n **7.1 kanaler (bakre surround)**

Det här 7.1-kanaliga surroundsystemet är likadant som ett vanligt 5.1-kanaligt system, fast med bakre surroundhögtalare.

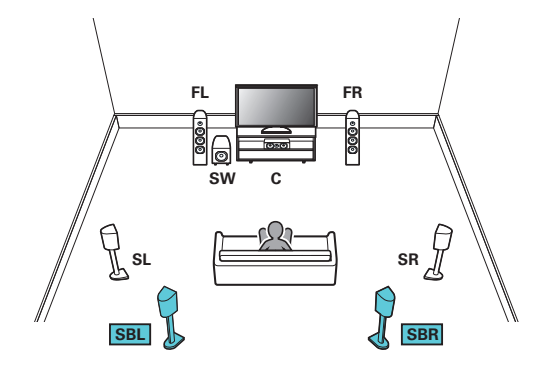

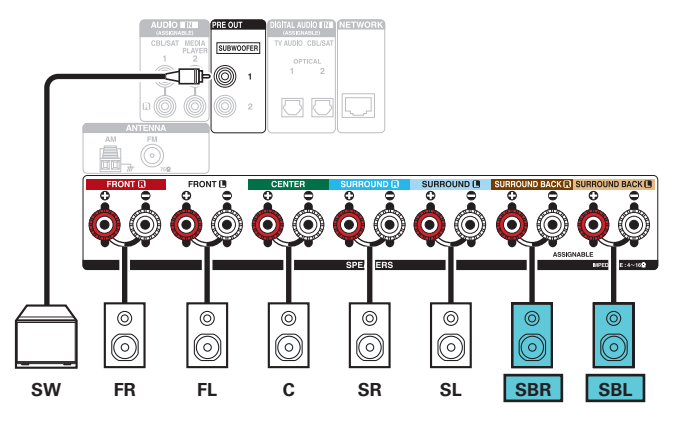

0 Om du använder en enda bakre surroundhögtalare ansluter du den till SURROUND BACK L-uttaget.

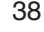

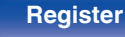

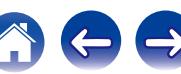

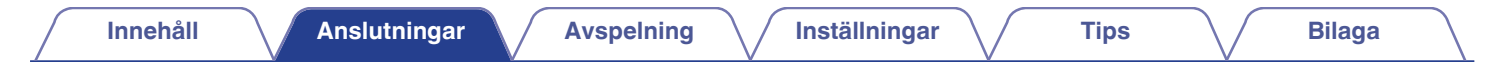

### n **7.1 kanaler (främre höjd)**

Det här 7.1-kanaliga surroundsystemet är likadant som ett vanligt 5.1-kanaligt system, fast med främre höjdhögtalare.

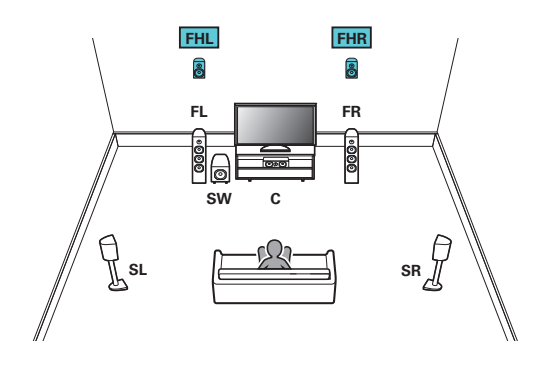

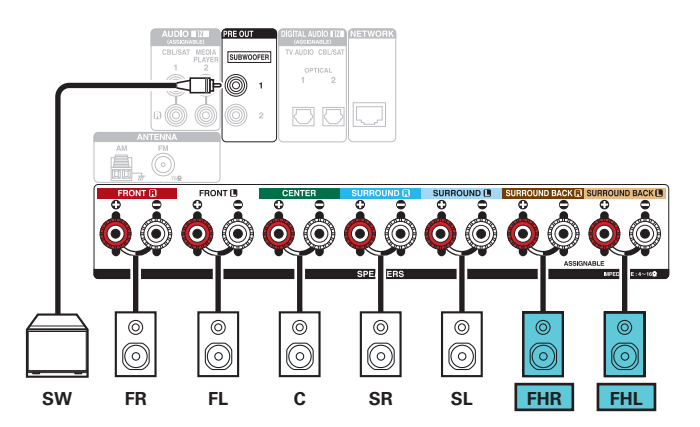

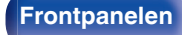

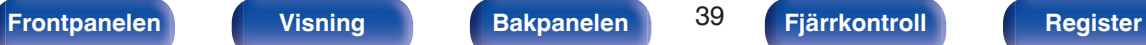

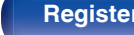

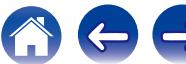

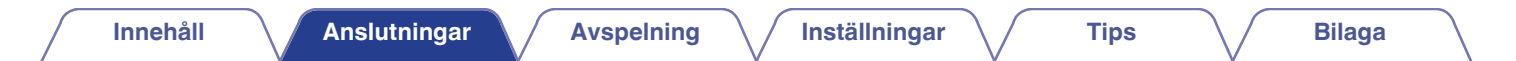

### n **7.1-kanalig (övre front)**

Det här 7.1-kanaliga surroundsystemet är likadant som ett vanligt 5.1-kanaligt system, fast med övre fronthögtalare.

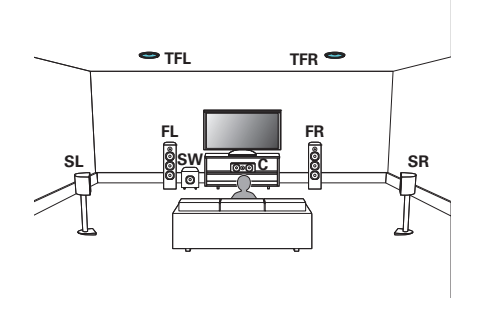

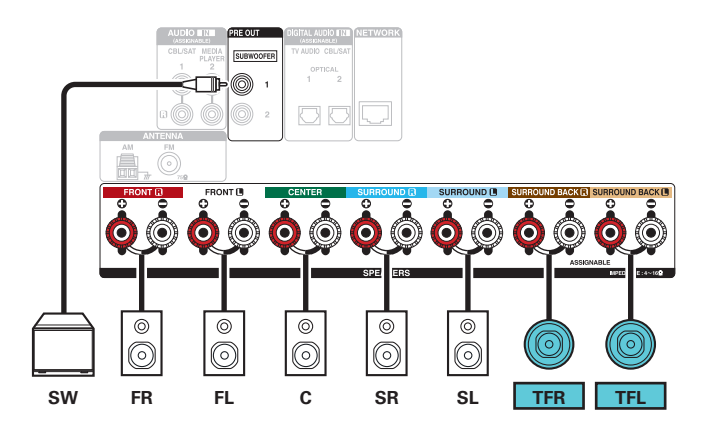

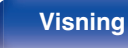

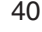

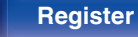

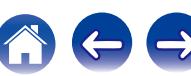

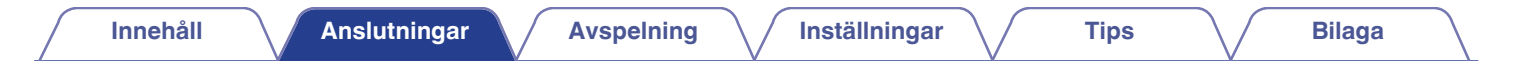

### n **7.1-kanalig (övre mitt)**

Det här 7.1-kanaliga surroundsystemet är likadant som ett vanligt 5.1-kanaligt system, fast med övre mitthögtalare.

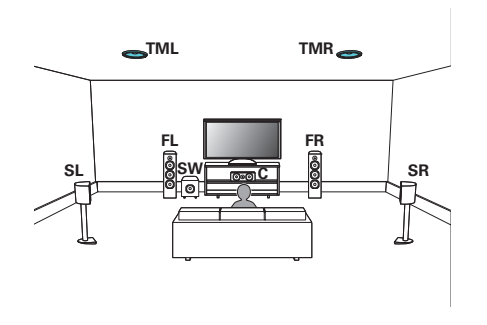

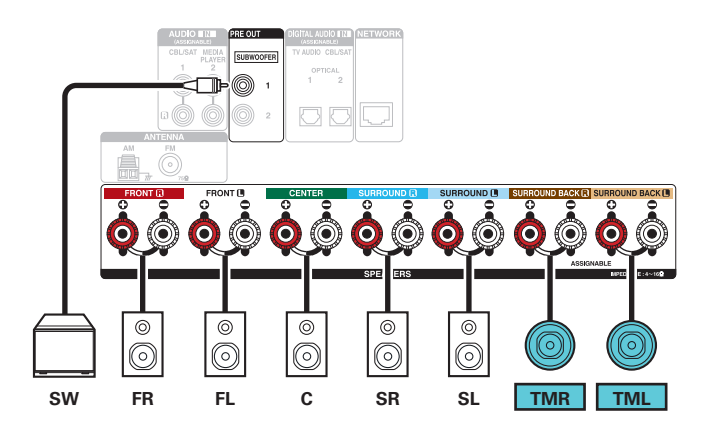

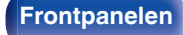

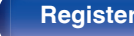

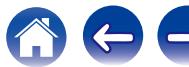

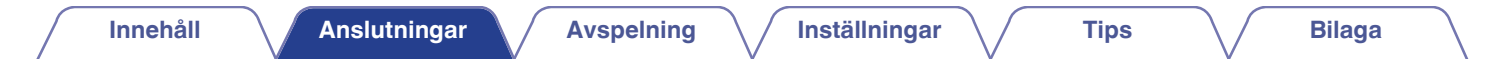

### n **7.1 kanaler (främre Dolby Atmos Enabled)**

Det här 7.1-kanaliga surroundsystemet är likadant som ett vanligt 5.1-kanaligt system, fast med Dolby Atmos Enabled-fronthögtalare.

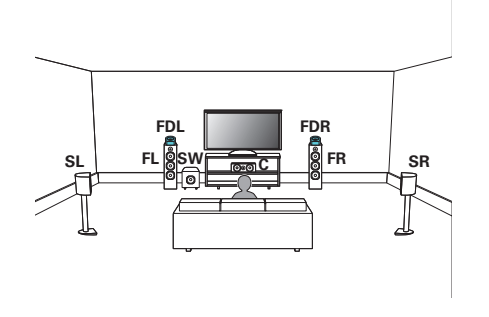

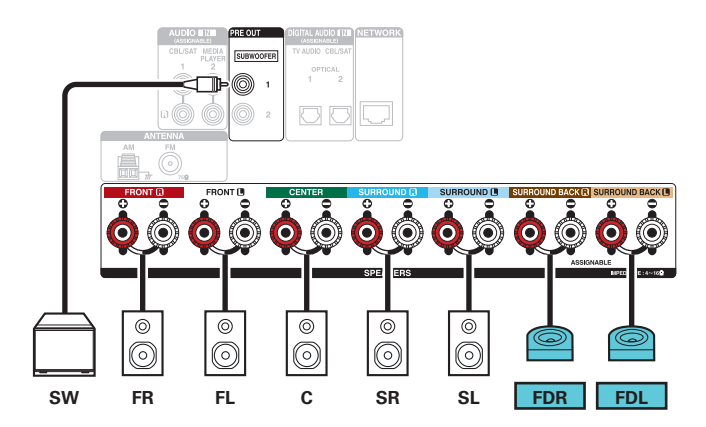

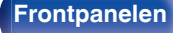

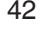

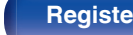

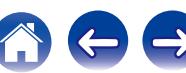

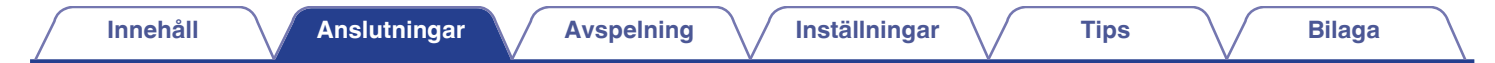

### n **7.1 kanaler (surround Dolby Atmos Enabled-högtalare)**

Det här 7.1-kanaliga surroundsystemet är likadant som ett vanligt 5.1-kanaligt system, fast med Dolby Atmos Enabled-surroundhögtalare.

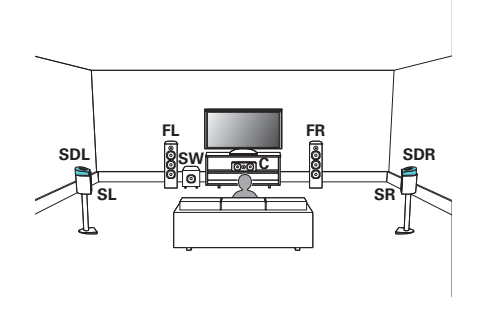

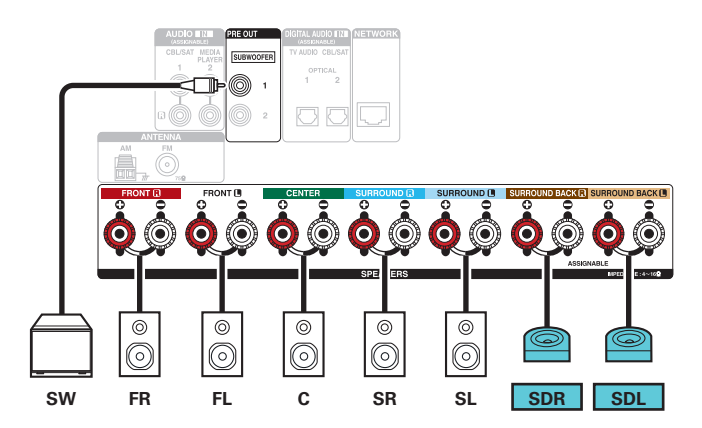

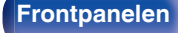

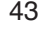

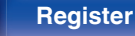

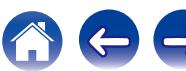

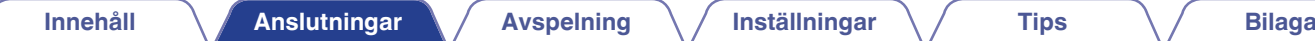

### **Tillämpad konfiguration och anslutning**

## n **5.1-kanalig (anslutning till två förstärkare för fronthögtalare)**

Den här metoden tillåter separat förstärkning av diskanthornen och subwooferuttagen på högtalare med stöd för två förstärkare. Med anslutningen tillåts EMF (ström som går tillbaka utan att höras) att flöda från subwoofern till diskanthornet utan att ljudkvaliteten försämras, men istället förbättras.

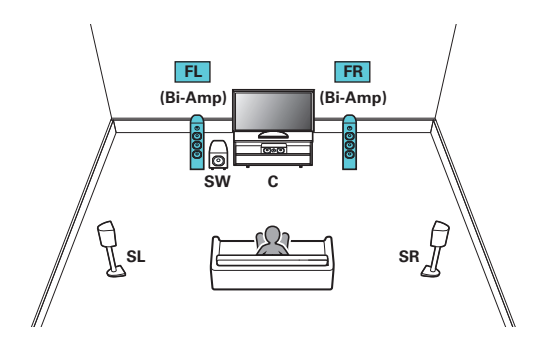

#### **OBSERVERA**

0 Se till att kortslutningsplattan eller kabeln mellan högtalarens woofer- och tweeterkontakter tas bort när bi-amp-anslutningen görs.

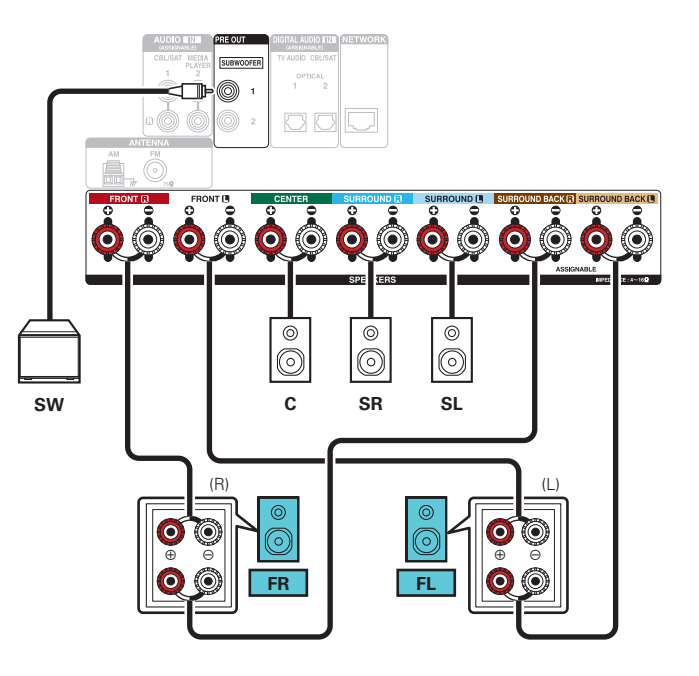

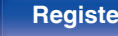

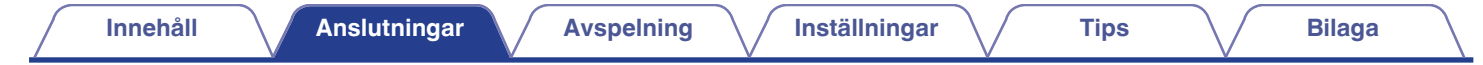

## n **5.1-kanalig + fronthögtalare på sekundär enhet**

Med systemet kan du byta mellan att spela upp på fronthögtalare A eller B som du vill.

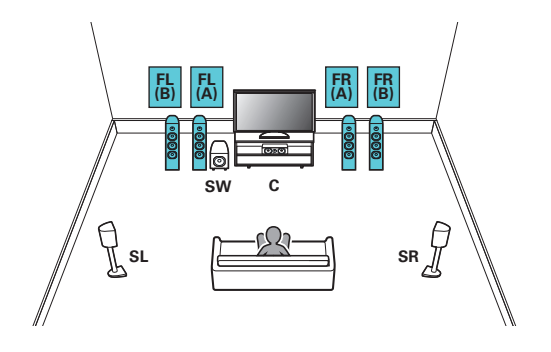

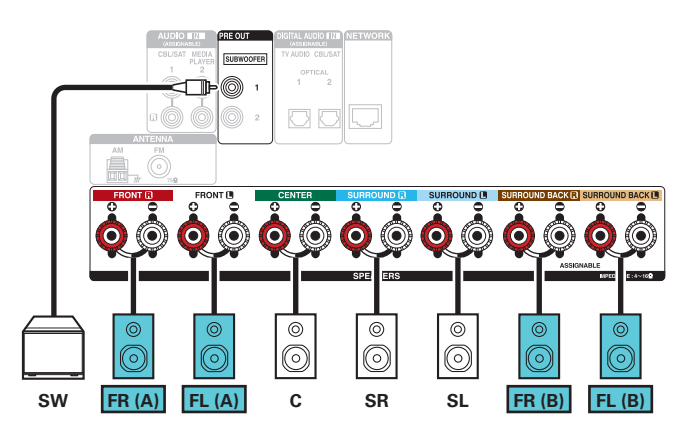

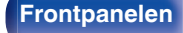

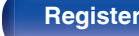

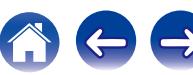

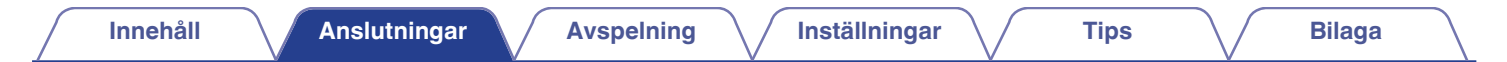

### n **5.1 kanaler (MAIN ZONE) + 2 kanaler (ZONE2)**

Den här anslutningsmetoden skapar ett 5.1-kanaligt högtalarsystem i MAIN ZONE och ett 2-kanaligt system i ZONE2.

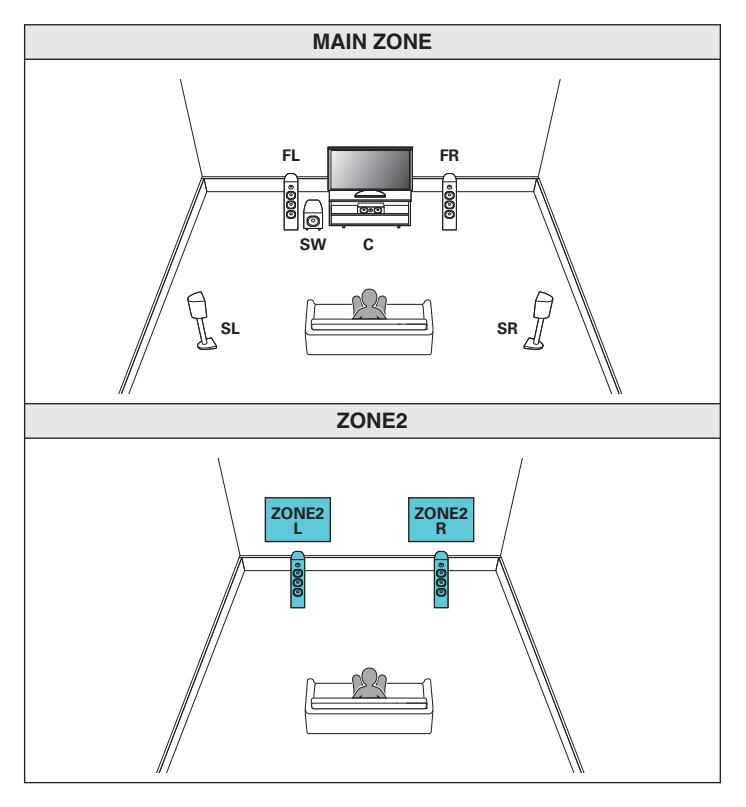

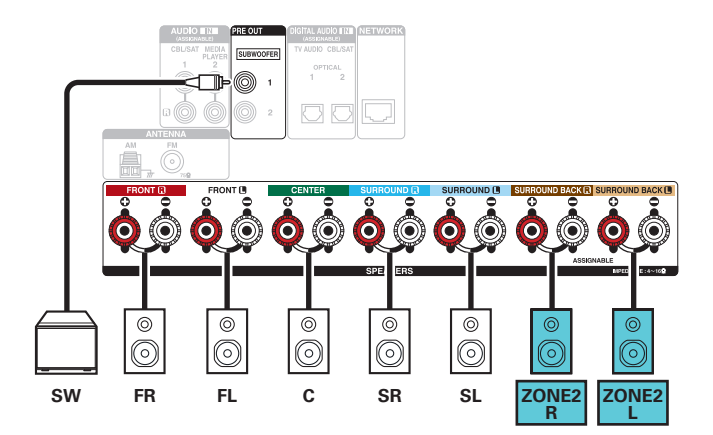

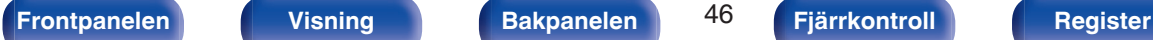

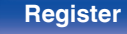

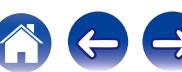

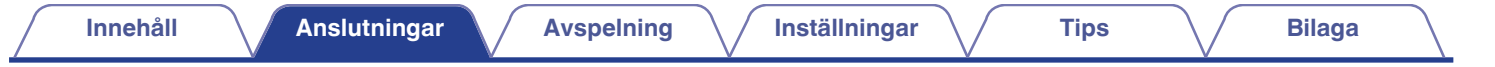

# **Ansluta en TV**

Anslut en TV till den här enheten så att ingående videosignal kan visas på TV: n. Du kan även spela upp ljudet från TV: n på den här enheten.

Du ansluter TV:n på olika sätt beroende på TV:ns specifika anslutningar och funktioner.

Med ARC (Audio Return Channel)-funktionen spelar du upp ljudet från TV:n på den här enheten genom att TV-ljudsignalen skickas till enheten via HDMIkabel.

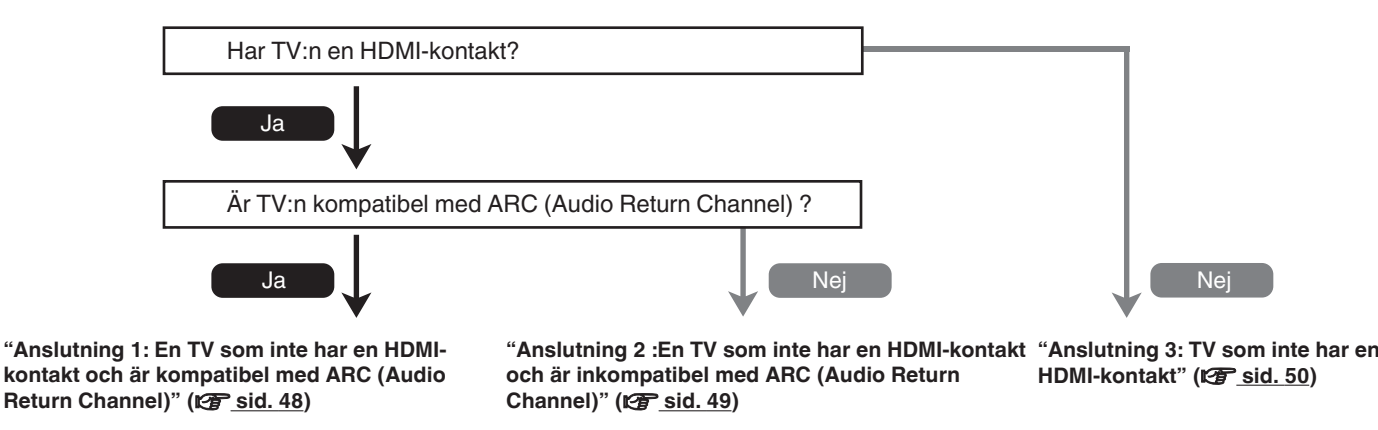

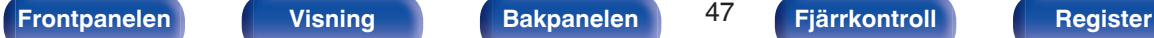

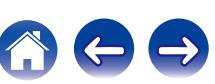

# <span id="page-47-0"></span>**Anslutning 1: En TV som inte har en HDMI-kontakt och är kompatibel med ARC (Audio Return Channel)**

Använd en HDMI-kabel för att ansluta en TV som är kompatibel med ARC-funktionen till den här enheten.

Ställ in "HDMI-styrning" på "På" när du använder en TV som stöder ARC-funktionen. ( $\mathbb{Z}$ ) [sid. 155\)](#page-154-0)

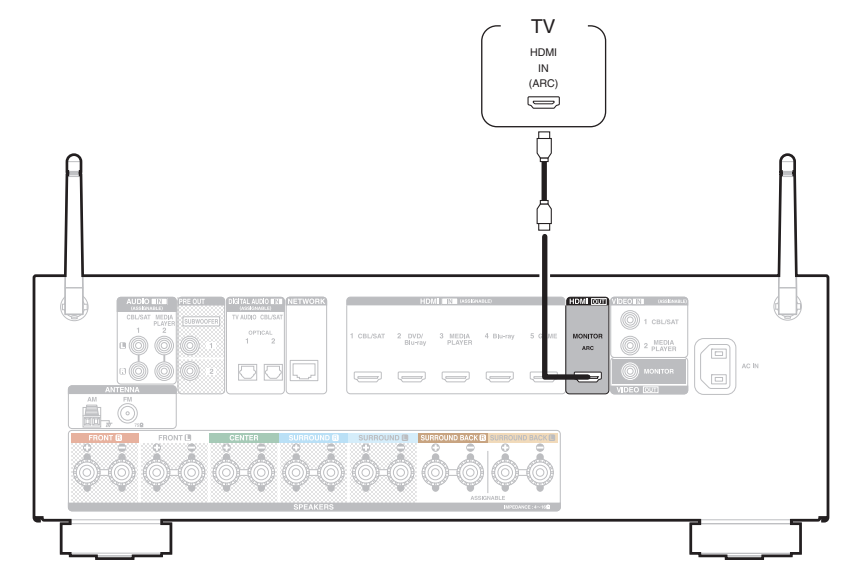

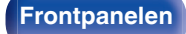

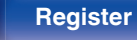

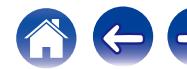

# <span id="page-48-0"></span>**Anslutning 2 :En TV som inte har en HDMI-kontakt och är inkompatibel med ARC (Audio Return Channel)**

Använd en HDMI-kabel för att ansluta TV:n till den här enheten.

Använd en optisk kabel för att ansluta TV:n till den här enheten när du vill spela upp ljud från TV:n.

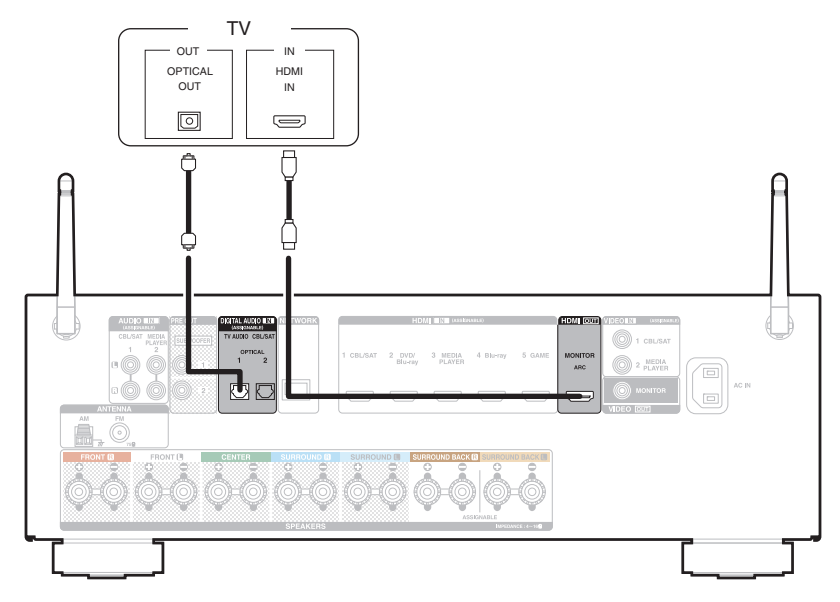

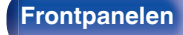

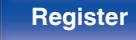

# <span id="page-49-0"></span>**Anslutning 3: TV som inte har en HDMI-kontakt**

Använd en videokabel för att ansluta TV:n till den här enheten.

Använd en optisk kabel för att ansluta TV:n till den här enheten när du vill spela upp ljud från TV:n.

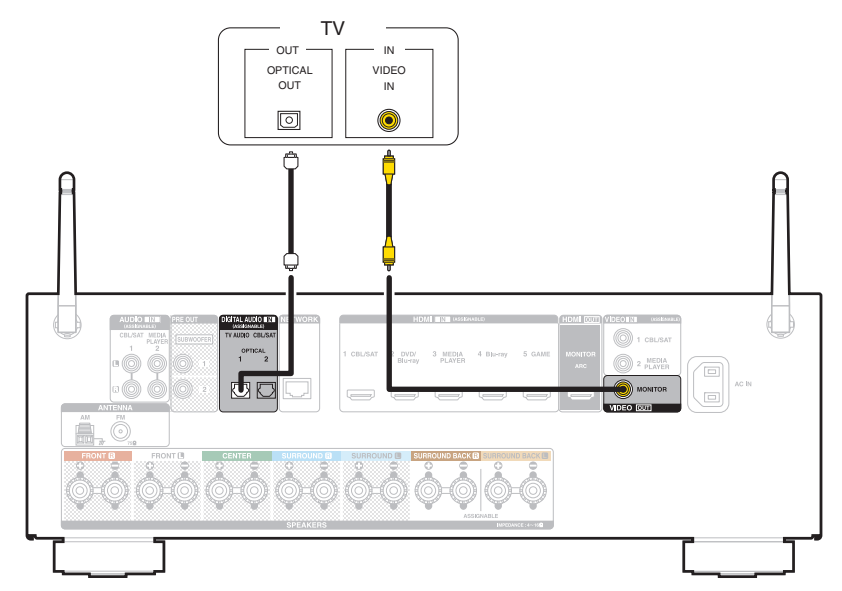

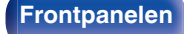

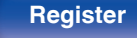

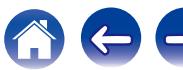

# **Ansluta en uppspelningsutrustning**

Enheten har två typer av videoingångskontakter (HDMI och kompositvideo) och tre typer av ingångsanslutningar för ljud (HDMI, digitalt ljud och ljud). Välj ingångsanslutningar på den här enheten enligt de anslutningar som finns på utrustningen du vill ansluta. Om enheten som är ansluten till den här enheten har en HDMI-kontakt är det lämpligast att använda HDMI-anslutning.

I en HDMI-anslutning kan ljud- och videosignaler överföras via en enda HDMI-kabel.

- ["Ansluta en set-top-box \(Satellitmottagare/kabel-TV\)" \(](#page-51-0)v sid. 52)
- ["Ansluta en DVD- eller Blu-ray-spelare" \(](#page-52-0)v sid. 53)
- ["Ansluta en videokamera eller spelkonsol" \(](#page-53-0) $\sqrt{\epsilon}$  sid. 54)

## $\overline{\mathscr{E}}$

- 0 Anslut annan utrustning till den här enheten enligt markeringarna för ingångskällor på enhetens ingångar för ljud och video.
- 0 Du kan byta tilldelad källa för anslutningarna HDMI IN, DIGITAL AUDIO IN, VIDEO IN och AUDIO IN. Läs mer i "Ingångstilldeln." om hur du byter de ingångskällor som tilldelats ingångsanslutningarna. ( $\sqrt{2}$ sid. 161)
- · För att spela upp ljudsignaler som går in i den här enheten på en TV som är ansluten via HDMI ska inställningen "HDMI-ljud ut" i menyn väljas till "TV". (tra [sid. 154\)](#page-153-0)
- 0 Används endast uppspelningsenheter och TV som är kompatibel med HDCP 2.2 för att spela upp innehåll som är upphovsrättsskyddat med HDCP 2.2.

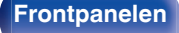

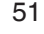

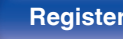

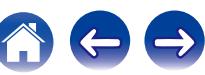

# <span id="page-51-0"></span>**Ansluta en set-top-box (Satellitmottagare/kabel-TV)**

I den här beskrivningen används en anslutning till en satellitmottagare/kabel-TV STB som exempel. Välj ingångsanslutningar på den här enheten enligt de anslutningar som finns på utrustningen du vill ansluta.

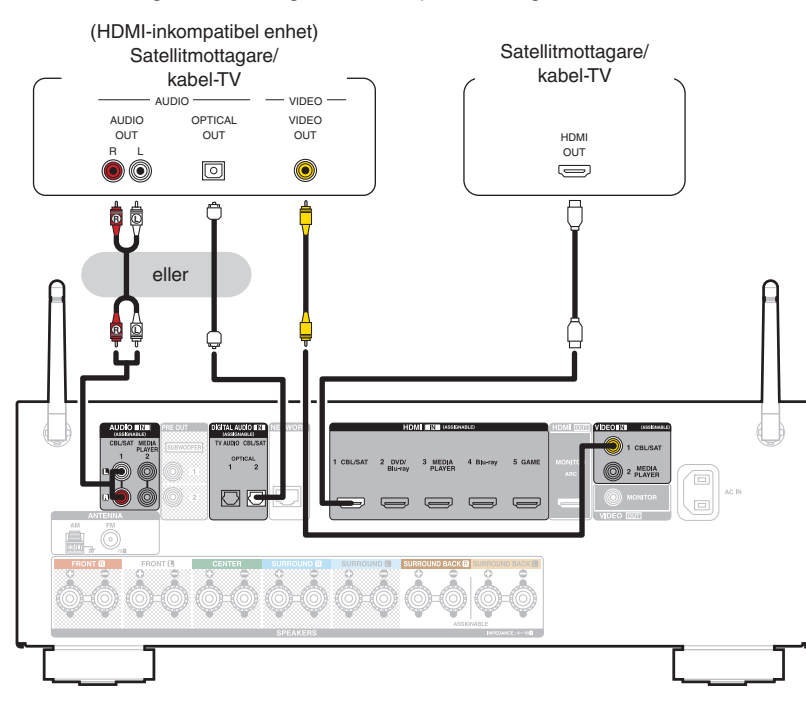

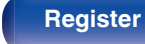

<span id="page-52-0"></span>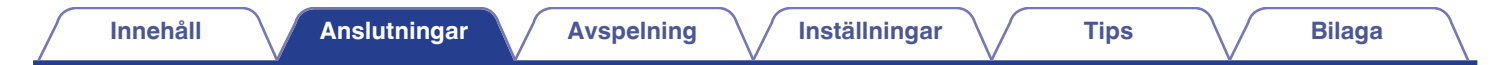

# **Ansluta en DVD- eller Blu-ray-spelare**

I den här beskrivningen används en anslutning till en DVD/Blu-ray Disc-spelare som exempel.

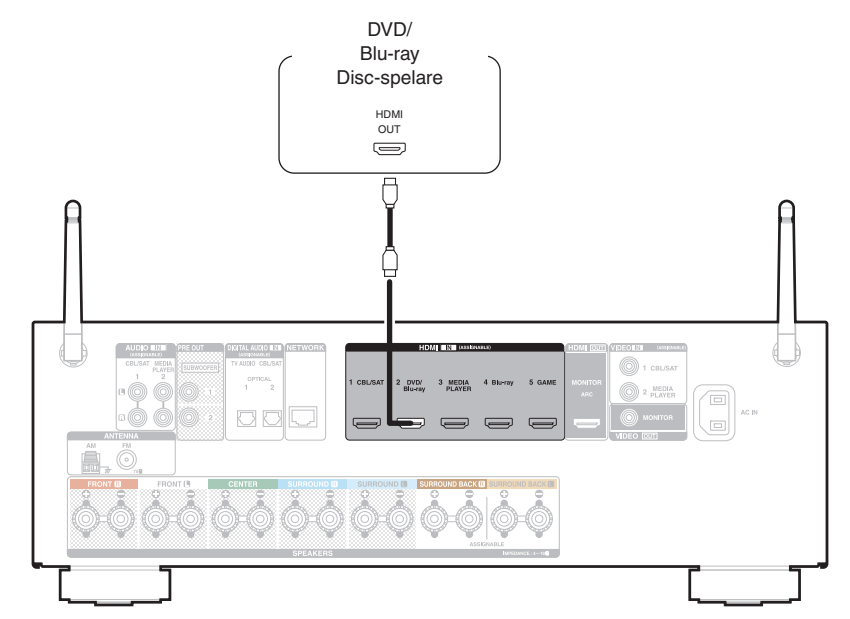

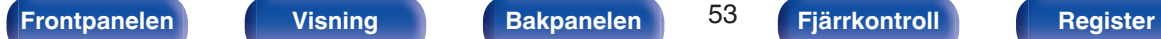

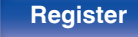

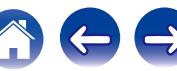

# <span id="page-53-0"></span>**Ansluta en videokamera eller spelkonsol**

I den här beskrivningen används anslutning till en videokamera som exempel. Anslut en uppspelningsenhet, t.ex. en videokamera eller spelkonsol, till enheten.

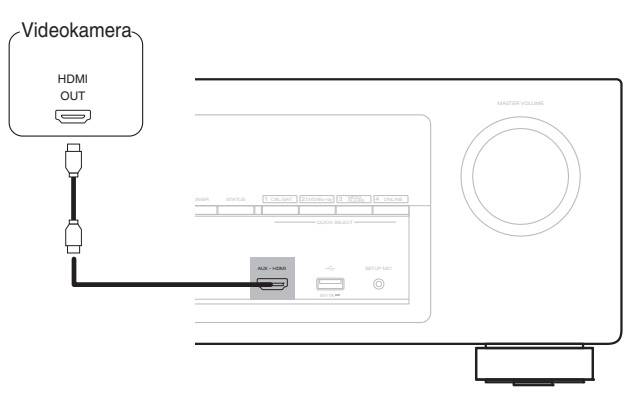

 $\overline{\mathscr{E}}$ 

0 Videosignal med 4K 60/50 Hz kan inte tas emot i något annat format än YCbCr 4:2:0. Om uppspelningsenheten inte stöder YCbCr 4:2:0 för utsändning av 4K 60/50 Hzformat ska HDMI-anslutningen på bakpanelen användas.

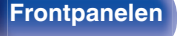

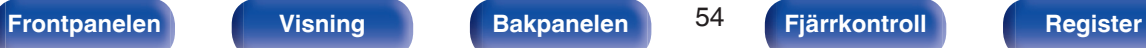

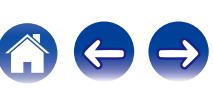

<span id="page-54-0"></span>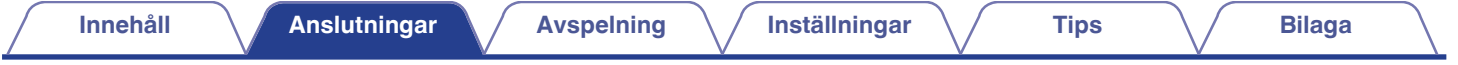

# **Ansluta en iPod eller USB-minnesenhet till USB-porten**

När du ska ansluta en iPod till den här enheten ska du använda den USB-adapter som följde med iPoden. Anvisningar finns i "Spela upp från en iPod" ( $\mathbb{Z}$  [sid. 65\)](#page-64-0) eller "Spela från en USB-minnesenhet" ( $\mathbb{Z}$  [sid. 70\)](#page-69-0).

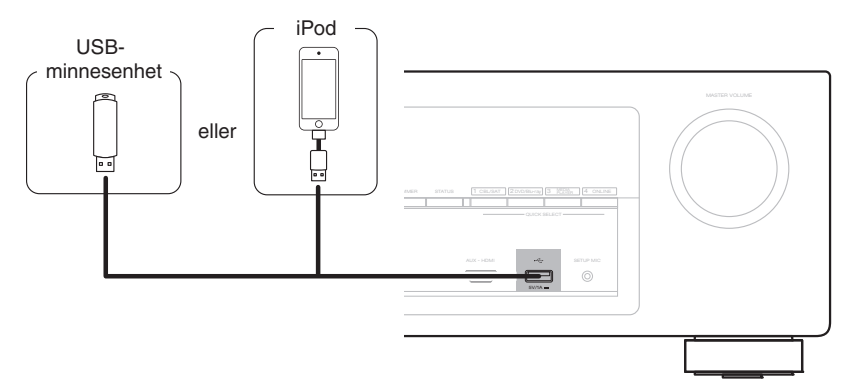

0 Denon kan inte garantera korrekt funktion eller strömförsörjning till alla USB-minnesenheter. När du använder en bärbar USB-hårddisk (HDD) som har levererats med nätadapter ska denna nätadapter användas i första hand.

#### **OBSERVERA**

- 0 USB-minnesenheter kan inte anslutas via en USB-hubb.
- 0 Det är inte möjligt att använda denna enhet genom att ansluta enhetens USB-port till en PC genom en USB-kabel.
- 0 Använd inte en förlängningskabel när en USB-minnesenhet ansluts. Detta kan orsaka radiostörning på andra enheter.

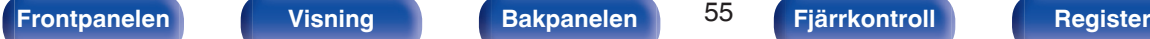

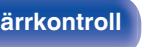

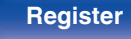

## <span id="page-55-0"></span>■ iPod/iPhone-modeller som stöds

#### **• iPod classic**

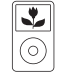

iPod classic 80GB

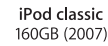

 $\overline{\mathbf{r}}$ 

 $\odot$ 

 $\frac{1}{\sqrt{2}}$ 

iPod nano

4th generation (video)

8GB 16GB

⊙ iPod classic 160GB (2009)

 $\sqrt{2}$ 

iPod nano

5th generation (video camera)

8GB 16GB

 $\overline{\mathbf{v}}$ 

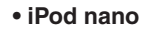

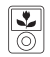

iPod nano 3rd generation (video) 4GB 8GB

**• iPod touch**

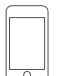

iPod touch 2nd generation 8GB 16GB 32GB

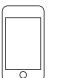

iPod touch 3rd generation 32GB 64GB

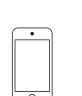

iPod touch 4th generation 8GB 16GB 32GB 64GB

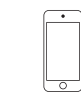

iPod nano

6th generation

8GB 16GB

iPod touch 5th generation 16GB 32GB 64GB

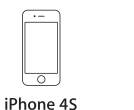

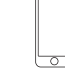

iPhone 5 iPhone 5c iPhone 5s 16GB 32GB 64GB

iPod nano

7th generation

16GB

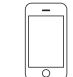

**• iPhone**

iPhone 3G 8GB 16GB

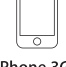

Ξ

iPhone 3GS 8GB 16GB 32GB

iPhone 4 8GB 16GB 32GB

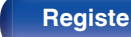

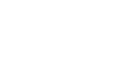

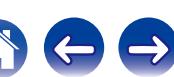

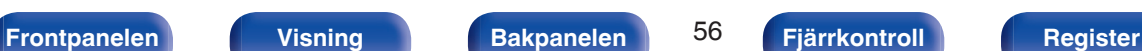

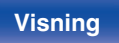

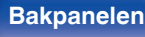

16GB 32GB 64GB

# **Ansluta en FM/AM-antenn**

Anslut antennen, hitta en sändning och flytta sedan antennen till den plats där det är minst brus. Fäst antennen på den här platsen med tejp el. dyl.. [\("Lyssna på FM/AM-sändningar" \(](#page-77-0)@ sid. 78))

#### $\overline{\mathscr{L}}$

0 Om du inte kan få en bra mottagningssignal är det lämpligt att använda en utomhusantenn. Mer information kan lämnas av enhetens återförsäljare.

#### **OBSERVERA**

- 0 Anslut inte två FM-antenner samtidigt.
- 0 Se till att ledarna på AM-ramantennen inte vidrör någon del av panelen.

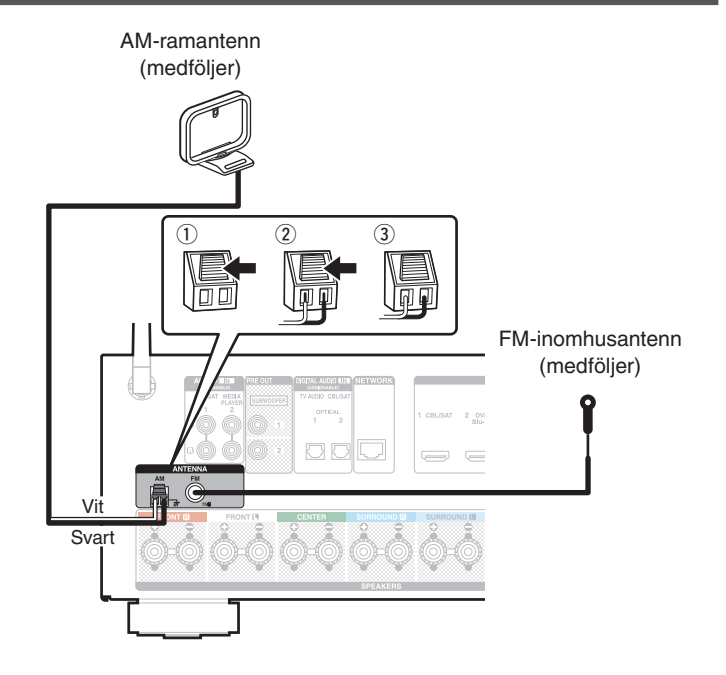

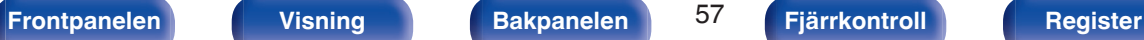

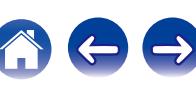

## ■ Använda AM-ramantennen

#### **Användning när den är väggupphängd**

Häng upp den direkt på väggen utan montering.

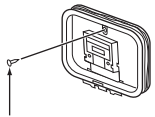

Spik, stift, osv.

#### **Användning när den står ensam**

Montera den enligt de översta anvisningarna. Läs i "Montering av AM-ramantenn" innan montering.

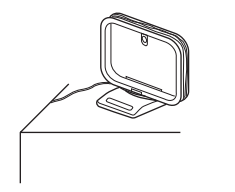

## ■ Montera AM-ramantennen

- **1 Sätt stativet genom ramantennens nedre del från baksidan och böj den framåt.**
- **2 Sätt i den utstående delen i det fyrkantiga hålet i stativet.**

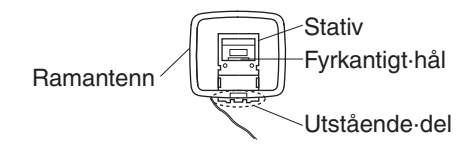

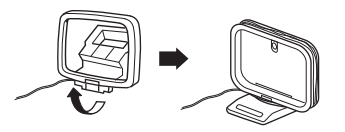

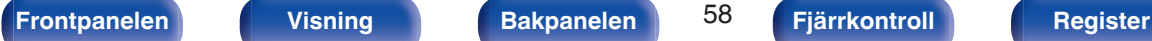

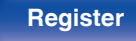

# **Ansluta till ett hemmanätverk (LAN)**

Den här enheten kan ansluta till nätverk via både trådlöst och trådanslutet LAN.

Du kan ansluta den här enheten till ditt hemmanätverk (LAN) och utföra olika typer av uppspelningar och funktioner enligt följande.

- 0 Uppspelning av nätverksljud, t.ex. Internetradio eller mediaserver
- Använda Apple AirPlay-funktionen
- 0 Funktion på den här enheten via nätverket
- Uppdatering av inbyggd programvara

**För anslutningar till Internet, kontakta en ISP (Internettjänstleverantör) eller en datoraffär.**

# **Trådanslutet LAN**

För att ansluta via trådanslutet LAN ska en LAN-kabel användas för att ansluta en router till den här enheten som bilden visar nedan.

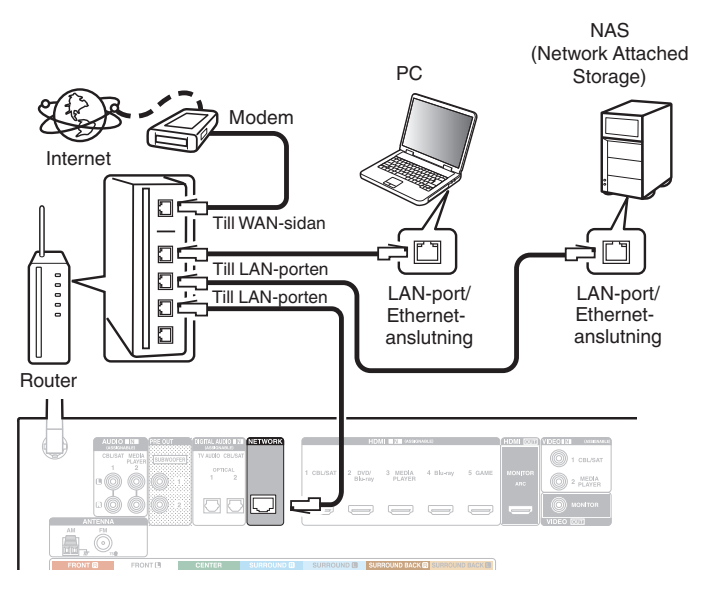

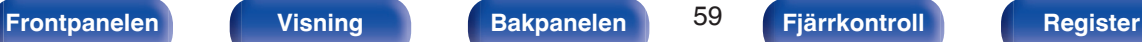

# **Trådlöst LAN**

 $\widehat{\lambda}$ 

När du ansluter till ett trådlöst LAN-nätverk ska du resa upp antennen för Bluetooth/trådlöst LAN på bakpanelen.

Läs i "Wi-Fi-inst." om hur du ansluter till en trådlös LAN-router. ( $$$  [sid. 188\)](#page-187-0)

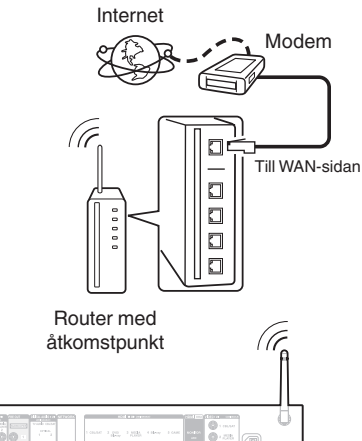

- 0 Du rekommenderas att tillsammans med apparaten använda en router med följande funktioner:
	- Inbyggd DHCP-server

Denna funktion tilldelar IP-adresser automatiskt i nätverket.

- Inbyggd 100BASE-TX-växlare När flera olika enheter kopplas samman rekommenderas bruk av en hub med en överföringshastighet på 100 Mbps eller mer.
- 0 Använd enbart skärmade STP eller ScTP-LAN-kabel (finns på elektronikaffärer). (CAT-5 eller bättre rekommenderas)
- 0 Den normala skärmade typen av LAN-kabel rekommenderas. Om en flat typ av kabel eller oskärmad typ av kabel används kan andra enheter påverkas av störljud.
- 0 Om du använder en router som stöder WPS (Wi-Fi Protected Setup)-funktion kan Wi-Fi-anslutningen göras enkelt.
- 0 Om du använder denna enhet ansluten till ett nätverk utan någon DHCP-funktion konfigurerar du IP-adress osv. under "Nätverk". (v [sid. 187\)](#page-186-0)

#### **OBSERVERA**

- 0 Router-typer som kan användas beror på din Internet-leverantör. Kontakta din Internet-leverantör eller en datoraffär för närmare anvisningar.
- 0 Den här enheten är inte kompatibel med PPPoE. En PPPoE-kompatibel router krävs om din avtalade linje inte ställdes in med PPPoE.
- 0 Anslut inte en NETWORK-kontakt direkt till LAN-porten/Ethernet-anslutningen på din dator.
- 0 Ett flertal onlinetjänster kan tas ur bruk utan någon förvarning.

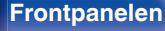

 $\bullet \bullet \bullet \bullet \bullet \bullet \bullet \bullet \bullet \bullet \bullet \bullet \bullet \bullet \bullet$ 

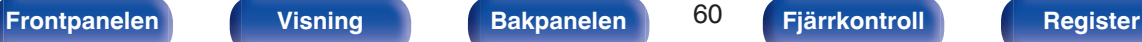

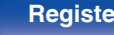

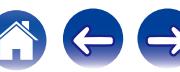

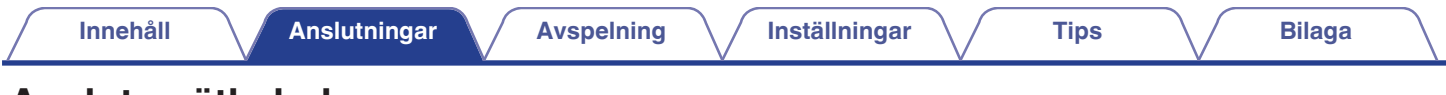

# **Ansluta nätkabeln**

Anslut nätkabeln till ett vägguttag när alla anslutningar är klara.

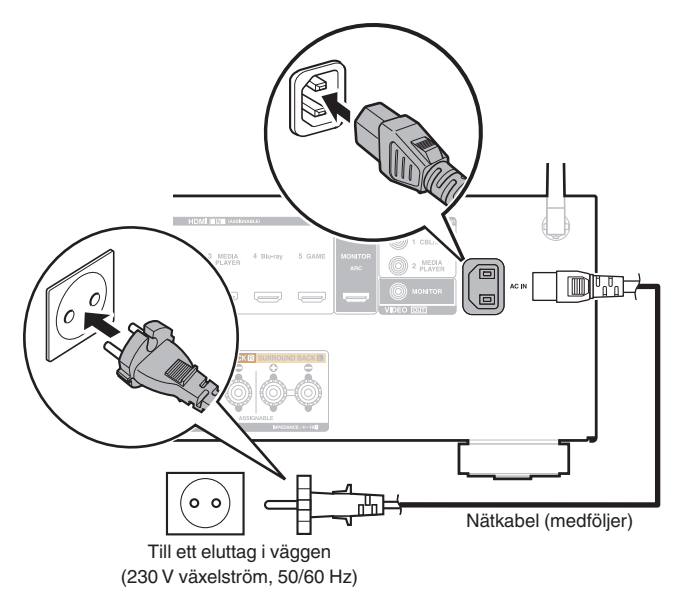

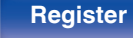

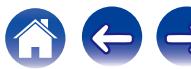

## <span id="page-61-0"></span>o **Innehåll**

# **Grundläggande funktioner**

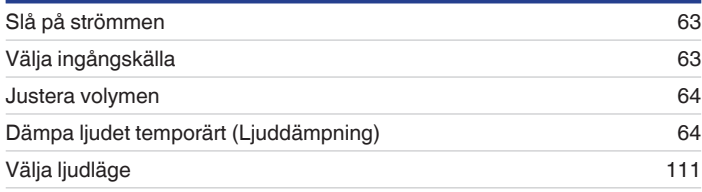

# **Spela upp från en enhet**

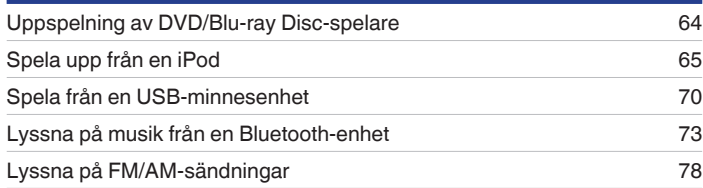

# **Spela upp nätverksaudio/-tjänst**

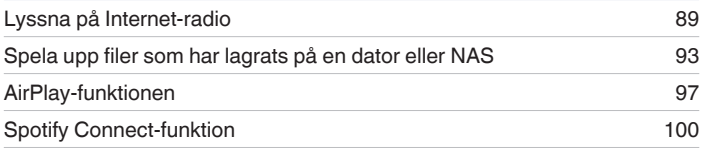

# **Praktiska funktioner**

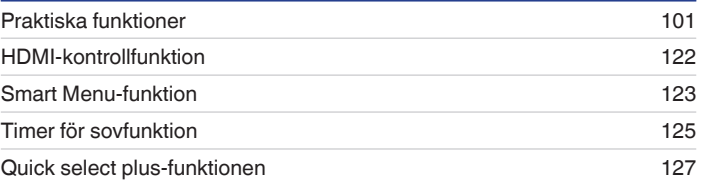

# **Andra funktioner**

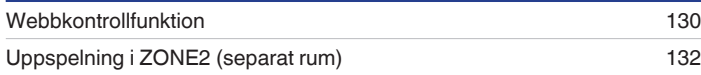

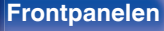

**[Frontpanelen](#page-12-0) [Visning](#page-15-0) [Bakpanelen](#page-17-0)** 62 **[Fjärrkontroll](#page-20-0) [Register](#page-255-0)**

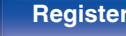

# <span id="page-62-0"></span>**Grundläggande funktioner**

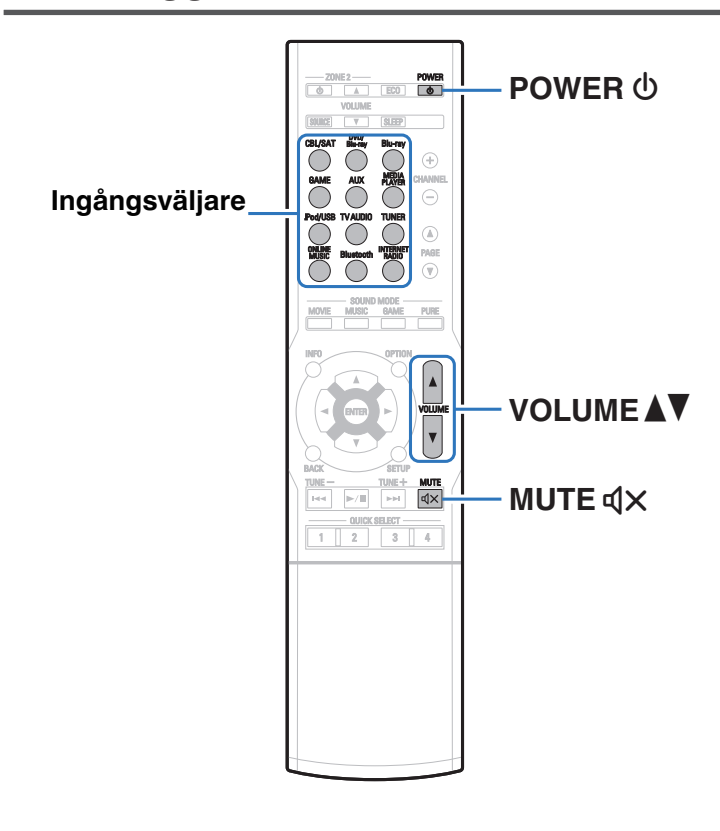

# **Slå på strömmen**

**1 Tryck på POWER** <sup>X</sup> **för att slå på strömmen.**

- 0 Du kan trycka på ingångsväljaren när enheten är i standbyläge för att starta den.
- Du kan även ställa enheten i standby-läge genom att trycka på  $\Phi$  på huvudenheten.

# **Välja ingångskälla**

**1 Tryck på ingångsväljaren för den källa som ska spelas upp.**

Du kan i detta fall välja önskad ingångskälla direkt.

0 Du kan även välja ingångskälla genom att vrida på SOURCE SELECT på huvudenheten.

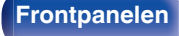

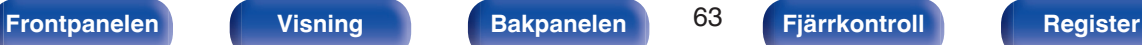

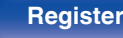

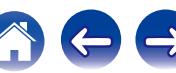

## <span id="page-63-0"></span>**Justera volymen**

#### **Använd VOLUME AV** för att justera volymen.

- 0 Räckvidden varierar beroende på inställningen av ingångssignalen och kanalnivån.
- 0 Du kan även justera huvudvolymen genom att vrida på MASTER VOLUME på huvudenheten.

# **Dämpa ljudet temporärt (Ljuddämpning)**

#### **12 Tryck på MUTE**

- 0 MUTE-indikatorn på displayen blinkar.
- $\triangleleft$ X visas på TV-skärmen.

- 0 Ljudet dämpas till den nivå som ställts in med "Ljuddämpning" i menyn.  $(\sqrt{2} \cdot \text{Sid. 148})$
- Tryck en gång till på MUTE  $\triangleleft \times$  när du vill koppla ur funktionen. Ljuddämpningen kan också kopplas ur genom att justera huvudvolymen.

# **Uppspelning av DVD/Blu-ray Discspelare**

Nedan beskrivs hur du ska göra för att spela DVD-spelare/Blu-ray-spelare.

#### **1 Förbered för uppspelning.**

- A Sätt på TV:n, subwoofern och spelaren.
- $\tilde{B}$  Ställ in TV:ns ingång till den här apparaten.
- **Tryck på POWER**  $\Phi$  för att slå på strömmen.
- **3 Tryck på DVD/Blu-ray eller Blu-ray för att byta den ingångskälla till spelaren som spelas upp.**
- **4 Uppspelning av DVD- eller Blu-ray-spelare.**
- **Uppspelning i surround (** $\sqrt{\gamma}$  **[sid. 111\)](#page-110-0)**

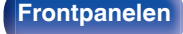

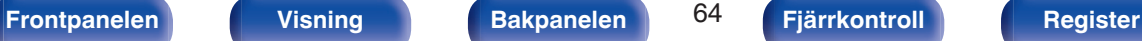

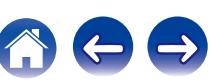

<span id="page-64-0"></span>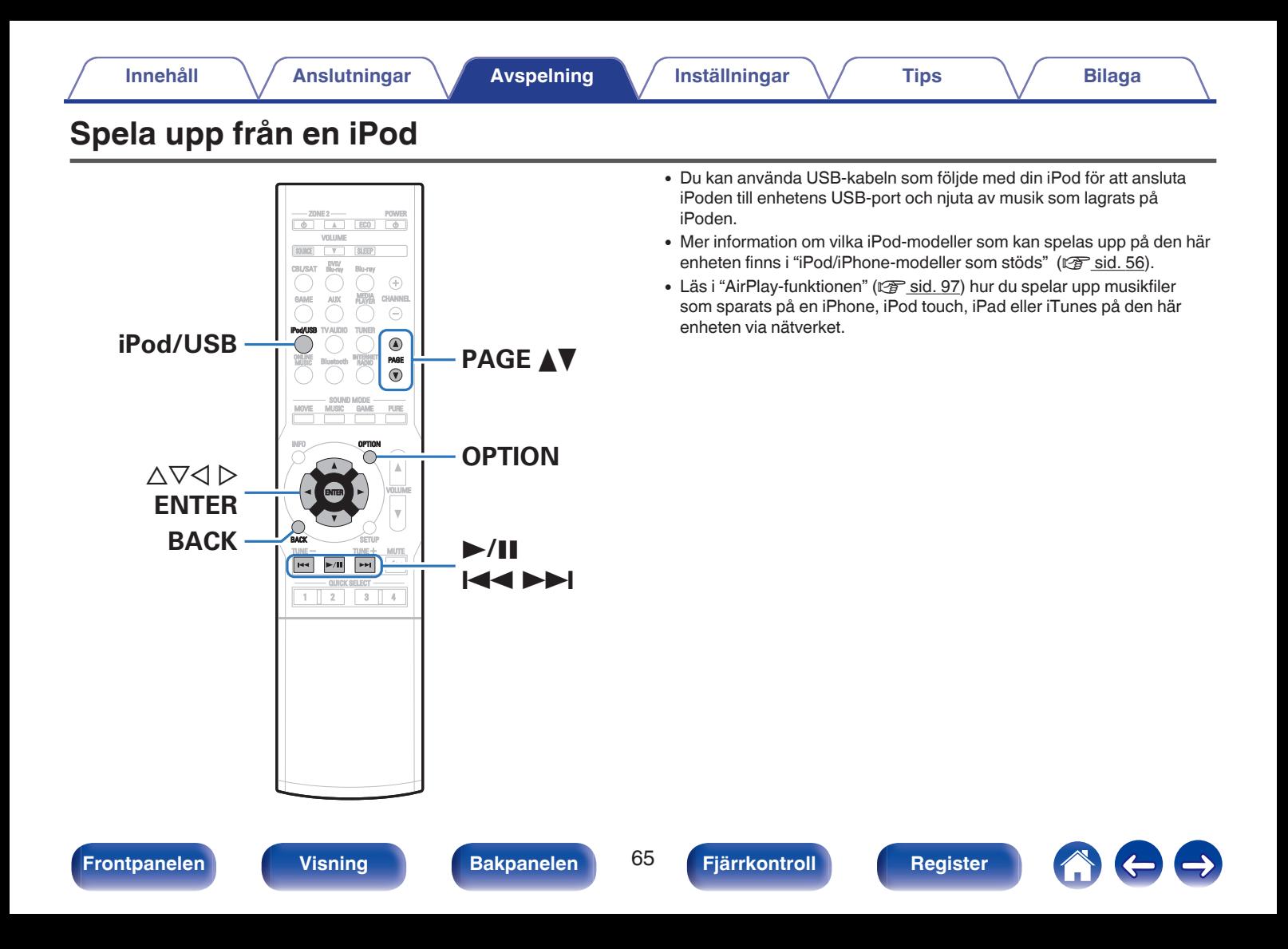

# **Lyssna på musik på en iPod**

#### **1** Anslut iPoden till USB-porten. ( $\mathbb{F}$  [sid. 55\)](#page-54-0)

**2 Tryck på iPod/USB för att byta ingångskälla till "iPod/ USB".**

"Browse from iPod" visas på apparatens display.

- Inget visas på TV-skärmen.
- **3 Använd iPod:en och visa informationen på iPodskärmen när du spelar musik.**

- 0 "iPod-bläddr.läge" kan visas i "Från iPod" eller "On-Screen". Standardinställningen är "Från iPod" där du styr iPod:en direkt från iPod-skärmen.
- 0 Information om hur du byter till "On-Screen", där du visar iPod-information på TVskärmen medan du använder funktionerna, finns i "iPod-bläddr.läge"  $(\sqrt{2^2} \text{ sid. } 67)$ .

#### **OBSERVERA**

- 0 Det kan, beroende på typen av iPod eller programvaruversionen, hända att vissa funktioner inte fungerar.
- 0 Observera att Denon inte ansvarar för eventuella problem som uppstår med data på en iPod som används tillsammans med den här enheten.

## o **Funktioner som är tillgängliga genom alternativmenyn**

Här kan du göra ändringar när "iPod-bläddr.läge" är vald till "Från iPod".  $(\sqrt{2} \cdot \text{sid. } 67)$ 

- ["iPod-bläddringsläge" \(](#page-66-0)v sid. 67)
- 0 ["Justera volymen för varje kanal för att matcha ingångskällan](#page-106-0) [\(Just.kanalnivå\)" \(](#page-106-0)v sid. 107)
- $\bullet$  ["Justera tonen \(Ton\)" \(](#page-107-0) $\sqrt{\bullet}$ " sid. 108)
- ["Visa önskad video under ljuduppspelning \(Videoval\)" \(](#page-108-0) $\mathscr{D}$  sid. 109)
- ["Spela samma musik i alla zoner \(Stereo alla zon.\)" \(](#page-109-0)v sid. 110)

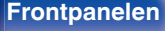

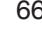

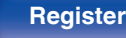

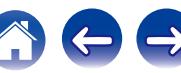

# <span id="page-66-0"></span>**Ställa in användningsläge (iPodbläddr.läge)**

I det här läget visas olika listor och skärmbilder på TV-skärmen medan du spelar på din iPod.

I det här avsnittet beskrivs hur du väljer "On-Screen" för att spela upp spår på iPod.

#### **1 Tryck på OPTION när ingångskällan är "iPod/USB".**

Menyskärmen med olika alternativ visas.

#### **2 Välj "iPod-bläddr.läge" och tryck på ENTER.**

Skärmen "iPod-bläddr.läge" visas.

- **3** Använd  $\triangle$  **p** för att välja "On-Screen" och tryck därefter **på ENTER.**
	- 0 Funktioner som kan användas i "On-Screen" och "Från iPod" anges nedan.

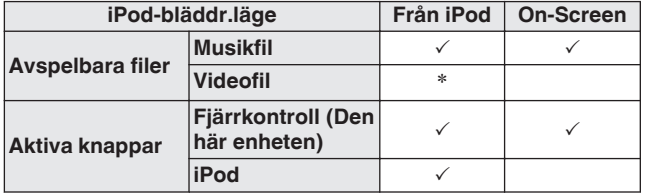

\*Endast ljudet spelas.

**Använd ∆** $∇$  $>$  **för att välja filen som ska spelas upp och tryck sedan på ENTER.**

Uppspelning börjar.

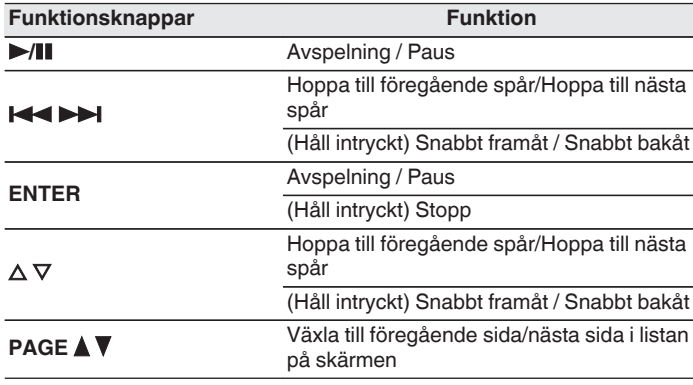

0 Funktionerna för funktionsknapparna varierar.

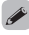

- 0 Displayen växlar mellan spårtitel, artistnamn, albumtitel osv. varje gång du trycker på huvudenhetens knapp STATUS under uppspelning med "iPod-bläddr.läge" inställt på "On-Screen".
- 0 Engelska bokstäver, siffror och vissa symboler visas. Inkompatibla tecken visas som "." (punkt).

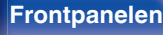

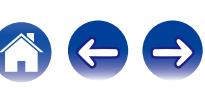

## o **Funktioner som är tillgängliga genom alternativmenyn**

Här kan du göra ändringar när "iPod-bläddr.läge" är vald till "On-Screen".  $(*x*)$  [sid. 67\)](#page-66-0)

- ["iPod-bläddringsläge" \(](#page-66-0) $\sqrt{\mathscr{E}}$  sid. 67)
- ["Använda upprepad uppspelning" \(](#page-68-0) $\sqrt{\epsilon}$  sid. 69)
- ["Använda slumpmässig uppspelning" \(](#page-68-0) $\mathscr{F}$  sid. 69)
- 0 ["Justera volymen för varje kanal för att matcha ingångskällan](#page-106-0) [\(Just.kanalnivå\)" \(](#page-106-0)v<sup>3</sup> sid. 107)
- ["Justera tonen \(Ton\)" \(](#page-107-0) $\sqrt{\mathbb{Z}}$  sid. 108)
- ["Visa önskad video under ljuduppspelning \(Videoval\)" \(](#page-108-0)v sid. 109)
- ["Spela samma musik i alla zoner \(Stereo alla zon.\)" \(](#page-109-0) $\mathbb{Q}$  sid. 110)

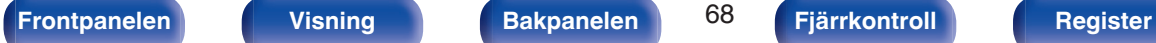

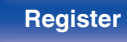

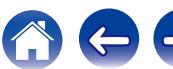

# <span id="page-68-0"></span>**Använda upprepad uppspelning**

**1 Tryck på OPTION med "iPod-bläddr.läge" inställt till "On-Screen".**

Menyskärmen med olika alternativ visas.

- **2** Använd ∆∇ för att välja "Repetera" och tryck därefter **på ENTER.**
- **3 Använd** <sup>o</sup> <sup>p</sup> **för att välja läget för upprepad uppspelning.**

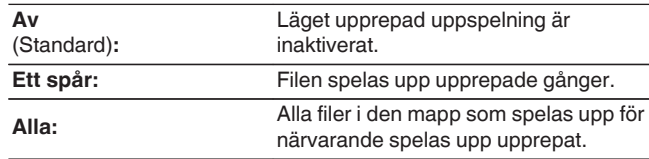

# **4 Tryck på ENTER.**

Uppspelningsskärmen visas igen.

0 "Repetera"-inställningarna sparas för varje ingående källa.

# **Använda slumpmässig uppspelning**

**1 Tryck på OPTION med "iPod-bläddr.läge" inställt till "On-Screen".**

Menyskärmen med olika alternativ visas.

**2 Använd** ui **för att välja "Slumpvalsläge" och tryck därefter på ENTER.**

#### **3** Använd  $\triangle$  **p** för att välja läget för slumpmässig **uppspelning.**

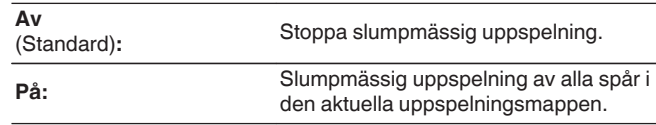

#### **4 Tryck på ENTER.**

Uppspelningsskärmen visas igen.

0 Under slumpmässig uppspelning väljs ett spår slumpmässigt bland spåren i mappen varje gång uppspelningen av ett spår avslutas. Därför är det möjligt att du får höra ett spår som spelas upp flera gånger under en slumpmässig uppspelning.

0 "Slumpvalsläge"-inställningarna sparas för varje ingående källa.

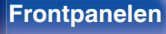

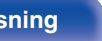

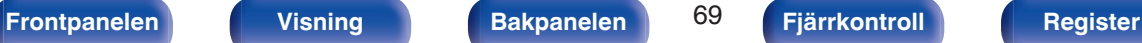

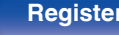

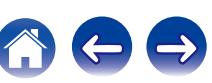

<span id="page-69-0"></span>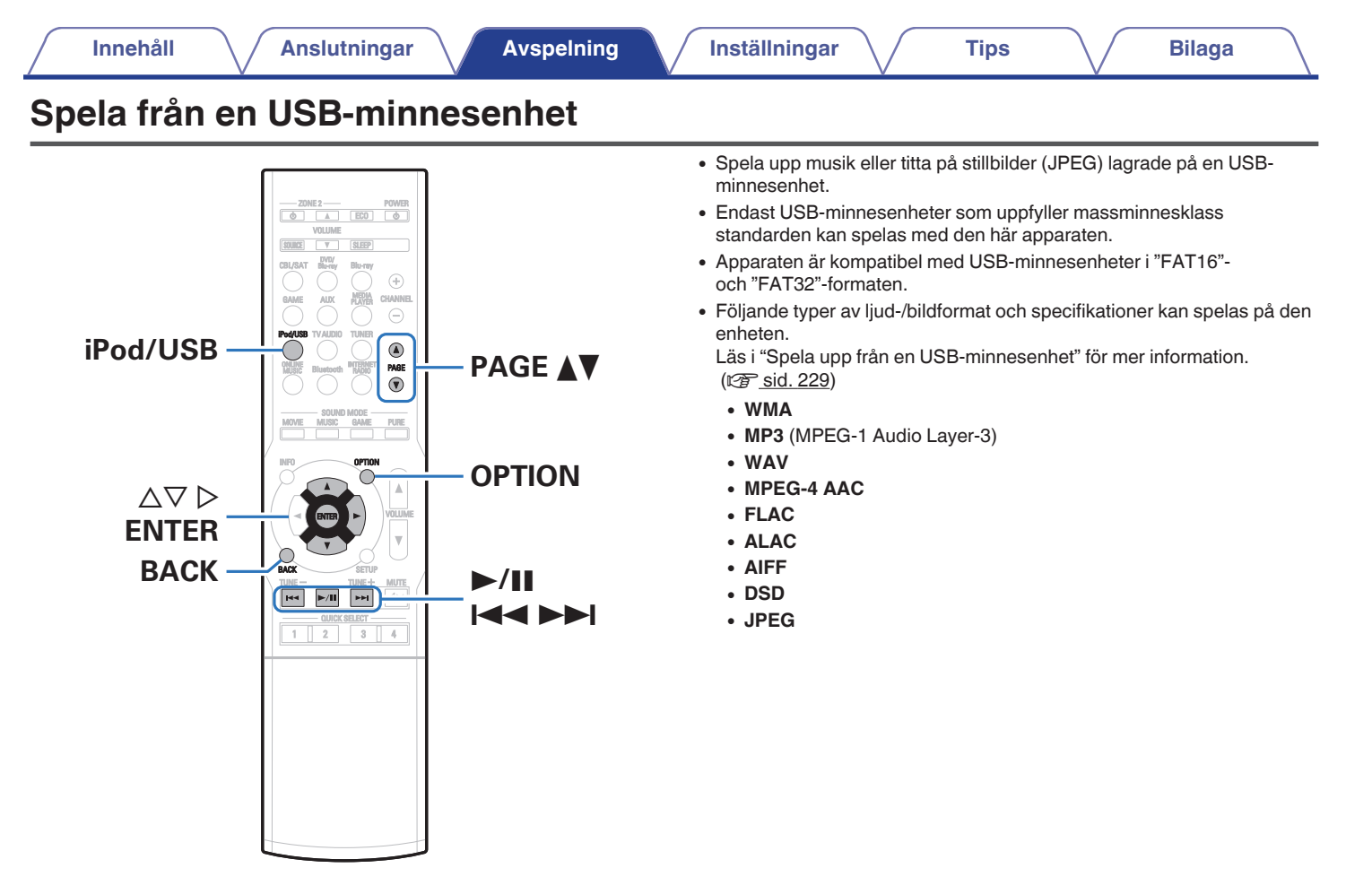

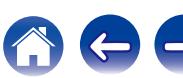

# **Spela filer som lagrats på en USBminnesenhet**

- **1 Anslut USB-minnesenheten till USB-porten. (**v **[sid. 55\)](#page-54-0)**
- **2 Tryck på iPod/USB för att byta ingångskälla till "iPod/ USB".**

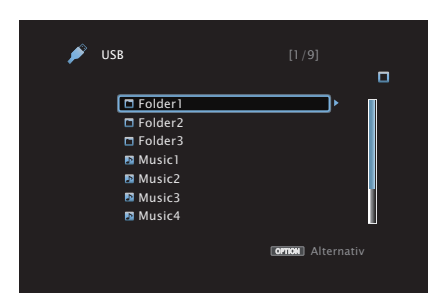

**3** Använd  $\Delta \nabla \triangleright$  för att välja filen som ska spelas upp och **tryck sedan på ENTER.**

Uppspelning börjar.

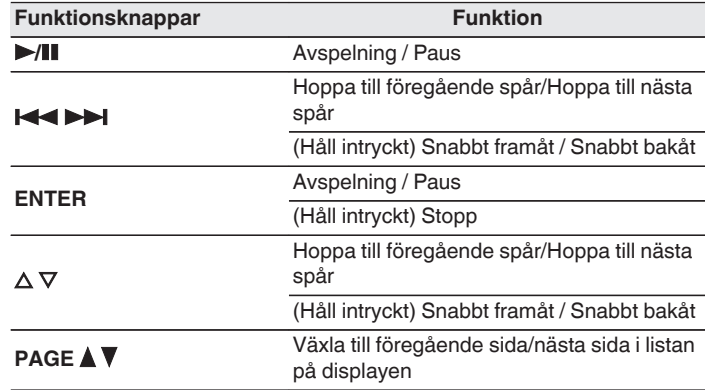

- 0 Om en MP3-musikfil innehåller album art-data, kan du visa albumgrafiken under tiden filen spelas.
- 0 Bildfiler (JPEG) spelas upp på enheten i samma ordning som de har sparats.

#### **OBSERVERA**

0 Observera att Denon inte ansvarar för eventuella problem som uppstår med data på en USB-minnesenhet som används tillsammans med den här enheten.

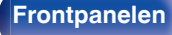

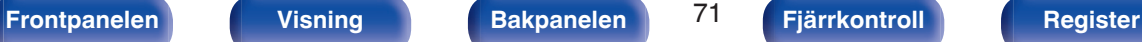

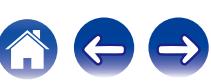

### o **Funktioner som är tillgängliga genom alternativmenyn**

- ["Använda upprepad uppspelning" \(](#page-101-0) $\sqrt{\epsilon}$  sid. 102)
- ["Använda slumpmässig uppspelning" \(](#page-101-0) $\sqrt{\mathcal{F}}$  sid. 102)
- $\cdot$  ["Söka efter innehåll via nyckelord \(Textsökning\)" \(](#page-103-0)v $\circ$  sid. 104)
- 0 ["Spela upp musik och favoritbilder samtidigt](#page-104-0)  $(Bildspel)$ " ( $\sqrt{\mathscr{F}}$  sid. 105)
- $\cdot$  ["Ställa in intervall för bildspel" \(](#page-105-0) $\sqrt{\ }$  sid. 106)
- 0 ["Justera volymen för varje kanal för att matcha ingångskällan](#page-106-0) [\(Just.kanalnivå\)" \(](#page-106-0)v sid. 107)
- ["Justera tonen \(Ton\)" \(](#page-107-0) $\sqrt{\mathscr{E}}$  sid. 108)
- ["Visa önskad video under ljuduppspelning \(Videoval\)" \(](#page-108-0) $\mathbb{Q}$  sid. 109)
- ["Spela samma musik i alla zoner \(Stereo alla zon.\)" \(](#page-109-0) $\mathbb{Q}$  sid. 110)

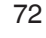

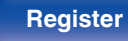
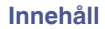

# **Lyssna på musik från en Bluetooth-enhet**

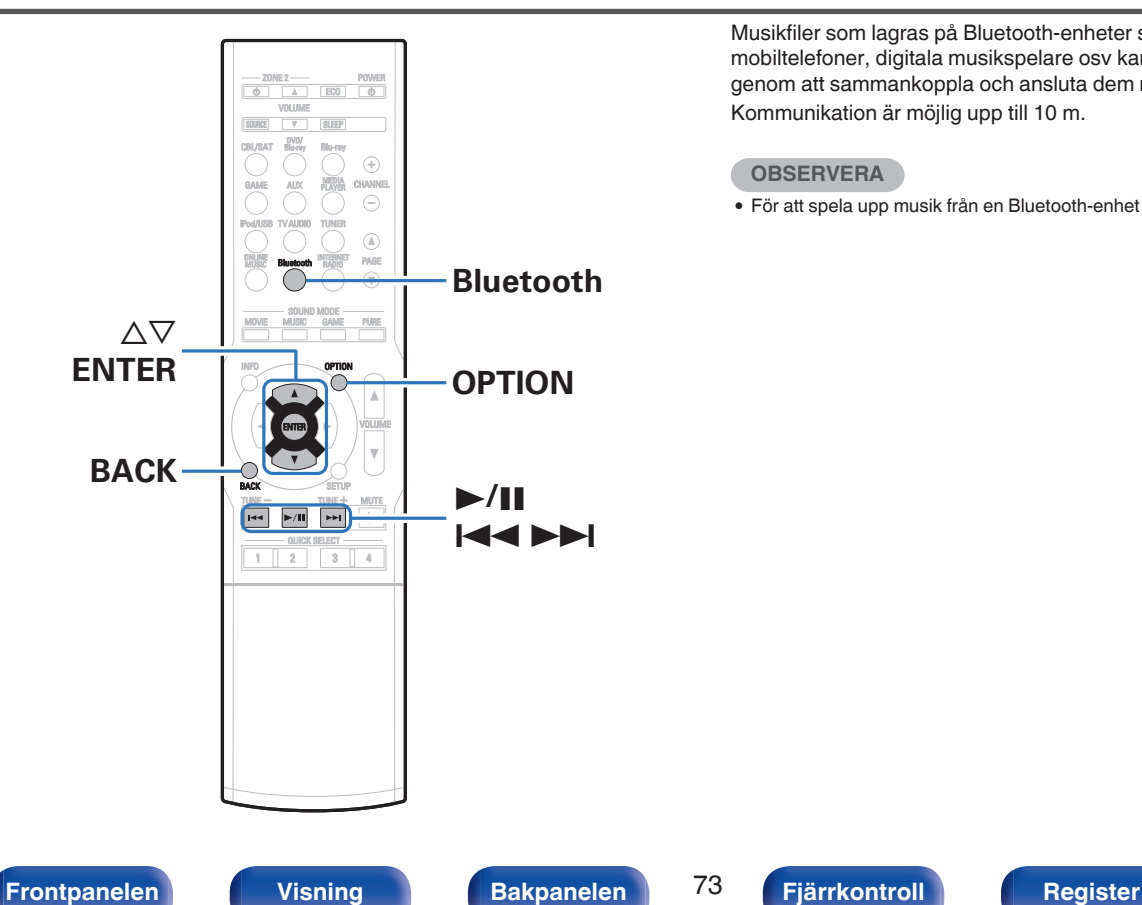

Musikfiler som lagras på Bluetooth-enheter som till exempel mobiltelefoner, digitala musikspelare osv kan spelas på den här enheten genom att sammankoppla och ansluta dem med den här enheten. Kommunikation är möjlig upp till 10 m.

#### **OBSERVERA**

0 För att spela upp musik från en Bluetooth-enhet måste den stödja A2DP-profil.

# **Spela musik från en Bluetooth-enhet**

För att lyssna på musik från en Bluetooth-enhet på den här enheten måste Bluetooth-enheten först sammankopplas med den här enheten.

När en Bluetooth-enhet har sammankopplats behöver den inte sammankopplas igen.

**1 Tryck på Bluetooth för att byta ingångskälla till "Bluetooth".**

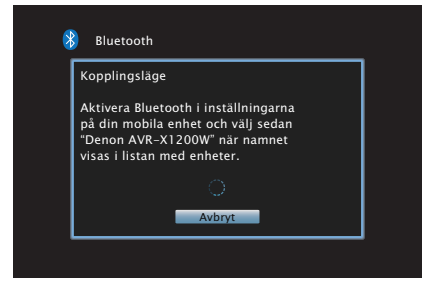

Vid första starten går den här enheten automatiskt in i sammankopplingsläget och "Pairing..." visas på enhetens skärm.

**2 Aktivera Bluetooth-inställningarna på din mobila enhet.**

**3 Välj den här enheten när dess namn visas i listan med enheter på Bluetooth-enhetens skärm.**

Anslut Bluetooth-enheten när "Pairing" visas på enhetens skärm. Utför anslutningen med Bluetooth-enheten i närheten av den här enheten (ungefär 1 m).

**4 När ett nummer visas på den här enhetens skärm ska du kontrollera att samma nummer visas på Bluetoothenhetens skärm och därefter väljer du "Anslut" på både Bluetooth-enheten och den här enheten.**

När sammankopplingen är slutförd visas enhetsnamnet på den här enhetens skärm.

- 
- **5 Spela upp musik med valfri app på din Bluetooth-enhet.**
	- 0 Bluetooth-enheten kan styras med fjärrkontrollen till den här enheten.
	- 0 Nästa gång Bluetooth väljs som ingångskälla ansluter den här enheten till den senaste Bluetooth-enhet som anslöts.

0 Ange "0000" när du blir ombedd om ett lösenord på Bluetooth-enhetens skärm.

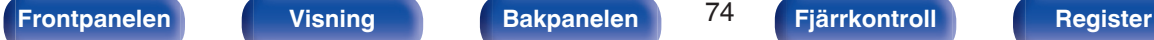

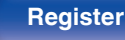

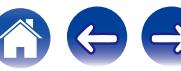

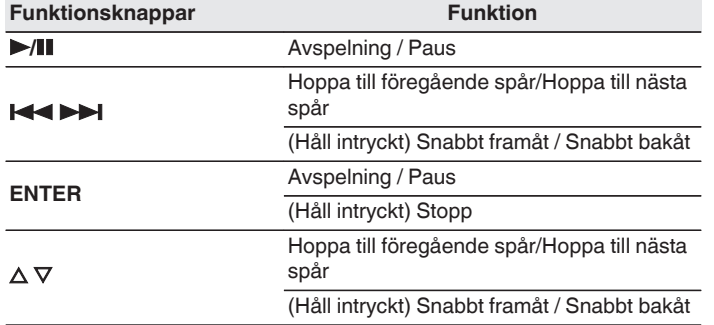

- 0 Tryck på STATUS på den här enheten för att växla mellan att visa låtnamn, artistnamn och albumnamn osv på skärmen.
- 0 Engelska bokstäver, siffror och vissa symboler visas. Inkompatibla tecken visas som "." (punkt).

#### **OBSERVERA**

- 0 För att styra Bluetooth-enheten med den här enhetens fjärrkontroll måste Bluetooth-enheten stödja AVRCP-profilen.
- 0 Det finns ingen garanti för att fjärrkontrollen till den här enheten fungerar med alla Bluetooth-enheter.
- 0 Beroende på vilken sorts Bluetooth-enhet det är blir utljudets volym kopplat till volyminställningen på Bluetooth-enheten.

### **■ Funktioner som är tillgängliga genom alternativmenyn**

- ["Sammankoppla med en annan Bluetooth-enhet" \(](#page-75-0) $\sqrt{2}$  sid. 76)
- ["Använda upprepad uppspelning" \(](#page-101-0) $\sqrt{\mathscr{E}}$  sid. 102)
- ["Använda slumpmässig uppspelning" \(](#page-101-0) $\mathbb{Q}$  sid. 102)
- 0 ["Justera volymen för varje kanal för att matcha ingångskällan](#page-106-0) [\(Just.kanalnivå\)" \(](#page-106-0)v<sup>3</sup> sid. 107)
- $\bullet$  ["Justera tonen \(Ton\)" \(](#page-107-0) $\mathbb{Q}$  sid. 108)
- ["Visa önskad video under ljuduppspelning \(Videoval\)" \(](#page-108-0) $\mathbb{Z}$  sid. 109)
- ["Spela samma musik i alla zoner \(Stereo alla zon.\)" \(](#page-109-0) $\mathbb{Q}$  sid. 110)

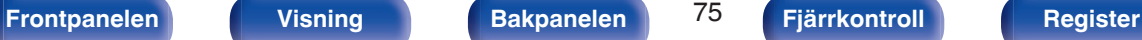

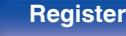

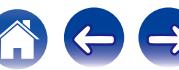

# <span id="page-75-0"></span>**Sammankoppla med en annan Bluetooth-enhet**

Sammankoppla en Bluetooth-enhet med den här enheten.

- **1 Aktivera Bluetooth-inställningarna på din mobila enhet.**
- **2 Tryck på OPTION när ingångskällan är "Bluetooth".** Menyskärmen med olika alternativ visas.
- **3 Använd** ui **för att välja "Kopplingsläge" och tryck därefter på ENTER.**

Enheten går då in i sammankopplingsläget.

- **4 Välj den här enheten när dess namn visas i listan med enheter på Bluetooth-enhetens skärm.**
- **5 När ett nummer visas på den här enhetens skärm ska du kontrollera att samma nummer visas på Bluetoothenhetens skärm och därefter väljer du "Anslut" på både Bluetooth-enheten och den här enheten.**

När sammankopplingen är slutförd visas enhetsnamnet på den här enhetens skärm.

- 0 Enheten kan sammankopplas med maximalt 8 enheter. Om en nionde Bluetoothenhet sammankopplas tar den platsen för den äldst registrerade enheten.
- 0 Ange "0000" när du blir ombedd om ett lösenord på Bluetooth-enhetens skärm.
- 0 Håll Bluetooth-knappen på fjärrkontrollen intryckt under minst 3 sekunder för att gå till sammankopplingsläget.

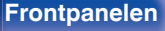

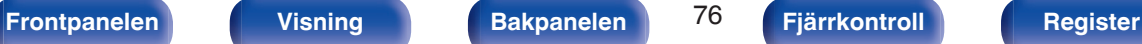

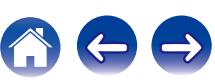

# **Återkoppla till den här enheten från en Bluetooth-enhet**

När sammankopplingen är slutförd kan Bluetooth-enheten anslutas utan att något behöver göras med den här enheten.

Detta behöver även göras om du spelar upp från en annan Bluetoothenhet.

- **1 Om en Bluetooth-enhet är ansluten ska Bluetoothinställningen på den inaktiveras för att koppla bort den.**
- **2 Aktivera Bluetooth-inställningen på den Bluetoothenhet som ska anslutas.**
- **3 Välj den här enheten från Bluetooth-enhetens lista på din Bluetooth-enhet.**
- **4 Spela upp musik med valfri app på din Bluetooth-enhet.**

#### $\overline{\mathscr{L}}$

- 0 När strömmen till den här enheten slås på byts ingångskällan automatiskt till "Bluetooth" om en Bluetooth-enhet är ansluten.
- 0 Om "Närverkskontroll"-inställningen på den här enheten är vald till "Alltid på" och en Bluetooth-enhet är ansluten med enheten i Standby-läge startas enheten automatiskt. (v [sid. 187\)](#page-186-0)

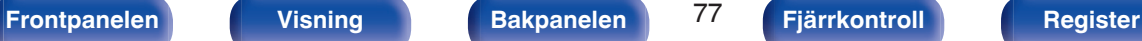

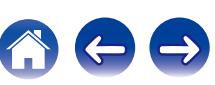

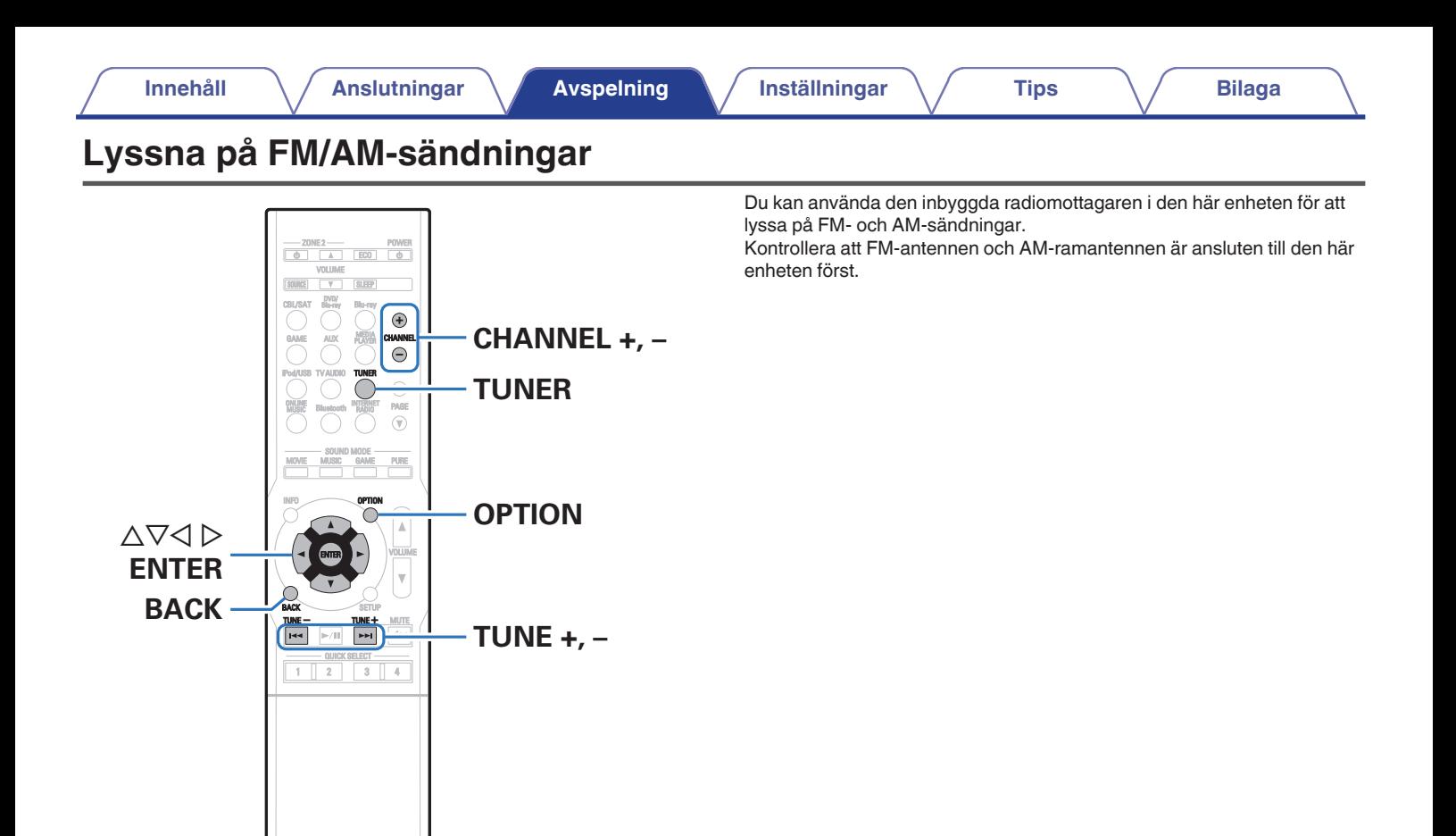

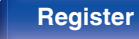

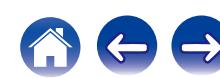

# <span id="page-78-0"></span>**Lyssna på FM/AM-sändningar**

- **1 Anslut antennen. (["Ansluta en FM/AM](#page-56-0)**[antenn" \(](#page-56-0) $c$ **<sup>s</sup>** sid. 57))
- **2 Tryck på TUNER för att byta ingångskälla till "Tuner".**

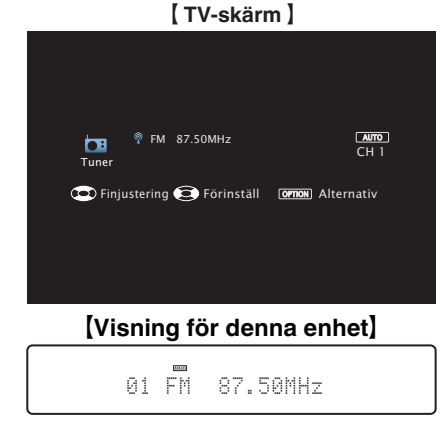

# **3 Tryck på OPTION.**

Menyskärmen med olika alternativ visas.

**4 Använd** ui **för att välja "FM/AM", tryck därefter på ENTER.**

Skärmen visar mottagningsbandet för ingången på skärmen.

**5** Använd  $\triangle$  **b** för att välja "FM" eller "AM", tryck därefter **på ENTER.**

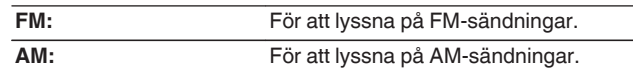

#### **6 Tryck på TUNE + eller TUNE - för att välja den station du vill lyssna på.**

Sökningen pågår tills en tillgänglig radiostation hittas. När en radiostation har hittats avbryts sökningen och stationen ställs in.

• Lägena för att ta emot FM-sändningar är "Automatisk t" för automatisk sökning efter tillgängliga stationer och "Manuell" där du ställer in stationerna genom att ange frekvensen med knappar. Standardinställningen är "Automatisk t". Du kan även ställa in med "Direktsökning" genom att ange frekvensen direkt. I läget "Automatisk t" går det endast att ställa in radiostationer med god mottagning.

I annat fall använder du läget "Manuell" eller "Direktsökning" för inställningen.

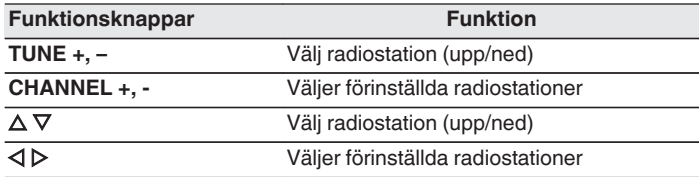

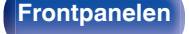

**[Frontpanelen](#page-12-0) [Visning](#page-15-0) [Bakpanelen](#page-17-0)** 79 **[Fjärrkontroll](#page-20-0) [Register](#page-255-0)**

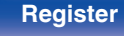

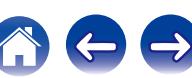

## o **Funktioner som är tillgängliga genom alternativmenyn**

- 0 ["Ställa in stationer genom att ange frekvenser](#page-80-0) [\(Direktsökning\)" \(](#page-80-0)v sid. 81)
- $\cdot$  ["RDS-sökning" \(](#page-80-0) $\sqrt{\mathcal{F}$  sid. 81)
- $\cdot$  ["PTY-sökning" \(](#page-81-0) $\sqrt{\ }$  sid. 82)
- $\cdot$  ["TP-sökning" \(](#page-82-0) $\sqrt{\ }$  sid. 83)
- $\bullet$  ["Radiotext" \(](#page-82-0) $\sqrt{\bullet}$ " sid. 83)
- $\bullet$  ["Ändra finjusteringsläget. \(Finjust.läge\)" \(](#page-83-0) $\sqrt{\epsilon}$  sid. 84)
- 0 ["Söka efter stationer och förinställa dem automatiskt \(Auto](#page-83-0)[snabbval\)" \(](#page-83-0) $\sqrt{\mathscr{L}}$ sid. 84)
- ["Förinställa aktuell station \(Förvalsminne\)" \(](#page-84-0) $\sqrt{\mathscr{E}}$  sid. 85)
- 0 ["Ange ett namn för den förinställda radiokanalen](#page-85-0)  $(Snabbvalsnamn)$ " ( $\mathbb{Z}$  sid. 86)
- ["Hoppa över förinställda stationer \(Dölj snabbval\)" \(](#page-86-0) $\mathbb{Q}$  sid. 87)
- 0 ["Justera volymen för varje kanal för att matcha ingångskällan](#page-106-0) [\(Just.kanalnivå\)" \(](#page-106-0)v<sup>3</sup> sid. 107)
- $\bullet$  ["Justera tonen \(Ton\)" \(](#page-107-0) $\mathbb{Q}$  sid. 108)
- ["Visa önskad video under ljuduppspelning \(Videoval\)" \(](#page-108-0) $\mathscr{D}$  sid. 109)
- ["Spela samma musik i alla zoner \(Stereo alla zon.\)" \(](#page-109-0) $\mathbb{Q}$  sid. 110)

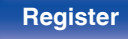

# <span id="page-80-0"></span>**Ställa in stationer genom att ange frekvenser (Direktsökning)**

Du kan ange mottagarfrekvensen direkt för inställning.

- **1 Tryck på OPTION när ingångskällan är "Tuner".** Menyskärmen med olika alternativ visas.
- **2 Använd** ui **för att välja "Direktsökning" och tryck därefter på ENTER.**

Skärmen där du kan ange frekvenser visas.

- **3** Använd  $\Delta \nabla$  för att välja numret, och tryck sedan på  $\triangleright$ .
	- Om  $\triangleleft$  trycks, annulleras omedelbart den föregående inmatningen.
- **4 Upprepa steg 3 och ange frekvensen till radiostationen som du vill lyssna på.**
- **5 När inställningen är klar, tryck på ENTER.** Den förvalda frekvensen ställs in.

# **RDS-sökning**

RDS är en sändningstjänst som gör att en station kan sända tilläggsinformation ihop med den vanliga radioprogramsignalen. Använd denna funktion för att automatiskt ställa in FM stationer som erbjuder RDS-tjänsten.

Observera att RDS-funktionen endast fungerar då RDS-kompatibla stationer tas emot.

**1 Tryck på OPTION när ingångskällan är "Tuner".** Menyskärmen med olika alternativ visas.

**2** Använd ∆∇ för att välja "RDS-sökning" och tryck **därefter på ENTER.**

## **3 Tryck på ENTER.**

Sökningen efter RDS-stationer börjar automatiskt.

## $\overline{\mathscr{O}}$

• Om du använder  $\triangle$   $\triangleright$  p inom 5 sekunder efter att stationens namn visats på displayen kan du söka efter en annan station.

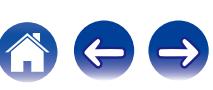

# <span id="page-81-0"></span>**PTY-sökning**

Använd denna funktion för att söka efter RDS-stationer som sänder en viss programtyp (PTY).

PTY identifierar typen av RDS-program.

Programtyperna och visningen är enligt följande:

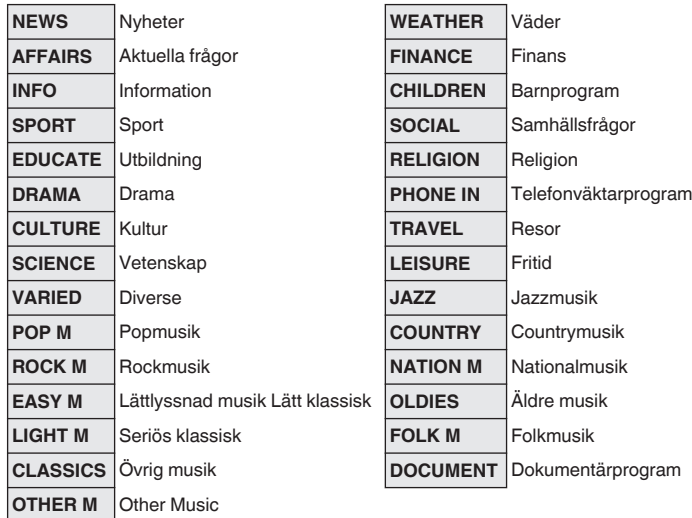

- **1 Tryck på OPTION när ingångskällan är "Tuner".** Menyskärmen med olika alternativ visas.
- **2** Använd ∆∇ för att välja "PTY-sökning" och tryck **därefter på ENTER.**
- **3** Använd  $\Delta \nabla$  för att ta fram önskad programtyp.

#### **4 Tryck på ENTER.**

PTY-sökningen startar automatiskt.

• Om du använder  $\triangle$   $\triangleright$ p inom 5 sekunder efter att stationens namn visats på displayen kan du söka efter en annan station.

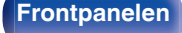

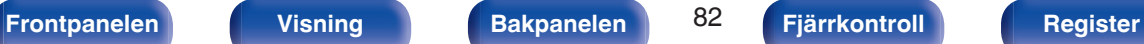

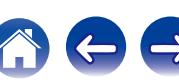

# <span id="page-82-0"></span>**TP-sökning**

TP identifierar program som sänder trafikinformation.

Via denna funktion kan du snabbt ta reda på det aktuella trafikläget innan du åker hemifrån.

Använd denna funktion för att söka efter RDS-stationer som sänder trafikinformation (s.k. TP-stationer).

- **1 Tryck på OPTION när ingångskällan är "Tuner".** Menyskärmen med olika alternativ visas.
- **2 Använd** ui **för att välja "TP-sökning" och tryck därefter på ENTER.**
- **3 Tryck på ENTER.**

TP-sökningen startar automatiskt.

## $\overline{\rightarrow}$

• Om du använder  $\triangle$   $\triangleright$ p inom 5 sekunder efter att stationens namn visats på displayen kan du söka efter en annan station.

## **Radiotext**

RT gör det möjligt för RDS-stationer att sända textmeddelanden, som visas på displayen.

"Radiotext" visas på displayen när radiotext tas emot.

**1 Tryck på OPTION när ingångskällan är "Tuner".**

Menyskärmen med olika alternativ visas.

- **2** Använd ∆∇ för att välja "Radiotext" och tryck därefter **på ENTER.**
- **3** Använd  $\triangle$  **p** för att välja "På" och tryck därefter på **ENTER.**
	- 0 Textdata från stationen visas så länge RDS-stationen förblir inställd.
	- 0 "NO TEXT DATA" visas om stationen inte sänder radiotextdata.

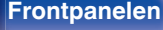

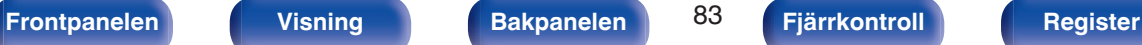

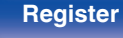

# <span id="page-83-0"></span>**Ändra finjusteringsläget. (Finjust.läge)**

Du kan byta inställningsläget för att söka efter FM/AM-radiokanaler. Om du inte kan ställa in stationer med läget "Automatisk" kan du ändra läget till "Manuell" och ställa in stationerna manuellt.

- **1 Tryck på OPTION när ingångskällan är "Tuner".** Menyskärmen med olika alternativ visas.
- **2 Använd** ui **för att välja "Finjusteringsläge" och tryck därefter på ENTER.**
- **3** Använd  $\triangle$  **p** för att välja finjusteringsläget, och tryck **sedan på ENTER.**

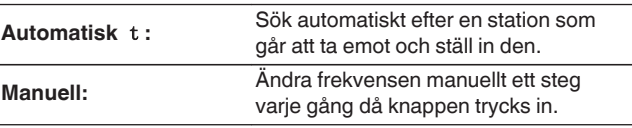

# **Söka efter stationer och förinställa dem automatiskt (Auto-snabbval)**

Maximalt 56 radiostationer kan förinställas automatiskt.

**1 Tryck på OPTION när ingångskällan är "Tuner".**

Menyskärmen med olika alternativ visas.

**2** Använd ∆∇ för att välja "Auto-snabbval" och tryck **därefter på ENTER.**

## **3 Tryck på ENTER.**

Enheten börjar automatiskt att söka efter radiostationer för förval.

0 När förinställningen är klar visas "Klar." under ca 5 sekunder och menyskärmen med olika alternativ stängs.

0 Förinställningar i minnet skrivs över.

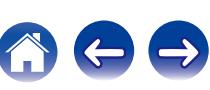

# <span id="page-84-0"></span>**Förinställa aktuell station (Förvalsminne)**

Du kan förinställa favoritstationer på snabbval, så att de senare. Upp till 56 stationer kan förinställas.

- **1 Ställ in stationen som du vill förinställa. [\("Lyssna på](#page-78-0) [FM/AM-sändningar" \(](#page-78-0)** $\mathbb{C}\mathbb{F}$  **sid. 79))**
- **2 Tryck på OPTION.**

Menyskärmen med olika alternativ visas.

**3 Använd** ui **för att välja "Förvalsminne" och tryck därefter på ENTER.**

Listan över redan inställda kanaler visas.

#### **4 Använd ∆** $\nabla$  **för att välja kanal att spara och tryck sedan på ENTER.**

Den aktuella radiostationen förinställs.

0 Upprepa steg 1 till 4 för att förinställa andra stationer.

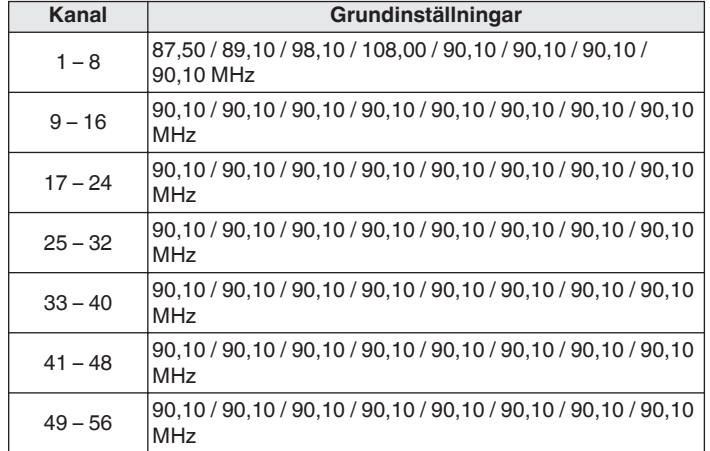

# **Lyssna på snabbvalsstationer**

**1 Använd CHANNEL + eller CHANNEL - för att välja förinställd kanal.**

0 Du kan även välja förinställda kanaler genom att trycka på TUNER PRESET CH + eller TUNER PRESET CH - på huvudenheten.

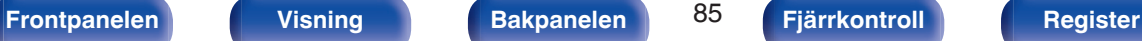

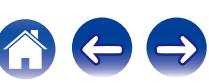

# <span id="page-85-0"></span>**Ange ett namn för den förinställda radiokanalen (Snabbvalsnamn)**

Du kan namnge den förinställda stationen eller ändra namnet. Upp till åtta tecken kan anges.

- **1 Tryck på OPTION när ingångskällan är "Tuner".** Menyskärmen med olika alternativ visas.
- **2** Använd ∆∇ för att välja "Snabbvalsnamn" och tryck **därefter på ENTER.**

Skärmen för Snabbvalsnamn visas.

- **3** Använd  $\triangle$  **p** för att välja radiostationsgruppen som du **vill namnge.**
- **4** Använd  $\Delta \nabla$  för att välja den station du vill namnge och **tryck sedan på ENTER.**

#### **5** Använd ∆∇ för att välja namnetikett och tryck därefter **på ENTER.**

Skärmen där du kan redigera Snabbvalsnamn visas.

0 Om du väljer "Ange st.värden" återgår enheten till att visa frekvensen.

#### **6 Retur in tecknen, tryck därefter på "OK".**

0 Information om hur du matar in tecken finns på ["Använda](#page-139-0) [tangentbordsskärmen" \(](#page-139-0)v sid. 140).

## **7 Tryck på OPTION för att återgå till föregående skärm.**

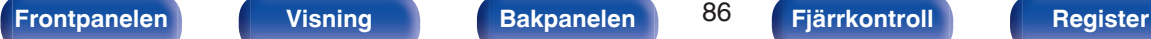

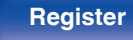

# <span id="page-86-0"></span>**Hoppa över förinställda stationer (Dölj snabbval)**

Utför ett auto-.snabbval för att spara så många radiostationer som minnet klarar av. Det blir lättare att välja radiostation genom att hoppa över onödiga minnen.

- **1 Tryck på OPTION när ingångskällan är "Tuner".** Menyskärmen med olika alternativ visas.
- **2 Använd** ui **för att välja "Dölj snabbval" och tryck därefter på ENTER.**

Skärmen "Dölj snabbval" visas.

### **3**  $\Box$  Ange grupper med stationer som du vill hoppa över

- $\overline{A}$  Använd  $\overline{A}$   $\triangleright$  för att välja gruppen med radiostationer som du vill hoppa över.
- $(2)$  Tryck på  $\triangle$  för att välja "Ställ in  $* *$  till hoppa över" och tryck sedan på ENTER.

Hoppa över alla radiostationer som är inkluderade i gruppen  $"* - *"$ 

(\* är de valda gruppnumren.)

#### $\Box$  **Ange enstaka stationer som du vill hoppa över**

- $\phi$  Använd  $\triangle$   $\triangleright$  för att välja gruppen med radiostationer som du vill hoppa över.
- $\Omega$  Använd  $\Delta \nabla$  för att välja stationen som du vill hoppa över.
- $\overline{3}$ ) Använd  $\triangleleft$   $\triangleright$  för att välja "Hoppa över". Stationen som du har valt visas inte.

## **4 Tryck på OPTION för att återgå till föregående skärm.**

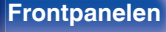

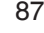

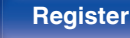

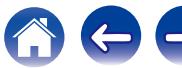

# **Avbryta förvald överhoppning**

- **Medan "Dölj snabbval"-skärmen visar använder du**  $\triangle$  **portants and portants and portants and portants and portants and portants and portants and portants and portants and portants and portants and portants and portants and för att välja gruppen med den station som du vill avbryta överhoppningen för.**
- **2 Använd ∆** $∇$  **för att välja stationen som inte längre ska överhoppas.**
- **3 Använd**  $\triangle$ *f***ör att välja "På".** Överhoppningen avbryts.

#### **OBSERVERA**

0 Förinställd överhoppning kan inte avbrytas för grupper.

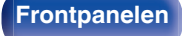

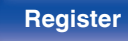

# <span id="page-88-0"></span>**Lyssna på Internet-radio**

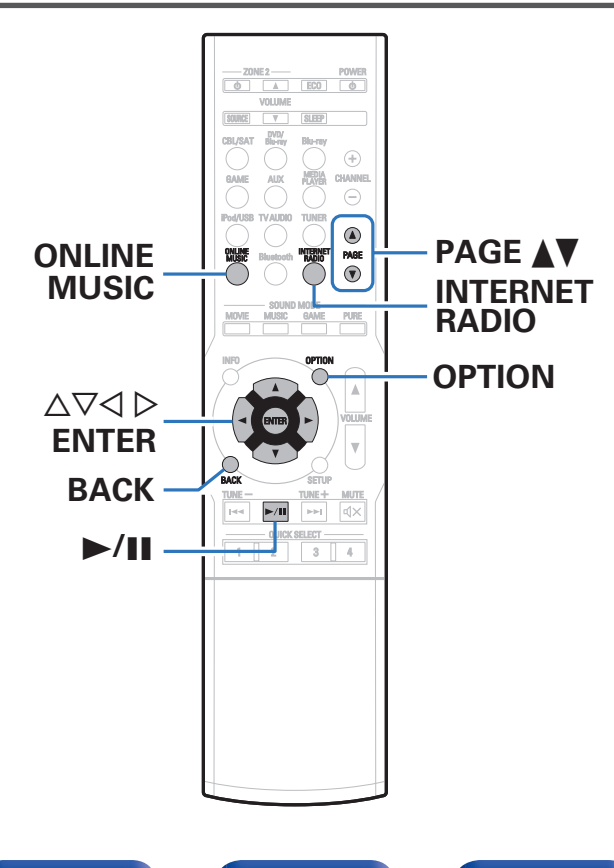

- 0 Internet-radio hänvisar till radiosändningar som sänds över Internet. Du kan ta emot Internet-radiostationer från hela världen.
- 0 Listan över Internet-radiostationer på den här enheten bygger på en databas från radiostationen vTuner.
- 0 Följande typer av ljudformat och specifikationer kan spelas på den enheten.

Läs i ["Lyssna på Internet-radiostationer" \(](#page-231-0)@ sid. 232) för mer information.

- 0 **WMA**
- 0 **MP3**
- 0 **MPEG-4 AAC**

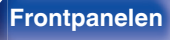

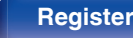

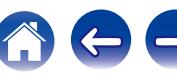

# <span id="page-89-0"></span>**Lyssna på Internet-radio**

#### **1 Förbered för uppspelning.**

- 0 Kontrollera nätverksmiljön och slå på strömmen till apparaten. [\("Ansluta till ett hemmanätverk \(LAN\)" \(](#page-58-0) $\sqrt{\epsilon}$  sid. 59))
- **2 Tryck på ONLINE MUSIC.**
	- 0 Det går även att trycka på INTERNET RADIO för att välja ingångskällan "Internet Radio" direkt.

#### **3** Använd ∆∇⊲  $\triangleright$  för att välja "Internet Radio" och tryck **därefter på ENTER.**

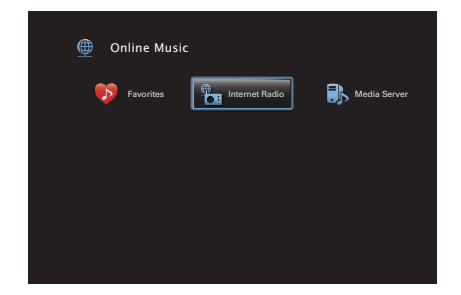

**4 Använd ∆⊽ för att välja sökmetod för den radiostation som du vill spela upp och tryck på ENTER.**

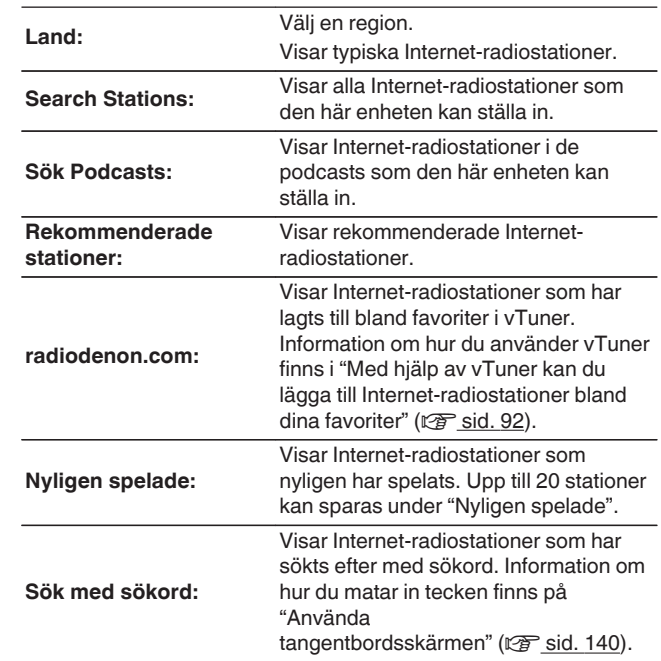

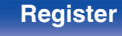

#### **5** Använd  $\Delta \nabla \triangleright$  för att välja station och tryck sedan på **ENTER.**

Uppspelningen börjar när bufferten når "100%".

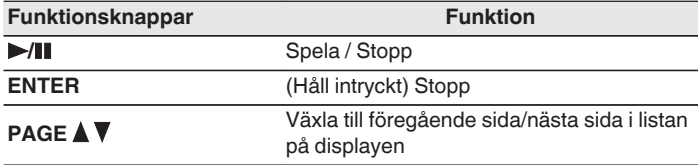

- 0 Displayen växlar mellan spårtitel och radiostationens namn osv. varje gång du trycker på huvudenhetens STATUS-knapp.
- 0 Tecken som inte kan visas ersätts med "." (punkt).

#### **OBSERVERA**

0 Databastjänsten med Internet-radiotjänster kan utan förvarning stängas av eller på annat sätt göras ej tillgänglig.

# **Spela upp den senast spelade Internetradiostationen**

#### **1 Tryck på INTERNET RADIO.**

Källan växlar till "Internet Radio" och den senast spelade radiostationen spelas upp.

### o **Funktioner som är tillgängliga genom alternativmenyn**

- ["Söka efter innehåll via nyckelord \(Textsökning\)" \(](#page-103-0) $\mathbb{Q}$  sid. 104)
- 0 ["Spela upp musik och favoritbilder samtidigt](#page-104-0)  $(Bildspel)$ " ( $\sqrt{\mathscr{F}}$  sid. 105)
- 0 ["Justera volymen för varje kanal för att matcha ingångskällan](#page-106-0) [\(Just.kanalnivå\)" \(](#page-106-0)v sid. 107)
- ["Justera tonen \(Ton\)" \(](#page-107-0)v sid. 108)
- ["Visa önskad video under ljuduppspelning \(Videoval\)" \(](#page-108-0) $\mathscr{F}$  sid. 109)
- ["Spela samma musik i alla zoner \(Stereo alla zon.\)" \(](#page-109-0) $\mathbb{Q}$  sid. 110)

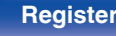

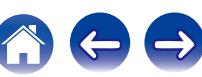

# <span id="page-91-0"></span>**Med hjälp av vTuner kan du lägga till Internet-radiostationer bland dina favoriter**

Det finns många Internet-radiostationer i världen och den här enheten kan ställa in dessa stationer. Det kan dock vara svårt att hitta den station som du vill lyssna på eftersom det finns så många stationer. Om så är fallet kan du använda vTuner, en söksida för Internet-radiostationer som är speciellt utformad för den här enheten. Du kan använda en dator för att söka efter Internet-radiostationer och lägga till dem bland dina favoriter. De stationer som du lägger till med vTuner kan spelas på enheten.

- **1 Kontrollera enhetens MAC-adress. (["Information" \(](#page-186-0)**v **sid. 187))**
	- 0 MAC-adressen behövs för att du ska kunna skapa ett konto för vTuner.
- **2 Öppna webbplatsen vTuner (http:// www.radiodenon.com) på datorn.**
- **3 Ange MAC-adressen till den här enheten och klicka sedan på "Go".**
- **4 Ange din e-postadress och ett valfritt lösenord.**
- **5 Välj sökvillkor (genre, region, språk osv).**
	- 0 Du kan även ange ett sökord för att söka efter en station.
- **6 Välj radiostation i listan och klicka sedan på ikonen Add to Favorites.**
	- **7 Ange namnet på favoritgruppen och klicka på "Go".**

En ny favoritgrupp som innehåller den valda radiostationen skapas.

0 De Internet-radiostationer som du lägger till bland favoriterna i vTuner kan spelas upp från "radiodenon.com" på den här enheten. (v [sid. 90\)](#page-89-0)

0 Du kan även lägga till radiostationer som inte finns i vTuner-listan.

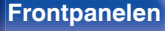

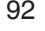

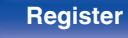

#### <span id="page-92-0"></span>**[Innehåll](#page-1-0) [Anslutningar](#page-23-0) [Avspelning](#page-61-0) [Inställningar](#page-134-0) [Tips](#page-205-0) [Bilaga](#page-225-0) Spela upp filer som har lagrats på en dator eller NAS** 0 Den här enheten kan spela upp musikfiler och spellistor (m3u, wpl) som har sparats på en dator eller NAS (nätverkslagring) som stöder DLNA. 0 Funktionen för uppspelning av nätverksaudio i den här enheten ansluter  $\overline{c}$  $0 \quad \Delta$ till servern med någon av de tekniker som visas nedan. SOURCE V SLEEP Windows Media Player Network Sharing Service CBL/SAT Blu-ray 0 Följande typer av ljud-/bildformat och specifikationer kan spelas på den ⊕ AUX MEDIA PLAYER CHANNEL enheten.  $\ominus$ Mer information finns i ["Spela upp filer som har lagrats på en dator eller](#page-230-0) iPod/USB TV AUDIO TUNER  $\overline{\circ}$ NAS" ( $\sqrt{2}$  [sid. 231\)](#page-230-0). **PAGE AV ONLINE** ONLINE<br>Music Bluetooth INTERNET PAGE 0 **WMA MUSIC** 0 **MP3** MOVIE MUSIC GAME PURE 0 **WAV** 0 **MPEG-4 AAC** OPTION **OPTION** 0 **FLAC**  $\triangle\nabla\triangleleft\triangleright$ 0 **ALAC** ENTER **ENTER** 0 **AIFF** 0 **DSD BACK BACK SETUP**  $>$ /II 0 **JPEG** TUNE TUNE **899 299** 1 2 3 4

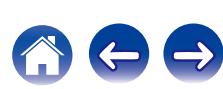

# **Använda inställningar för mediadelning**

Här använder vi inställningarna för att dela musik som finns lagrad på en dator eller NAS i ett nätverk. Om du använder en medieserver ska du göra den här inställningen först.

## ■ När du använder Windows Media Player 12 **(Windows 7 / Windows 8)**

- **1 Starta Windows Media Player 12 på datorn.**
- **2 Välj "Fler alternativ för direktuppspelning av media..." i "dataström".**
- **3 Välj "Tillåtet" i den nedrullingsbara listen för "Denon AVR-X1200W".**
- **4 Välj "Tillåtet" i den nedrullningsbara listan för "Medieprogram på den här datorn och fjärranslutningar...".**
- **5 Följ instruktionerna på skärmen för att slutföra inställningen.**

# ■ När du använder Windows Media Player 11

- **1 Starta Windows Media Player 11 på datorn.**
- **2 Välj "Mediadelning" i "Bibliotek".**
- **3 Markera kryssrutan "Dela ut mina media", välj "Denon AVR-X1200W" och klicka sedan på "Tillåt".**
- **4 På samma sätt som i steg 3 väljer du ikonen för enheten (andra datorer och mobila enheter) som du vill använda som mediakontrollenhet och klickar sedan på "Tillåt".**
- **5 Klicka på "OK" för att avsluta.**

# **Dela media som har lagrats på NAS.**

Ändra inställningen på NAS för att tillåta att den här enheten och andra enheter (datorer och mobila enheter) som används som mediakontrollenheter får åtkomst till NAS. Mer information finns i bruksanvisningen till NAS.

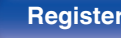

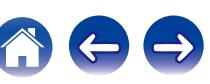

# **Spela upp filer som har lagrats på en dator eller NAS**

Gör enligt följande för att spela musikfiler, bildfiler eller spellistor.

#### **1 Förbered för uppspelning.**

- A Kontrollera nätverksmiljön och slå på strömmen till apparaten. [\("Ansluta till ett hemmanätverk \(LAN\)" \(](#page-58-0)v sid. 59))
- (2) Förbered datorn. (v<sup>er</sup> Datorns driftinstruktioner)

### **2 Tryck på ONLINE MUSIC.**

**3** Använd  $\Delta \nabla \triangleleft \triangleright$  för att välja "Media Server" och tryck **därefter på ENTER.**

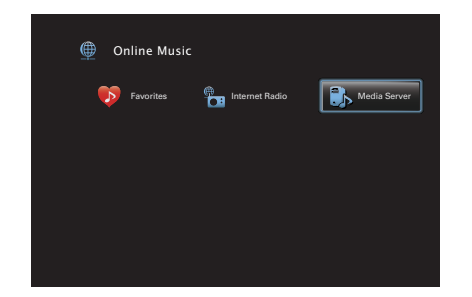

- **4 Använd ∆⊽ för att välja den server som innehåller den fil som ska spelas och tryck sedan på ENTER.**
- **5** Använd  $\nabla\Delta$  **b** för att välja fil och tryck sedan på **ENTER.**

Uppspelningen börjar när bufferten når "100%".

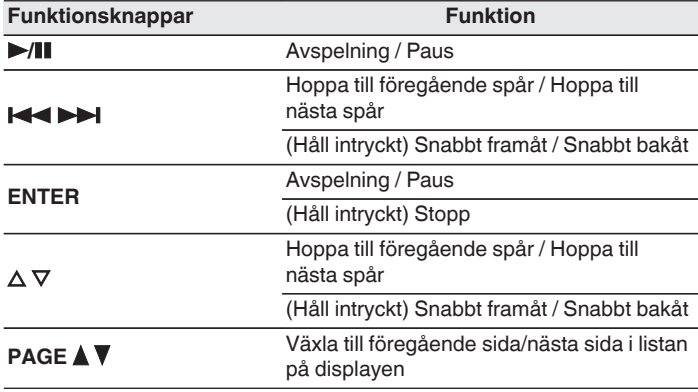

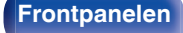

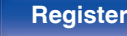

- 0 Displayen växlar mellan spårtitel, artistnamn och albumtitel varje gång du trycker på huvudenhetens STATUS-knapp.
- 0 Om det en WMA (Windows Media Audio), MP3- eller MPEG-4 AAC-fil innehåller album art-data, kan albumgrafiken visas under tiden musikfilerna spelas.
- 0 För musikfiler i WMA-formatet, visas albumgrafik endast om du använder Windows Media Player Ver. 11 eller senare.
- WMA Lossless-filer kan spelas upp när man använder en server som stöder transkodning, som Windows Media Player Ver. 11 eller senare.
- Bildfiler (JPEG) spelas upp på enheten i samma ordning som de har sparats.

#### **OBSERVERA**

- 0 När du spelar upp musikfiler via datorn eller NAS med trådlöst LAN kan ljudet avbrytas på grund av din trådlösa LAN-miljö. I detta fall skall du ansluta via ett trådanslutet LAN.
- 0 Det kan beroende på stillbildfilens (JPEG) storlek ta lite tid innan filen visas.
- 0 Ordningen som spåren/filerna visas i beror på serverspecifikationerna. Om serverspecifikationerna inte visar spåren/filerna i alfabetisk ordning kan det hända att sökning efter första bokstaven inte fungerar.

### o **Funktioner som är tillgängliga genom alternativmenyn**

- ["Använda upprepad uppspelning" \(](#page-101-0) $\sqrt{\mathscr{E}}$  sid. 102)
- ["Använda slumpmässig uppspelning" \(](#page-101-0) $\mathbb{Q}$  sid. 102)
- ["Söka efter innehåll via nyckelord \(Textsökning\)" \(](#page-103-0) $\mathbb{Q}$  sid. 104)
- 0 ["Spela upp musik och favoritbilder samtidigt](#page-104-0)  $(Bildspel)$ " ( $\sqrt{\mathscr{F}}$  sid. 105)
- $\bullet$  ["Ställa in intervall för bildspel" \(](#page-105-0) $\sqrt{\mathscr{F}}$  sid. 106)
- 0 ["Justera volymen för varje kanal för att matcha ingångskällan](#page-106-0) [\(Just.kanalnivå\)" \(](#page-106-0)v sid. 107)
- $\bullet$  ["Justera tonen \(Ton\)" \(](#page-107-0) $\sqrt{\mathscr{L}}$  sid. 108)
- ["Visa önskad video under ljuduppspelning \(Videoval\)" \(](#page-108-0) $\mathscr{D}$  sid. 109)
- ["Spela samma musik i alla zoner \(Stereo alla zon.\)" \(](#page-109-0) $\mathbb{Q}$  sid. 110)

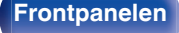

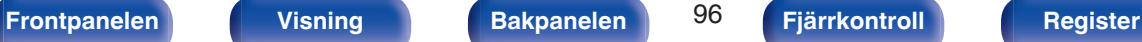

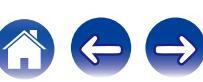

# **AirPlay-funktionen**

Musikfiler som finns lagrade på din iPhone, iPod touch, iPad eller iTunes kan spelas upp på den här enheten via nätverket.

## $\overline{\mathscr{E}}$

- 0 + visas på menyskärmen medan AirPlay används.
- 0 Källingången byts till "Online Music" när AirPlay-uppspelning startas.
- Du kan stoppa AirPlay-uppspelningen genom att trycka på  $\triangleleft$ -knappen eller välja en annan ingångskälla.
- 0 För att se låt- och artistnamn tillsammans, tryck på STATUS på huvudenheten.
- 0 För information om hur iTunes används, se även Hjälpen för iTunes.
- 0 Skärmbilden kan variera beroende på OS- och programvaruversionerna.

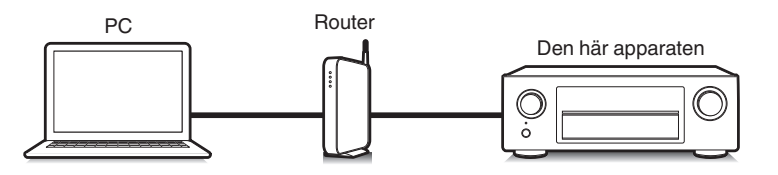

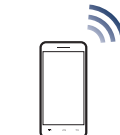

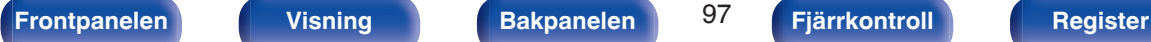

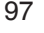

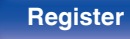

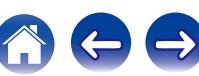

# **Spela upp låtar från din iPhone, iPod touch eller iPad**

Om du uppdaterar din "iPhone/iPod touch/iPad" till iOS 4.2.1 eller senare kan du strömma musik lagrad i din "iPhone/iPod touch/iPad" direkt till denna enhet.

- **1 Anslut din iPhone, iPod touch eller iPad Wi-Fi till samma nätverk som den här enheten.**
	- Mer information finns i enhetens bruksanvisning.
- **2 Spela upp låten på din iPhone, iPod touch eller iPad.** visas på iPhone-, iPod touch- eller iPad-skärmen.
- **3 Peka på AirPlay-ikonen** '**.**

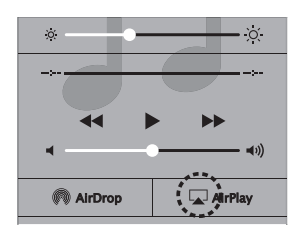

**4 Välj den högtalare (enheter) som ska användas.**

## **Spela upp iTunes-musik med denna enhet**

**1 Installera iTunes 10, eller senare, på en Mac- eller Windows-dator som är ansluten till samma nätverk som denna enhet.**

### **2 Sätt på enheten till ON.**

Ställ in "Närverkskontroll" på "Alltid på" för den här enheten.  $(\sqrt{27} \text{ sid. } 193)$ 

#### **OBSERVERA**

- 0 När "Närverkskontroll" är inställt på "Alltid på" förbrukar enheten mer standby-ström.
- 

**3** Starta iTunes och klicka på AirPlay-ikonen **I** för att **välja huvudenheten.**

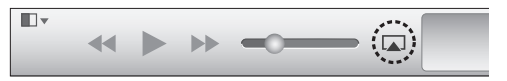

**4 Välj en låt och klicka för att spela upp i iTunes.** Musiken kommer att strömma till denna enhet.

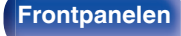

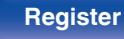

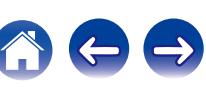

# **Välja flera högtalare (enheter)**

Det är möjligt att spela upp iTunes-låtar i ditt hems AirPlay-kompatibla högtalare (enheter) utöver de för denna enhet.

- **1 Klicka på AirPlay-ikonen** ' **och välj "Flera".**
- **2 Markera de högtalare du vill använda.**

#### **OBSERVERA**

0 Vid uppspelning med AirPlay-funktionen går ljudet ut med volyminställningsnivån för iPhone, iPod touch, iPad eller iTunes.

Du bör vrida ner volymen för iPhone, iPod touch, iPad eller iTunes innan uppspelning och sedan justera den till en lämplig nivå.

# **Utför iTunes-uppspelningsfunktioner med fjärrkontrollen för denna enhet**

Med denna enhets fjärrkontroll kan du utföra iTunes-låtuppspelning, paus, och automatisk sökning (cue).

- **1 Välj "Redigera" "Inställningar..." i iTunes-menyn.**
- **2 Välj "Enheter" i iTunes-inställningsfönstret.**
- **3 Markera "Tillåt iTunes-ljudkontroll från fjärrhögtalare" och klicka sedan på "OK".**
- $\overline{\mathscr{L}}$
- 0 Detta behöver inte ställas in om du använder version 12 eller nyare av iTunes.

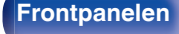

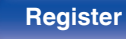

# **Spotify Connect-funktion**

Spotify är världens mest populära streamingtjänst. Om du prenumererar på Spotify Premium kan du kontrollera din nya högtalare med din mobiltelefon eller surfplatta. Eftersom Spotify är inbyggt i högtalaren kan du fortfarande svara i telefon eller använda andra appar. Musiken stannar aldrig.

Information om hur man ställer in och använder Spotify Connect finns på www.spotify.com/connect

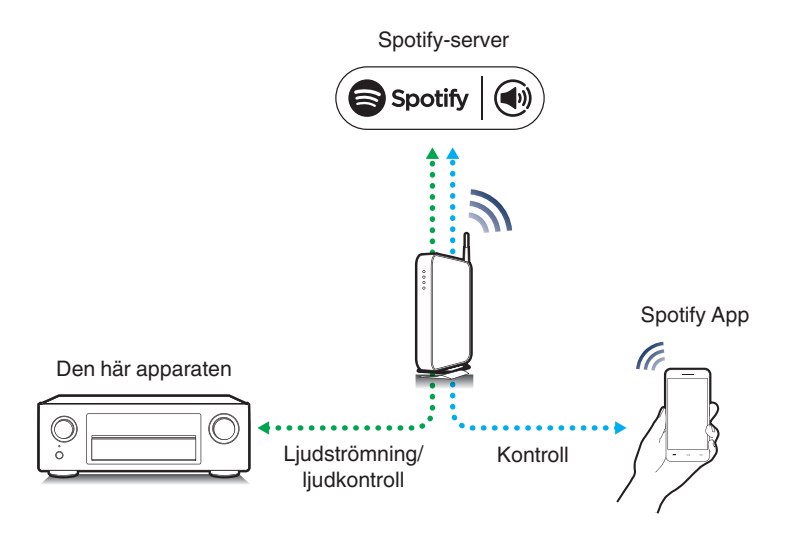

# **Spela upp Spotify-musik med denna enhet**

Ladda ner "Spotify App" till din Android eller iOS-enhet innan. För att spela upp en låt via Spotify på den här enheten måste du först registrera ett Spotify premiumkonto.

- **1 Anslut Wi-Fi-inställningarna till iOS eller Androidenheten i samma nätverk som den här enheten.**
- **2 Starta Spotify App.**
- **3 Spela upp låten via Spotify.**
- **4 Peka på**  $\bullet$ **-ikonen för att välja enheten.** Musiken kommer att strömma till denna enhet.

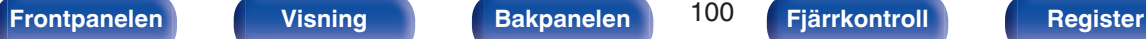

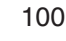

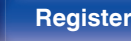

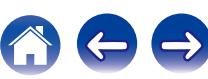

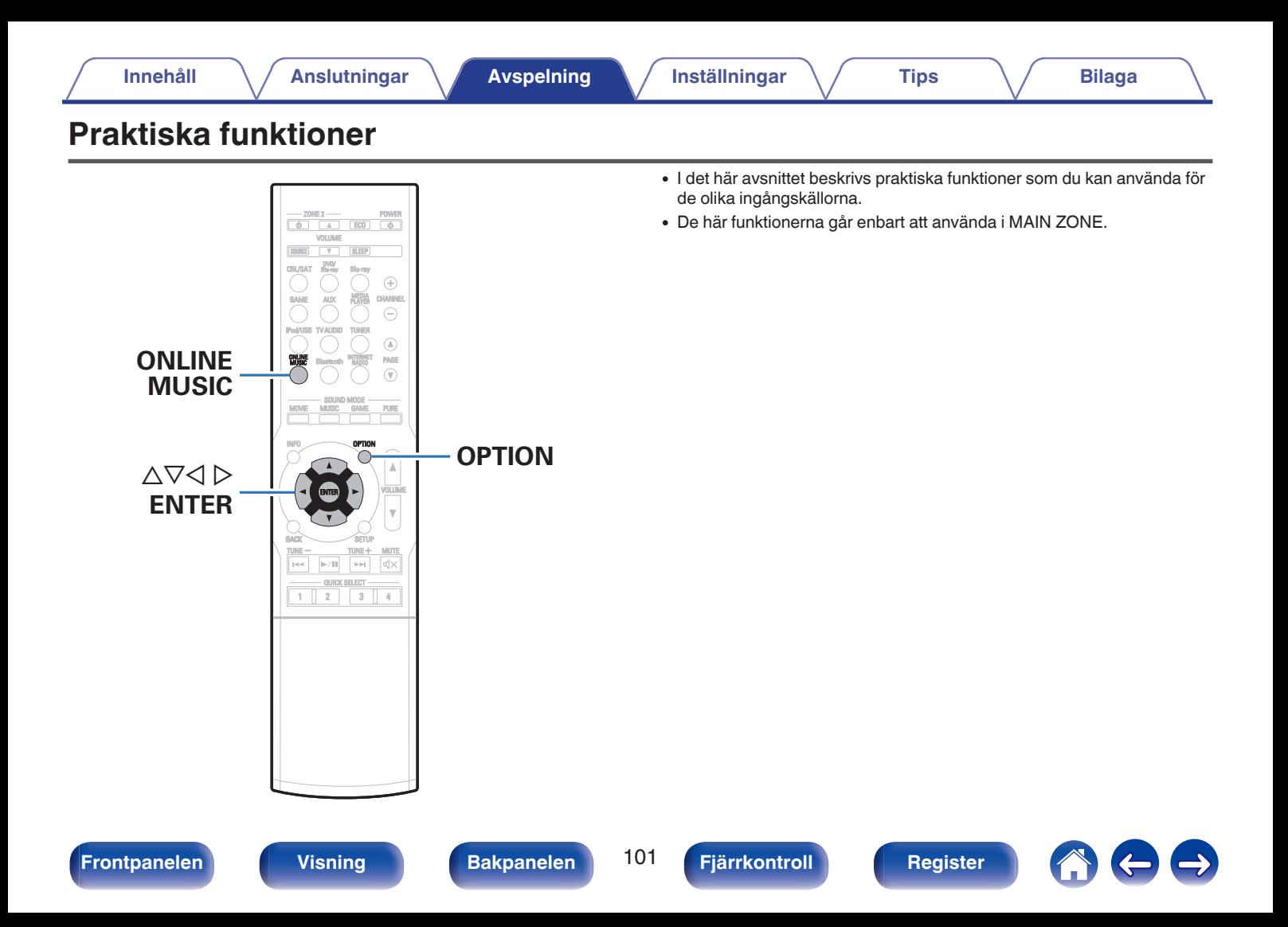

# <span id="page-101-0"></span>**Använda upprepad uppspelning**

- n **Ändra ingångskälla: USB / Media Server / Bluetooth**
- **1 Tryck på OPTION medan du spelar upp något innehåll.** Menyskärmen med olika alternativ visas.
- **2 Använd** ui **för att välja "Repetera" och tryck därefter på ENTER.**
- **3 Använd** <sup>o</sup> <sup>p</sup> **för att välja läget för upprepad uppspelning.**

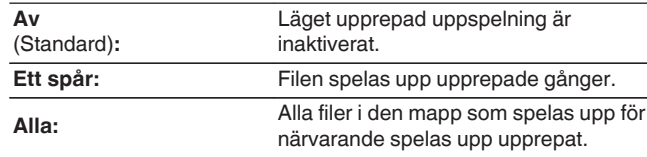

## **4 Tryck på ENTER.**

Uppspelningsskärmen visas igen.

- 0 Detta kan inte ställas in om Bluetooth-enheten inte stöder upprepningsläget under AVRCP-profilen.
- 0 "Repetera"-inställningarna sparas för varje ingående källa.

# **Använda slumpmässig uppspelning**

- n **Ändra ingångskälla : USB / Media Server / Bluetooth**
- **1 Tryck på OPTION medan du spelar upp något innehåll.** Menyskärmen med olika alternativ visas.
- **2 Använd** ui **för att välja "Slumpvalsläge" och tryck därefter på ENTER.**
- **3** Använd  $\triangle$  **p** för att välja läget för slumpmässig **uppspelning.**

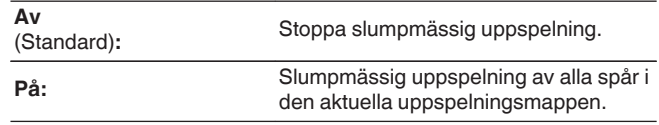

### **4 Tryck på ENTER.**

Uppspelningsskärmen visas igen.

- 0 Under slumpmässig uppspelning väljs ett spår slumpmässigt bland spåren i mappen varje gång uppspelningen av ett spår avslutas. Därför är det möjligt att du får höra ett spår som spelas upp flera gånger under en slumpmässig uppspelning.
- 0 Detta kan inte ställas in om Bluetooth-enheten inte stöder slumpvalsläget under AVRCP-profilen.
- 0 "Slumpvalsläge"-inställningarna sparas för varje ingående källa.

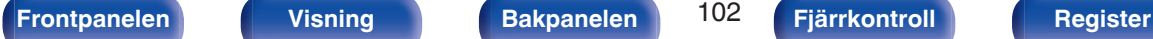

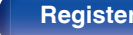

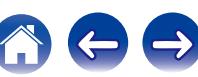

# **Spara i Favoriter**

Du kan registrera totalt 100 favoriter.

## n **Ändra ingångskälla: Internet Radio / Media Server**

- **1 Tryck på OPTION medan du spelar upp något innehåll.** Menyskärmen med olika alternativ visas.
- **2** Använd ∆ $\nabla$  för att välja "Spara till fav." och tryck **därefter på ENTER.**

"Favorit har skapats" visas och aktuellt innehåll läggs till bland favoriterna.

0 Uppspelningsskärmen visas igen när åtgärden är klar.

**Spela upp innehåll som har lagts till på knappen "Spara till fav."**

- **1 Tryck på ONLINE MUSIC.**
- **2** Använd ∆∇⊲  $\triangleright$  för att välja "Favorites" och tryck **därefter på ENTER.**

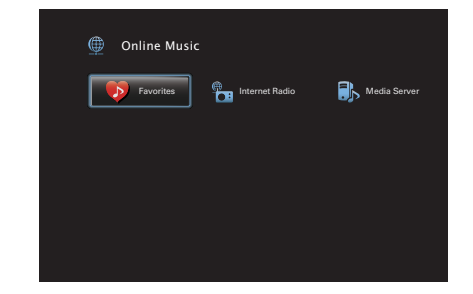

**3** Använd  $\Delta \nabla$  för att välja det innehåll som du vill spela **upp och tryck sedan på ENTER.** Uppspelning börjar.

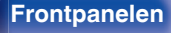

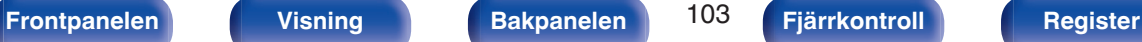

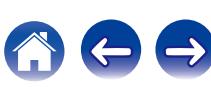

# <span id="page-103-0"></span>**Radera innehåll som lagts till i Favoriter**

- **1 Tryck på ONLINE MUSIC.**
- **2** Använd ∆∇⊲  $\triangleright$  för att välja "Favorites" och tryck **därefter på ENTER.**
- **3** Använd  $\Delta \nabla$  för att välja innehållet som du vill ta bort **från favoriter och tryck sedan på OPTION.**

Menyskärmen med olika alternativ visas.

**4 Använd** ui **för att välja "Ta bort fr.fav." och tryck därefter på ENTER.**

"Favoriten har tagits bort" visas och det markerade innehållet raderas från favoriter.

0 Föregående skärm visas igen när raderingsåtgärden är klar..

# **Söka efter innehåll via nyckelord (Textsökning)**

- n **Ändra ingångskälla : USB / Internet Radio / Media Server**
- **1 Tryck på OPTION medan du spelar upp något innehåll.** Menyskärmen med olika alternativ visas.

#### **2** Använd  $\Delta \nabla$  för att välja "Textsökning" och tryck **därefter på ENTER.**

Tangentbordets inmatningsskärm visas.

- **3 Ange det första tecknet i Internet-radiostationen eller filen som du vill söka efter och tryck på "OK".**
	- 0 Information om hur du matar in tecken finns på ["Använda](#page-139-0) [tangentbordsskärmen" \(](#page-139-0)@ sid. 140).
- **4** Använd  $\Delta \nabla$  för att välja det innehåll som du vill spela **upp och tryck sedan på ENTER.** Uppspelning börjar.

0 Använd "Textsökning" om du vill söka i listan som visas genom att ange det första tecknet i Internet-radiostationen eller filen.

#### **OBSERVERA**

0 Det är inte säkert att Textsökning kan användas i alla listor.

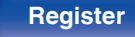

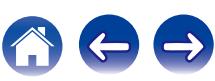

# <span id="page-104-0"></span>**Spela upp musik och favoritbilder samtidigt (Bildspel)**

## n **Ändra ingångskälla: USB**

- **1 Spela upp stillbilder.**
	- 0 Spela upp stillbilder som förvaras på ett USB-minne.  $(\sqrt{2} \cdot \text{sid. } 70)$
- **2** Spela upp en musikfil. ( $\sqrt{r}$  [sid. 70\)](#page-69-0)
- **3 Tryck på OPTION.**

Menyskärmen med olika alternativ visas.

**4 Använd** ui **för att välja "Bildspel" och tryck därefter på ENTER.**

Alternativmenyn försvinner och bilden som du visar syns på skärmen.

### n **Ändra ingångskälla: Internet Radio / Media Server**

- **1 Spela upp stillbilder.**
	- Spela upp stillbilder som förvaras på mediaserver. ( $\mathbb{Q}$  [sid. 93\)](#page-92-0)
- **2 Spela upp musikfiler från mediaservern eller Internetradiostationer.**
	- ["Lyssna på Internet-radio" \(](#page-88-0)@ sid. 89)
	- 0 ["Spela upp filer som har lagrats på en dator eller](#page-92-0) NAS" ( $\sqrt{2}$  [sid. 93\)](#page-92-0)

## **3 Tryck på OPTION.**

Menyskärmen med olika alternativ visas.

**4 Använd** ui **för att välja "Bildspel" och tryck därefter på ENTER.**

Alternativmenyn försvinner och bilden som du visar syns på skärmen.

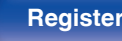

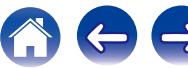

# <span id="page-105-0"></span>**Ställa in intervall för bildspel**

Ange visningsintervall för bildspelet när du spelar upp stillbildsfiler (JPEG) som har sparats på ett USB-minne eller en mediaserver.

### n **Ändra ingångskälla: USB / Media Server**

- **1 Medan listan visas trycker du på OPTION.** Menyskärmen med olika alternativ visas.
- **2** Använd ∆∇ för att välja "Interv.bildspel" och tryck **därefter på ENTER.**

#### **3** Använd  $\triangle$  **p** för att ange visningstid.

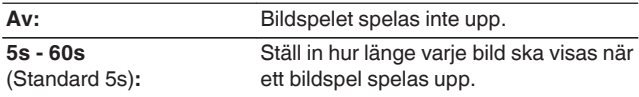

# **4 Tryck på ENTER.**

#### $\overline{\mathscr{O}}$

0 "Interv.bildspel"-inställningarna reflekteras för alla ingångskällor.

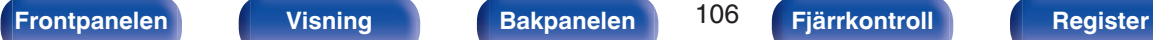

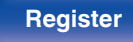

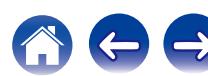

# <span id="page-106-0"></span>**Justera volymen för varje kanal för att matcha ingångskällan (Just.kanalnivå)**

Volymen på varje kanal kan ändras när du lyssnar på musik. Detta kan ställas in för respektive ingångskälla.

### **1 Tryck på OPTION.**

Menyskärmen med olika alternativ visas.

**2 Använd** ui **för att välja "Just.kanalnivå" och tryck därefter på ENTER.**

Skärmen "Just.kanalnivå" visas.

- **3** Använd  $\Delta \nabla$  för att välja den kanal som du vill ändra på.
- **4 Använd**  $\triangleleft$  **p** för att justera volymen.

**–12.0 dB – +12.0 dB** (Standard: 0.0 dB)

**5** Använd ∆∇⊲  $\triangleright$  för att välja "Avsluta" och tryck **därefter på ENTER.**

- 0 Välj "Återställ" och tryck på ENTER om du vill återställa de olika kanalernas värden till "0.0 dB" (standard).
- 0 Hörlursvolymen kan ändras när hörlurar än inkopplade.
- 0 "Just.kanalnivå"-inställningarna sparas för varje ingående källa.
- 0 Du kan enbart göra detta för högtalare som spelar upp ljud. Dessutom kan du inte ställa in det här när du i menyn "HDMI-ljud ut" har valt "TV". ( $\mathbb{Q}$  [sid. 154\)](#page-153-0)

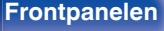

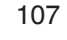

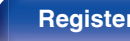

# <span id="page-107-0"></span>**Justera tonen (Ton)**

Justerar ljudtonens kvalitet.

**1 Tryck på OPTION.**

Menyskärmen med olika alternativ visas.

**2** Använd ∆∇ för att välja "Ton" och tryck därefter på **ENTER.**

Skärmen "Ton" visas.

**3** Använd  $\triangle$  **b** för att aktivera/inaktivera **tonkontrollfunktionen.**

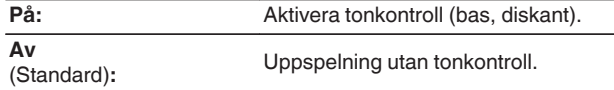

**4 Välj "På" i steg 3 och tryck på** i **för att välja det ljudintervall som ska ändras.**

**Bas:** Justera basen.

**Diskant:** Justera diskanten.

**5** Använd  $\triangle$  **p** för att justera tonen och tryck sedan på **ENTER.**

**-6 dB – +6 dB** (Standard : 0 dB)

- 0 "Ton"-inställningarna sparas för varje ingående källa.
- 0 Detta kan inte anges när ljudläget är inställt på "Direct".
- 0 Den här inställningen kan inte väljas när "Dynamic EQ" är inställd till "På".  $(\sqrt{27} \text{ sid. } 149)$
- 0 Du kan inte ställa in det här om inget ljud spelas eller om du i menyn "HDMI-ljud ut" har valt "TV".  $(\sqrt{r^2} \text{ sid. } 154)$

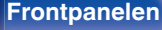

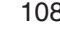

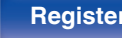

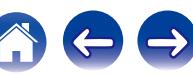
$\overline{\mathscr{L}}$ 

## <span id="page-108-0"></span>**Visa önskad video under ljuduppspelning (Videoval)**

Den här enheten kan visa video på TV: n från en annan källa under ljuduppspelning. Detta kan ställas in för respektive ingångskälla.

#### n **Ändra ingångskälla: iPod/USB / Tuner / Online Music / Bluetooth**

- **1 Tryck på OPTION under ljuduppspelning.** Menyskärmen med olika alternativ visas.
- **2** Använd  $\Delta \nabla$  för att välja "Videoval" och tryck därefter **på ENTER.**
- **3** Använd  $\triangle$  **b** för att välja läget Videoval.

**Av** (Standard)**:** Inaktivera Videoval-läget.

På: **På:** Aktivera Videoval-läget.

- **4 Tryck på** i **och välj "Källa" om du valde "På" i steg 3.**
- **5** Använd **◇ för att välja ingångskälla för videon du vill spela upp och tryck på ENTER.**

0 "Videoval"-inställningarna sparas för varje ingående källa.

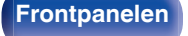

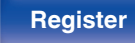

## **Spela samma musik i alla zoner (Stereo alla zon.)**

Du kan spela upp musiken som spelas i MAIN ZONE i ZONE2 (separat rum) samtidigt.

Det är en användbar funktion då du vill lyssna på samma musik samtidigt i flera rum vid en fest eller då du vill spela upp samma BGM i hela huset.

### **1 Tryck på OPTION.**

Menyskärmen med olika alternativ visas.

**2** Använd ∆∇ för att välja "Stereo alla zon." och tryck **därefter på ENTER.**

#### **3 Välj "Starta", tryck sedan på ENTER.**

Ingångskällan för ZONE2 byts till samma ingångskälla som för MAIN ZONE och uppspelningen startar i Stereo alla zon.-läget.

## o **Avsluta Stereo alla zon.-läget**

#### **1 Tryck på OPTION under uppspelning i läget för Stereo alla zon..**

Menyskärmen med olika alternativ visas.

- **2** Använd ∆∇ för att välja "Stereo alla zon." och tryck **därefter på ENTER.**
- **3 Välj "Stoppa", tryck sedan på ENTER.**

- 0 Stereo alla zon.-läget avslutas även om strömmen till MAIN ZONE är avstängd.
- 0 I Stereo alla zon.-läget kan du enbart välja ljudläget "Multi Ch Stereo" eller "Stereo".
- 0 När "HDMI-ljud ut" är vald till "TV" är inte Stereo alla zon.-läget tillgängligt. ( $\sqrt{2}$  [sid. 154\)](#page-153-0)

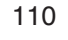

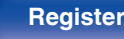

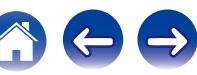

<span id="page-110-0"></span>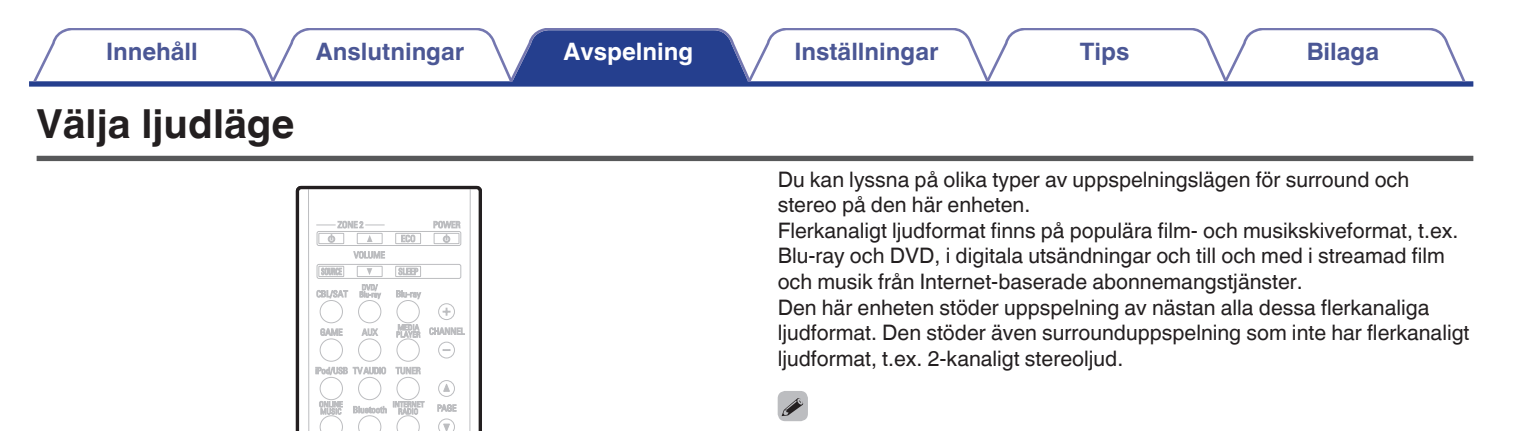

0 Skivans inspelade ljudformat framgår av skivomslaget eller etiketten.

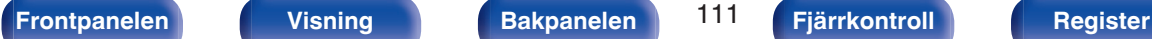

**TUNE** 

 $\wedge \nabla$ 

BACK
SETUP

 $\mathbb{R}$ 

1 2 3 4

INFO OPTION

**MOVIE** <u>PURE</u>  $MUSIC \longrightarrow \longrightarrow \longrightarrow \longrightarrow$ 

SOUND MODE MOVIE MUSIC GAME PURE

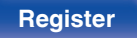

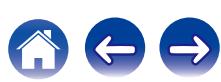

## **Välja ljudläge**

**1 Tryck på MOVIE, MUSIC eller GAME när du vill välja ett ljudläge.**

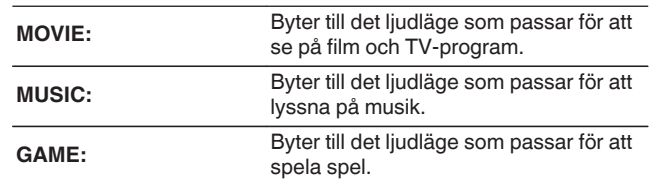

- 0 Knapparna MOVIE, MUSIC och GAME sparar det ljudläge som senast valdes för knappen. När du trycker på MOVIE, MUSIC eller GAME väljer du samma läge som vid föregående uppspelning.
- 0 Om du spelar upp ett innehåll som inte stöder det tidigare ljudläget väljs det lämpligaste ljudläget för innehållet automatiskt.

## o **Byta ljudläge**

- 0 Tryck på MOVIE, MUSIC eller GAME nedtryckt för att visa upp en lista över de ljudlägen som kan väljas. Varje gång du trycker på MOVIE, MUSIC eller GAME ändras ljudläget.
- Medan listan visas kan du även använda  $\Delta \nabla$  för att välja ljudläge.
- Prova olika ljudlägen och hitta ditt favoritläge. **[Exempel]** Om du trycker på MOVIE

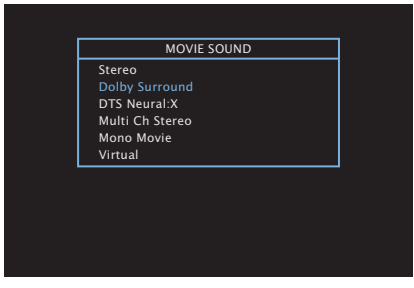

Den här enheten överför inte endast ljudlägen som överensstämmer med ljudformatet som har spelats in på skivan, t.ex. Dolby och DTS, utan även utökade lägen som matchar högtalarkonfigurationen och "originalljudlägen" som skapar intryck av Rock Arena eller Jazz Club, osv.

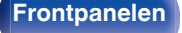

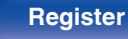

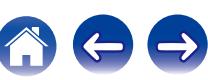

## **Direktuppspelning**

Ljud som spelats in i källan spelas upp som i originalet.

**1 Tryck på PURE för att välja "Direct".**

Direktuppspelningen börjar.

### $\overline{\rightarrow}$

- 0 I Direct -ljudlägena går det inte att justera följande inställningar.
	- $\bullet$  Ton ( $\mathbb{Q}$  [sid. 108\)](#page-107-0)
	- Restorer ( $\sqrt{\mathcal{D}}$  [sid. 146\)](#page-145-0)
	- MultEQ<sup>®</sup> XT ( $\sqrt{\epsilon}$  [sid. 149\)](#page-148-0)
	- $\bullet$  Dynamic EQ ( $\sqrt{\ }$  [sid. 149\)](#page-148-0)
	- Dynamic Volume ( $\sqrt{\mathscr{L}}$  [sid. 150\)](#page-149-0)
	- $\bullet$  Manuell EQ ( $\sqrt{2^2}$  [sid. 151\)](#page-150-0)

## **Automatisk surrounduppspelning**

I det här läget identifieras digitalingångens signaltyp och motsvarande läge för uppspelning väljs automatiskt.

Starta stereouppspelning med ingångssignal vald till PCM. Om ingångssignalen är Dolby Digital eller DTS spelas musiken upp i enlighet med respektive kanalnummer.

### **1 Tryck på PURE för att välja "Auto".**

Den automatiska surrounduppspelningen startar.

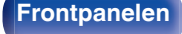

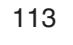

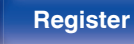

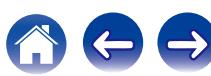

## **Beskrivning av ljudlägestyper**

#### **Dolby-ljudläge**

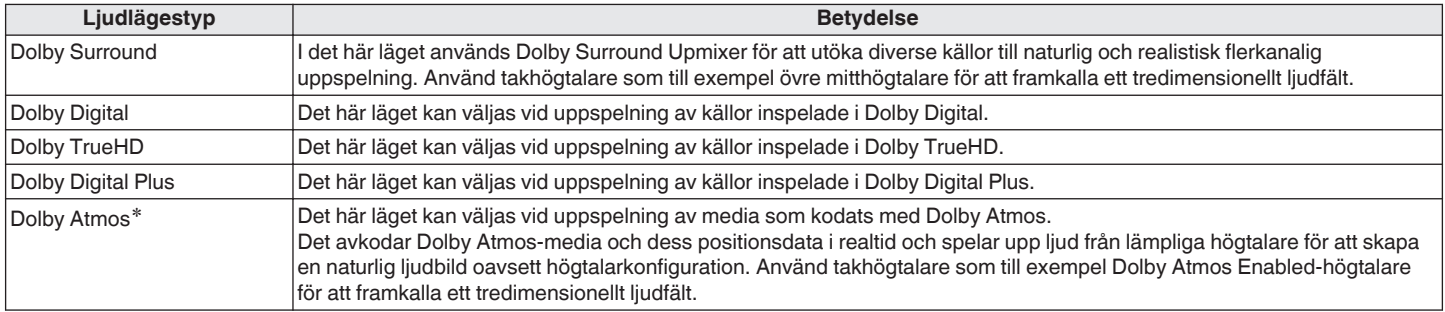

z Finns tillgänglig då du använder bakre surround-, främre höjd-, övre front-, övre mitt-, Dolby front- eller Dolby surroundhögtalare.

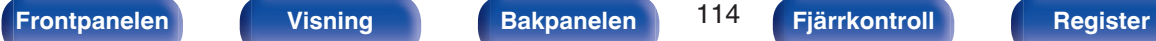

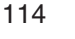

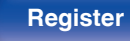

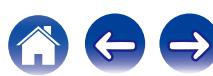

#### **DTS-ljudläge**

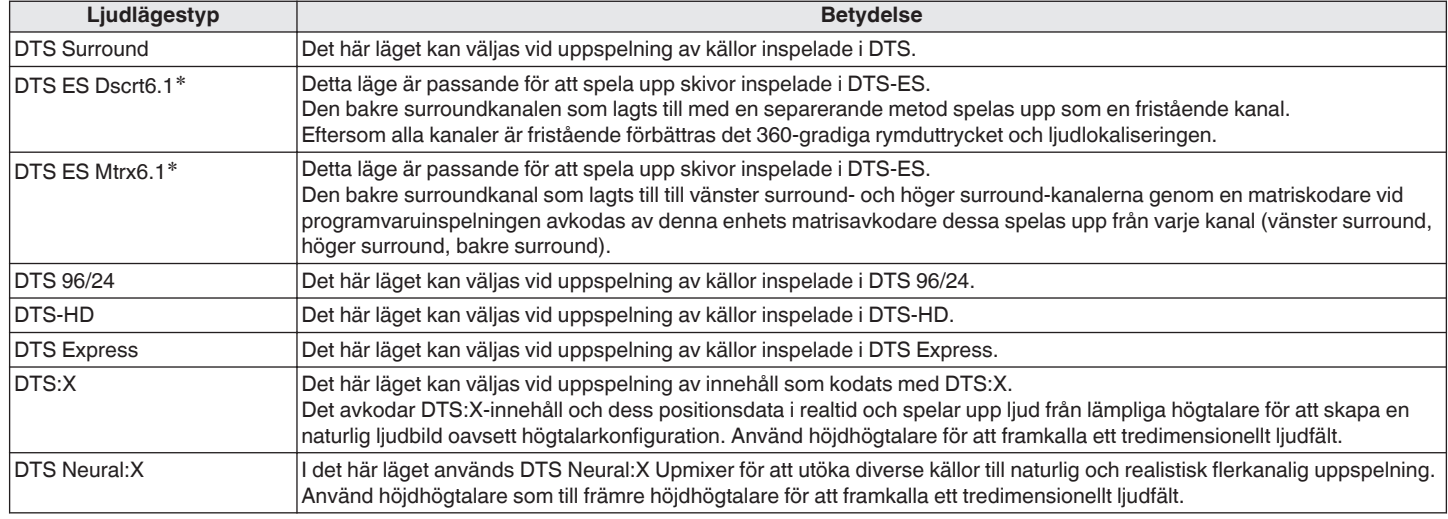

\* Kan ställas in när inställningen för "Högtalarkonfig." - "Surround bak" är inte inställt på "Ingen". (@ [sid. 179\)](#page-178-0)

#### **PCM flerkanaligt ljudläge**

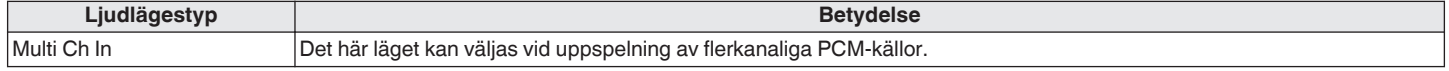

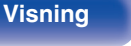

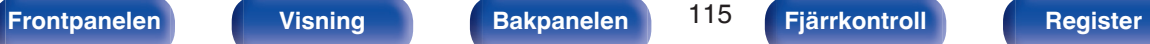

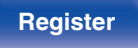

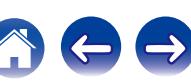

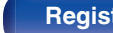

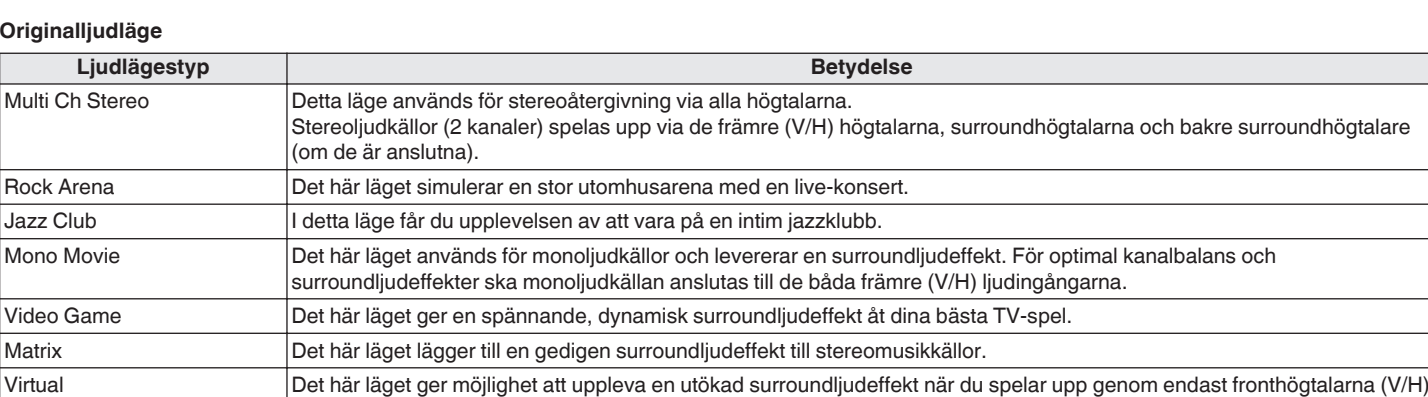

#### **Auto-ljudläge**

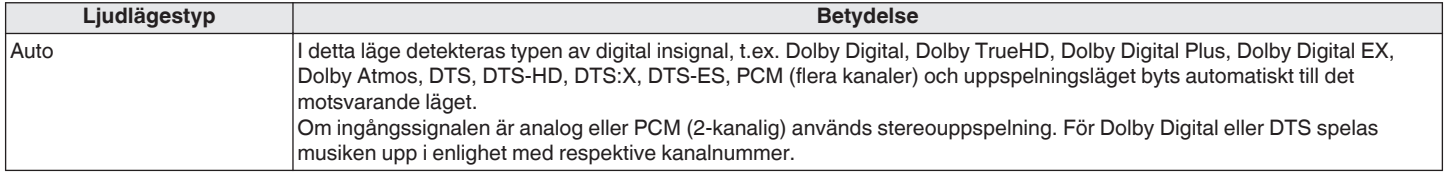

och när du lyssnar i stereohörlurar.

 $\bigoplus$ 

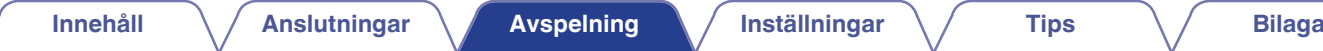

#### **Stereoljudläge**

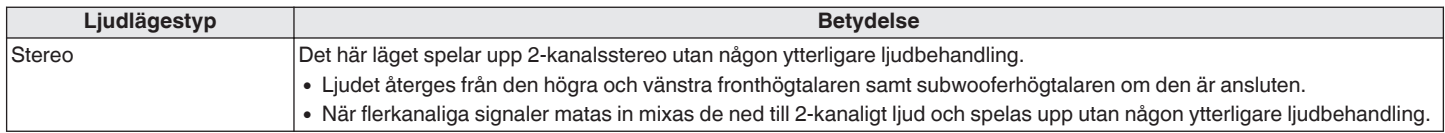

#### **Direktljudläge**

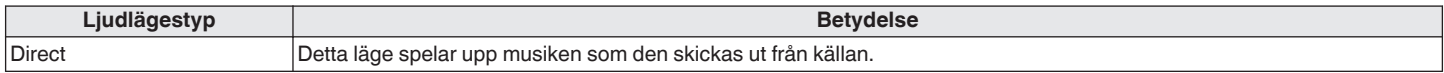

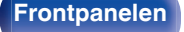

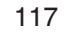

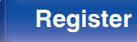

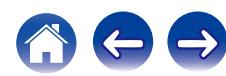

## o **Ljudläget kan väljas för varje ingångssignal**

- 0 Följande ljudlägen kan väljas med knapparna MOVIE, MUSIC och GAME.
- Ställ in ljudbildseffekten på menyn "Surroundparam." för att lyssna till surroundljudet som du vill ha det. ( $\mathbb{Z}$  [sid. 142\)](#page-141-0)

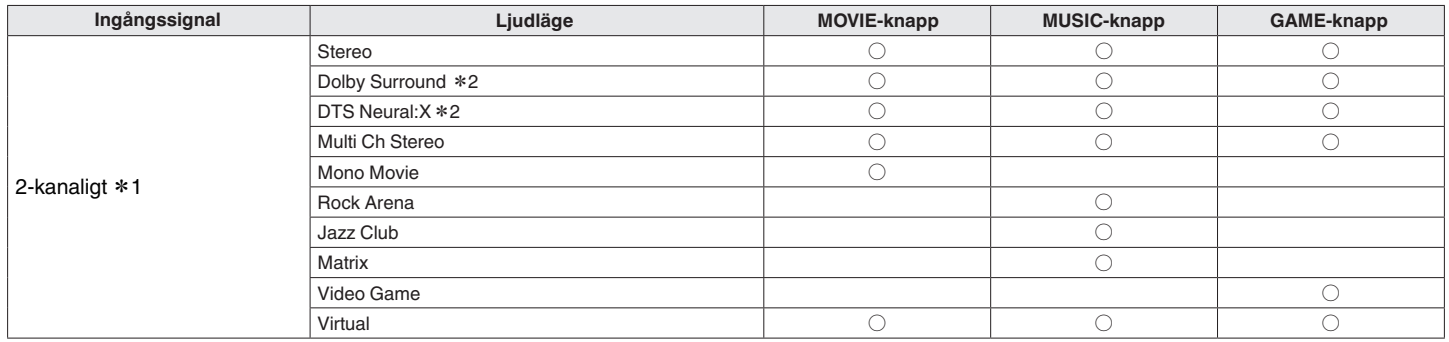

z1 2-kanaligt inkluderar även analog inmatning.

z2 Detta läge spelar upp 2-kanalig källor med 5.1- eller 7.1-kanalig uppspelning. Dessa kan inte väljas då hörlurar används, eller då endast fronthögtalare används.

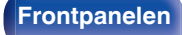

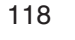

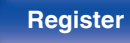

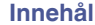

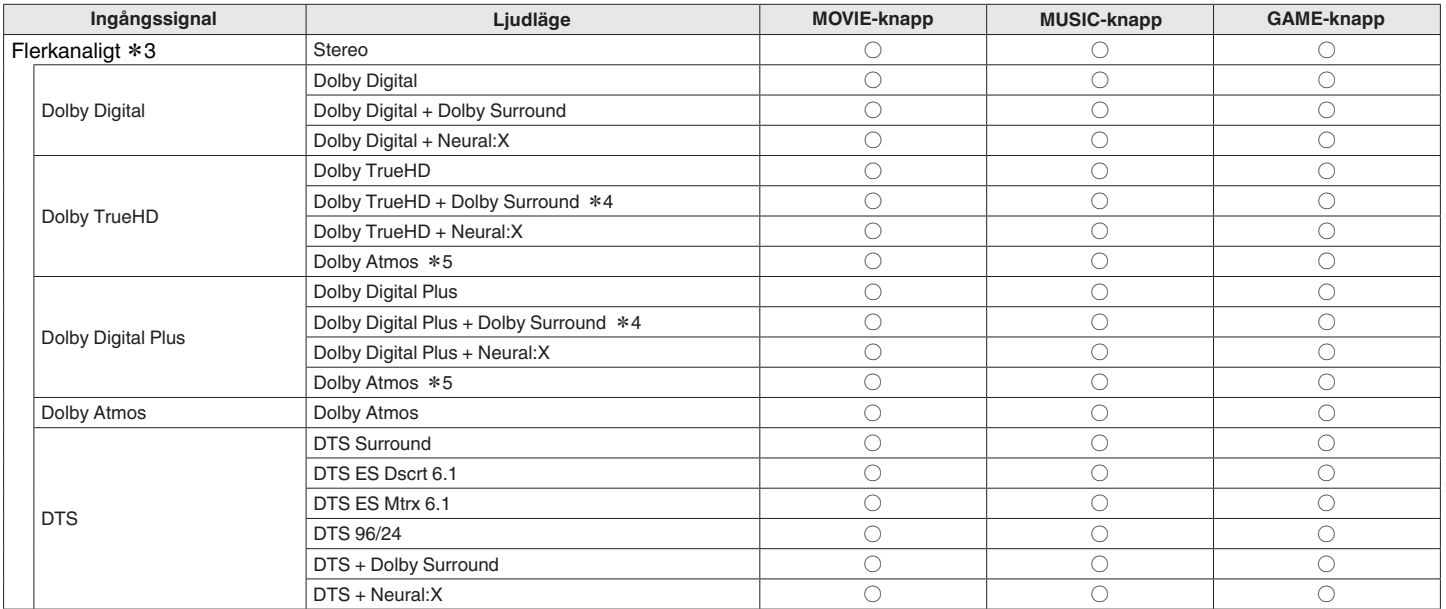

z3 De ljudlägen som kan väljas beror på ljudformatet för ingångssignalen och antalet kanaler. Mer information finns i "Typer av ingångssignaler och motsvarande ljudlägen" (v sid. 237).

z4 Detta kan väljas när ingångssignalen inte använder Dolby Atmos.

z5 Detta kan väljas när ingångssignalen använder Dolby Atmos.

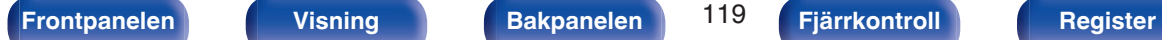

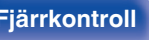

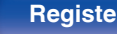

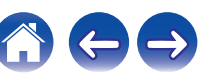

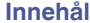

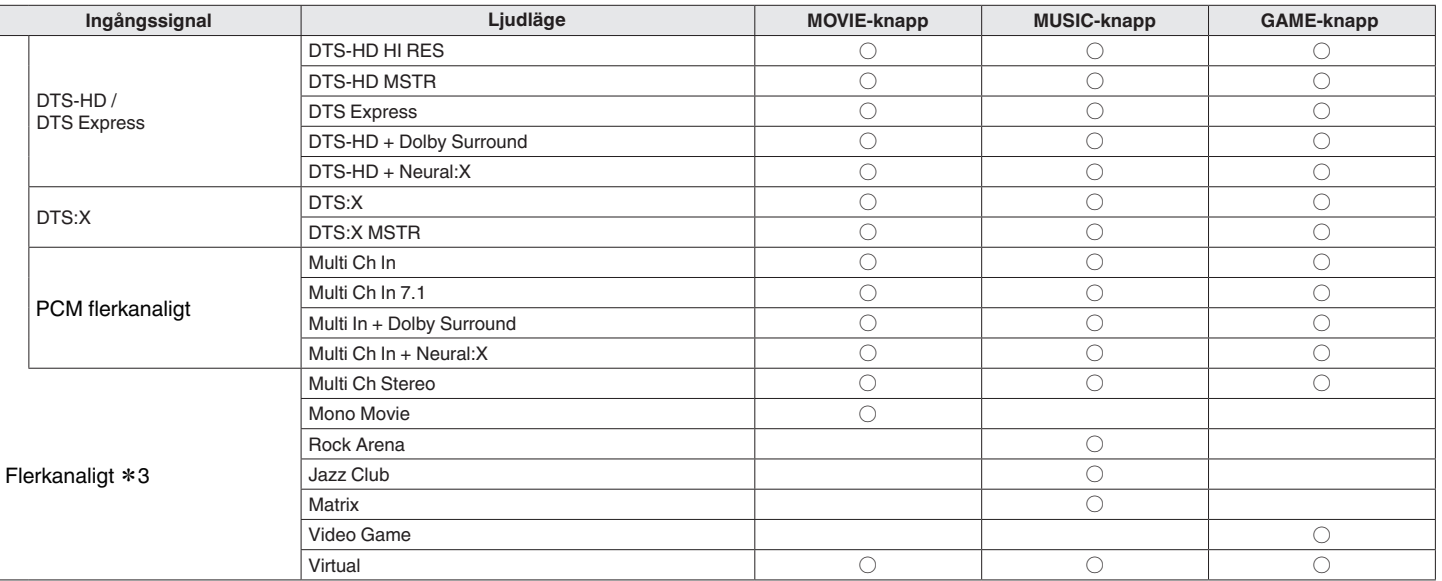

z3 De ljudlägen som kan väljas beror på ljudformatet för ingångssignalen och antalet kanaler. Mer information finns i "Typer av ingångssignaler och motsvarande ljudlägen" (v sid. 237).

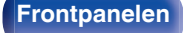

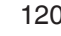

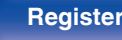

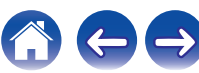

### **N** Visning av displayen

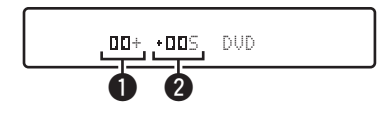

A **Visar en avkodare som kan användas.**

- $^{\circ}$  Om Dolby Digital Plus-avkodaren används visas " $\Box\Box$ ".
- B **Visar en avkodare som skapar ljudutsignaler.**
	- "IIS" indikerar att Dolby Surround-avkodaren används.

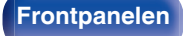

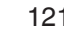

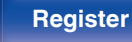

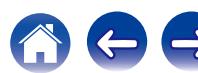

# **HDMI-kontrollfunktion**

CEC (Consumer Electronics Control) har nyligen lagts till i HDMI-standarden för att kontrollsignaler från en enhet ska kunna skickas till en annan enhet via HDMI-kabelanslutningen.

## **Inställningsprocedur**

- **1 Aktivera den här enhetens HDMI-kontrollfunktion.** Ställ in "HDMI-styrning" på "På". (v [sid. 155\)](#page-154-0)
- **2 Sätt på strömmen för all utrustning som är ansluten med HDMI-kabel.**
- **3 Ställ in HDMI-kontrollfunktionen för all utrustning ansluten med HDMI-kabel.**
	- 0 Se användarmanualen för den anslutna enheten för att kontrollera inställningarna.
	- 0 Utför steg 2 och 3 om någon del av utrustningen kopplas ur.
- **4 Ändra TV-ingången till den HDMI-ingång som är ansluten till den här apparaten.**
- **5 Byt ingångskälla för enheten och kontrollera att videon från en spelare som har anslutits med HDMI blir rätt uppspelad.**
- **6 När du sätter TV:n i standby-läge, kontrollera att den här enheten också sätts i standby-läge.**

#### **OBSERVERA**

0 Vissa funktioner fungerar inte beroende på den anslutna TV:n eller spelaren. Se bruksanvisningen för varje apparat för mer information.

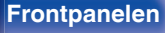

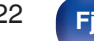

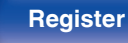

# **Smart Menu-funktion**

Den här funktionen kan användas till att konfigurera inställningarna för den här enheten, välja en ingångskälla eller välja radio- och Internet Radiostationer med TV:ns fjärrkontroll.

- **1 Aktivera den här enhetens och TV:ns HDMIkontrollfunktion.** ( $\sqrt{r}$  [sid. 155\)](#page-154-0)
- **2 Ställ in "Smartmeny" på "På" för den här enheten. (**v **[sid. 158\)](#page-157-0)**
- **3 Välj "AV-mottagare" på en TV-meny som till exempel** "Ingång"\* eller "Styr anslutna HDMI-enheter"\*.

Smartmeny på den här enheten visas på TV:n.

- 0 Den här enheten kan styras med TV-fjärrkontrollen när Smartmeny visas.
- z Valmetoden varierar beroende på TV-apparat.

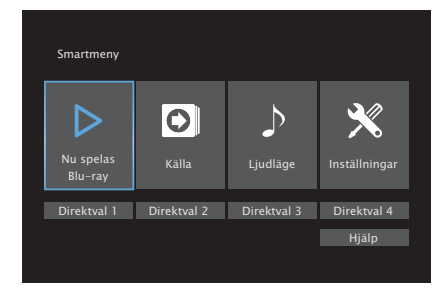

### **Nu spelas**

Njut av innehåll från den ingångskälla som har valts på den här enheten.

### o **Källa**

Byta ingångskälla för den här enhetens.

Om du väljer "Online Music", "iPod/USB" eller "Tuner" kan du fortsätta att styra den här enheten via TV-fjärrkontrollen.

## o **Ljudläge**

Ändra ljudläge för den här enheten. Du kan välja mellan följande tre ljudlägen.

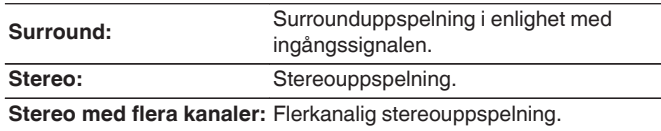

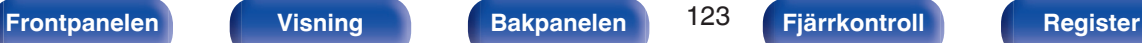

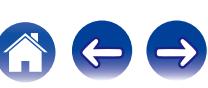

## o **Inställningsmeny**

Visar en inställningsmeny för att konfigurera inställningarna för den här enheten.

## **Quick Select**

Tillämpar de QUICK SELECT-val som registrerats på den här enheten.

#### **OBSERVERA**

- 0 Om inställningarna för "HDMI-styrning" eller "Smartmeny" har ändrats, stäng av och sätt på strömmen till de anslutna enheterna efter ändringen.
- 0 Smart Menu-funktionen kanske inte fungerar beroende på hur TV:n har ställts in. I detta fall ställer du in "Smartmeny" på "Av".

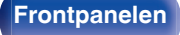

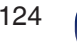

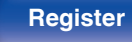

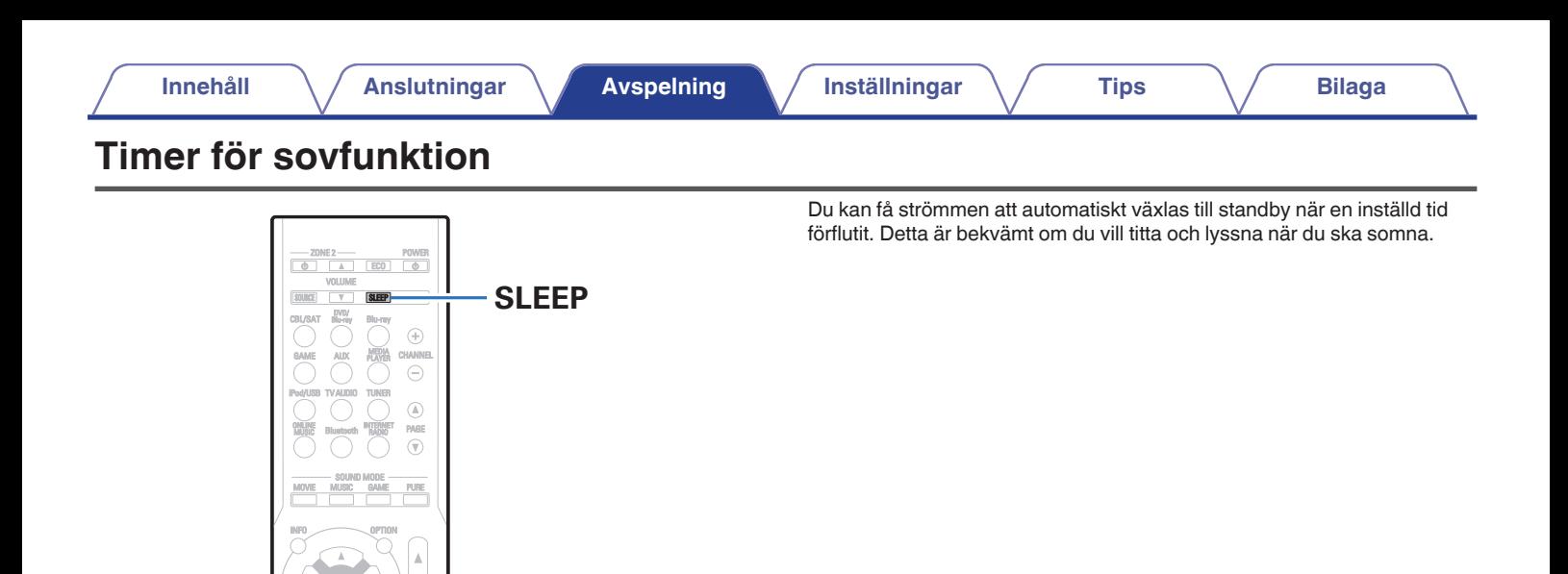

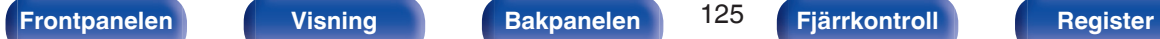

QUICK SELECT

**NX** 

1 2 3 4

TUNE TUNE

see 1

BACK SETUP

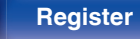

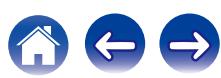

## **Ställa in insomningstimern**

#### **1 Tryck på SLEEP och visa tiden du vill ställa in.**

- 0 SLEEP-indikatorn visas på skärmen och insomningstimern startar.
- 0 Du kan ställa in insomningstimern i intervallet 10 120 minuter i steg på 10 minuter.

## **Kontrollera återstående tid**

Tryck på SLEEP när insomningstimern är aktiv. Återstående tid visas på skärmen.

## o **Annullera timern för sovfunktionen**

Tryck på SLEEP för att välja "Off". SLEEP-indikatorn på displayen släcks.

 $\overline{\mathscr{O}}$ 

0 Insomningstimerinställningen avbryts när enheten går in i standby-läge.

#### **OBSERVERA**

0 Timer för sovfunktionen kan inte stänga av strömmen för enheter som är anslutna till denna enhet. För att stänga av strömmen för de anslutna enheterna, ställ in timer för sovfunktioner på de anslutna enheterna.

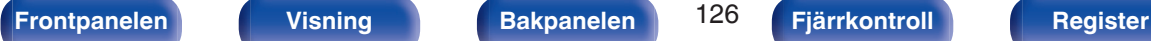

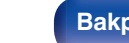

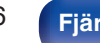

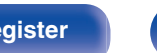

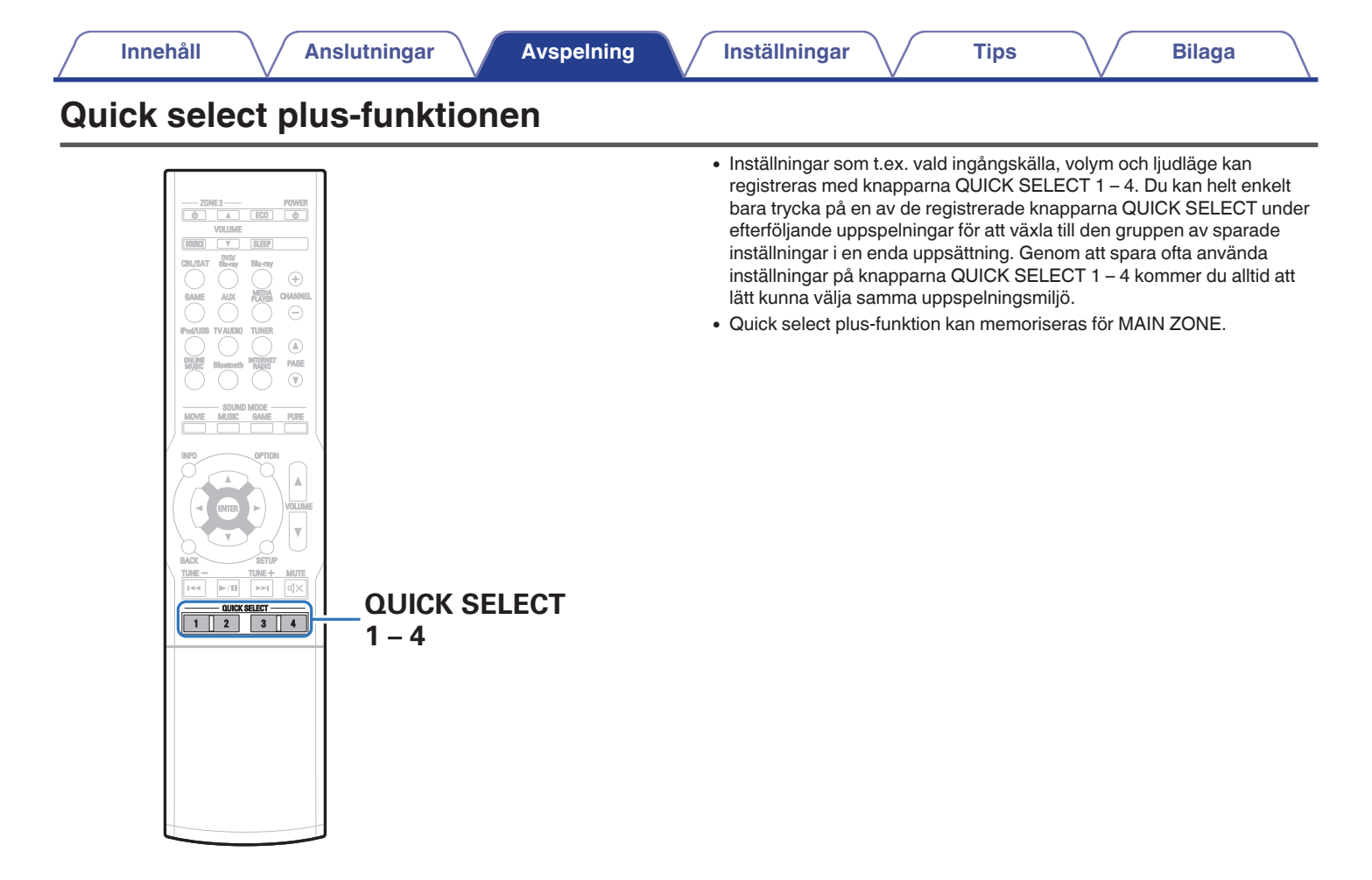

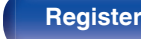

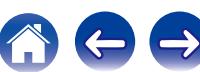

## **Göra inställningar**

#### **1 Tryck på QUICK SELECT.**

Quick Select-inställningarna för knappen som du trycker på hämtas.

0 Standardinställningarna för respektive Quick select-funktion visas nedan.

#### [MAIN ZONE]

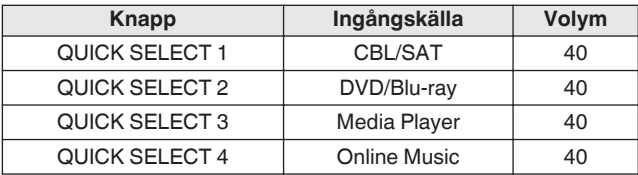

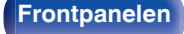

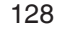

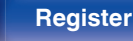

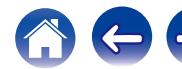

#### **1 Ställ in funktionerna nedan till inställningarna du vill spara.**

Följande inställningar från  $\overline{I}$  till  $\overline{I}$  kan memoriseras för MAIN ZONE och inställningarna  $\overline{1}$  och  $\overline{2}$  kan memoriseras för ZONE2.

- (1) Ingångskälla (v [sid. 63\)](#page-62-0)
- $(2)$  Volym  $(2)$  [sid. 64\)](#page-63-0)
- $\overline{3}$  Ljudläge ( $\mathbb{Z}$  [sid. 111\)](#page-110-0)
- $\overline{a}$ ) Audyssey (Audyssey MultEQ® XT, Audyssey Dynamic EQ®, Audyssey Dynamic Volume<sup>®</sup>) ( $\mathscr{F}$  [sid. 148\)](#page-147-0)
- $\overline{6}$  ["Restorer" \(](#page-145-0) $\overline{\mathscr{C}}$  sid. 146)
- $\widetilde{\mathfrak{g}}$  ["Justera volymen för varje kanal för att matcha ingångskällan](#page-106-0) [\(Just.kanalnivå\)" \(](#page-106-0)v sid. 107)
- G ["Visa önskad video under ljuduppspelning](#page-108-0) [\(Videoval\)" \(](#page-108-0) $\sqrt{\mathcal{F}}$  sid. 109)

## $\overline{\mathscr{L}}$

- 0 Tryck och håll nere QUICK SELECT när du lyssnar på en radiostation eller en låt spelas från en av följande källor för att memorisera radiostationen eller låten.
	- 0 Tuner / Internet Radio / Media Server / Favorites / iPod/USB

**2 Tryck och håll inne QUICK SELECT till dess att "Quick**z **Memory" visas på displayen.**

De aktuella inställningarna kommer att sparas.

\* visar en siffra för den QUICK SELECT-tangent du tryckte på.

## o **Ändra Quick Select-namn**

MAIN ZONE Quick Select-namnet som visas på TV-skärmen eller på den här enhetens skärm kan ändras till något annat.

För namnändringsmetoden, se "Namn för dir.val" (@F [sid. 200\)](#page-199-0).

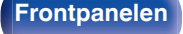

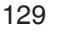

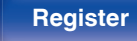

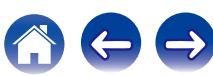

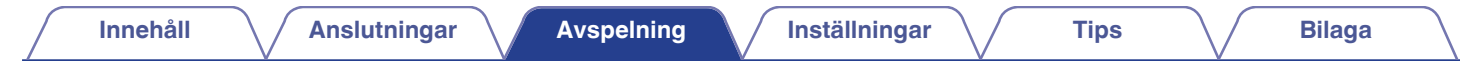

# **Webbkontrollfunktion**

Du kan styra den här enheten från en webbkontrollskärm i en webbläsare.

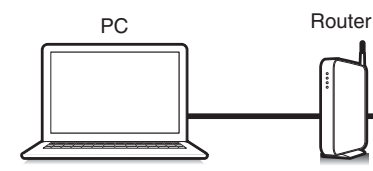

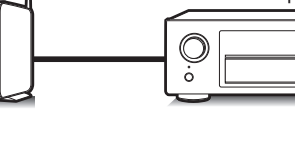

Den här apparaten

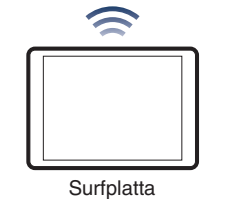

- 0 Den här enheten och datorn måste vara rätt anslutna till nätverket för att webbkontrollfunktionen ska kunna användas. (["Ansluta till ett hemmanätverk](#page-58-0) [\(LAN\)" \(](#page-58-0) $\sqrt{2}$  sid. 59))
- 0 Dina säkerhetsinställningar kan förhindra åtkomst till den här enheten från datorn. Ändra i så fall inställningarna i säkerhetsprogrammet.

## **Styra enheten med webbkontroll**

- **1 Ändra inställningen "Närverkskontroll" till "Alltid på". (**v **[sid. 193\)](#page-192-0)**
- **2 Kontrollera apparatens IP-adress med "Information". (**v **[sid. 187\)](#page-186-0)**

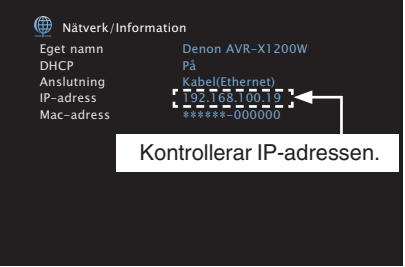

**3 Starta webbläsaren.**

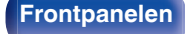

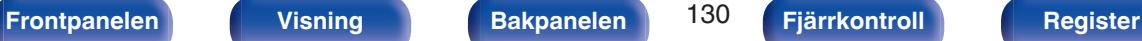

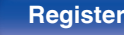

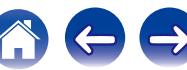

#### **4 Ange denna enhets IP-adress i webbläsarens adressfält.**

Om IP-adressen för apparaten är till exempel "192.168.100.19" skriver du "http://192.168.100.19".

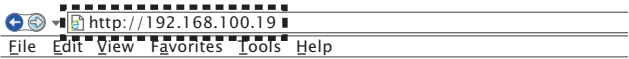

**5 När översta delen av menyn visas, klicka på det menykommando du vill använda.**

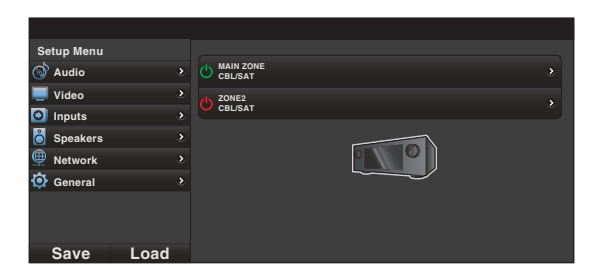

- 0 Du kan använda funktionerna "Save" och "Load" för att lagra och ladda funktionsinställningar via webbkontrollen på din dator.
	- 0 Klicka på "Save" på sinställningsmenyskärmen när du vill spara inställningar.
	- 0 Klicka på "Load" på sinställningsmenyskärmen när du vill använda inställningar.
- 0 Vi rekommenderar att du använder en av följande webbläsare.
- Internet Explorer 10 eller nyare Mozilla Firefox 24 eller nyare Google Chrome 29 eller nyare Safari 5.x eller nyare

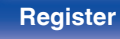

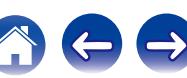

# **Uppspelning i ZONE2 (separat rum)**

Du kan spela upp ljud i ett annat rum (ZONE2) istället där enheten är placerad (MAIN ZONE).

Du kan spela upp från samma källa samtidigt i MAIN ZONE och ZONE2. Du kan även spela upp olika källor i MAIN ZONE och ZONE2.

## **Ansluta ZONE2**

När "Tilldelningsläge" är inställd på "ZONE2" i menyn spelas ljudet till ZONE2 upp från högtalaruttagen till SURROUND BACK. ( $\sqrt{r}$  [sid. 176\)](#page-175-0)

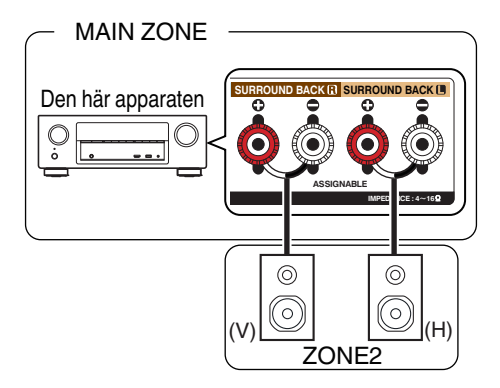

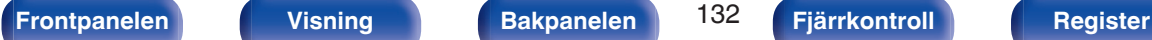

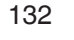

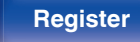

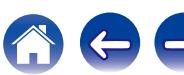

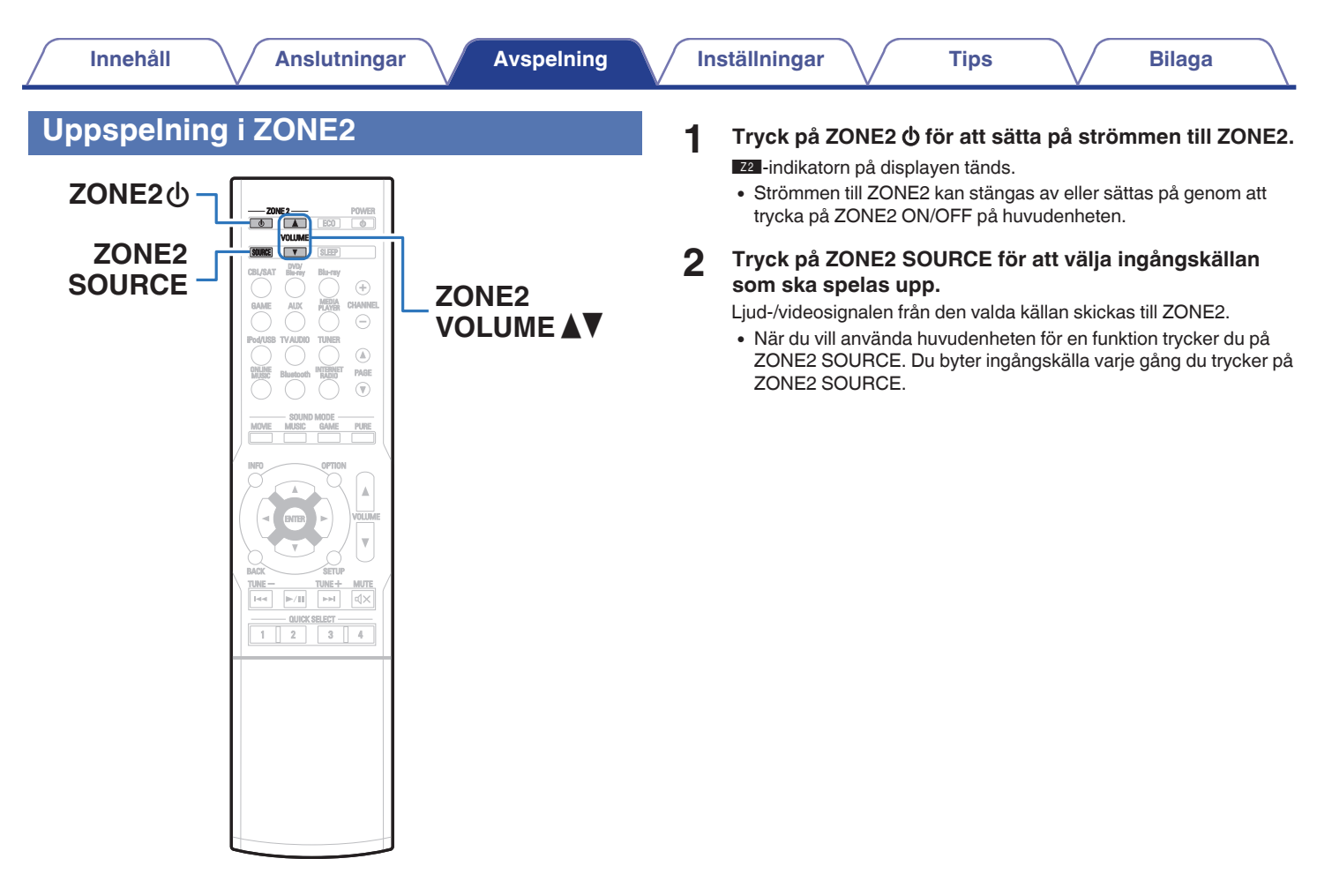

## **[Frontpanelen](#page-12-0) [Visning](#page-15-0) [Bakpanelen](#page-17-0)** 133 **[Fjärrkontroll](#page-20-0) [Register](#page-255-0)**

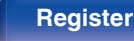

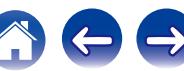

## $\blacksquare$  Justera volymen

Använd ZONE2 VOLUME <sup>1</sup> för att justera volymen.

0 "Max volym" är inställd på "70 (–10 dB)" vid köptillfället. ( $\sqrt{2}$  [sid. 199\)](#page-198-0)

### $\begin{array}{c} \end{array}$

0 Vrid på MASTER VOLUME efter att du har tryckt på ZONE2 SOURCE på huvudenheten när du vill ställa in volymen.

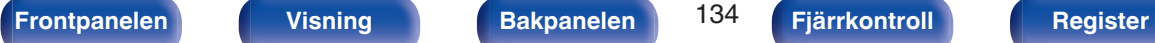

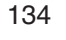

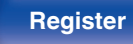

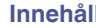

# <span id="page-134-0"></span>**Menyöversikt**

För att använda menyerna ansluter du en TV och menyerna visas sedan på TV-skärmen.

Rekommenderade inställningar finns inställda som standardinställningar för enheten. Du kan anpassa den här enheten till ditt befintliga system och dina önskemål.

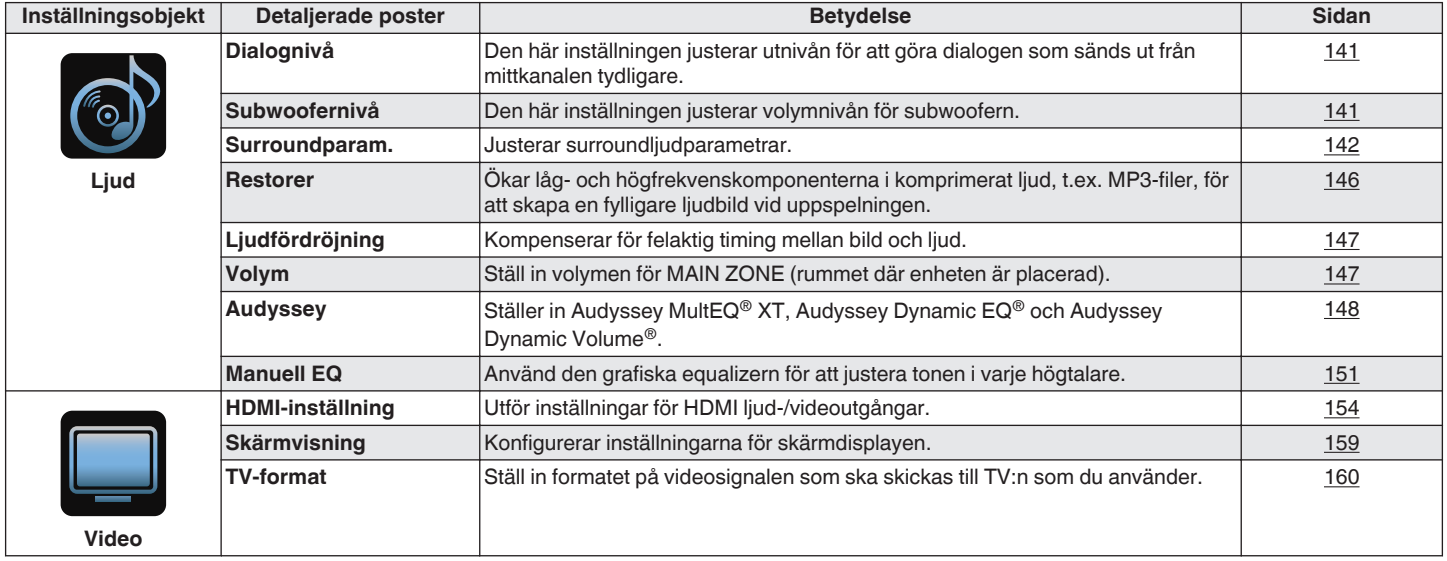

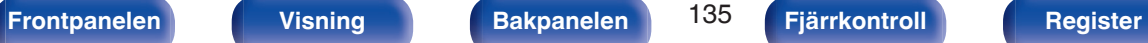

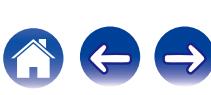

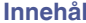

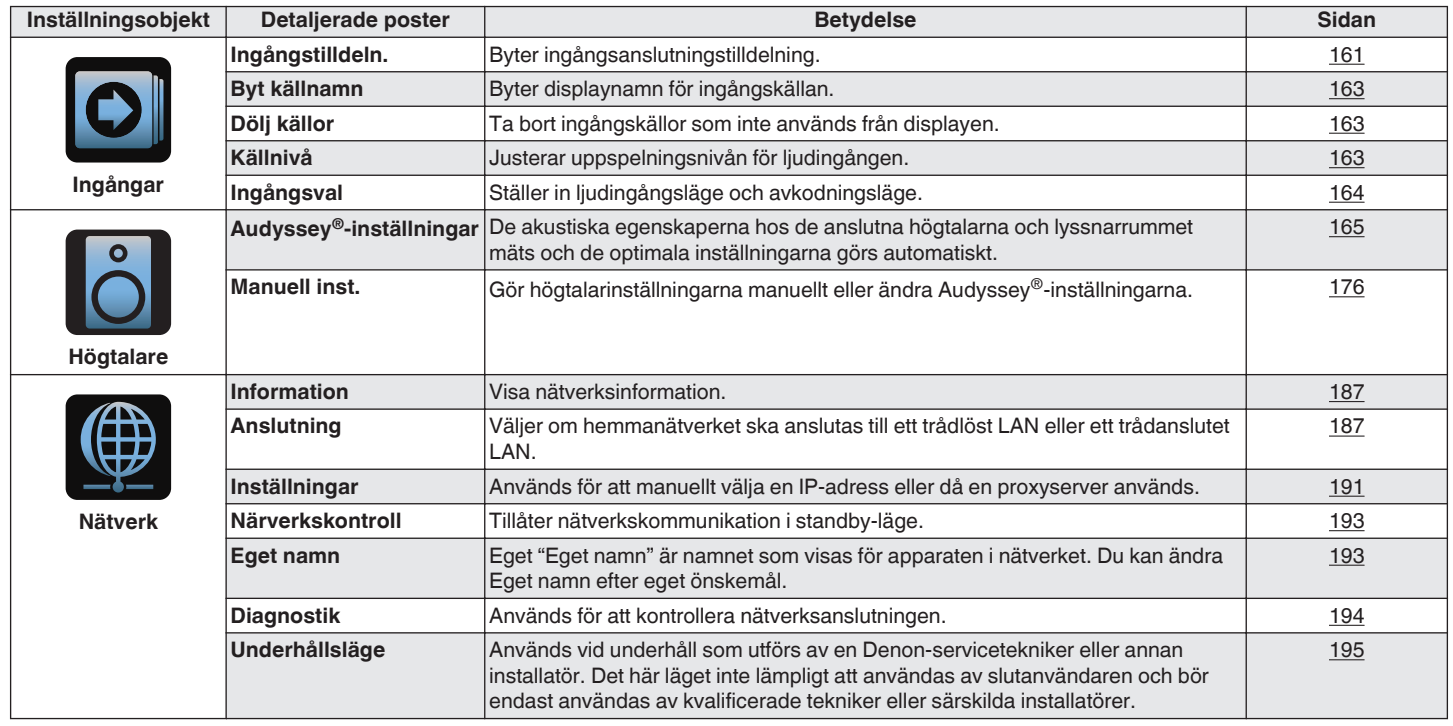

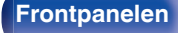

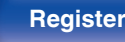

 $\bigodot$ 

 $\leftrightarrow$ 

600

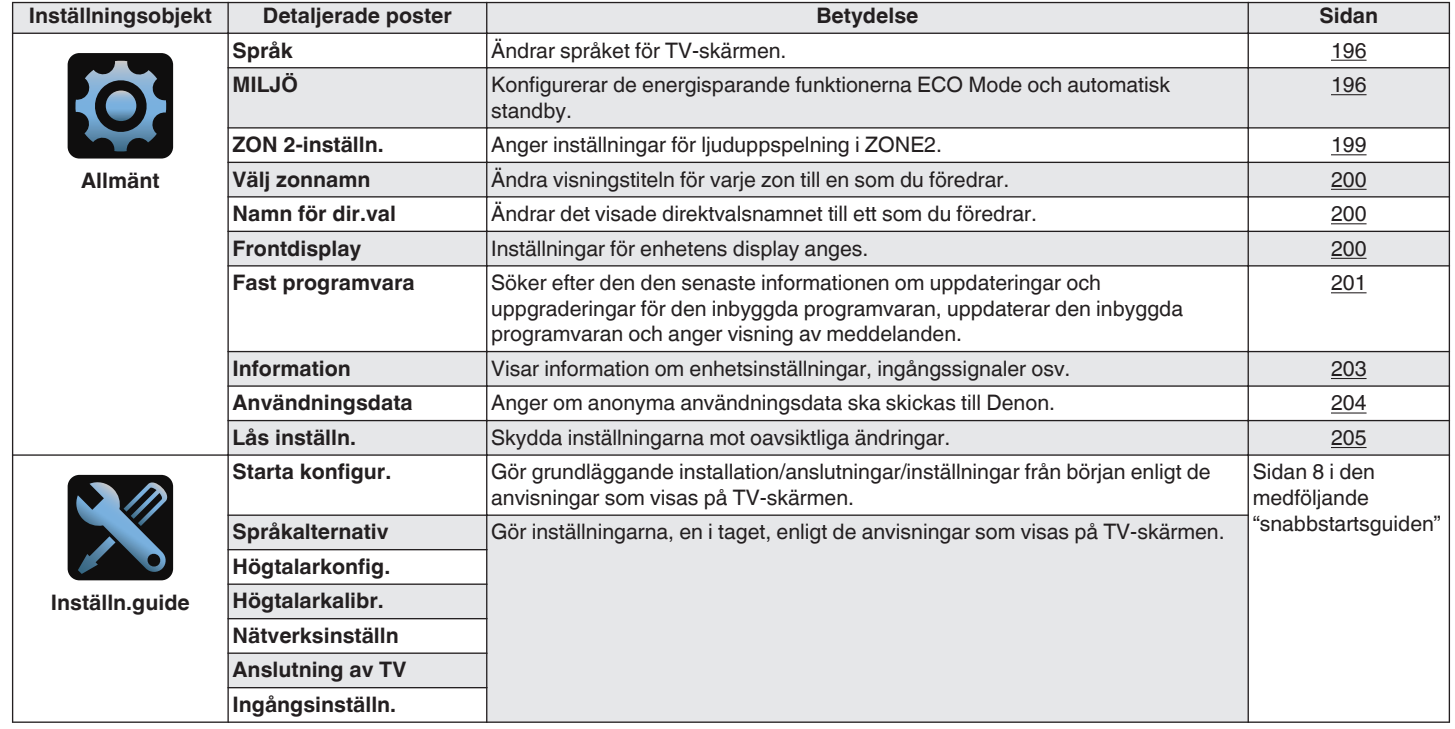

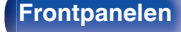

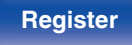

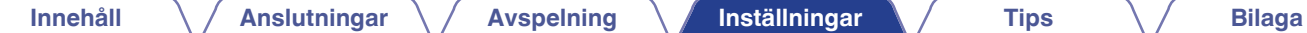

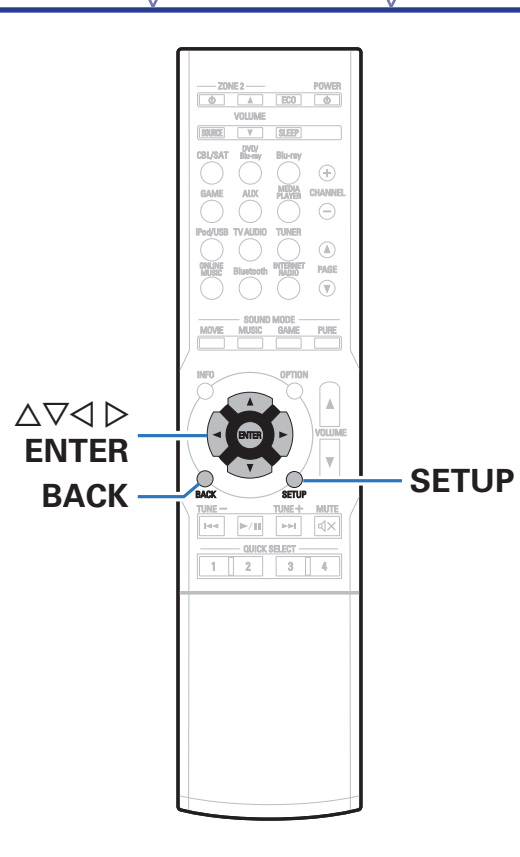

## **Använda Menyerna**

**1 Tryck på SETUP.**

Menyn visas på TV-skärmen.

**2** Använd ∆ $∇$   $>$  för att välja menyn där du anger eller **använder inställningar och tryck sedan på ENTER.**

**3** Använd  $\triangle$  **b** för att ändra till önskad inställning.

#### **4 Tryck på ENTER för att bekräfta inställningen.**

- 0 Tryck på BACK för att gå tillbaka till den förra punkten.
- Stäng menyn genom att trycka på SETUP medan menyn visas. Menyn stängs.

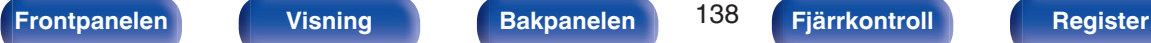

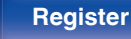

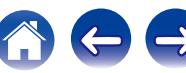

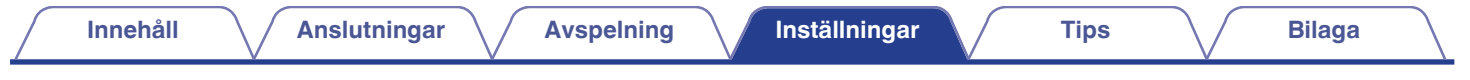

# **Ange tecken**

På denna enhet kan du ändra det namn som visas på följande skärmar till de namn du föredrar.

- $\bullet$  Snabbvalsnamn ( $\sqrt{\mathscr{D}}$  [sid. 86\)](#page-85-0)
- $\cdot$  Textsökning ( $\sqrt{\ }$  [sid. 104\)](#page-103-0)
- $\cdot$  Byt källnamn ( $\sqrt{2^2 \text{ sid. } 163}$ )
- $\cdot$  Eget namn ( $\sqrt{2}$  [sid. 193\)](#page-192-0)
- $\bullet$  Välj annat zonnamn ( $\overline{\mathscr{C}}$  [sid. 200\)](#page-199-0)
- $\bullet$  Namn för dir.val ( $\sqrt{\mathscr{E}}$  [sid. 200\)](#page-199-0)
- 0 Inmatning av tecken för nätverksfunktioner

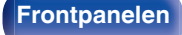

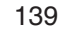

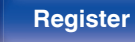

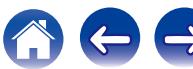

## **Använda tangentbordsskärmen**

**1 Visa inmatningsskärmen.**

**[Exempel]** "Byt källnamn" skärm

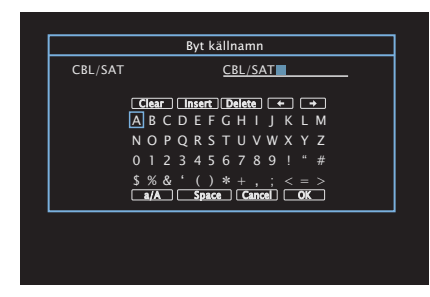

**2** Använd  $\Delta \nabla \triangleleft \triangleright$  för att välja  $\div$  eller  $\div$ .

- **3 Tryck på ENTER för att flytta markören till den bokstav du vill ändra.**
	- 0 När du trycker på ENTER flyttas markören ett tecken i taget.
- **4 Välj tecknet som ska matas in med**  $\Delta \nabla \triangleleft \triangleright$  **och tryck sedan på ENTER.**
- **5 Upprepa steg 2 4 för att ändra namnet.**
- **6** Använd ∆∇⊲  $\triangleright$  för att välja "OK" och tryck därefter på **ENTER.**

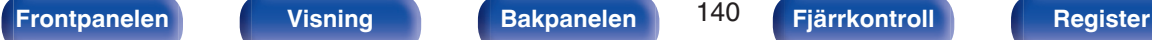

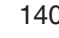

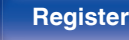

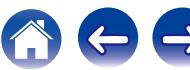

# <span id="page-140-0"></span>**Ljud**

Ange ljudinställningar.

## **Dialognivå**

Den här inställningen justerar utnivån för att göra dialogen som sänds ut från mittkanalen tydligare.

## $\blacksquare$  Justering

Väljer om du vill ändra dialognivån eller inte.

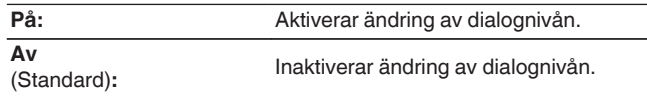

## o **Nivå**

Justerar volymutgången från mittkanalen.

**–12.0 dB – +12.0 dB** (Standard: 0.0 dB)

## **Subwoofernivå**

Den här inställningen justerar volymnivån för subwoofern.

## **Justering**

Väljer om du vill ändra subwoofernivån.

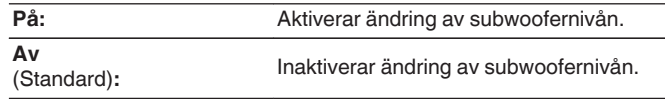

## o **Subwoofernivå**

Den här inställningen justerar volymnivån för subwoofern.

**–12.0 dB – +12.0 dB** (Standard: 0.0 dB)

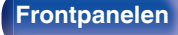

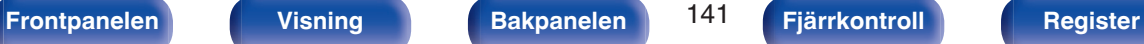

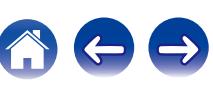

## <span id="page-141-0"></span>**Surroundparam.**

Du kan justera surround-ljudfältseffekterna så de överensstämmer med hur du vill ha dem.

Inställningarna (parametrarna) som kan ändras beror på signalen som matas in och ljudläget som är inställt. Mer information om ändringsbara parametrar finns i "Liudlägen och surroundparametrar" ( $\sqrt{P}$  sid. 234).

#### $\overline{\mathscr{E}}$

- 0 En del inställningsalternativ kan inte ställas in medan uppspelningen är stoppad. Utför inställningarna under uppspelning.
- 0 "Surroundparam."-inställningarna sparas för varje ljudläge.

#### o **Cinema-EQ**

Dämpar försiktigt det övre diskantintervallet i ljudspåret i filmer för att göra ljudet mjukare och tydligare.

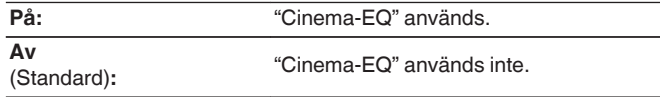

#### **Loudnesstyrning**

Den här inställningen anger om signalen ska matas ut enligt inställningarna i "Dynamisk kompr." eller direkt utan att komprimera det dynamiska omfånget hos ljudet på skivan.

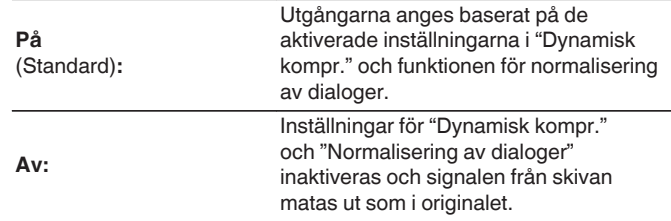

0 "Loudnesstyrning" kan väljas när en Dolby Digital-, Dolby Digital Plus-, Dolby TrueHD- eller Dolby Atmos-signal matas in.

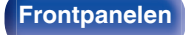

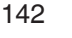

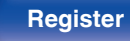

### $\square$  Dynamisk kompr.

Dynamikkomprimeringsomfång (skillnaden mellan kraftiga och svaga liud).

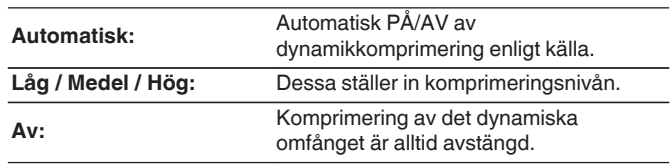

#### $\overline{\mathscr{O}}$

- 0 "Dynamisk kompr." kan väljas när en Dolby Digital-, Dolby Digital Plus-, Dolby TrueHD- eller Dolby Atmos-signal matas in.
- 0 Standardinställningen är "Av". När ingångssignalen kommer från en Dolby TrueHD- eller Dolby Atmos-källa är standardinställningen "Automatisk".

### Dialogkontroll

Justera volymen för dialogen i filmer, röster i musik, etc. så dessa hörs lättare.

**0 – 6** (Standard : 0)

### $\overline{\mathscr{E}}$

0 Detta kan ställas in när en DTS:X-signal som är kompatibel med Dialogkontroll-funktionen matas in.

### ■ Lågfrekv.effekt

Ställa in lågfrekventa effekter (LFE).

**-10 dB – 0 dB** (Standard : 0 dB)

- 0 Värdena nedan rekommenderas för korrekt avspelning av olika program.
	- 0 Dolby Digital-källor : 0dB
	- 0 DTS-filmkällor : 0dB
	- 0 DTS-musikkällor : -10 dB

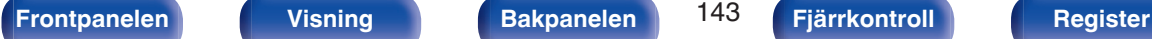

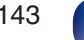

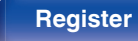

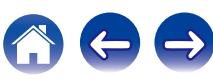

## ■ Spridning, mitten

Mittuppdelningen fördelar mittkanalens signal på vänster och höger fronthögtalare för att ge en bredare ljudbild fram för lyssnaren. Den är i första hand till för att spela upp musik i stereo.

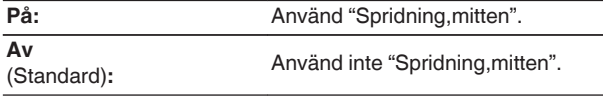

 $\overline{\mathscr{L}}$ 

0 Du kan ange detta när ljudläget är Dolby Surround.

### o **DTS Neural:X**

DTS Neural:X Expanderar icke-objektbaserade ljudsignaler och optimerar dem för din högtalarkonfiguration.

**På** (Standard)**:**

Använd "DTS Neural:X".

**Av:** Använd inte "DTS Neural:X".

0 Du kan ange detta när ljudläget är DTS:X eller DTS:X MSTR.

### o **Tidsfördröjning**

Justera fördröjningstiden för ljudet mot video för att utöka ljudbilden.

**0ms – 300ms** (Standard : 30ms)

0 Du kan ange detta när ljudläget är "Matrix".

### o **Effektnivå**

Justera nivån för ljudeffekter i det aktuella ljudläget.

**1 – 15** (Standard : 10)

0 Välj en lägre nivå om ljudbilden och faskänslan i surroundsignalerna verkar onaturlig.

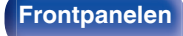

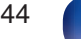

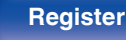

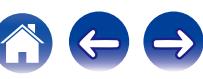
## **Rumsstorlek**

Bestäm storleken på den akustiska miljön.

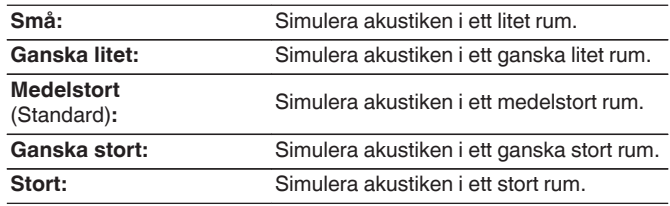

### $\overline{\mathscr{L}}$

0 "Rumsstorlek" dindikerar inte lyssningsrummets fysiska storlek.

## $\blacksquare$  Subwoofer

Välj av/på för signalen till subwoofer-högtalaren.

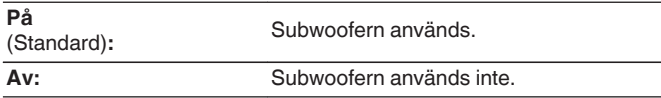

### $\overline{\mathscr{L}}$

0 Du kan ställa in det här om ljudläget är "Direct" eller "Stereo" och om du i "Subwooferläge"-menyn har valt "LFE+Main". (@ [sid. 185\)](#page-184-0)

## ■ Ange st.värden

Inställningarna för "Surroundparam." återställs till standardinställningarna.

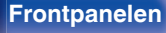

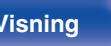

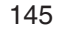

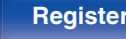

## **Restorer**

Komprimerade ljudformat, t.ex. MP3, WMA (Windows Media Audio) och MPEG-4 AAC, reducerar datamängden genom att ta bort

signalkomponenter som är svåra att uppfatta för örat. "Restorer"-

funktionen genererar de signaler som har tagits bort vid komprimeringen,

och återställer därigenom ljudet till det skick det hade innan

komprimeringen. Det återskapar även basregistrets originalegenskaper för att ge ett rikare och utökat tonomfång.

## o **Läge**

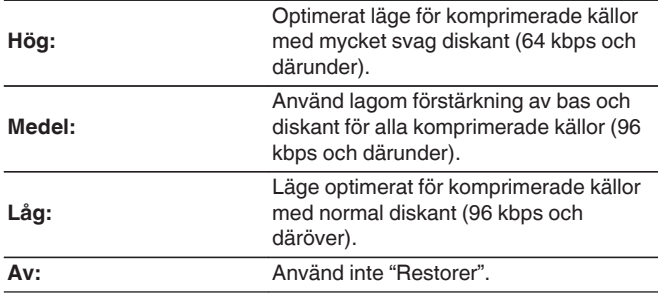

## $\overline{\mathcal{L}}$

- 0 Detta kan ställas in när analoga signaler eller PCM-signal (samplingsfrekvens  $= 44, 1/48$  kHz) matas in.
- 0 Standardinställningen för "Online Music", "iPod/USB" och "Bluetooth" är "Låg". Alla andra inställningar ställs på "Av".
- 0 Detta kan inte anges när ljudläget är inställt på "Direct".
- 0 "Restorer"-inställningarna sparas för varje ingående källa.

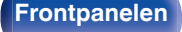

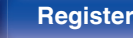

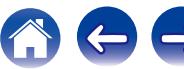

# **Ljudfördröjning**

Kompenserar för felaktig timing mellan bild och ljud.

**0 ms – 200 ms** (Standard : 0 ms)

## $\overline{\mathscr{L}}$

0 "Ljudfördröjning"-inställningarna sparas för varje ingående källa.

# **Volym**

Ställ in volymen för MAIN ZONE (rummet där enheten är placerad).

## o **Skala**

Ställ in hur volym ska visas.

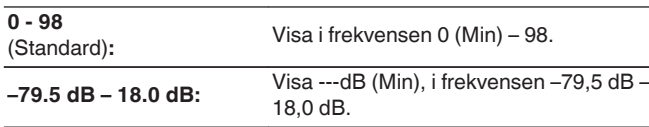

0 "Skala"-inställningarna kopieras till alla zoner.

## o **Begränsning**

Bestäm en inställning för max volym.

**60 (–20 dB) / 70 (–10 dB) / 80 (0 dB)**

**Av** (Standard)

## **Volym vid start**

Bestäm vilken volym som ska användas när strömmen slås på.

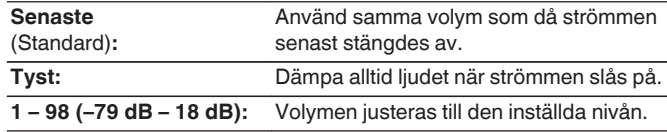

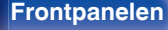

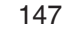

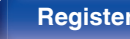

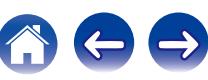

## <span id="page-147-0"></span>o **Ljuddämpning**

Sestäm hur mycket ljudet ska dämpas när ljuddämpningsfunktionen aktiveras.

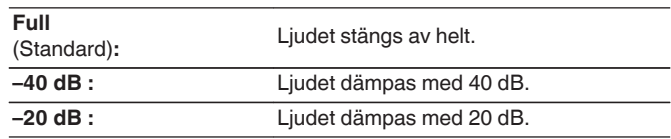

# **Audyssey®**

Ställ in Audyssey MultEQ® XT, Audyssey Dynamic EQ® och Audyssey Dynamic Volume®. Dessa kan väljas efter att "Audyssey®-inställningar" har gjorts.

För ytterligare information om Audyssey-teknik, se ["Förklaring av](#page-239-0) termer" ( $\sqrt{\mathscr{E}}$  [sid. 240\)](#page-239-0).

- 0 "MultEQ® XT", "Dynamic EQ", "Ref.nivå Offset" och "Dynamic Volume" inställningarna sparas för varje ingångskälla.
- 0 När ljudläget är valt till "Direct"-läget kan inte inställningarna för "MultEQ® XT", "Dynamic EQ" eller "Dynamic Volume" ändras.

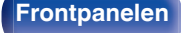

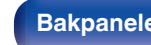

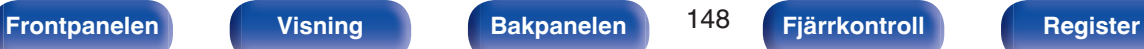

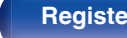

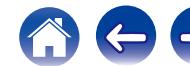

## <span id="page-148-0"></span>o **MultEQ® XT**

MultEQ® XT korrigerar både problem med tid och frekvens i avlyssningsområdet utifrån mätresultat i "Audyssey®-inställningar". Valet görs från tre typer av kompensationskurvor. Det är lämpligt att använda "Reference".

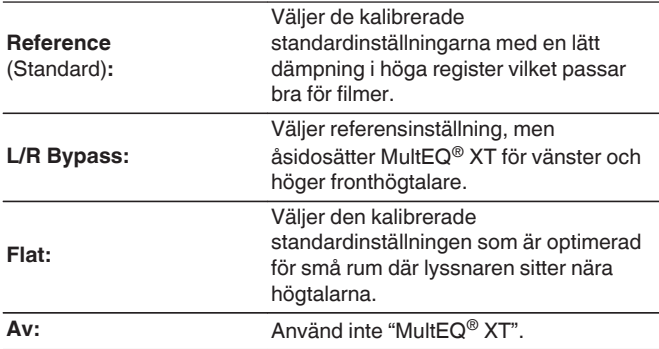

## **Dynamic EQ**

Lösa problemet med försämrad ljudkvalitet eftersom volymen minskas med hänsyn till människans hörsel och rummets akustik.

Fungerar med MultEQ® XT.

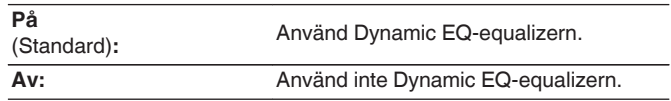

0 När menyns "Dynamic EQ"-inställning är vald till "På" är det inte möjligt att utföra justering av "Ton". ( $\sqrt{2}$  [sid. 108\)](#page-107-0)

## $\overline{\mathscr{E}}$

0 Vid användning av hörlurar är "MultEQ® XT" automatiskt inställd på "Av".

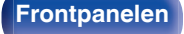

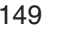

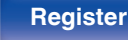

## ■ Ref.nivå Offset

Med Audyssey Dynamic EQ® menas standardfilmers mixnivå. Den gör justeringar för att behålla referensrespons- och

surroundinneslutningen när volymen sänks från 0 dB.

Filmreferensnivån används dock inte alltid i musik- eller annat ickefilminnehåll. Dynamic EQ referensnivåkompensationen ger tre olika kompensationer från filmnivåreferensen (5 dB, 10 dB och 15 dB) som kan väljas när innehållets blandningsnivå inte är enligt standard. Lämpliga inställningsnivåer för olika innehåll visas nedan.

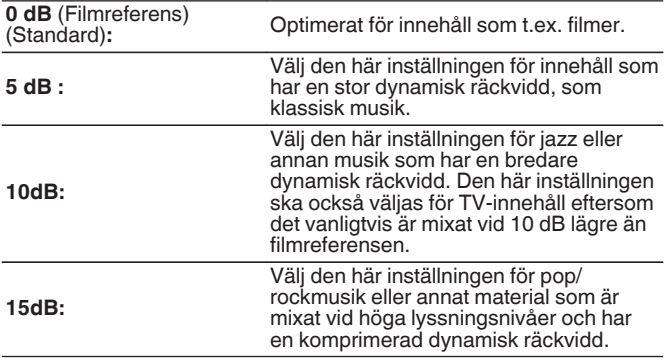

### Í

• Inställningen är aktiverad när "Dynamic EQ" är "På". (v [sid. 149\)](#page-148-0)

## **Dynamic Volume**

Lösa problemet med stora variationer i volym mellan TV, filmer och annat innehåll (mellan tysta och högljudda passager osv.) genom att automatiskt anpassa sig till användarens personliga volyminställningar.

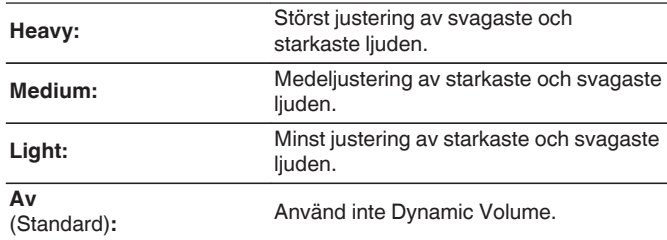

0 Om "Dynamic Volume" har angetts till "Ja" i "Audyssey®-inställningar", ändras inställningen automatiskt till "Medium". (v [sid. 165\)](#page-164-0)

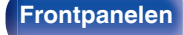

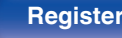

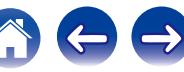

## **Manuell EQ**

Använd den grafiska equalizern för att justera tonen i varje högtalare.

## $\overline{\mathscr{O}}$

- 0 "Manuell EQ" kan ställas in för olika högtalare i olika ljudlägen.
- Detta kan väljas om "MultEQ® XT"-inställningen är vald till "Av". ( $\mathbb{Z}$  [sid. 149\)](#page-148-0)
- 0 Detta kan inte anges när ljudläget är inställt på "Direct".
- Om du använder hörlurar kan du välja equalizern för hörlurar. ( $\sqrt{2^2}$  sid. 151)

## **Manuell EQ**

Väljer om du vill använda den grafiska equalizern eller inte.

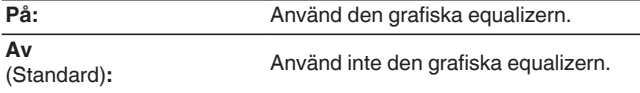

## ■ När du använder hörlurar n **Hörlurs-EQ**

Väljer om du vill använda den grafiska equalizern för hörlurar eller inte.

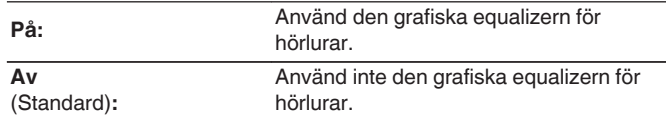

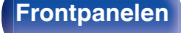

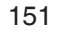

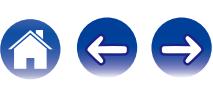

## **Högtalarval**

Välj om du vill justera toner för enskilda högtalare eller alla högtalare.

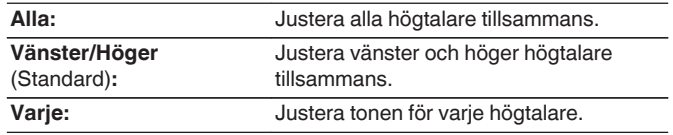

## $\blacksquare$  Justera EQ

Justera tonbalansen för varje frekvensband.

- **1.** Välj högtalare.
- **2.** Välj frekvensband för justering.

**63 Hz / 125 Hz / 250 Hz / 500 Hz / 1 kHz / 2 kHz / 4 kHz / 8 kHz / 16 kHz**

**3.** Justera nivån.

**–20.0 dB – +6.0 dB** (Standard: 0.0 dB)

## $\overline{\mathcal{L}}$

0 Front Dolby och Surround Dolby-högtalare kan endast användas då 63 Hz/125 Hz/250 Hz/500 Hz/1 kHz.

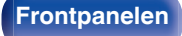

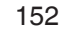

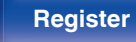

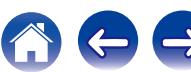

## **Kopiera kurva**

Kopiera den platta korrektionskurva som skapats i Audyssey® inställningarna.

## $\overline{\mathscr{E}}$

- 0 "Kopiera kurva" visas efter det att den "Audyssey®-inställningar" proceduren är klar.
- 0 "Kopiera kurva" kan inte väljas när du använder hörlurar.

## ■ Ange st.värden

Inställningarna för "Manuell EQ" återställs till standardinställningarna.

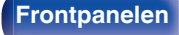

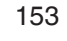

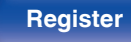

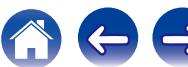

# **Video**

Gör videorelaterade inställningar.

# **HDMI-inställning**

Utför inställningar för HDMI ljud-/videoutgångar.

### **OBSERVERA**

0 När "HDMI-styrning" och "HDMI passthrough" är inställd på "På", drar det mer standby-ström. [\("HDMI-styrning" \(](#page-154-0) $\mathbb{Z}$  sid. 155), ["HDMI](#page-155-0) [passthrough" \(](#page-155-0) $\circled{r}$  sid. 156)) Om den här enheten inte används under en längre tid bör du dra ut nätkabeln ur vägguttaget.

## ■ Auto läppsynk.

Ställ in automatisk kompensering för tidsskifte mellan ljud och bild.

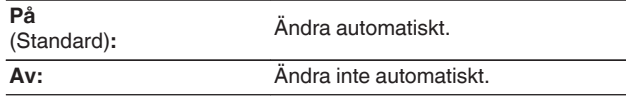

## o **HDMI-ljud ut**

Välj målkomponent för HDMI-ljud.

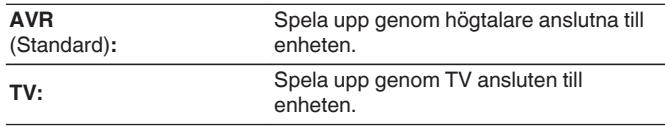

 $\overline{\mathscr{L}}$ 

- 0 När HDMI-kontrollfunktionen är aktiverad prioriteras TV:ns ljudinställning.  $(\sqrt{27} \text{ sid. } 122)$
- 0 När strömmen till den här enheten är på och "HDMI-ljud ut" är inställt på "TV" sänds ljudet ut som 2-kanalsljud från HDMI OUT-anslutningen.

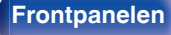

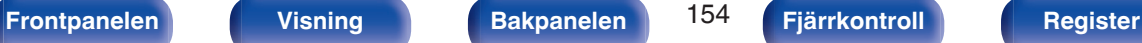

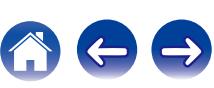

## <span id="page-154-0"></span> $\blacksquare$  **HDMI-styrning**

Du kan koppla ihop funktioner med enheter som är anslutna till HDMI och som är kompatibla med HDMI-styrning.

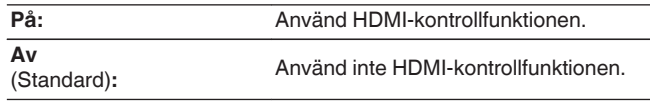

## Í

- 0 Se användarmanualen för varje ansluten komponent för att kontrollera inställningarna.
- 0 För information om HDMI-kontrollfunktion, se "HDMI-kontrollfunktion".  $(\sqrt{27} \text{ sid. } 122)$

### **OBSERVERA**

0 Om inställningarna för "HDMI-styrning" har ändrats, stäng av och sätt på strömmen till de anslutna enheterna efter ändringen.

## $\blacksquare$  ARC

På TV:n som har anslutits till HDMI MONITOR-anslutningen väljer du om du vill ta emot ljud från TV:n via HDMI.

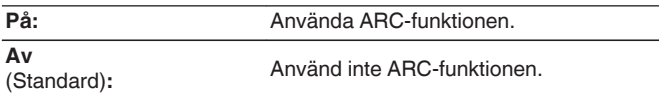

Í

- 0 Du kan justera klockan på den här enheten med TV-fjärrkontrollen.
- 0 Om funktionen används måste TV:n vara kompatibel med ARC (Audio Return Channel) och ha HDMI-kontrollfunktionen aktiverad.
- 0 Om "HDMI-styrning" är vald till "På" ändras "ARC"-inställningen automatiskt till "På". ( $\sqrt{2}$  sid. 155)

### **OBSERVERA**

0 Om inställningarna för "ARC" har ändrats, stäng av och sätt på strömmen till de anslutna enheterna efter ändringen.

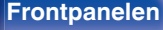

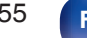

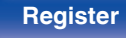

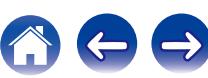

## <span id="page-155-0"></span> $\blacksquare$  **HDMI passthrough**

Väljer hur den här enheten skickar HDMI-signaler till HDMI-utgången i standby-läge.

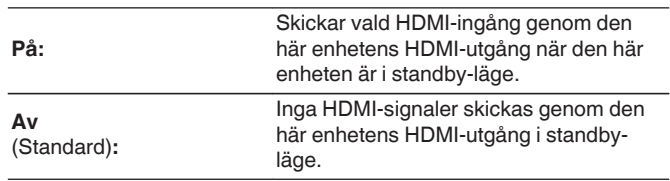

## o **Passthr.källa**

Väljer HDMI-anslutningen som tar emot HDMI-signaler när den är i standby.

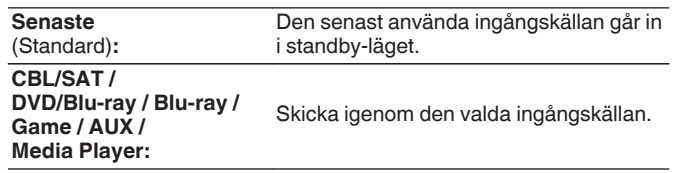

0 "Passthr.källa" kan ställas in när "HDMI-styrning" är inställd på "På" eller "HDMI passthrough" är inställd på "På". (["HDMI-styrning" \(](#page-154-0)v sid. 155), "HDMI passthrough" ( $\sqrt{\mathscr{F}}$  sid. 156))

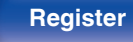

## **Byt till TV Audio**

Ställer in automatisk växling till "TV Audio"-ingången när en TV ansluten via HDMI sänder ett lämpligt CEC-kontrollkommando till AVR:en.

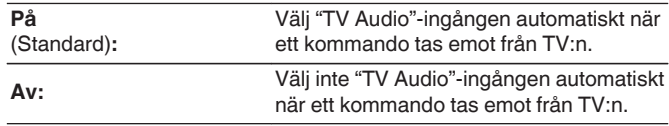

## $\overline{a}$

0 "Byt till TV Audio" kan ställas in när "HDMI-styrning" är inställt på "På". ( $\sqrt{2}$  [sid. 155\)](#page-154-0)

## **Av-kontroll**

Kopplar ihop enhetens standby-läge till extern utrustning.

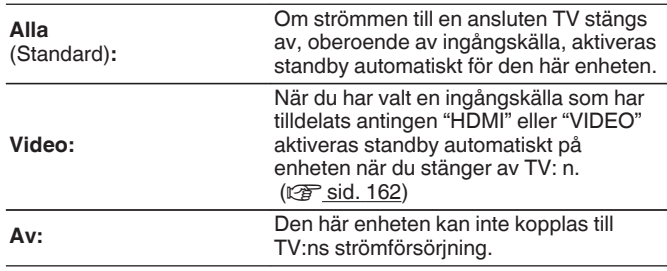

## $\overline{\rightarrow}$

0 "Av-kontroll" kan ställas in när "HDMI-styrning" är inställt på "På". ( $\sqrt{2}$  [sid. 155\)](#page-154-0)

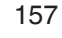

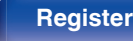

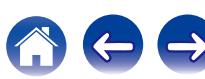

## **Energibesparing**

Om "TV-högtalare" är valt som ljudutgång på din TV aktivera standbyläget automatiskt på den här enheten för att minska strömförbrukningen.

Funktionen är aktiverad i följande fall.

- 0 Om "TV Audio" är vald som ingångskälla på den här enheten
- 0 När innehåll spelas upp från en enhet som anslutits via HDMI

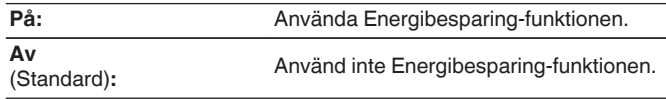

0 "Energibesparing" kan ställas in när "HDMI-styrning" är inställt på "På".  $(\sqrt{27} \text{ sid. } 155)$ 

## **Smartmeny**

Den här funktionen kan användas till att konfigurera inställningarna för den här enheten, välja en ingångskälla eller välja radio- och Internet Radio-stationer med TV:ns fjärrkontroll.

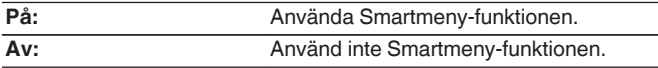

0 "Smartmeny" kan ställas in när "HDMI-styrning" är inställt på "På".  $(\sqrt{27} \text{ sid. } 155)$ 

### **OBSERVERA**

- 0 Om inställningarna för "Smartmeny" har ändrats, stäng av och sätt på strömmen till de anslutna enheterna efter ändringen.
- 0 Smart Menu-funktionen kanske inte fungerar beroende på hur TV:n har ställts in. I detta fall ställer du in "Smartmeny" på "Av".

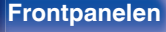

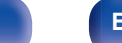

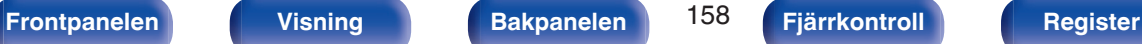

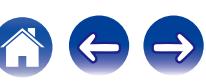

## **Skärmvisning**

Välj inställningar för användargränssnittet i skärmvisning.

# o **Volym**

Anger var volymnivån ska visas.

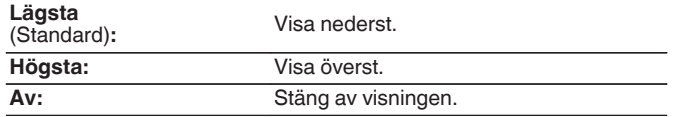

## $\overline{\mathscr{E}}$

0 Ställ in på "Högsta" om det är svårt att se huvudvolymdisplayen när kodad textning eller filmtextning används.

## **Information**

Visar funktionsstatusen temporärt när du byter ljudläge eller ljudkälla.

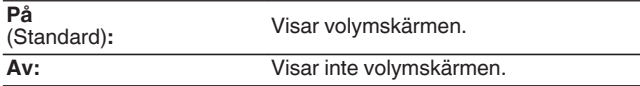

## **Nu spelas**

Anger hur länge uppspelningsdisplayen ska visas när ingångskällan är "Online Music", "iPod/USB", "Bluetooth" eller "Tuner".

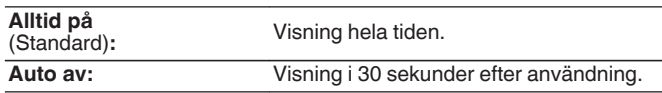

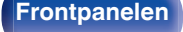

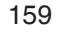

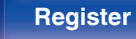

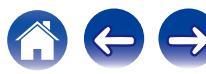

## **TV-format**

Ställ in formatet på videosignalen som ska skickas till TV:n som du använder.

## o **Format**

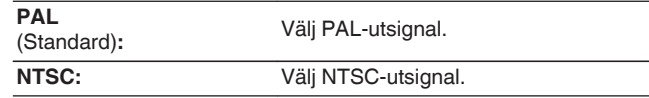

## $\overline{\rightarrow}$

- 0 "Format" kan också ställas in på följande sätt. Menyskärmen visas emellertid inte. Nedan följer displayinnehållet för att göra inställningen.
- **1.** Håll huvudenhetens ZONE2 SOURCE och STATUS nedtryckta samtidigt i minst 3 sekunder.
	- "V.Format:<PAL>" visas på displayen.
- **2.** Använd TUNER PRESET CH + eller TUNER PRESET CH på huvudenheten och ange formatet för videosignalen.
- **3.** Tryck på STATUS på huvudenheten för att slutföra inställningen.

### **OBSERVERA**

0 När ett annat format än videoformat för ansluten TV ställs in, kommer inte bilden att visas korrekt.

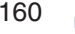

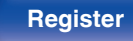

# <span id="page-160-0"></span>**Ingångar**

Gör inställningarna för uppspelning av ingångskälla.

Du behöver inte ändra inställningarna för att använda enheten. Gör inställningar vid behov.

# **Ingångstilldeln.**

Genom att ansluta ingångskällor enligt markeringarna på enhetens A/Vingångar kan du helt enkelt trycka på en ingångsväljare för att spela upp ljud eller video från en ansluten enhet.

Ändra tilldelningen av HDMI-ingångsanslutningen, anslutningen för digitalt ljud, anslutningen för analogt ljud och anslutningen för video om du ansluter en källa som inte överensstämmer med vad som står på ingångsanslutningen för ljud/bild på den här enheten.

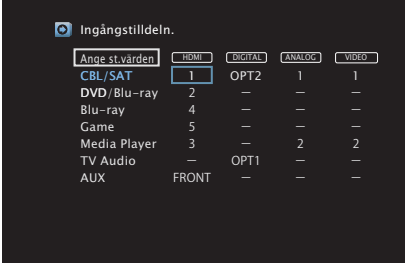

0 Alternativen har följande standardinställningar.

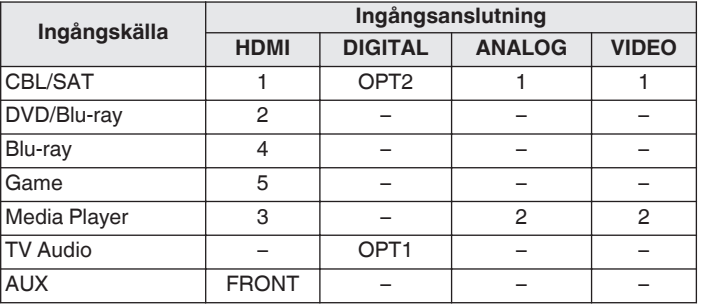

## n **Observera följande om du använder set-top-box/ satellitbox till TV:n**

När du använder den digitala ljudutgången på TV:n/satellitboxen:

För att spela upp videosignalen som har tilldelats "HDMI" tillsammans med ljudsignalen som tilldelats "Ingångstilldeln." - "DIGITAL" behöver du även välja "Digital" i "Ingångsläge". (v [sid. 164\)](#page-163-0)

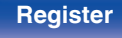

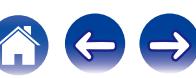

## <span id="page-161-0"></span>o **HDMI**

Ställ in detta för att ändra de HDMI-kontakter som ingångskällorna är tilldelade.

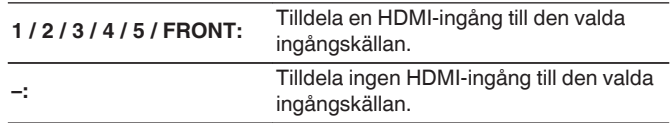

## $\overline{\mathscr{E}}$

- 0 Om "HDMI-styrning" är valt till "På" i menyn kan inte "HDMI" tilldelas till "TV Audio". ( $\sqrt{2}$  [sid. 155\)](#page-154-0)
- 0 Det visas ingen information om volymsförändringar eller ljudläge när 4K-signal används.

## o **DIGITAL**

Ställ in följande om du vill tilldela de digitala ljudingångarna till andra ingångskällor.

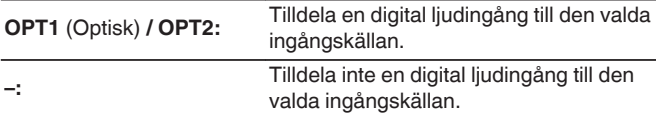

## o **ANALOG**

Ställ in detta för att ändra de analoga ljudingångsanslutningarna som ingångskällorna är tilldelade.

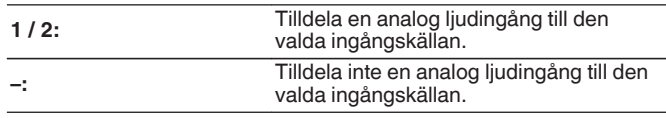

## o **VIDEO**

Ställ in detta för att ändra kompositvideokontakterna som ingångskällorna är tilldelade.

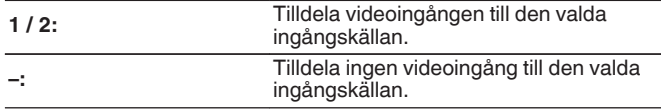

## ■ Ange st.värden

Inställningarna för "Ingångstilldeln." återställs till standardinställningarna.

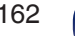

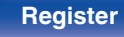

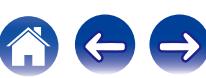

# **Byt källnamn**

Byt displaynamn för ingångskällan.

Detta är lämpligt när namnet på utrustningen och den här enhetens ingångskälla är olika. Du kan ändra namnet efter eget önskemål. När namnbytet är klart visas namnet på den här enhetens display och menyskärmen.

### **CBL/SAT / DVD/Blu-ray / Blu-ray / Game / AUX / Media Player / TV Audio:**

Byt displaynamn för ingångskällan.

**Ange st.värden:** Inställningarna för Byt namn på källa återställs till standardinställningarna.

0 Upp till 12 tecken kan anges. Information om hur du matar in tecken finns på ["Använda tangentbordsskärmen" \(](#page-139-0)v sid. 140).

## **Dölj källor**

Ta bort ingångskällor som inte används från displayen.

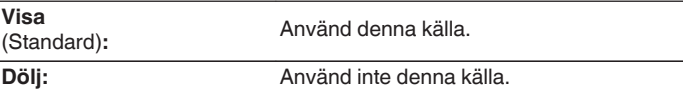

## **Källnivå**

Den här funktionen korrigerar uppspelningsnivån på den valda ingångskällans ljudingång.

Använd den här inställningen om det finns olikheter i ingångsvolymnivåer mellan de olika källorna.

**-12 dB – +12 dB** (Standard : 0 dB)

## $\overline{\mathscr{L}}$

0 "Källnivå"-inställningarna sparas för varje ingående källa.

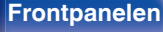

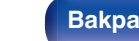

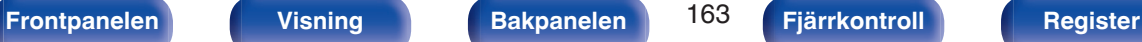

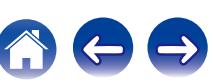

# <span id="page-163-0"></span>**Ingångsval**

Ställ in ljudingångsläget och avkodningsläget för varje ingångskälla. De ingångslägen som kan väljas kan variera beroende på ingångskällan.

## $\overline{\mathscr{E}}$

0 "Ingångsval"-inställningarna sparas för varje ingående källa.

## o **Ingångsläge**

Ställ in ljudingångslägena för de olika ingångskällorna. För normal användning rekommenderar vi att du ställer in ljudinmatningsläget på "Automatisk".

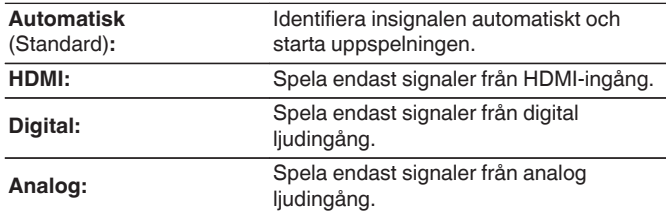

- Em **DG-indikator lyser på displayen när digitala signaler sänds in korrekt. Om** ~-indikatorn inte tänds, kontrollera "Ingångstilldeln." och anslutningarna.  $(KF$  [sid. 161\)](#page-160-0)
- 0 Om "HDMI-styrning" ställs in på "På", och en TV som är kompatibel med ARC ansluts via HDMI MONITOR-anslutningarna är ingångsläget med ingångskällan "TV Audio" fast inställd på ARC.

## **Avkodning**

Ställer in ljudkodsläget för ingångskälla.

För normal användning rekommenderar vi att du ställer in ljudingångsläget på "Automatisk". Vi rekommenderar att ändra till "PCM" eller "DTS" om signalen klipper eller om brus uppstår.

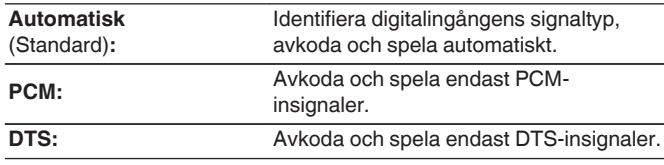

0 Den här inställningen kan anges för ingångskällor som du har tilldelat "HDMI" eller "DIGITAL" i "Ingångstilldeln.". (v [sid. 161\)](#page-160-0)

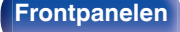

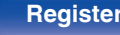

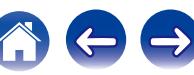

# <span id="page-164-0"></span>**Högtalare**

De akustiska egenskaperna hos de anslutna högtalarna och lyssnarrummet mäts och de optimala inställningarna görs automatiskt. Detta kallas "Audyssey®-inställningar".

Du behöver inte utföra Audyssey®-inställningar om du redan har utfört "Högtalarkalibr." i "Inställn.guide". Använd "Manuell inställning" på menyn om du vill ställa in högtalarna manuellt. (175 [sid. 176\)](#page-175-0)

# **Audyssey®-inställningar**

För att mäta placerar du mikrofonen för inställning och mätning på flera ställen i avlyssningsområdet. För bästa resultat rekommenderar vi att du mäter från sex eller fler olika positioner så som visas i illustrationen (upp till åtta positioner).

När du mäter på den andra och efterföljande positionen ska du montera mikrofonen för inställning och mätning inom 60 cm från den första mätpositionen (första lyssningspositionen).

0 Om du utför Audyssey®-inställningar aktiveras funktionerna Audyssey MultEQ® XT, Audyssey Dynamic EQ® och Audyssey Dynamic Volume®. ( $\sqrt{\mathscr{E}}$  [sid. 148\)](#page-147-0)

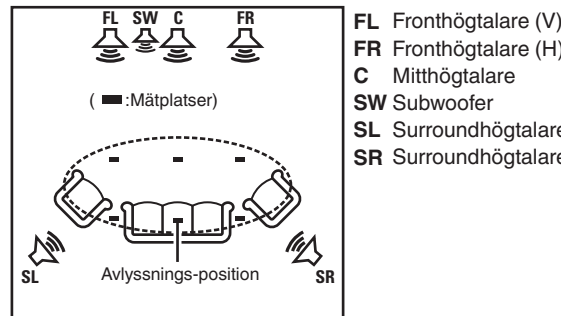

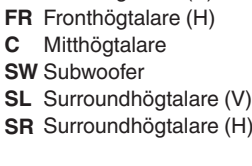

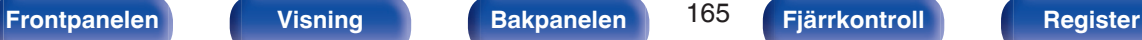

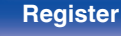

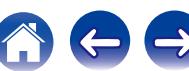

Den centrala avlyssningsplatsen avser den mest centrala platsen där man normalt sitter när man är i lyssningsmiljön. Placera mikrofonen på den vanligaste avlyssningspositionen innan du påbörjar Audyssey® installationen.

Audyssey MultEQ® XT använder mätningar från den här positionen för att räkna ut högtalaravstånd, nivå, polaritet och den optimala delningsfrekvensen för subwoofern.

### **OBSERVERA**

- 0 Gör rummet så tyst som möjligt. Bakgrundsljud kan påverka mätningarna i rummet. Stäng fönster och stäng av elektroniska enheter (radioapparater, luftkonditionerare, lysrör osv.) Mätningarna kan påverkas av de ljud som sänds ut av sådana enheter.
- 0 Placera under mätningsprocessen mobiltelefoner utanför lyssningsrummet. Mobiltelefonsignaler kan avbryta mätningarna.
- 0 Stå inte mellan högtalarna och mikrofonen medan du mäter och ta bort eventuella hindrande föremål. Montera dessutom mikrofonen för inställning och mätning minst 50 cm från väggen. Om detta inte efterföljs blir resultaten felaktiga.
- 0 Under mätningen hörs testtoner från högtalare och subwoofers men det är normalt. Om det finns bakgrundsljud i rummet ökar volymen på testtonerna.
- Om du använder VOLUME  $\blacktriangle$   $\blacktriangledown$  på fjärrkontrollen eller MASTER VOLUME på huvudenheten under mätningen avbryts mätningen.
- 0 Mätningar kan inte göras när hörlurar är anslutna. Koppla ur hörlurarna innan du utför Audyssey®-inställningar.

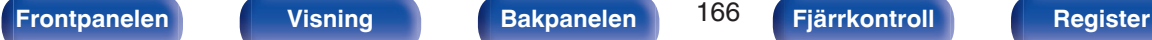

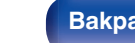

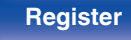

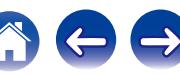

# **Procedur för högtalarinställning (Audyssey®-inställningar)**

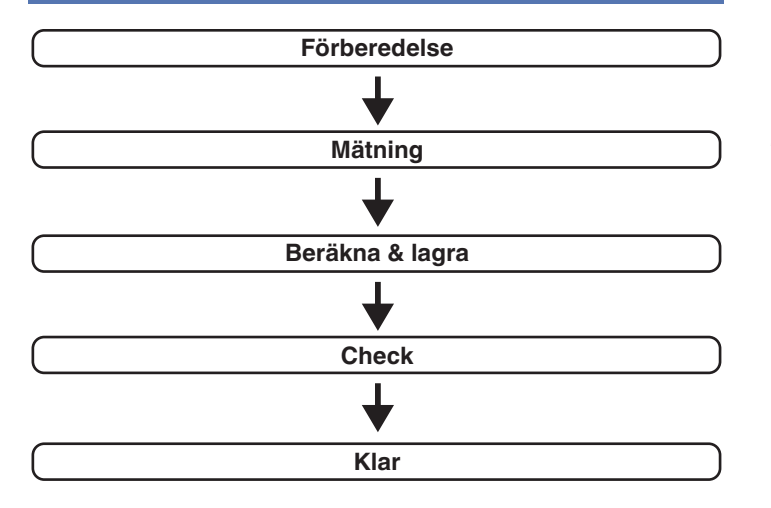

**1 Anslut mikrofonen för ljudkalibrering till det medföljande mikrofonstativet eller annat stativ och montera dessa på din främsta avlyssningsposition.** När du monterar mikrofonen för ljudkalibrering ska spetsen riktas mot taket och höjden ska vara den samma som lyssnarens öron då den sitter ner.

### **2 Om du använder en subwoofer som klarar av följande inställningar, väljer du inställningarna nedan.**

## □ Vid användning av en subwoofer med ett **direktläge**

Ställ in direktläget på "På" och inaktivera volymjusteringen och inställningen för delningsfrekvens.

## □ Vid användning av en subwoofer utan ett **direktläge**

Gör följande inställningar:

- Volym : i positionen klockan 12
- 0 Delningsfrekvens : Maximal/högsta frekvens
- 0 Lågpassfilter : Av
- Standby-läge : Av

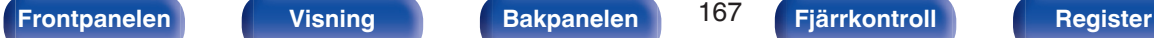

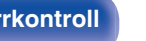

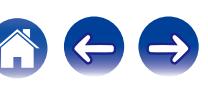

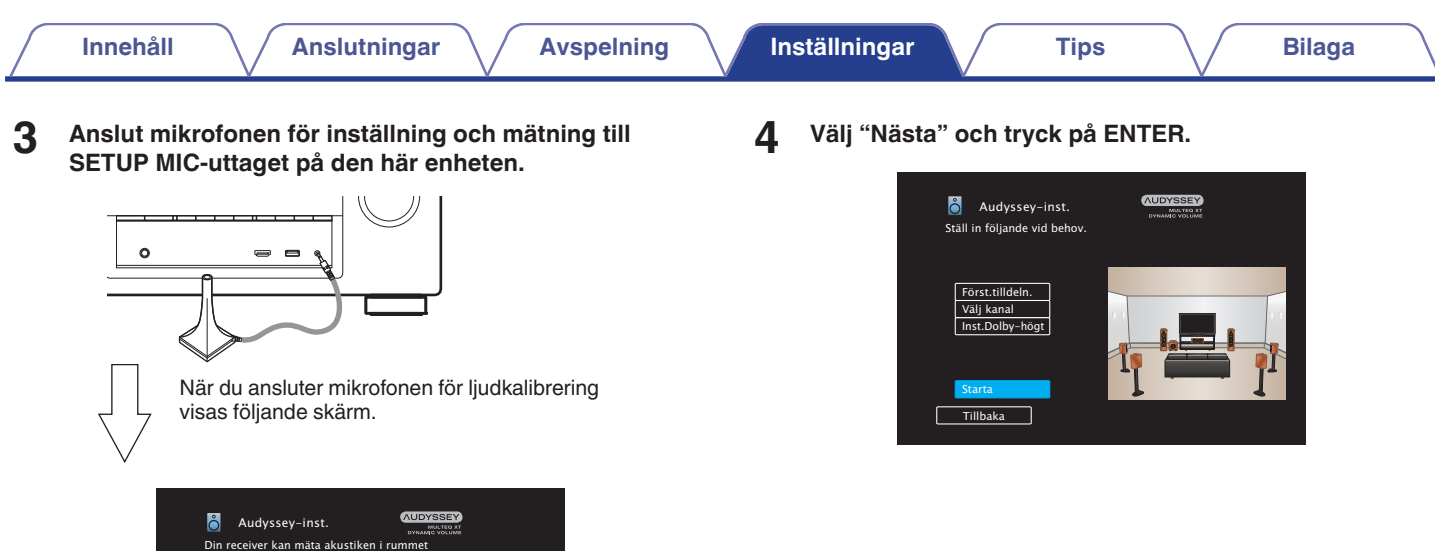

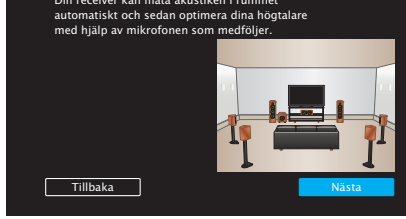

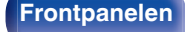

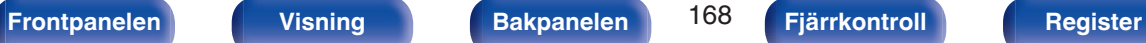

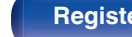

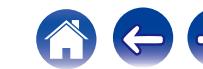

### **5 Välj "Starta" och tryck på ENTER.**

Med Audyssey®-inställningar kan du även göra följande inställningar.

0 **Först.tilldeln.**

Signalerna från högtalaranslutningarna SURROUND BACK kan växlas beroende på högtalarmiljö. (["Först.tilldeln." \(](#page-175-0)@F sid. 176))

0 **Välj kanal**

Om kanaler som inte ska användas ställs in i förväg hoppas mätningen för den inställda kanalen över och mätningen kan klaras av snabbare. Du kan också ändra antalet bakre surroundhögtalare och subwoofers.

0 **Inst.Dolby-högt**

Ställ in avståndet mellan Dolby Atmos Enabled-högtalaren och taket.

Detta kan ställas in när "Tilldelningsläge" är inställt på "Främre Dolby" eller "Surround Dolby" under "Först.tilldeln." inställningarna. ( $\sqrt{2}$ sid. 176)

**6 Följ instruktionerna på skärmen och tryck på "Nästa" för att gå vidare.**

### **7 När följande skärm visas väljer du "Starta test" och trycker sedan på ENTER.**

Påbörja mätningen på den första positionen.

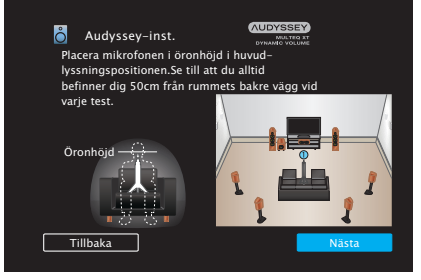

• Mätningen tar några minuter.

### **OBSERVERA**

- 0 **Om "Varning!" visas på TV-skärmen:**
	- Gå till ["Felmeddelanden" \(](#page-173-0) $\sqrt{P}$ sid. 174). Kontrollera alla relaterade poster och utför de nödvändiga procedurerna.

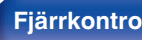

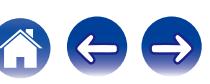

**8 När den detekterade högtalaren visas väljer du "Nästa" och trycker sedan på ENTER. 9 Flytta mikrofonen för inställning och mätning till position 2, välj "Fortsätt" och tryck därefter på ENTER. [Innehåll](#page-1-0) [Anslutningar](#page-23-0) [Avspelning](#page-61-0) [Inställningar](#page-134-0) [Tips](#page-205-0) [Bilaga](#page-225-0)**

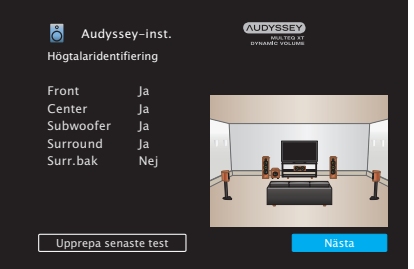

### Mätningen av den andra punkten påbörjas. Du kan mäta från upp till åtta olika positioner.

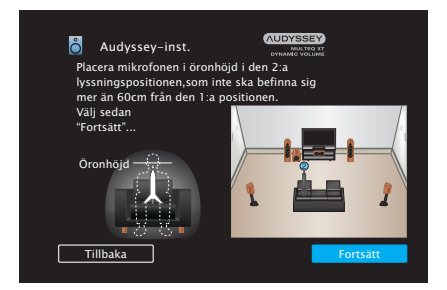

## n **Avsluta Audyssey®-inställningar**

A Tryck på BACK för att visa popupskärmen.  $\widetilde{B}$  Tryck på  $\triangleleft$  för att välja "Ja", tryck därefter på ENTER.

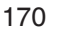

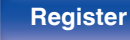

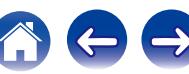

## **10 Upprepa steg 9, och mät positionerna 3 till 8.**

- 
- $\bullet$  Tryck på  $\triangleleft$  och välj "Klar" om du vill hoppa över den fjärde och efterföljande avlyssningspositioner. Tryck på ENTER för att fortsätta till steg 12.

## **11 Välj "Klar", tryck sedan på ENTER.**

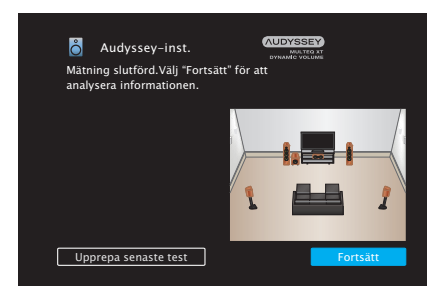

Starta analys och lagring av mätningsresultaten.

• Analysen tar flera minuter att genomföra. Ju fler högtalare och mätpositioner det finns, desto längre tid tar det att utföra analysen.

### **OBSERVERA**

0 Stäng inte av strömmen under tiden mätningsresultaten sparas.

## **12 Gör inställningarna för Audyssey Dynamic EQ® och Audyssey Dynamic Volume®.**

Följande skärm visas under analysen. Konfigurera inställningarna efter ditt tycke.

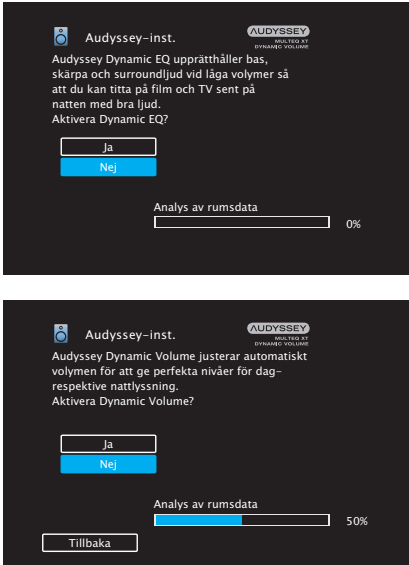

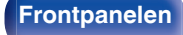

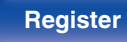

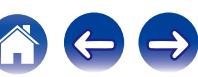

0 Dynamic EQ ändrar frekvensresponsen för att motsvara rummets ljudkaraktäristik och mänsklig hörsel så att ljuden hörs även vid låg volym.

Detta rekommenderas om du använder enheten med låg volym, t.ex. om du tittar på en film eller ett TV-program mitt i natten.

0 Dynamic Volume justeras den utgående volymen till den optimala nivån medan nivån för det ingående ljudet till enheten konstant övervakas.

Optimal volymkontroll utförs automatiskt utan någon förlust i den dynamiska kraften eller klarheten i ljudet då, till exempel, volymen plötsligt ökas för reklamavbrott i mitten av TV-program.

**13 När analysen och lagringen är klar kopplar du ur mikrofonen för ljudkalibrering ur SETUP MIC-uttaget på huvudenheten och trycker sedan på "Nästa".**

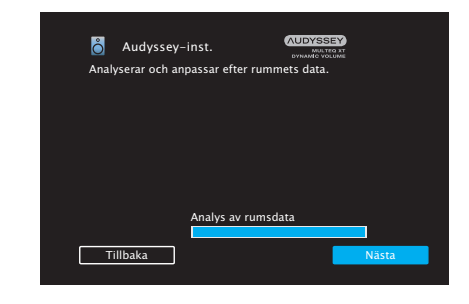

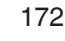

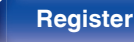

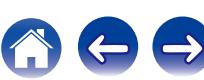

### **14 Välj "Information" och tryck på ENTER för att bekräfta mätningsresultaten.**

0 Subwoofers kan mäta ett större avstånd än det aktuella avståndet på grund av ökad elektrisk försening som är vanlig i subwoofers.

### **OBSERVERA**

0 Ändra inte högtalaranslutning eller subwoofervolym efter Audyssey® inställningarna. Om dessa ändras ska Audyssey®-inställningarna göras om för att konfigurera optimala equalizerinställningar.

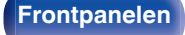

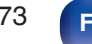

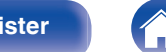

# <span id="page-173-0"></span>**Felmeddelanden**

Ett felmeddelande visas om Audyssey®-inställningarna inte kunde slutföras på grund av högtalarplacering, mätmiljö, osv. Om ett felmeddelande visas ska problemet lösas och mätningen utföras. Stäng av strömmen innan du kontrollera högtalaranslutningarna.

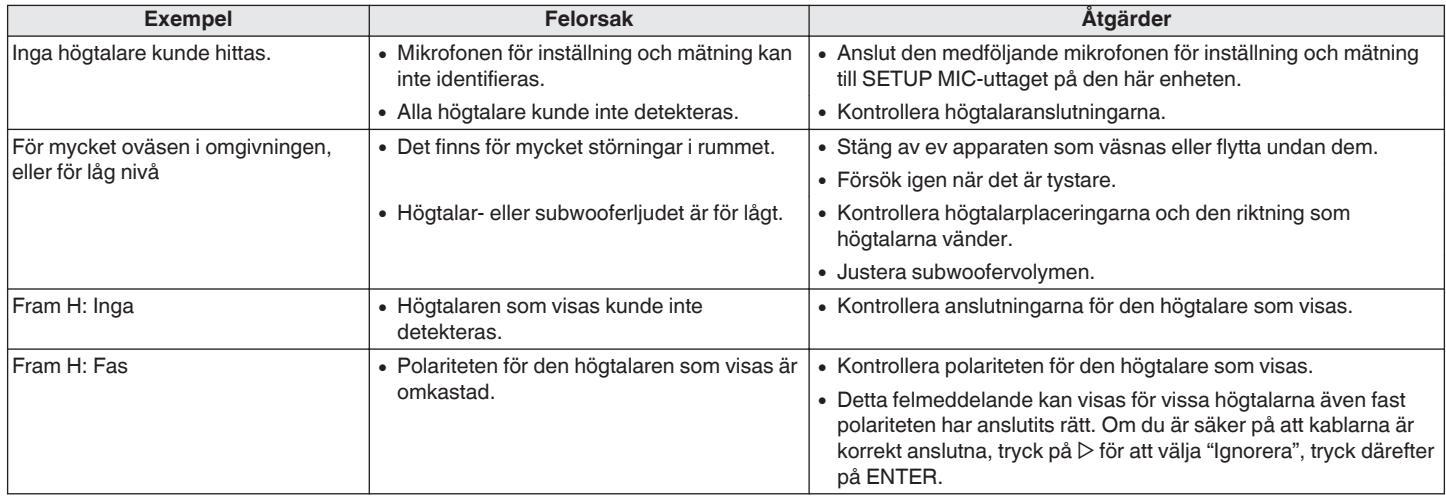

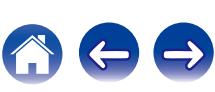

# **Hämta inställningar för Audyssey® inställningar**

Om du anger "Återställ" till "Återställ" kan du återgå till mätresultatet för Audyssey®-inställningar (värdet som beräknades genom MultEQ® XT vid start) även om du har ändrat de olika inställningarna manuellt.

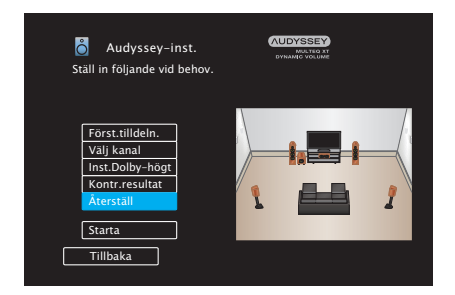

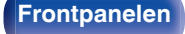

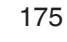

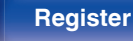

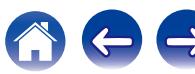

# <span id="page-175-0"></span>**Manuell inst.**

Gör enligt följande för att utföra högtalarinställlningar manuellt eller om du vill ändra de inställningar som valts med den "Audyssey®-inställningar" proceduren.

- Om du ändrar högtalarinställningar efter att du har gjort Audyssey<sup>®</sup>inställningar kan du inte längre välja Audyssey MultEQ® XT, Audyssey Dynamic EQ<sup>®</sup> eller Audyssey Dynamic Volume<sup>®</sup>. ( $\sqrt{P}$  [sid. 148\)](#page-147-0)
- 0 "Manuell inställning" kan användas utan att ändra inställningarna. Ställ in vid behov.

# **Först.tilldeln.**

Välj användningsmetod för effektförstärkaren för att överensstämma med ditt högtalarsystem.

Läs i "Högtalarkonfiguration och "Först.tilldelning" inställningar" ( $\mathbb{Z}$  [sid. 36\)](#page-35-0) om högtalarkonfiguration och -anslutning.

# o **Tilldelningsläge**

Välj metod för effektförstärkning.

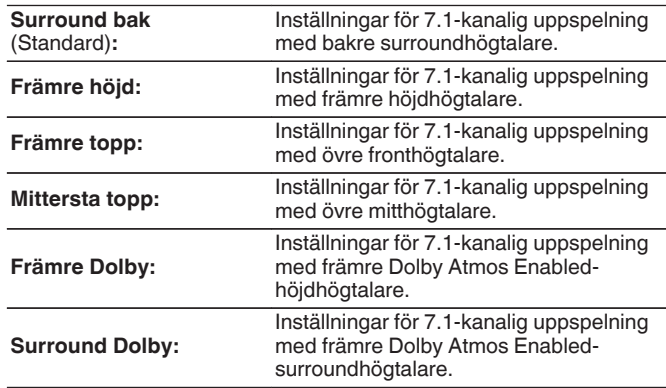

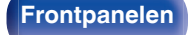

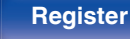

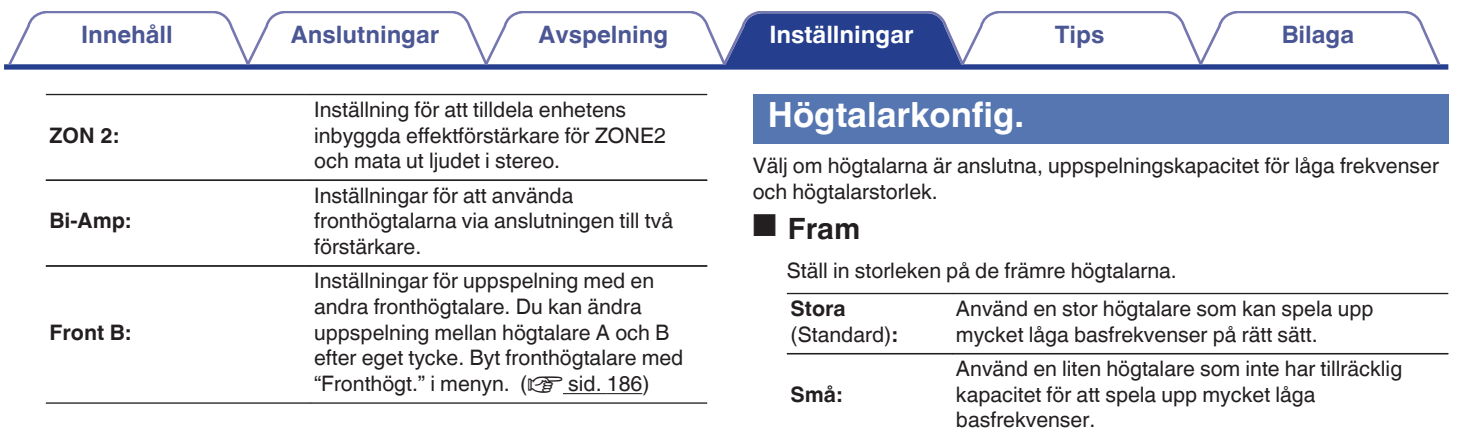

## $\frac{1}{\sqrt{2}}$

0 När "Subwoofer" ställs på "Nej", ställs "Fram" automatiskt in på "Stora".

0 När "Fram" har ställts in på "Små", "Center", "Surround" kan inte "Surr. bak" och "Främre höjd" ställas in på "Stora".

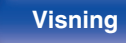

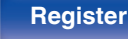

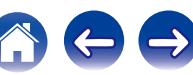

## ■ Center

Ställ in när en centerhögtalare används och storleken på den.

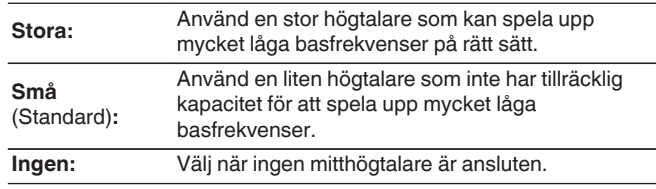

## **N** Subwoofer

Ställ in när en subwoofer används.

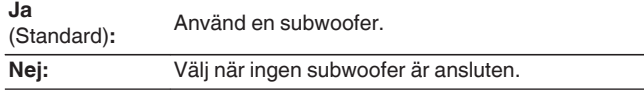

## $\blacksquare$  Surround

Ställ in när surroundhögtalare används och storleken på dem.

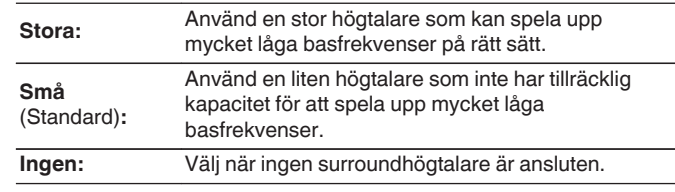

0 När "Surround" är vald till "Ingen", "Surround bak" och "Surround Dolby" är automatiskt inställd på "Ingen".

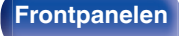

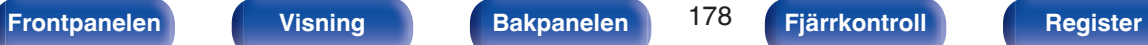

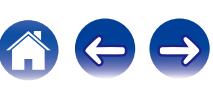

## ■ Surr. bak

Ställ in när bakre surroundhögtalare används samt storleken och antalet surroundhögtalare.

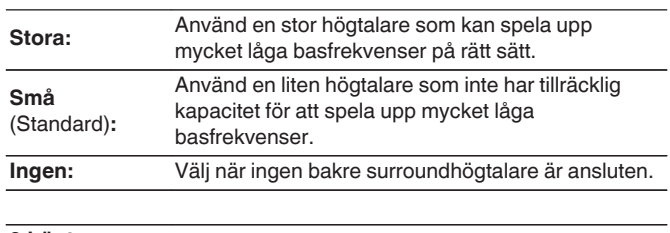

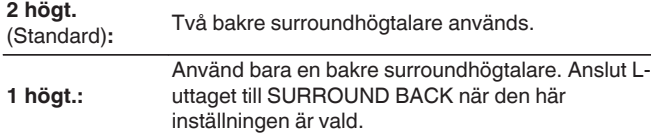

## o **Främre höjd**

Ställ in förekomst av och storlek på fronthöjdhögtalarna.

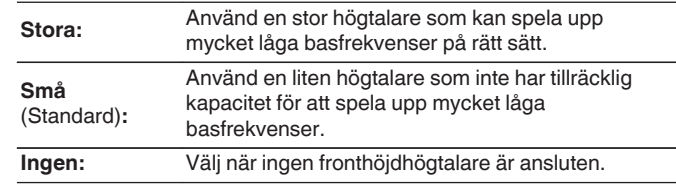

0 När "Tilldelningsläge"-inställningen är "Främre höjd" kan du använda den här inställningen. (v [sid. 176\)](#page-175-0)

## $\overline{\mathscr{L}}$

0 När "Tilldelningsläge"-inställningen är "Surround bak" kan du använda den här inställningen. (v [sid. 176\)](#page-175-0)

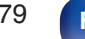

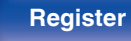

## **Främre topp**

Ställ in förekomst av och storlek på övre fronthögtalarna.

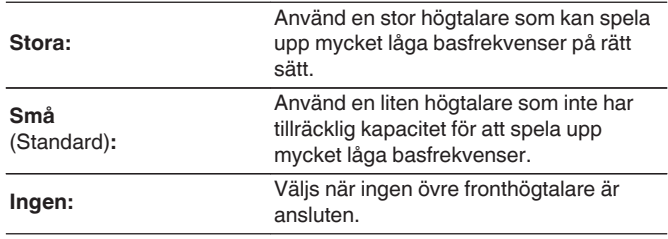

### $\overline{a}$

0 När "Tilldelningsläge"-inställningen är "Främre topp" kan du använda den här inställningen. (v [sid. 176\)](#page-175-0)

## **Mittersta topp**

Ställ in förekomst av och storlek på övre mitthögtalarna.

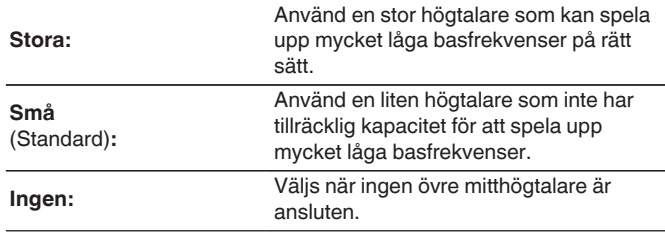

### $\overline{\mathscr{E}}$

0 När "Tilldelningsläge"-inställningen är "Mittersta topp" kan du använda den här inställningen. (v [sid. 176\)](#page-175-0)

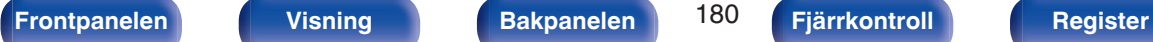

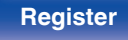

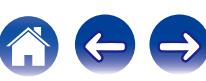
### **Främre Dolby**

Ställ in förekomst av och storlek på front-Dolby-högtalarna.

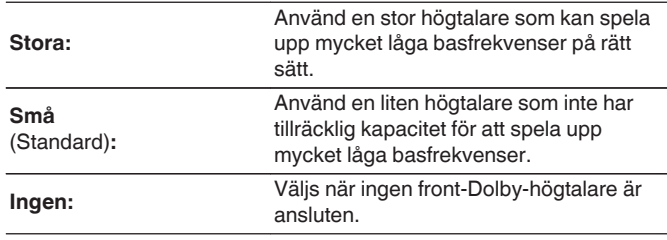

#### $\overline{a}$

0 När "Tilldelningsläge"-inställningen är "Främre Dolby" kan du använda den här inställningen. (v [sid. 176\)](#page-175-0)

### $\blacksquare$  Surround Dolby

Ställ in förekomst av och storlek på surround-Dolby-högtalarna.

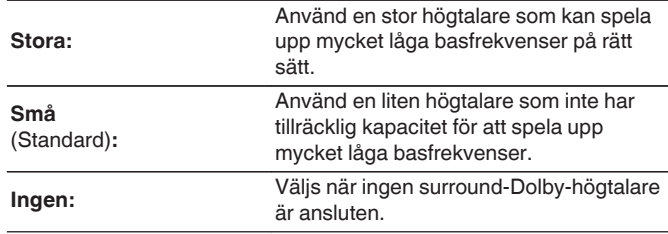

#### $\overline{\mathscr{E}}$

0 När "Tilldelningsläge"-inställningen är "Surround Dolby" kan du använda den här inställningen. (v [sid. 176\)](#page-175-0)

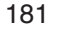

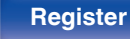

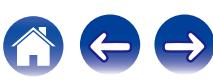

# **Avstånd**

Ställ in avståndet från lyssningsplatsen till respektive högtalare. Innan du utför några andra inställningar, ska du mäta avståndet från lyssningsplatsen till de olika högtalarna.

### o **Enhet**

Ställ in enheten för avstånd.

**Meter** (Standard)

**Fot**

## $\blacksquare$  Steg

Ställ in avståndets minsta variation.

**0,1 m / 0,01 m** (Standard: 0,1 m)

**1 ft / 0.1 ft**

### o **Ställ in avståndet.**

**0.00 m – 18.00 m / 0.0 ft – 60.0 ft**

### $\bullet$

- 0 Högtalarna som kan väljas varierar beroende på "Först.tilldeln." och "Högtalarkonfig.". [\("Först.tilldeln." \(](#page-175-0)@ sid. 176), ["Högtalarkonfig." \(](#page-176-0) $\sqrt{\mathscr{E}}$  sid. 177))
- 0 Grundinställningar:

Front V / Front H / Främre höjd V / Främre höjd H / Center /Främre Dolby V / Främre Dolby H / Subwoofer: 3,60 m Surround V / Surround H / Surround bak V / Surround bak H / Främre topp V / Främre topp H / Mittersta topp V / Mittersta topp H / Surround Dolby V / Surround Dolby H: 3,00 m

0 Ställ in skillnaden i avståndet mellan högtalarna till mindre än 6.00 m (20.0 ft).

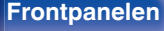

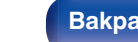

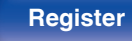

## ■ Inst.Dolby-högt

Ställ in avståndet mellan Dolby Atmos Enabled-högtalaren och taket.

**0.90 m - 3.30 m / 3.0 ft - 11.0 ft** (Standard : 1,80 m / 6,0 ft)

### $\overline{\mathscr{L}}$

0 Inställningen kan anges när "Främre Dolby" eller "Surround Dolby" har angetts till "Stora" eller "Små" i "Högtalarkonfig.".

## ■ Ange st.värden

Inställningarna för "Avstånd" återställs till standardinställningarna.

# **Nivåer**

Ställ in volymen på testtonen så att den låter lika högt vid avlyssningspositionen från de olika högtalarna.

## o **Starta testton**

Ett testljud skickas ut från den valda högtalaren.

Justera volymen till den valda högtalaren när du lyssnar på testljudet.

**–12.0 dB – +12.0 dB** (Standard: 0.0 dB)

- 0 Den valda "Nivåer" används i alla ljudlägen.
- 0 Om du vill justera ljudnivån för varje ingångskälla ska du göra inställningarna i "Just.kanalnivå" (v<sup>3</sup> [sid. 107\).](#page-106-0)
- 0 När hörlurarna är anslutna till enhetens PHONES-anslutning går det inte att ställa in "Nivåer".

### ■ Ange st.värden

Inställningarna för "Nivåer" återställs till standardinställningarna.

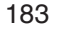

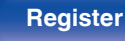

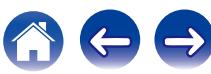

# **Delningsfilter**

Ange i enlighet med basens nedre frekvensgräns för de olika högtalarna. Se högtalarmanualen för information om högtalar-delningsfrekvens.

# **Högtalarval**

Väljer hur du ställer in delningsfrekvensen.

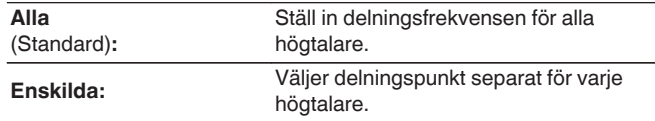

#### **Välj högtalare för inställning av crossoverfrekvens**

**40 Hz / 60 Hz / 80 Hz / 90 Hz / 100 Hz / 110 Hz / 120 Hz / 150 Hz / 200 Hz / 250 Hz** (Standard : 80 Hz)

## Í

- 0 "Delningsfilter" kan ställas in när inställningen "Subwooferläge" är "LFE+Main" eller när du har en högtalare som är inställd på "Små". (v [sid. 185\)](#page-184-0)
- 0 Delningsfrekvensen är som standard "80 Hz" vilket fungerar bäst med de allra flesta högtalare. Det är dock lämpligt att ange en högre delningsfrekvens när mindre högtalare används. Ange t.ex. "250 Hz" när frekvensintervallet för högtalaren är 250 Hz – 20 kHz.
- 0 Ljud under delningsfrekvensen kapas från utljudet från de högtalare som valts i "Små". Basfrekvenserna som kapats spelas upp av subwoofern eller fronthögtalarna.
- 0 Högtalarna som kan ställas in när "Enskilda" har valts varierar enligt "Subwooferläge"-inställningen. (v [sid. 185\)](#page-184-0)
	- 0 När "LFE" har valts, kan högtalare som är inställda på "Små" vid "Högtalarkonfig." ställas in. Om högtalarna är inställda på "Stora" visas "Hela band" och inställningen kan inte utföras. (v [sid. 177\)](#page-176-0)
	- 0 När du väljer "LFE+Main" kan du ställa in högtalarna oavsett "Högtalarkonfig."-inställningen. (@ [sid. 177\)](#page-176-0)

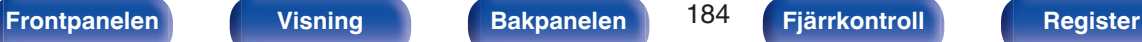

### <span id="page-184-0"></span>**Bas**

Inställningar för subwoofer och LFE-signalfrekvensuppspelning.

## o **Subwooferläge**

Välj basområde för subwooferhögtalaren.

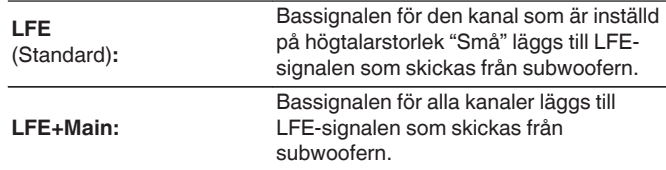

- 0 "Subwooferläge" kan väljas när "Högtalarkonfig." "Subwoofer" är inställt på något annat än "Nej". (vs [sid. 178\)](#page-177-0)
- 0 Spela musik- eller filmkällor och välj det läge som ger starkast bas.
- 0 Om "Högtalarkonfig." "Fram" och "Center" är valt till "Stora" och "Subwooferläge" är valt till "LFE" är det inte säkert att ljud matas ut från subwoofern beroende på ingångssignalen eller det valda ljudläget. ( $\sqrt{2^2}$  [sid. 178\)](#page-177-0) Välj "LFE+Main" om du vill att bassignalerna alltid ska återges via subwooferhögtalaren.

## $\blacksquare$  **LPF för LFE**

Ställ in uppspelningsomfånget för LFE-signalen. Ställ in detta när du vill ändra subwooferns uppspelningsfrekvens (lågpassfilterpunkt).

**80 Hz / 90 Hz / 100 Hz / 110 Hz / 120 Hz / 150 Hz / 200 Hz / 250 Hz** (Standard: 120 Hz)

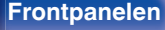

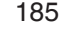

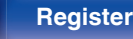

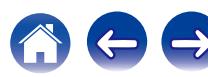

# **Fronthögtalare**

Ställ in den fronthögtalare A/B som ska användas för respektive ljudläge.

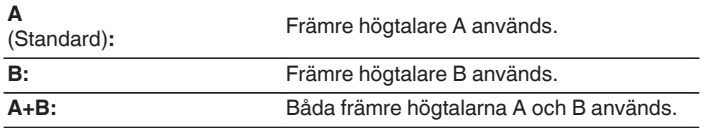

 $\overline{\rightarrow}$ 

• Detta kan ställas in när "Tilldelningsläge" är inställt på "Front B". ( $\mathbb{Q}$  [sid. 176\)](#page-175-0)

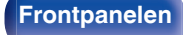

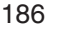

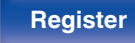

# <span id="page-186-0"></span>**Nätverk**

Om du vill använda den här enheten i ett hemmanätverk (LAN) måste du ange nätverksinställningar.

Om du konfigurerar ditt nätverk (LAN) med DHCP ska du ange "DHCP" till "På". (använd standardinställningen.) Sedan kan enheten användas i hemmanätverket (LAN).

När du anger en IP-adress till de olika enheterna manuellt behöver du ange en IP-adress till den här enheten i inställningen "IP-adress" och ange information om ditt nätverk (LAN) t.ex. gateway-adress och nätmask osv.

# **Information**

Visa nätverksinformation.

**Eget namn / Ansluter / SSID / DHCP / IP-adress / Mac-adress**

0 Mac-adress behövs för att skapa ett vTuner-konto.

#### **Ansluter**

Välj om hemmanätverket ska anslutas till ett trådlöst LAN eller ett trådanslutet LAN.

När du ansluter till nätverket via trådanslutet LAN väljer du "Kabel(Ethernet)" när du har anslutit en LAN-kabel, När du ansluter till nätverket via trådlöst LAN ska du välja "Trådlöst(Wi-Fi)" och konfigurera "Wi-Fi-inst.". (图 [sid. 188\)](#page-187-0)

## o **Wi-Fi**

Du kan avbryta Wi-Fi-funktionen när du ansluter den här enheten till en nätverk via trådanslutet LAN.

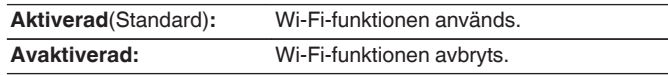

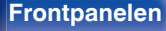

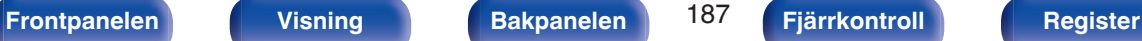

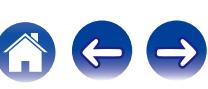

#### <span id="page-187-0"></span>**Anslut med**

Välj metod för att ansluta till hemmanätverket (LAN).

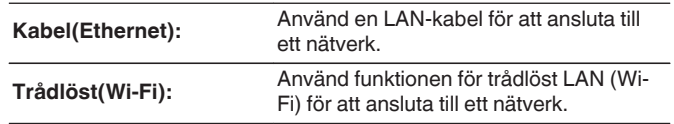

## $\overline{\rightarrow}$

• Detta kan ställas in när "Wi-Fi" är inställt på "Aktiverad". ( $\mathbb{Z}_F^{\infty}$  [sid. 187\)](#page-186-0)

# **Wi-Fi-inst.**

Anslut till en router för trådlöst LAN (Wi-Fi).

Routern kan anslutas på följande sätt. Använd den anslutningsmetod som passar din hemmamiljö.

# o **Sök nätverk**

Välj det nätverk du vill ansluta till från listan med möjliga nätverk som visas på TV-skärmen.

- **1.** Välj det nätverk du vill ansluta till från listan med trådlösa nätverk. Välj "Sök igen" om nätverket inte kan hittas.
- **2.** Ange ditt lösenord och välj "OK".

## o **Använd iOS-enhet**

Använd din iOS-enhet (iPhone/iPod/iPad) för att ansluta till nätverket. Genom att ansluta din iOS-enhet till den här enheten kan den automatiskt anslutas till samma nätverk som enheten.

Du kan ansluta den här enheten till din iOS-enhet på två sätt, antingen med en USB-kabel eller Wi-Fi.

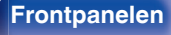

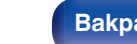

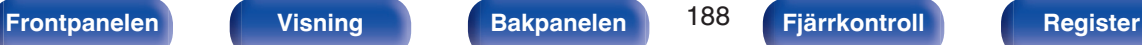

## <span id="page-188-0"></span> $\Box$  **Om du ansluter via Wi-Fi**

- **1.** Välj "Trådlös anslutning" på TV-skärmen.
- **2.** Kontrollera att din iOS-enhet är ansluten till routern för ditt trådlösa LAN (Wi-Fi) och välj "Denon AVR-X1200W" från "ANSLUT NY AIRPLAYHÖGTALARE..." längst ner på Wi-Fikonfigurationsskärmen på din iOS-enhet.
- **3.** Peka på "Nästa" på skärmen på din iOS-enhet.

## $\overline{\mathscr{L}}$

0 iOS-enhetens inbyggda programvara måste stödja iOS 7 eller senare.

### □ Om du använder en USB-kabel

- **1.** Välj "USB-kabel" på TV-skärmen.
- **2.** Kontrollera att din iOS-enhet är ansluten till ditt trådlösa LAN (Wi-Fi) och koppla in den i USB-porten på frampanelen med en USB-kabel.
- **3.** Välj "Anslut" på TV-skärmen.
- **4.** Peka på "Tillåt" när anslutningsmeddelandet visas på skärmen på din iOS-enhet.

#### $\overline{\mathscr{L}}$

0 iOS-enhetens inbyggda programvara måste stödja iOS 5 eller senare.

## **WPS-router**

Använd en WPS-kompatibel router för att ansluta.

Du kan ansluta på två olika sätt, antingen genom att trycka på en knapp eller använda en PIN-kod. Använd den anslutningsmetod som passar din router.

### □ Ansluta genom att trycka på en knapp

- **1.** Välj "Tryckknapp" på TV-skärmen.
- **2.** Byt till WPS-läget genom att trycka på WPS-knappen på den router du vill ansluta till.
	- 0 Tiden som gäller efter knapptryckningen varierar beroende på router.
- **3.** Välj "Anslut" på TV-skärmen inom 2 minuter.

#### n **Ansluta genom att använda en PIN-kod**

- **1.** Välj "PIN" på TV-skärmen.
- **2.** Registrera enhetens PIN-kod hos routern.

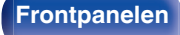

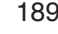

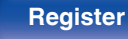

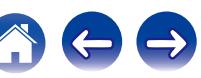

### **Manuell**

Ange namnet (SSID) och lösenordet för det nätverk som du vill ansluta till.

**1.** Gör följande inställningar.

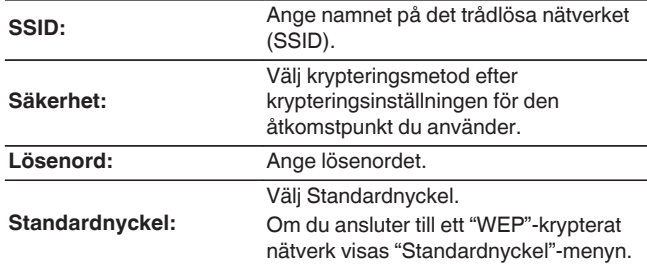

**2.** Välj "Anslut" när inställningarna är klara.

0 Inställningarna för trådlöst LAN (Wi-Fi) på den här enheten kan även konfigureras via en PC eller surfplatta som stöder anslutning via trådlöst LAN.

Om du använder en enhet med inbyggd programvara av version iOS7 eller senare, ["Om du ansluter via Wi-Fi" \(](#page-188-0)@ sid. 189) i "Använd iOS-enhet".

- **1.** Tryck på knapparna DIMMER och STATUS på huvudenheten och håll dem intryckta i minst 3 sekunder när strömmen är på.
- **2.** Anslut PC:ns eller surfplattans trådlösa LAN som används till "Denon AVR-X1200W" när meddelandet "Anslut din Wi-Fi-enhet till Wi-Fi-nätverket "Denon AVR-X1200W"" visas på displayen.
- **3.** Starta webbläsaren och ange "192.168.1.16" som URL.
- **4.** Använd webbläsaren för att ange inställningarna, välj "Anslut" och avsluta sedan inställningarna.

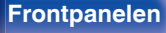

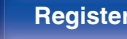

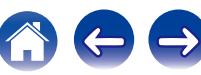

## **Inställningar**

Konfigurera proxyinställningarna och IP-adressen.

- 0 Om du använder en bredbandsrouter (DHCP-funktion), konfigureras den information som krävs för nätverksanslutning automatiskt eftersom DHCP-funktionen är inställd på "På" som standardinställning på den här enheten.
- 0 Ställ enbart in IP-adress, Nätmask, Standard-gateway och DNSserverinformation om du anger en fast IP-adress eller om du ansluter till ett nätverk utan DHCP-funktion.
- 0 Konfigurera proxyinställningarna om du använder en proxyserver för att ansluta till Internet.

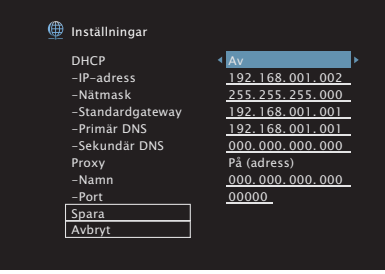

## **DHCP**

Anger hur anslutningen till nätverket ska göras.

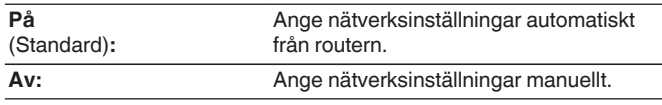

## o **IP-adress**

Ställ IP-adressen inom de gränser som anges nedan.

0 Network Audio-funktionen kan inte användas om andra IP-adresser ställts in.

CLASS A: 10.0.0.1 - 10.255.255.254 CLASS B: 172.16.0.1 - 172.31.255.254 CLASS C: 192.168.0.1 - 192.168.255.254

## o **Nätmask**

Om du ansluter ett xDSL-modem eller en anslutningsadapter direkt till den här enheten ska du mata in nätmasken som anges i den dokumentation som tillhandahålls av din leverantör. Vanligtvis matar du in 255.255.255.0.

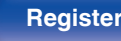

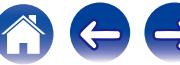

### $\blacksquare$  **Standardgateway**

Om du är ansluten till en nätport (router) ska du mata in dess IPadress.

## **Primär DNS, Sekundär DNS**

Om endast en DNS-adress förekommer i dokumentationen som tillhandahålls av din leverantör ska du ange denna vid "Primär DNS". Om två eller fler DNS tillhandahålls av din leverantör ska du ange både "Primary DNS" och "Sekundär DNS".

### **Proxy**

Gör denna inställning när du ansluter till Internet via en proxyserver. Inställningar för proxy ska endast göras när du är ansluten till Internet via en proxyserver som finns i ditt interna nätverk eller som tillhandahålls av din Internet-operatör osv.

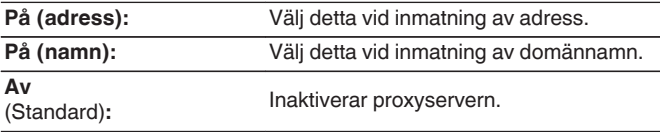

### **Port**

Ange portnumret.

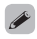

- 0 Om du inte kan ansluta till Internet, kontrollera anslutningen och inställningarna. (v [sid. 59\)](#page-58-0)
- 0 Om du inte känner till något om Internetanslutningar, kontakta din ISP (Internetleverantör) eller den affär där du köpte din dator.

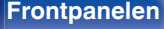

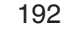

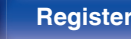

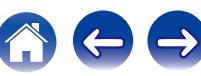

# **Närverkskontroll**

Tillåter nätverkskommunikation i standby-läge.

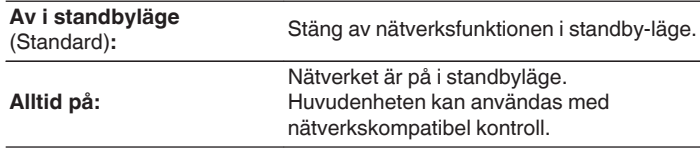

0 Om du använder en webbkontrollfunktion eller Denon 2015 AVR Remote, ska "Närverkskontroll"-inställningen väljas till "Alltid på".

#### **OBSERVERA**

0 När "Närverkskontroll" är inställt på "Alltid på" förbrukar enheten mer standbyström.

# **Eget namn**

Eget namn är namnet som visas för apparaten i nätverket. Du kan ändra Eget namn efter eget önskemål.

### o **Namn**

Välj eget namn i listan.

När du väljer "Övriga" kan du ändra eget namn efter eget önskemål.

**Home Theater / Living Room / Family Room / Guest Room / Kitchen / Dining Room / Master Bedroom / Bedroom / Den / Office / Övriga**

- Upp till 63 tecken kan anges. Information om hur du matar in tecken finns på ["Använda](#page-139-0) [tangentbordsskärmen" \(](#page-139-0)v sid. 140).
- 0 Standardinställningen för Eget namn vid första användningstillfället är "Denon AVR-X1200W".

## **Ange st.värden**

Återställer ett namn som du angett till standardinställningen.

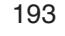

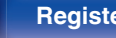

## **Diagnostik**

Används för att kontrollera nätverksanslutningen.

# **Fysisk anslutn.**

Kontrollerar den fysiska nätverksportens anslutning.

**OK**

**Fel:** Nätverkskabeln är inte ansluten. Kontrollera anslutningen.

# $\overline{\mathscr{E}}$

0 När du är ansluten till ett trådlöst LAN visas "Anslutning Trådlöst (Wi-Fi)".

### o **Router-åtkomst**

Kontrollerar anslutningen från den här enheten till routern.

**OK Fel:** Kunde inte kommunicera med routern. Kontrollera routerns inställningar.

#### o **Internetåtkomst**

Kontrollerar om enheten har tillgång till internet (WAN).

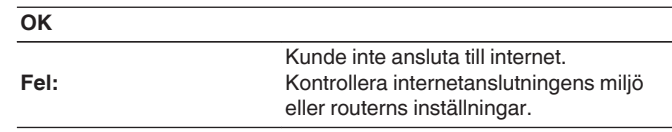

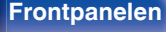

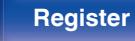

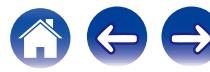

# **Underhållsläge**

Används vid underhåll som görs av en Denon-servicetekniker eller annan installatör. I vanliga fall är det här läget inte lämpligt att användas av slutanvändaren, utan endast av kvalificerade tekniker eller särskilda installatörer.

#### **OBSERVERA**

0 Använd endast denna funktion om du har fått instruktioner om det från Denons tekniska personal.

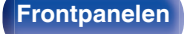

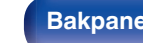

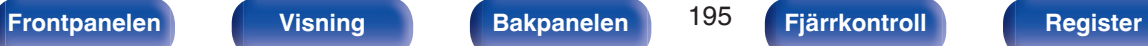

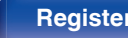

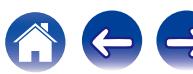

# <span id="page-195-0"></span>**Allmänt**

Diverse andra inställningar.

# **Språk**

Ställ in vilket språk som ska användas för menyn på TV-skärmen.

**English / Deutsch / Français / Italiano / Español / Nederlands / Svenska / Pусский / Polski**

(Standard : English)

- 0 "Språk" kan också ställas in på följande sätt. Menyskärmen visas emellertid inte. Betrakta skärmen när du gör inställningarna.
- **1.** Håll huvudenhetens ZONE2 SOURCE och STATUS nedtryckta samtidigt i minst 3 sekunder.

"V.Format:<PAL>" visas på displayen.

**2.** Tryck på huvudenhetens DIMMER.

"Lang.:<ENGLISH >" visas på displayen.

- **3.** Använd TUNER PRESET CH + eller TUNER PRESET CH på huvudenheten och ställ in språket.
- **4.** Tryck på STATUS på huvudenheten för att slutföra inställningen.

# **MILJÖ**

Konfigurera inställningarna för ECO Mode och automatiskt standby-läge.

## o **Miljöläge**

Detta kan minska strömförbrukningen när strömmen är på.

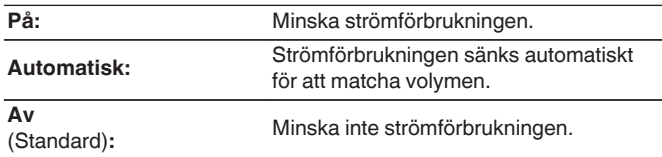

- 0 Om du vill spela musik på hög volym rekommenderar vi att du ställer "Miljöläge" på "Av".
- 0 Eco Mode kan även styras med ECO på fjärrkontrollen.

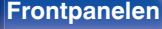

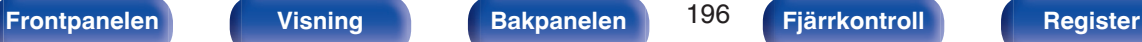

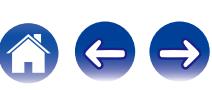

### ■ Standard start

Välj läget till ECO när strömmen är på.

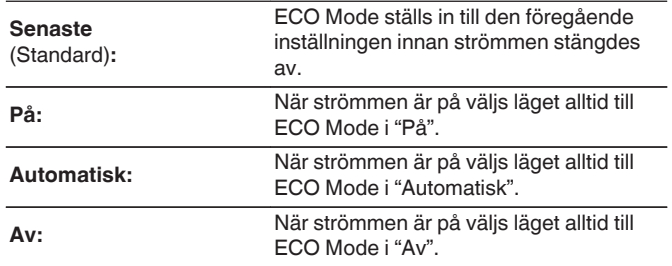

### **Skärmvisning**

Visa den här enhetens strömförbrukning med en mätare på TVskärmen.

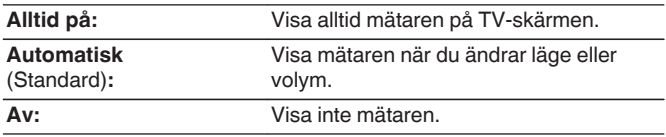

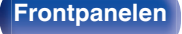

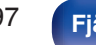

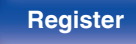

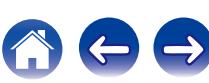

### <span id="page-197-0"></span>■ Auto-standby

Välj att enheten automatiskt växlar till standby.

## **NAIN ZONE**

Ställer in tiden för att växla till automatisk standby när inga ljud- eller videosignaler sänds till den här enheten.

Innan enheten går in i standby-läget visas "Auto-standby" på enhetens skärm och på menyskärmen.

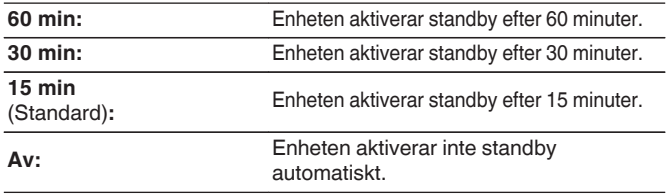

## n **ZONE2**

Om inget händer under den tid som ställs in här stängs strömmen automatiskt av även om det finns en ljud- eller bildsignal.

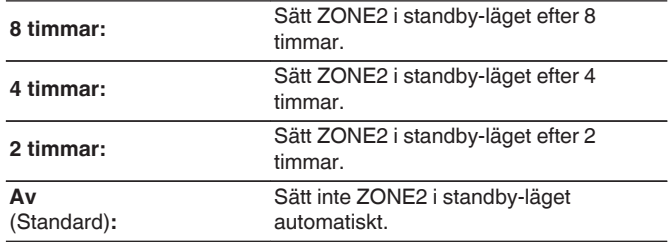

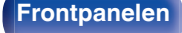

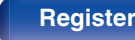

# <span id="page-198-0"></span>**ZON 2-inställn.**

Anger inställningar för ljuduppspelning i ZONE2.

#### $\overline{\mathscr{O}}$

0 Värdena som angetts för "Max volym" och "Volym vid start" visas enligt inställningarna som angetts för volymen "Skala" (v [sid. 147\).](#page-146-0)

#### o **Volymnivå**

Ställ in nivån på volymen.

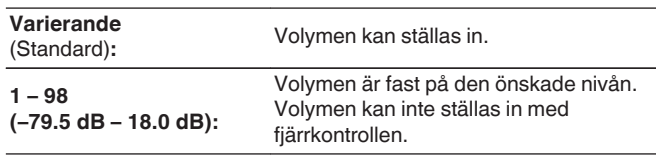

#### **Max volym**

Bestäm en inställning för max volym.

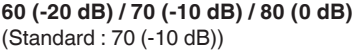

**Av:** Ställ inte in maximal volym.

## $\overline{\mathcal{L}}$

• Detta kan ställas in när "Volymnivå" är inställt på "Varierande". ( $\sqrt{p}$  sid. 199)

## **Volym vid start**

Bestäm vilken volym som ska användas när strömmen slås på.

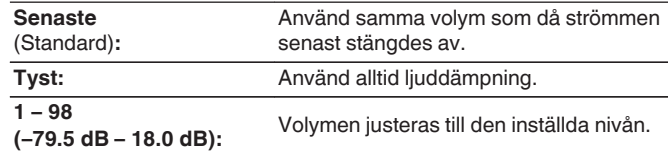

• Detta kan ställas in när "Volymnivå" är inställt på "Varierande". (v sid. 199)

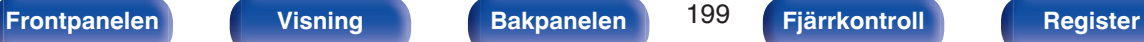

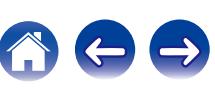

## <span id="page-199-0"></span>**Välj zonnamn**

Ändra visningstiteln för varje zon till en som du föredrar.

#### **MAIN ZONE / ZONE2**

**Ange st.värden:** Standardinställningen återställs för det ändrade zonnamnet.

• Upp till 10 tecken kan anges. Information om hur du matar in tecken finns på ["Använda](#page-139-0) [tangentbordsskärmen" \(](#page-139-0)v sid. 140).

## **Namn för dir.val**

Ändra snabbvalsnamnet som visas på TV-skärmen till ett som du föredrar.

**Direktval 1 / Direktval 2 / Direktval 3 / Direktval 4**

**Ange st.värden:** Standardinställningen återställs för det ändrade snabbvalsnamnet.

• Upp till 16 tecken kan anges. Information om hur du matar in tecken finns på ["Använda](#page-139-0) [tangentbordsskärmen" \(](#page-139-0)v sid. 140).

# **Frontdisplay**

Inställningar för enhetens display anges.

# o **Dämpa display**

Justerar ljusstyrkan för den här enheten.

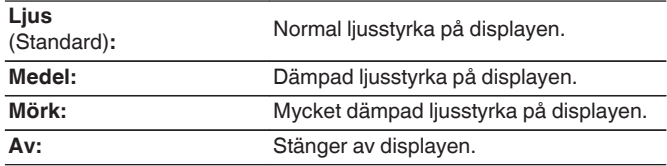

0 Du kan även ställa in displayen genom att trycka på DIMMER på huvudenheten.

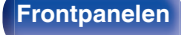

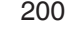

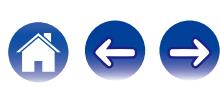

## **Fast programvara**

Söker efter den senaste informationen om uppdateringar och uppgraderingar för den inbyggda programvaran, uppdaterar den inbyggda programvaran och anger visning av meddelanden om uppdateringar och uppgraderingar.

## **Uppdatera**

Uppdatera den här enhetens mjukvara.

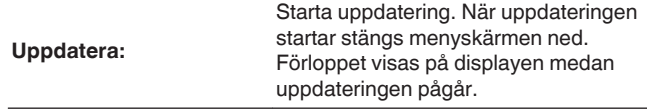

#### $\overline{\mathscr{L}}$

0 Den här enheten upprepar automatiskt uppdateringen om den misslyckas. Om uppdateringen misslyckas igen visas ett av följande meddelanden på skärmen. Kontrollera inställningarna och nätverksmiljön om något av följande meddelanden visas på displayen, och utför sedan uppdateringen igen.

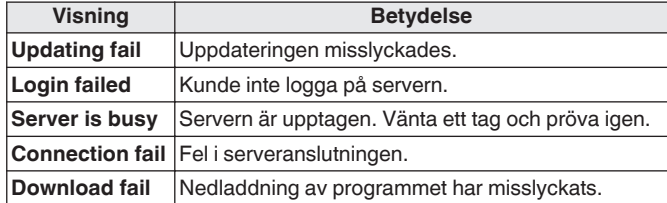

#### o **Meddelanden**

När den senaste inbyggda programvaran finns tillgänglig visas ett meddelande på TV-skärmen när du slår på TV:n.

Meddelandet visas i ungefär 40 sekunder när strömmen slås på.

#### **Uppdatera**

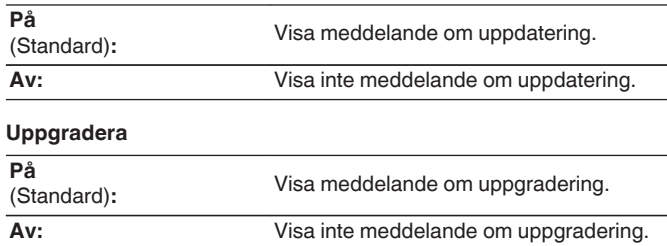

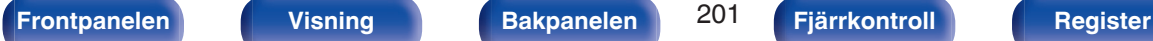

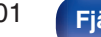

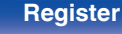

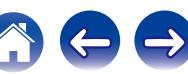

## ■ Lägg till funkt.

Visa nya funktioner som kan laddas ner till denna enhet och gör en uppgradering.

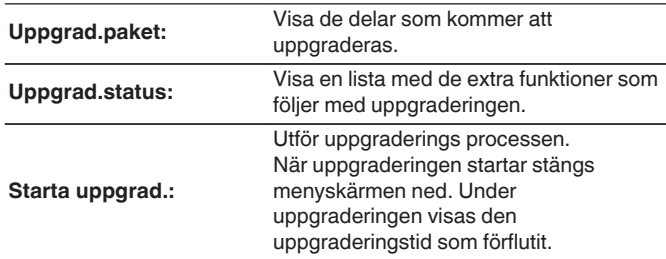

- Se Denons webbplats för information om uppgraderingar.
- 0 När proceduren är genomförd visas "Registrerad" på den här menyn och uppgraderingar kan göras. Om proceduren inte har genomförts visas "-------". ID-numret som visas på den här skärmen behövs vid genomförandet av proceduren.

ID-numret kan också visas genom att hålla huvudenhetens TUNER PRESET CH + och STATUS intryckta i minst 3 sekunder.

0 Om uppgraderingen misslyckas visas ett felmeddelande som är identiskt med det i "Fast programvara" - "Uppdatera" på displayen. Kontrollera inställningarna och nätverksmiljön och gör uppgraderingen igen.

#### **Observarioner om "Uppdatera" och "Lägg till funkt."**

- 0 För att kunna använda dessa produkter måste du ha de rätta systemkraven och inställningarna för en Internetanslutning.  $($  $\mathbb{P}\mathbb{F}$  [sid. 59\)](#page-58-0)
- 0 Stäng inte av strömmen förrän uppdateringen eller uppgraderingen är klar.
- 0 Det krävs ungefär 1 timme att slutföra uppdateringen/uppgraderingen.
- 0 När uppdatering/uppgradering väl har startats, kan du inte använda apparaten förrän uppdatering/uppgradering är klar. Vidare kan det finnas fall där säkerhetskopierade data återställs för parametrar, osv., inställda på denna enhet.
- Om uppdateringen eller uppgraderingen misslyckas kan du hålla  $\Phi$  på huvudenheten intryckt i mer än 5 sekunder eller koppla ur och sätta i strömsladden. "Update Retry" visas på displayen och uppdateringen startar om från punkten där felet inträffade. Kontrollera nätverket om felet kvarstår trots detta.

0 Information angående funktionen "Uppdatera" och "Lägg till funkt." kommer att visas på Denon webbplats varje gång sådana planer är fastställda.

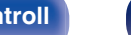

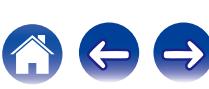

# <span id="page-202-0"></span>**Information**

Visa information om enhetsinställningar, ingångssignaler osv.

# o **Ljud**

Visa ljudinformation för MAIN ZONE.

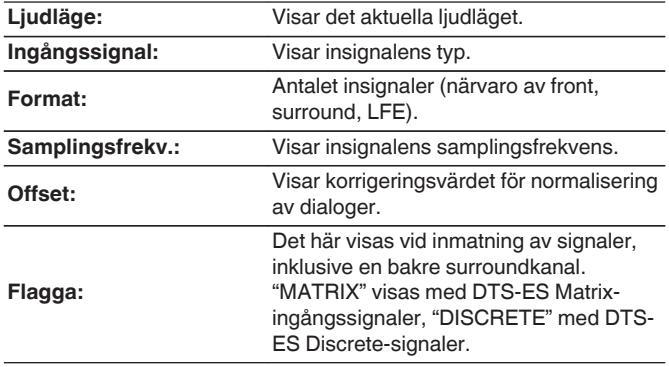

### o **Video**

Visa information om HDMI-in-/utsignalerna och HDMI-monitorn i MAIN ZONE.

#### **HDMI-signal**

**Upplösning / Färgbredd / Pixeldjup**

#### **HDMI-monitor**

**Gränssnitt / Upplösning**

## **zon**

Visa information om aktuella inställningar.

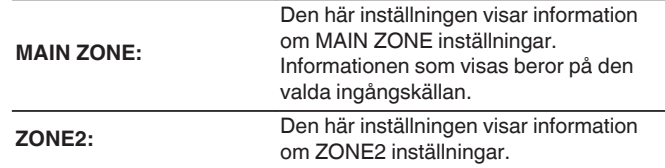

### o **Fast programvara**

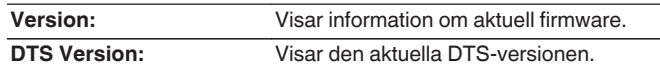

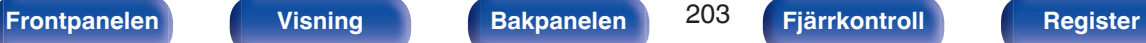

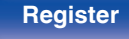

#### **Meddelanden**

Visar och anger meddelanden.

Anger även om meddelanden ska visas på displayen när strömmen slås på.

#### **Varningsmeddel.**

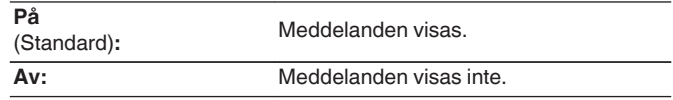

0 Tryck på INFO på fjärrkontrollen för att visa aktuellt källnamn, volym, ljudläge och annan information nederst på skärmen.

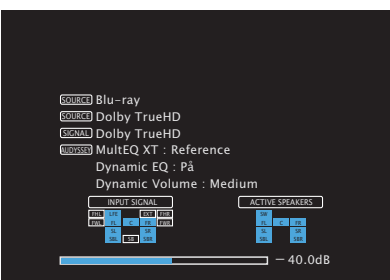

# **Användningsdata**

Denon samlar in anonym information om användning av våra AVmottagare (t.ex. ofta använda ingångskällor, ljudlägen och högtalarinställningar) för att kunna förbättra produkter och kundservice. Denon vidarebefordrar aldrig någon insamlad information till tredje part.

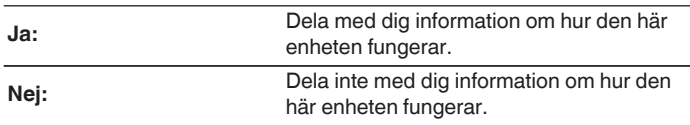

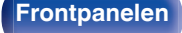

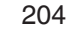

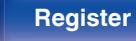

# **Lås inställn.**

Skydda inställningarna mot oavsiktliga ändringar.

# o **Lås**

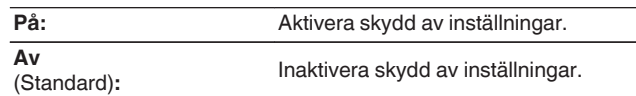

## $\begin{picture}(20,20)(-20,0) \put(0,0){\line(1,0){10}} \put(10,0){\line(1,0){10}} \put(10,0){\line(1,0){10}} \put(10,0){\line(1,0){10}} \put(10,0){\line(1,0){10}} \put(10,0){\line(1,0){10}} \put(10,0){\line(1,0){10}} \put(10,0){\line(1,0){10}} \put(10,0){\line(1,0){10}} \put(10,0){\line(1,0){10}} \put(10,0){\line(1,0){10}} \put(10,$

0 När inställningen upphävs, ställ in "Lås" på "Av".

#### **OBSERVERA**

0 När "Lås" är inställt på "På" visas inga inställningar förutom "Lås för inställningar".

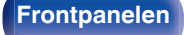

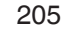

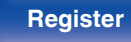

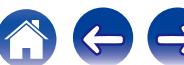

## <span id="page-205-0"></span> $\blacksquare$  Innehåll

# **Tips**

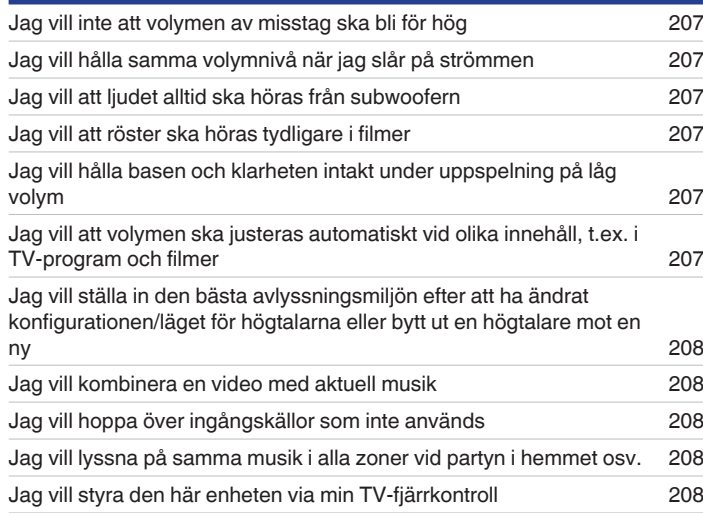

# **Felsökning**

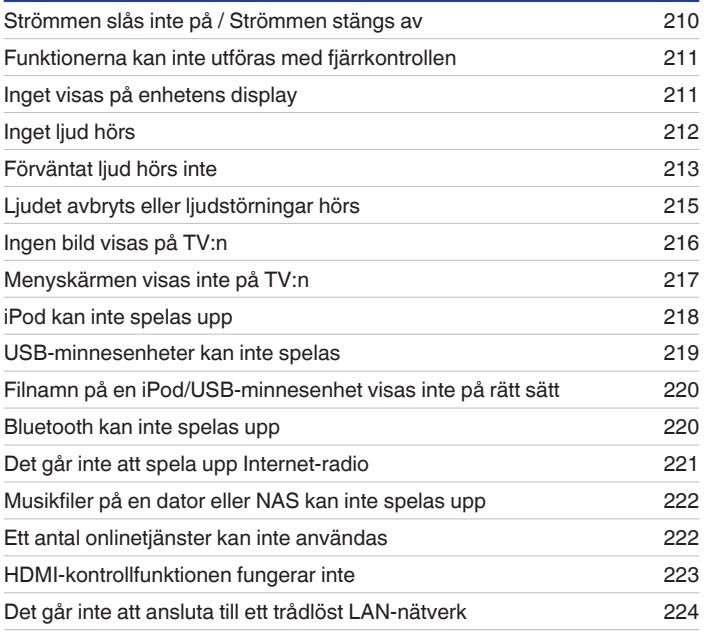

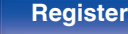

**[Innehåll](#page-1-0) [Anslutningar](#page-23-0) [Avspelning](#page-61-0) [Inställningar](#page-134-0) Tips [Bilaga](#page-225-0)**

 $\leftrightarrow$ 

## <span id="page-206-0"></span>**Tips**

#### **Jag vill inte att volymen av misstag ska bli för hög**

0 Ställ in maxvolymen på "Max volym" i menyn i förväg. Det förhindrar att barn eller andra oavsiktligt ökar volymen för mycket. Du kan ställa in detta för respektive zon. ("Volym" ( $\sqrt{P}$  [sid. 147\),](#page-146-0) ["Max volym" \(](#page-198-0) $\sqrt{P}$  sid. 199))

#### **Jag vill hålla samma volymnivå när jag slår på strömmen**

0 Standardinställningen är att samma volyminställning som vid senaste aktivering av standby på den här enheten används när strömmen slås på igen utan att ändras. Om du vill använda samma volymnivå när systemet startas anger du "Volym vid start" i menyn. Du kan ställa in detta för respektive zon. ("Volym" ( $\sqrt{P^2}$  [sid. 147\),](#page-146-0) ["Volym vid start" \(](#page-198-0) $\sqrt{P^2}$  sid. 199))

#### **Jag vill att ljudet alltid ska höras från subwoofern**

0 Det kanske inte hörs något ljud från subwoofern beroende på ingångssignal och ljudläge. Om du ställer in "Subwooferläge" i menyn på "LFE+Main" hörs alltid ljud från subwoofern. (@ [sid. 185\)](#page-184-0)

#### **Jag vill att röster ska höras tydligare i filmer**

• Använd "Dialognivå" i menyn för att justera nivån. (1<sup>3</sup> [sid. 141\)](#page-140-0)

#### **Jag vill hålla basen och klarheten intakt under uppspelning på låg volym**

0 Ställ "Dynamic EQ" i menyn på "På". Den här inställningen korrigerar frekvensområdet så att du hör ett tydligt ljud utan att basen försvinner trots att uppspelningen görs på låg volym. (v [sid. 149\)](#page-148-0)

#### **Jag vill att volymen ska justeras automatiskt vid olika innehåll, t.ex. i TV-program och filmer**

0 Ställ in "Dynamic Volume" i menyn. Volymskillnader (mellan tysta och högljudda scener) i TV-program eller filmer justeras automatiskt till önskad nivå.  $(\sqrt{p} \cdot \text{sid. } 150)$ 

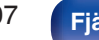

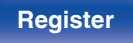

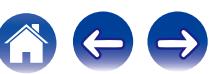

<span id="page-207-0"></span>**Jag vill ställa in den bästa avlyssningsmiljön efter att ha ändrat konfigurationen/läget för högtalarna eller bytt ut en högtalare mot en ny.**

• Utför Audyssey<sup>®</sup>-inställningar. Därefter ställer du automatiskt in de bästa högtalarinställningarna för en ny avlyssningsmiljö. ( $\mathbb{F}$ sid. 165)

#### **Jag vill kombinera en video med aktuell musik**

0 Ställ in "Videoval" på "På" i menyn. Du kan kombinera aktuell musik med valfri videokälla från en set-top-box eller DVD osv. medan du lyssnar på musik från Tuner, Internet radio, USB eller Bluetooth. (@ [sid. 109\)](#page-108-0)

#### **Jag vill hoppa över ingångskällor som inte används**

0 Ställ in ingångskällor som inte används på "Dölj källor" på menyn. På så vis hoppar du över de ingångskällor som inte används när du vrider på enhetens SOURCE SELECT-kontroll. (@ [sid. 163\)](#page-162-0)

#### **Jag vill lyssna på samma musik i alla zoner vid partyn i hemmet osv.**

• Ställ in "Stereo alla zon." på "Starta" i menyn. På så vis kan du samtidigt spela upp samma musik i ZONE2 som i MAIN ZONE. (将 [sid. 110\)](#page-109-0)

#### **Jag vill styra den här enheten via min TV-fjärrkontroll**

- Välj "AV Receiver" på en TV-meny som till exempel "Ingång"\* eller "Styr anslutna HDMI-enheter"\*. Smartmeny på den här enheten visas på TV:n. Du kan välja i Smartmeny med din TV-fjärrkontroll.
- z Valmetoden varierar beroende på TV-apparat. Mer information finns i bruksanvisningen för din TV.

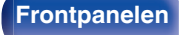

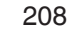

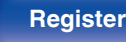

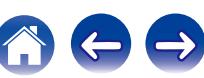

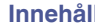

# **Felsökning**

Börja med att kontrollera följande om det uppstår något problem:

- **1. Är anslutningarna riktigt gjorda?**
- **2. Använd apparaten enligt anvisningarna i denna bruksanvisning?**
- **3. Fungerar de olika komponenterna rätt?**

Gå igenom symptomen i detta avsnitt om apparaten inte fungerar på rätt sätt.

Om symptomen inte stämmer överens med de som beskrivs här bör du kontakta din återförsäljare då det kan vara fel på den här enheten. Dra i så fall omedelbart ur stickproppen ur vägguttaget och vänd dig till den butik där du köpte den här enheten.

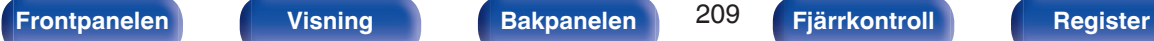

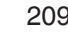

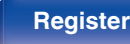

## <span id="page-209-0"></span>o **Strömmen slås inte på / Strömmen stängs av**

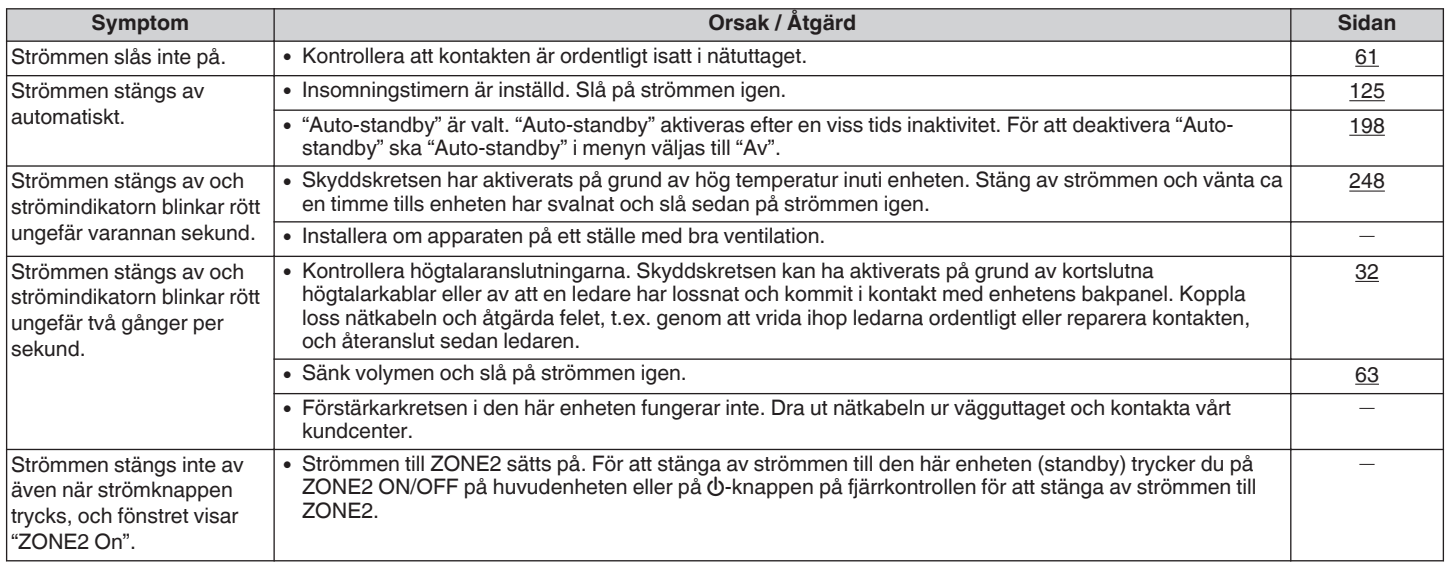

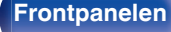

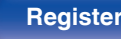

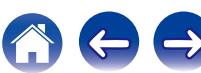

#### <span id="page-210-0"></span>o **Funktionerna kan inte utföras med fjärrkontrollen**

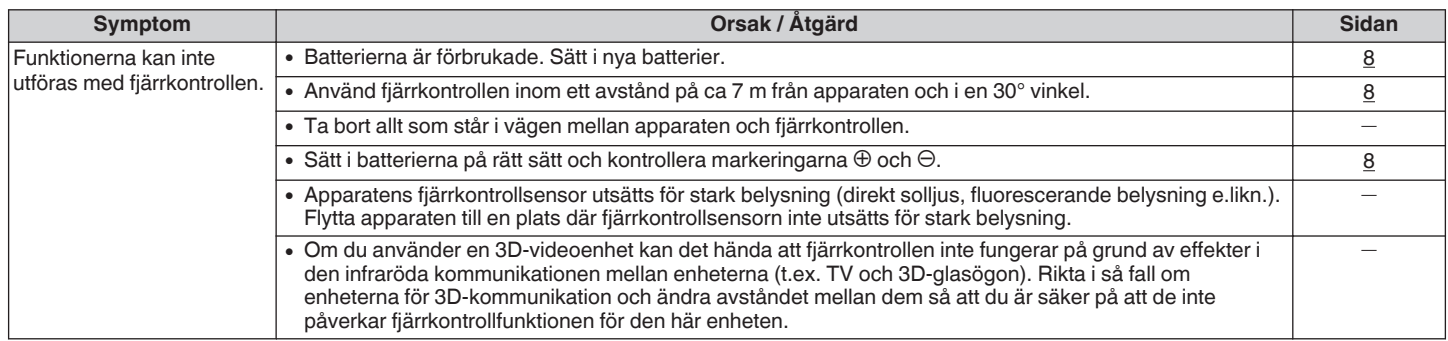

### $\blacksquare$  **Inget visas på enhetens display**

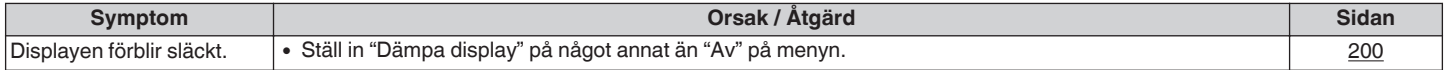

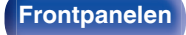

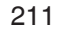

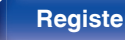

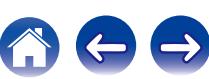

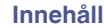

## <span id="page-211-0"></span>o **Inget ljud hörs**

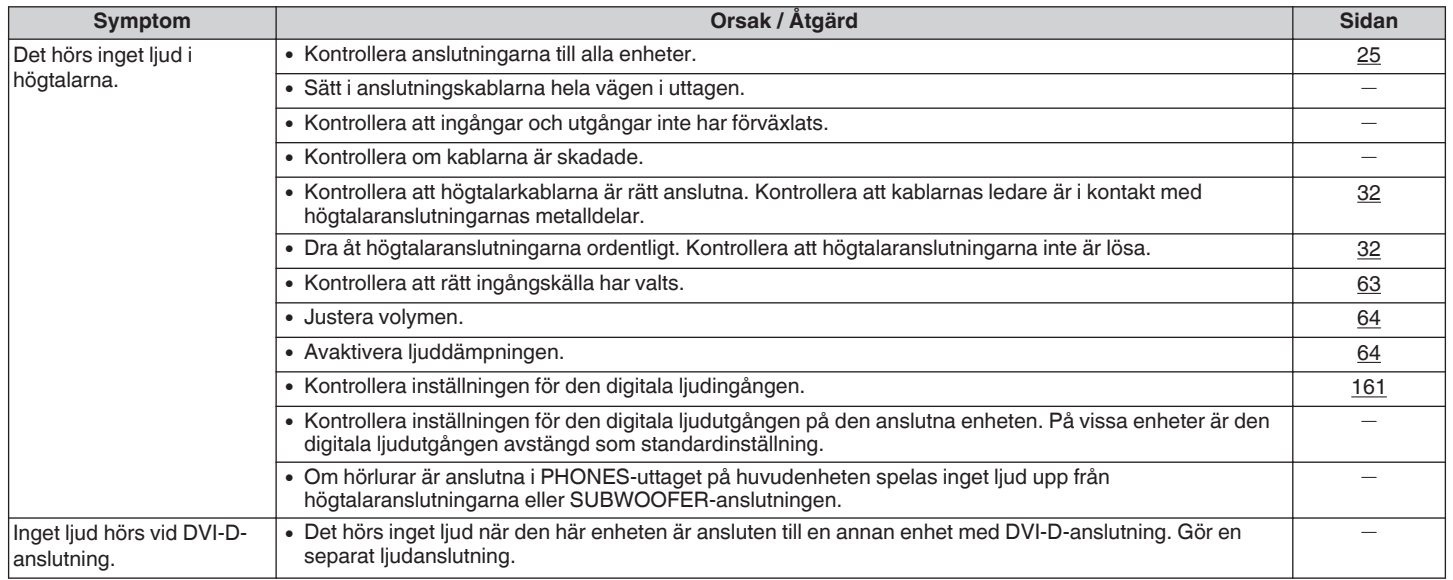

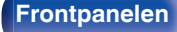

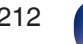

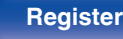

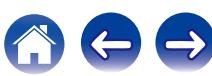

## <span id="page-212-0"></span>o **Förväntat ljud hörs inte**

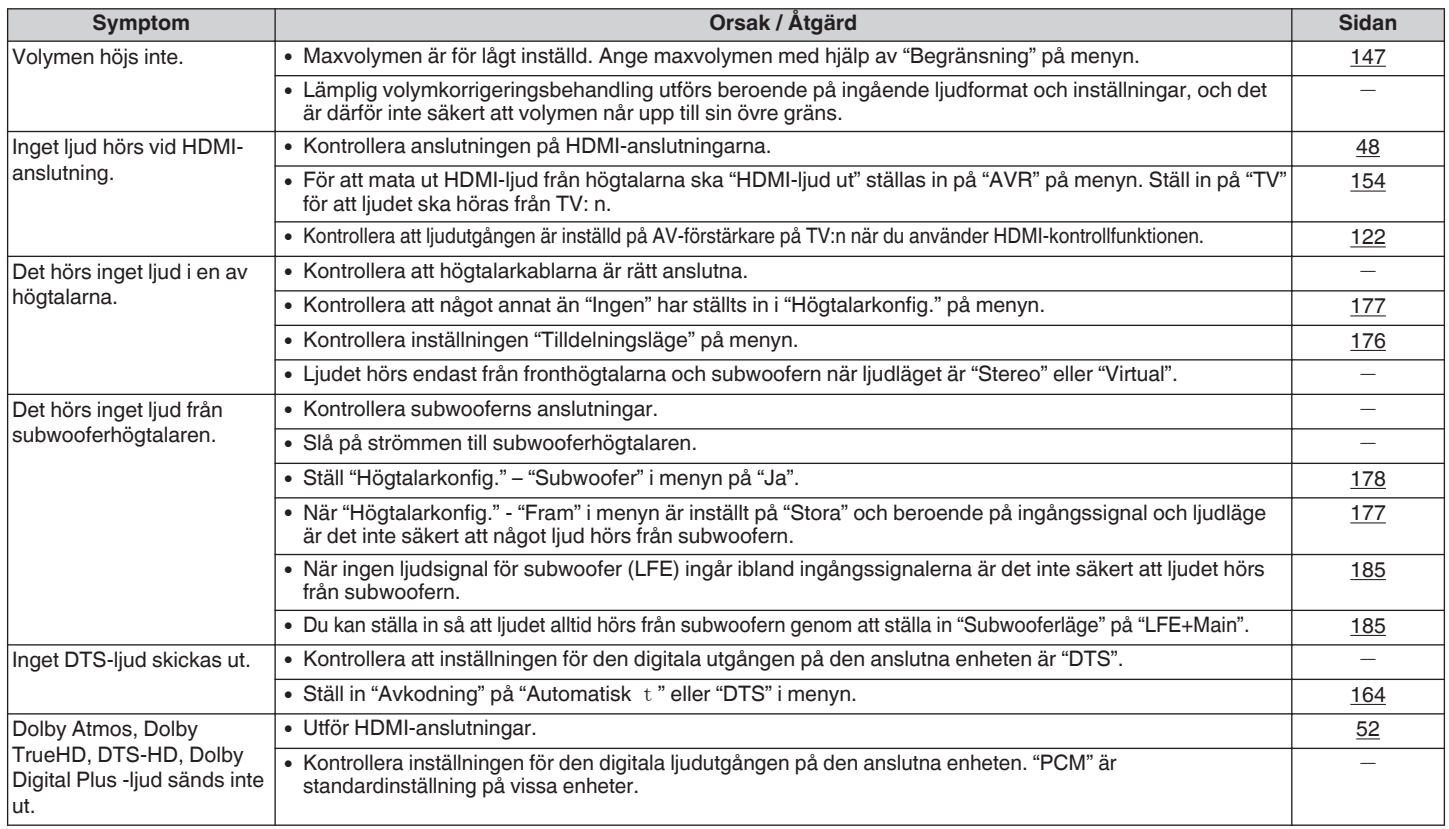

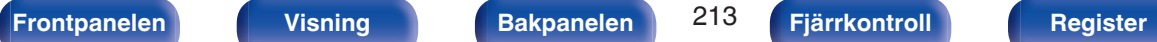

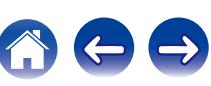

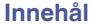

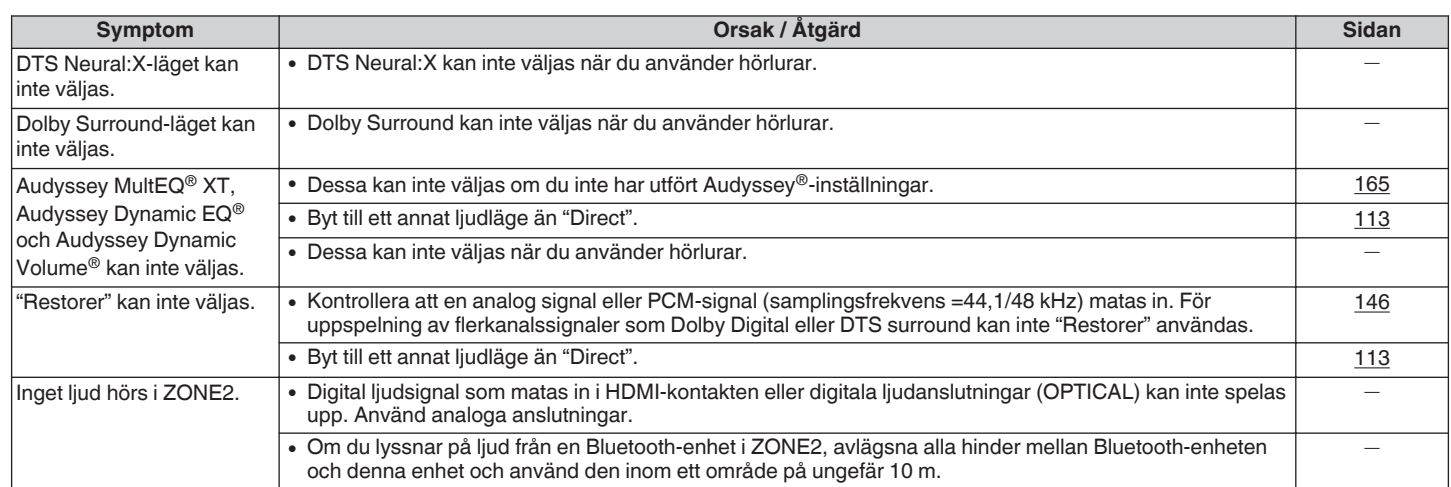

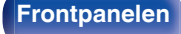

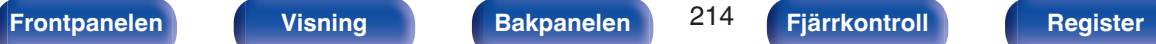

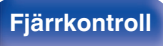

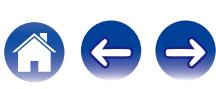

#### <span id="page-214-0"></span>o **Ljudet avbryts eller ljudstörningar hörs**

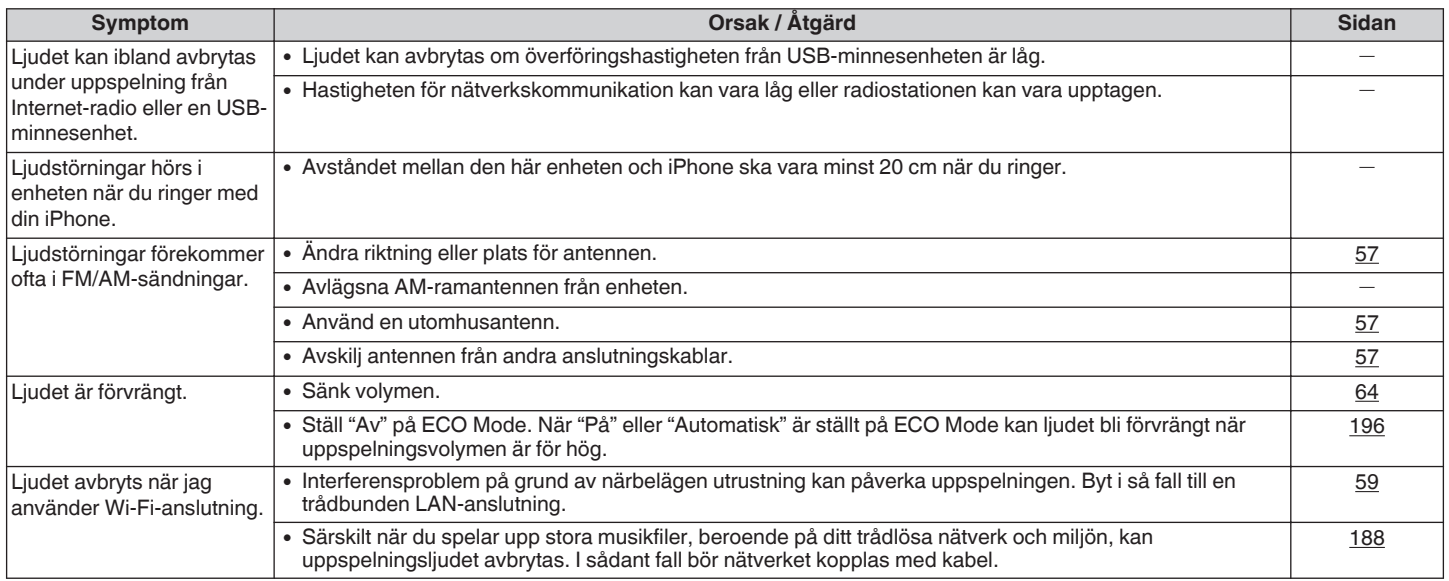

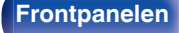

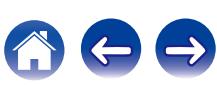

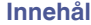

## <span id="page-215-0"></span>■ Ingen bild visas på TV:n

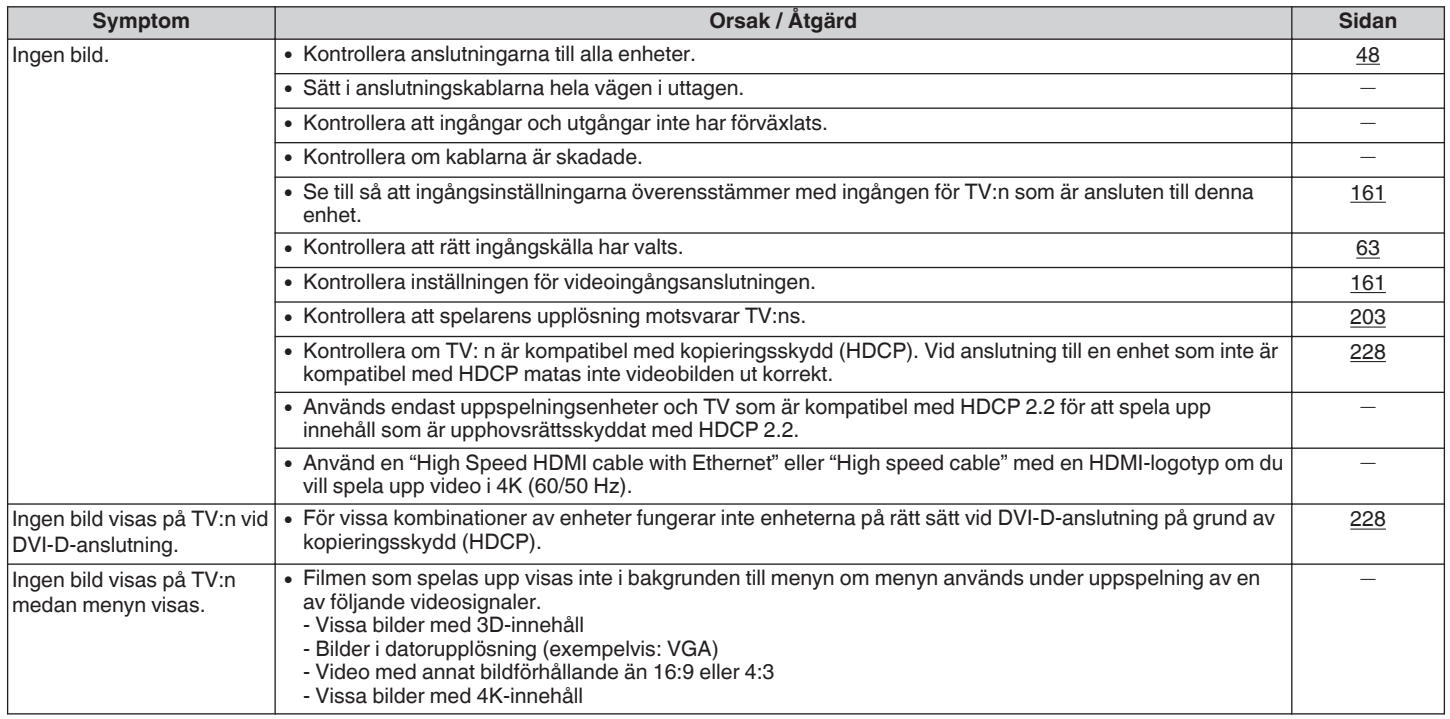

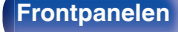

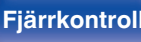

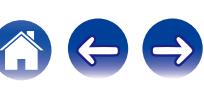
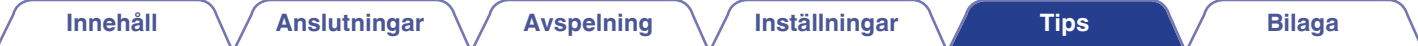

### ■ Menyskärmen visas inte på TV:n

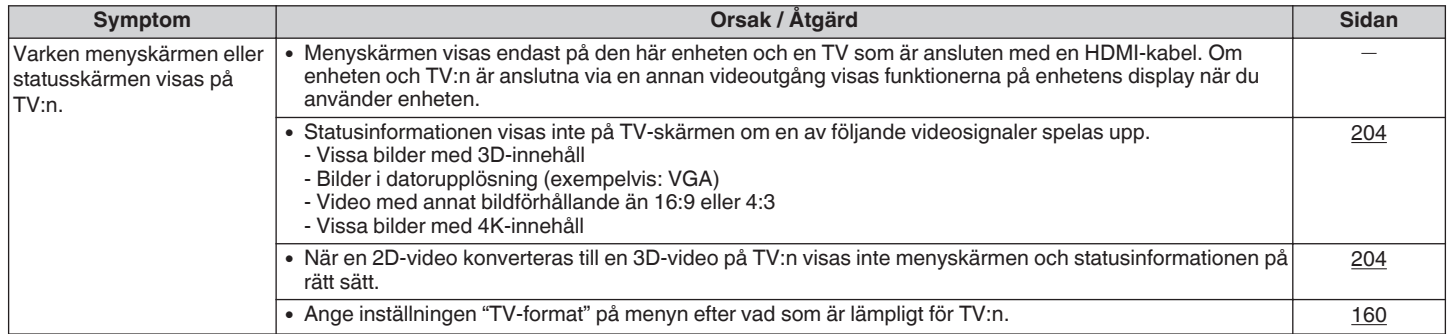

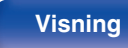

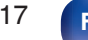

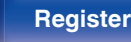

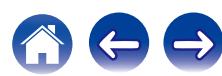

### $\blacksquare$  **iPod kan inte spelas upp**

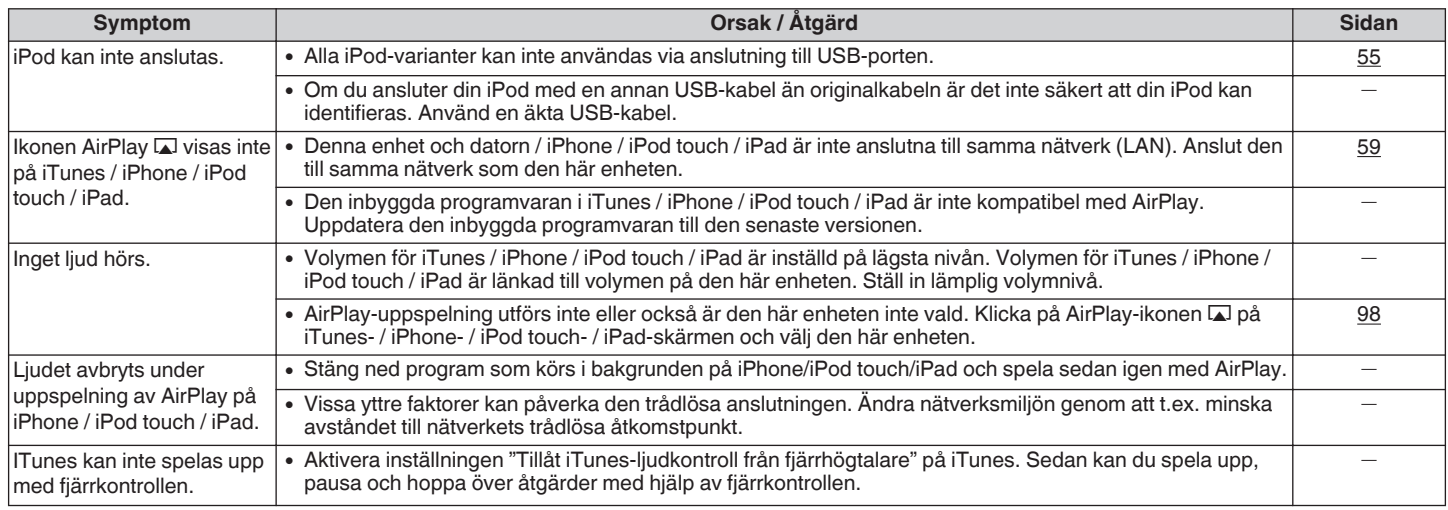

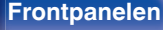

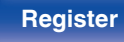

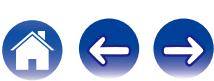

### ■ USB-minnesenheter kan inte spelas

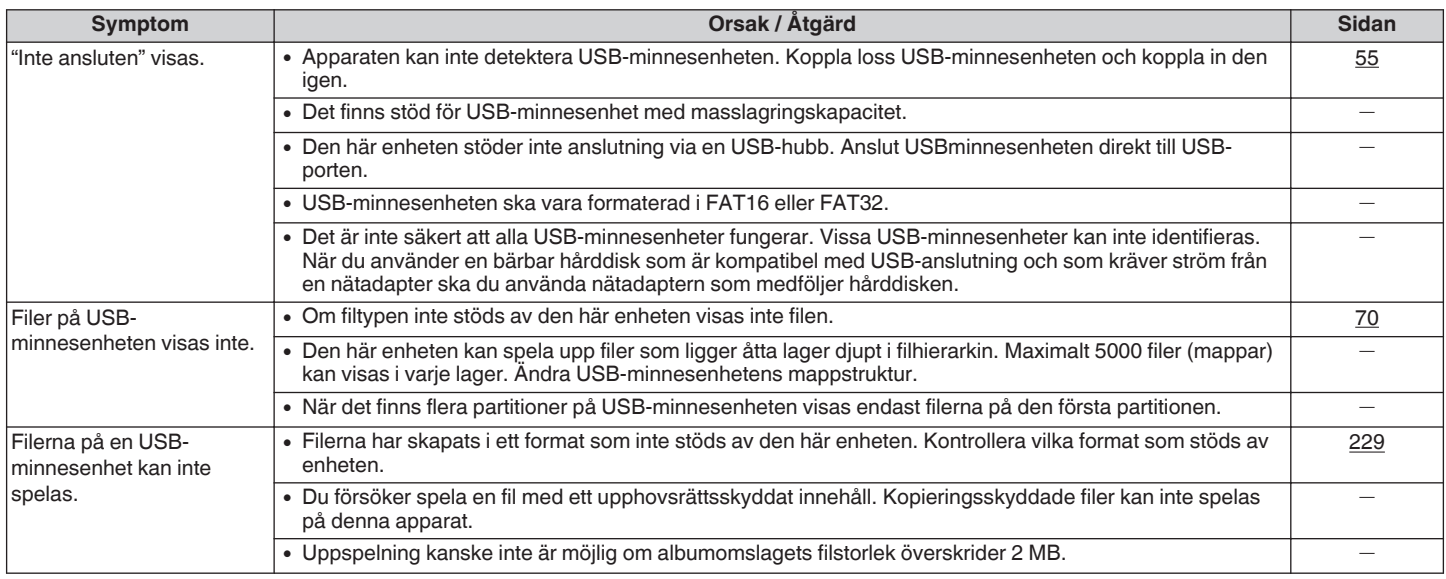

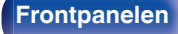

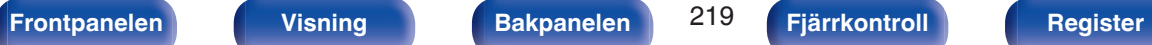

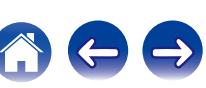

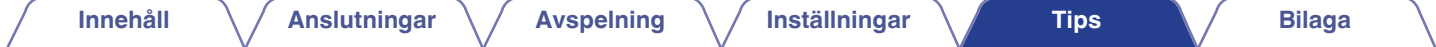

### o **Filnamn på en iPod/USB-minnesenhet visas inte på rätt sätt**

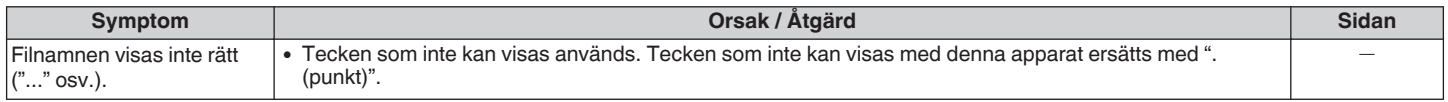

### **Bluetooth kan inte spelas upp**

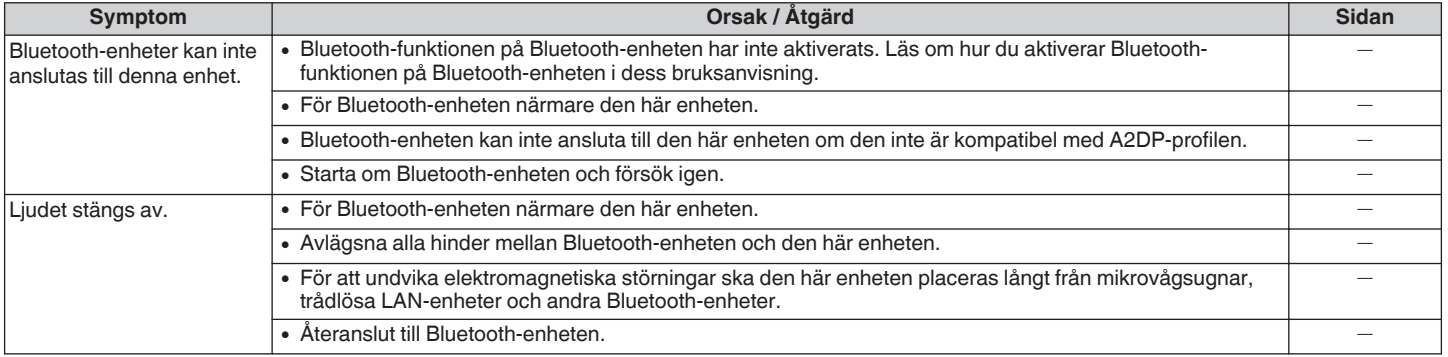

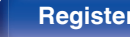

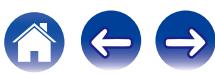

### ■ Det går inte att spela upp Internet-radio

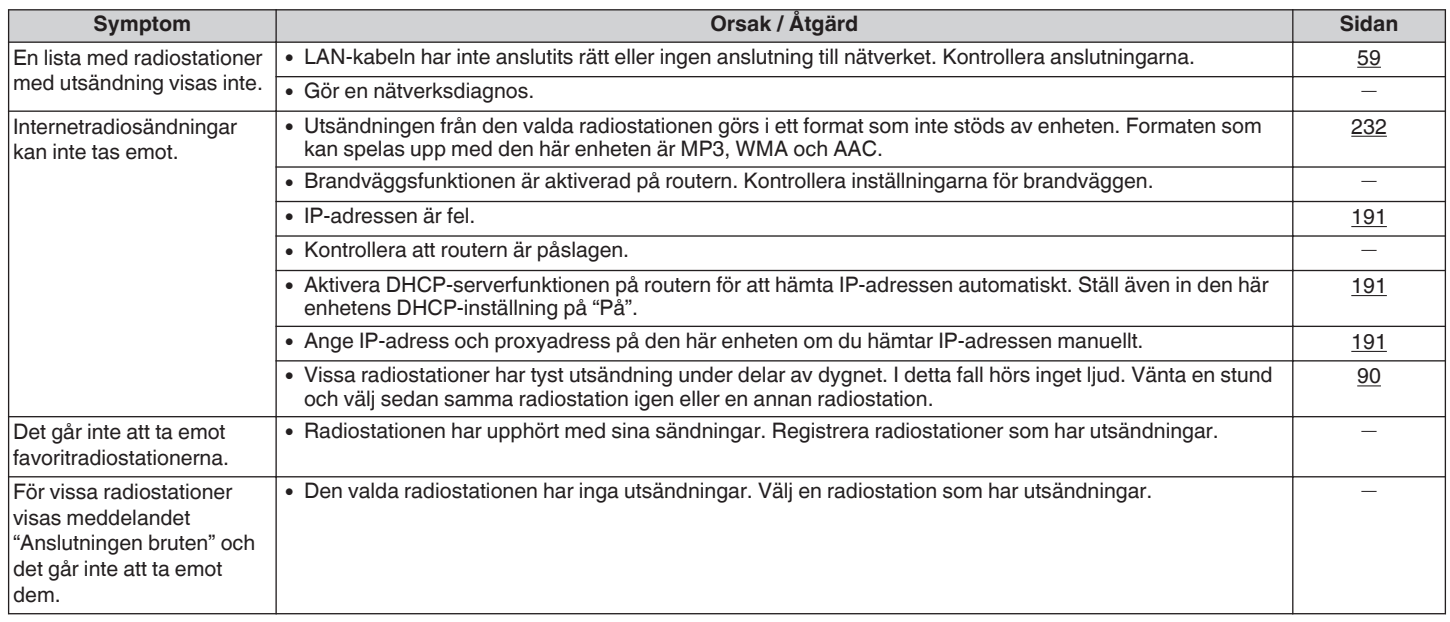

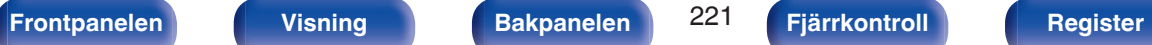

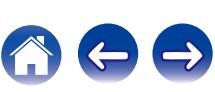

### ■ Musikfiler på en dator eller NAS kan inte spelas upp

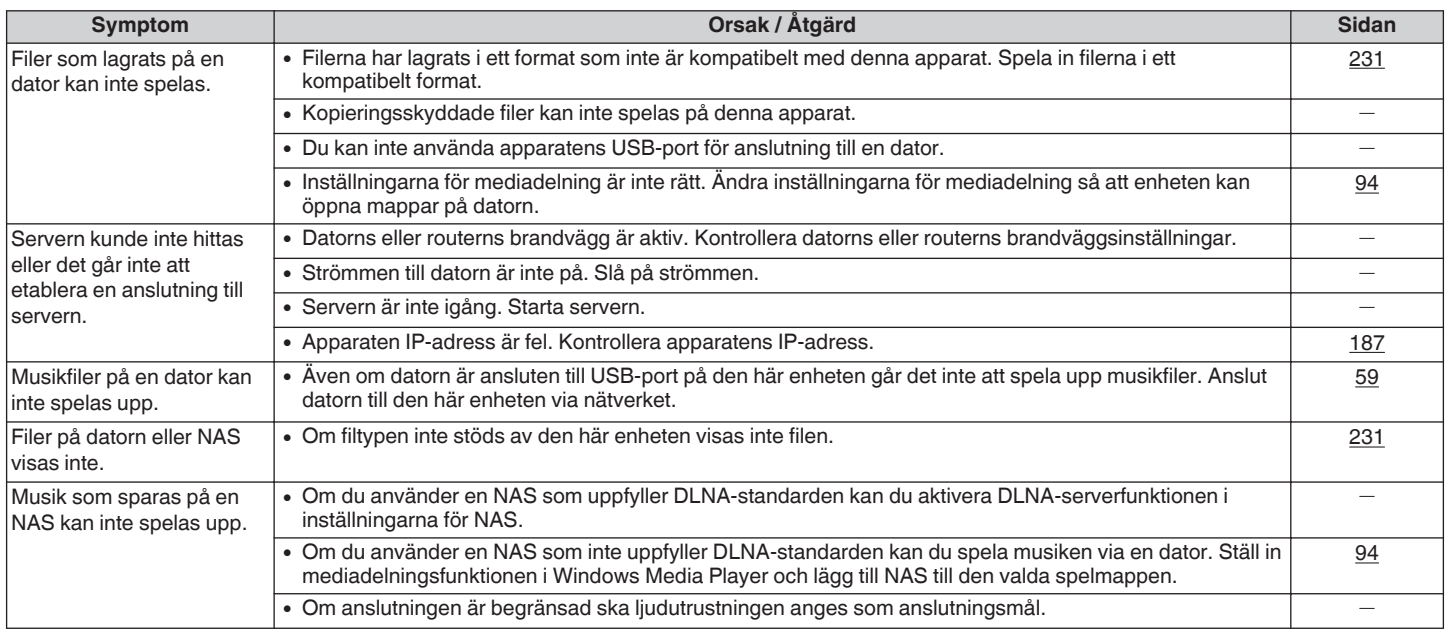

### ■ Ett antal onlinetjänster kan inte användas

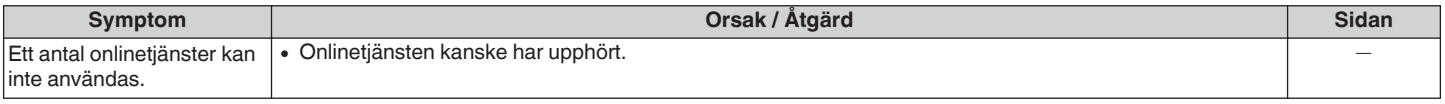

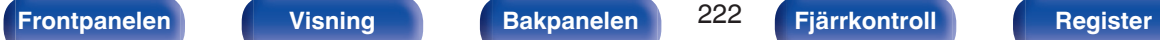

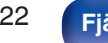

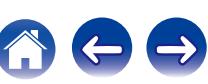

### o **HDMI-kontrollfunktionen fungerar inte**

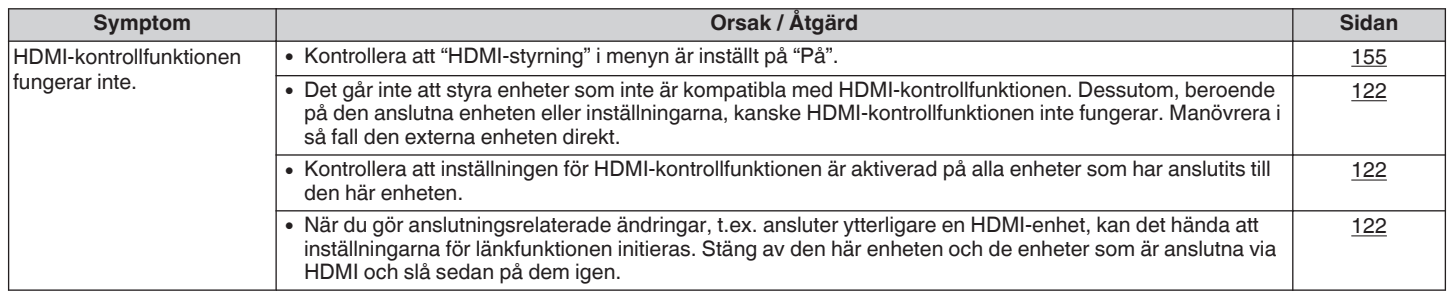

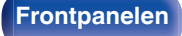

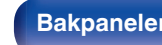

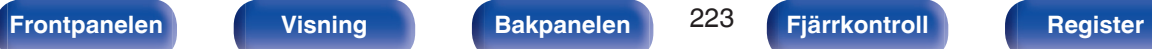

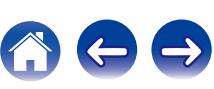

### o **Det går inte att ansluta till ett trådlöst LAN-nätverk**

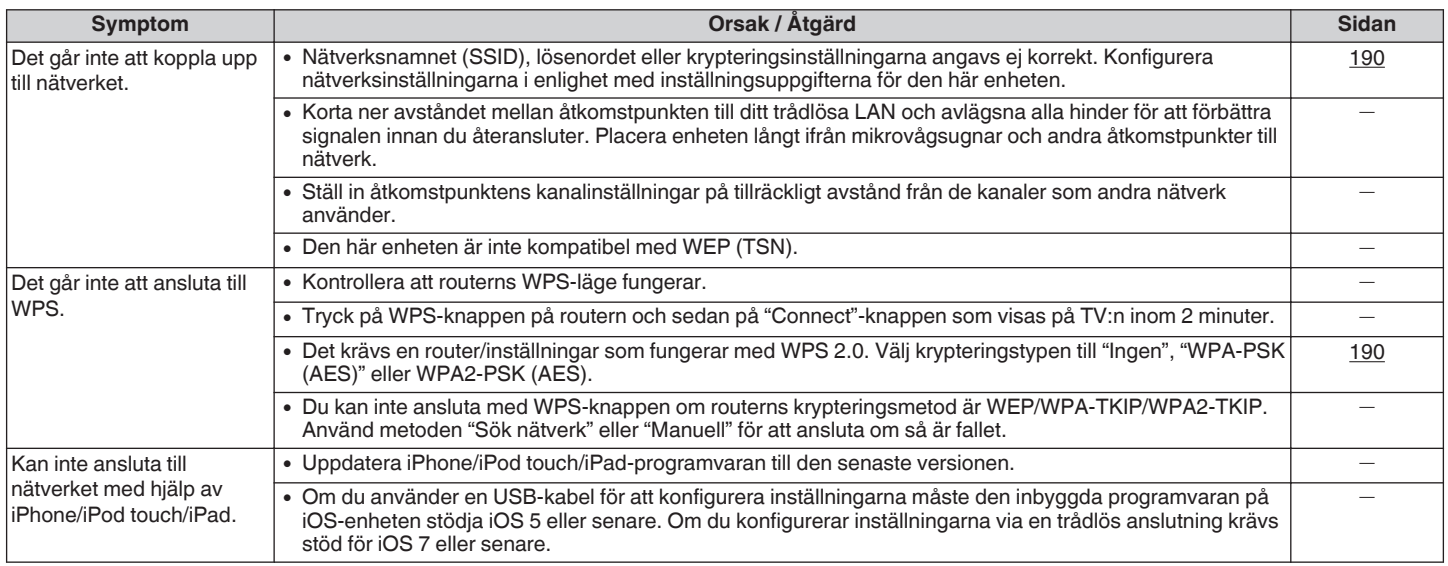

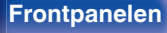

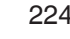

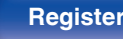

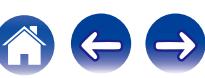

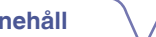

# **Återställa fabriksinställningar**

Utför denna procedur om visningen på displayen eller användningen inte är normal. Olika inställningar återställs till fabriksinställningarna. Gör om inställningarna.

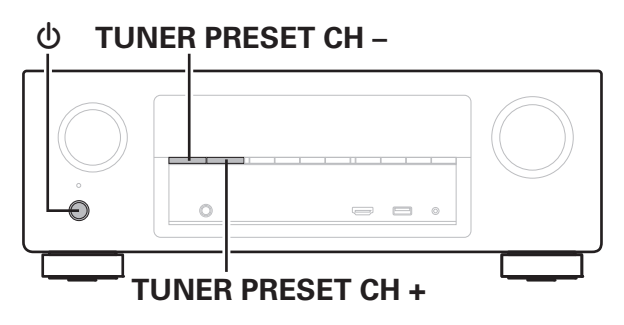

- **1 Stäng av strömmen med <b>b**.
- **2** Tryck på  $\Phi$  samtidigt som du trycker på TUNER **PRESET CH + och TUNER PRESET CH -.**
- **3 Avlägsna fingrarna från knapparna när "Initialized" visas på skärmen.**
	-
- 0 Innan du återskapar standardinställningarna kan "Save"-funktionen i webbkontrollfunktionen användas för att lagra olika inställningar för den här enheten.  $(\sqrt{r^2} \sinh 131)$

Däremot kan inte information om konton för nätverksinnehåll eller registrerade favoriter sparas.

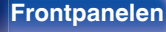

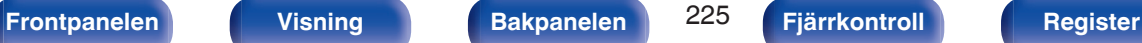

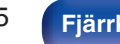

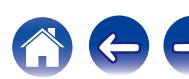

# <span id="page-225-0"></span>**Om HDMI**

HDMI är en förkortning av High-Definition Multimedia Interface, ett digitalt gränssnitt för ljud och bild som kan anslutas till en TV eller förstärkare. Med HDMI-anslutning kan de högkvalitativa formaten för bild och video som används i Blu-ray-spelare (Dolby Digital Plus, Dolby TrueHD, DTS-HD, DTS-HD Master Audio) överföras, vilket inte är möjligt via analog videoöverföring.

I en HDMI-anslutning kan dessutom, ljud- och videosignaler överföras med en enda HDMI-kabel till skillnad från konventionella anslutningar där det är nödvändigt med separata ljud- och videokablar vid anslutning av enheterna. Anslutningskonfigurationen blir enklare än i en annars ganska komplex konfiguration i hemmabiosystem.

Den här enheten stöder följande HDMI-funktioner.

#### 0 **Deep Color**

En avbildningsteknik som stöds av HDMI. Till skillnad från RGB eller YCbCr som använder 8 bitar (256 toner) per färg går det att använda 10 bitar (1 024 toner), 12 bitar (4 096 toner) eller 16 bitar (65 536 toner) för att producera färger med fler toner.

Båda enheterna som är sammankopplade via HDMI måste stöda Deep Color.

### 0 **"x.v.Color"**

Den här funktionen gör att en HDTV återger färger bättre. Den gör det möjligt att visa naturligare, klarare färger.

"x.v.Color" är ett varumärke som tillhör Sony Corporation.

#### 0 **3D**

Den här enheten stödjer videoin- och videoutsignaler för 3D (3 dimensionella) i HDMI-standarden. För att kunna spela upp 3D-video behövs en TV och en uppspelningsenhet som stöder HDMI 3Dfunktioner samt ett par 3D-glasögon.

### 0 **4K**

Den här enheten stöder videoinsignaler och videoutsignaler för 4K (3840 x 2160 pixlar) via HDMI.

### 0 **Content Type**

Den gör automatiskt inställningar passande för videoutmatningstypen (innehållsinformation).

### 0 **Adobe RGB color, Adobe YCC601 color**

Färgrymden definierad av Adobe Systems Inc. Eftersom detta är en större färgrymd än RGB ger den tydligare och naturligare bilder.

#### 0 **sYCC601 color**

Var och en av dessa färgrymder definierar en palett med tillgängliga färger som är större än den traditionella RGB-färgmodellen.

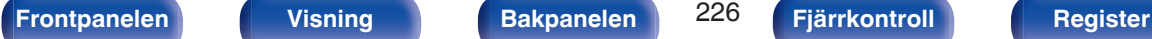

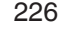

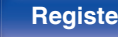

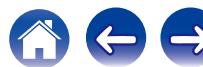

#### 0 **Auto läppsynk.**

Den här funktionen kan automatiskt korrigera fördröjningen mellan ljud och bild.

Använd en TV som är kompatibel med Auto läppsynk.-funktionen.

### 0 **HDMI pass-through**

Även när enhetens strömläge är standby skickas signaler från HDMIingången till TV:n eller annan enhet som är ansluten till HDMIutgången.

#### 0 **HDMI-styrning**

Om du ansluter enheten och en HDMI-kontrollfunktionskompatibel TV eller spelare med en HDMI-kabel och sedan aktiverar inställningen HDMI-kontrollfunktion på varje enhet kommer enheterna att kunna styras som ett system.

0 Länk för avstängning

Den här enhetens avstängningsfunktion kan kopplas till TV: ns avstängningsfunktion.

- 0 Byte av ljudutgångsmottagare Från TV: n kan du välja om ljudet ska höras från TV: n eller AVförstärkaren.
- Volyminställning Du kan ställa in den här enhetens volym samtidigt med TV: ns volym.
- 0 Byte av ingångskälla

Du kan byta ingångskälla till enheten genom att länka till bytet av TV-ingång.

När spelaren används byter enheten ingångskälla till lämplig källa för den valda spelaren.

### 0 **ARC (Audio Return Channel)**

Funktionen överför ljudsignaler från TV:n till den här enheten via HDMI-kabeln och ljudet från TV:n spelas upp på enheten baserat på HDMI-kontrollfunktionen.

Om en TV utan ARC-funktion är ansluten via HDMI-anslutning överförs videosignaler till TV: n från uppspelningsenheten som är ansluten till den här enheten, men enheten kan inte spela upp ljudet från TV: n. Om du vill spela upp surroundljud när du tittar på ett TV-program krävs en separat liudkabel.

Om du ansluter en TV med ARC-funktion via HDMI-anslutning behövs däremot ingen ljudkabel. Ljudsignaler från TV: n kan matas in till den här enheten via HDMI-kabeln mellan enheten och TV: n. Med den här funktionen kan du spela upp surroundljud på enheten från TV: n.

### **[Frontpanelen](#page-12-0) [Visning](#page-15-0) [Bakpanelen](#page-17-0)** 227 **[Fjärrkontroll](#page-20-0) [Register](#page-255-0)**

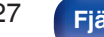

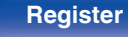

#### o **Ljudformat som stöds** 2-kanalig linjär PCM 2 kanaler, 32 kHz – 192 kHz, 16/20/24 bit Flerkanalig linjär **PCM** 7.1 kanaler, 32 kHz – 192 kHz, 16/20/24 bit Bitström Dolby Digital / DTS / Dolby Atmos / Dolby TrueHD / Dolby Digital Plus / DTS-HD Master Audio / DTS-HD High Resolution Audio / DTS Express o **Videosignaler som stöds** 0 480i 0 480p **System för upphovsrättsskydd** För att kunna spela upp digital video och digitalt ljud som BD-Video eller DVD-Video via HDMI-anslutning behöver både den här enheten och TV:n eller spelaren ha stöd för systemet för digitalt kopieringsskydd, kallat HDCP (High-bandwidth Digital Content Protection System). HDCP är en skyddsteknik för upphovsrätten som består av datakryptering och autentisering av den anslutna AV-enheten. Den här enheten har stöd för HDCP. 0 Om en enhet som inte har stöd för HDCP ansluts, överförs varken video eller ljud korrekt. Läs igenom bruksanvisningen till din TV eller spelare för mer information. **[Innehåll](#page-1-0) [Anslutningar](#page-23-0) [Avspelning](#page-61-0) [Inställningar](#page-134-0) [Tips](#page-205-0) [Bilaga](#page-225-0)**

- 
- 0 576i 0 576p
	-
- 0 720p 60/50Hz 0 1080i 60/50Hz
- $\cdot$  1080p 60/50/24Hz  $\cdot$  4K 60/50/30/25/24 Hz

0 Använd en "High Speed HDMI cable with Ethernet" med HDMI-logotypen när du ansluter den här enheten till en enhet som är kompatibel med Deep Color, 4K eller ARC-funktionen.

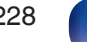

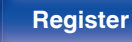

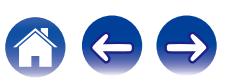

# <span id="page-228-0"></span>**Spela upp från en USB-minnesenhet**

- 0 Apparaten är kompatibel med MP3 ID3-Tag (Ver. 2) standarden.
- 0 Enheten kan visa omslag som bäddats in med MP3 ID3-Tag Ver. 2.3 eller 2.4.
- 0 Apparaten är kompatibel med WMA META-taggar.
- 0 Om bildstorleken (pixlar) för ett albumomslag överstiger 500 × 500 (WMA/MP3/WAV/FLAC) eller 349 × 349 (MPEG-4 AAC), så kanske musiken inte spelas upp riktigt.

### **Kompatibla format**

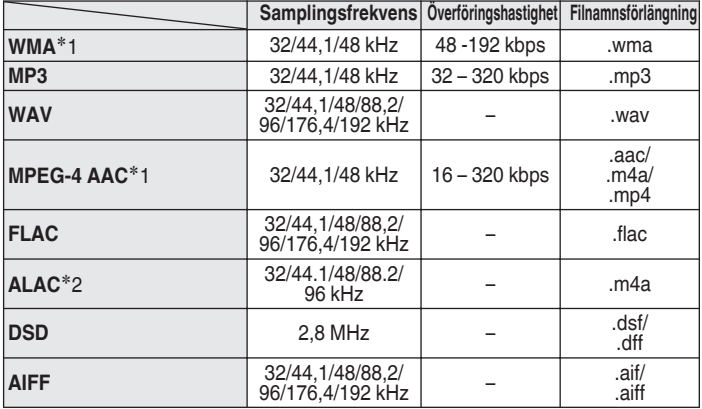

z1 Du kan bara spela filer som inte skyddas av upphovsrätt med den här apparaten.

Innehåll som laddas ner från betalsajter på Internet är kopieringsskyddade. Filer som rippats på en dator från en CD e.dyl. och är kodade i WMA-formatet kan beroende på datorinställningarna vara kopieringsskyddade.

z2 Copyright [2012] [D&M Holdings. Inc.] Licensierad under Apache License, version 2.0 ("licensen"); du får inte använda denna fil på annat sätt än vad som anges i licensen. En kopia av licensen kan erhållas på <http://www.apache.org/licenses/LICENSE-2.0>

0 Det går inte att spela upp DSD-signalen i ZONE2.

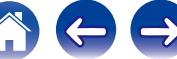

### **Maximala antalet spelbara filer och mappar**

Begränsningen för antalet mappar och filer som kan visas på enheten är enligt följande.

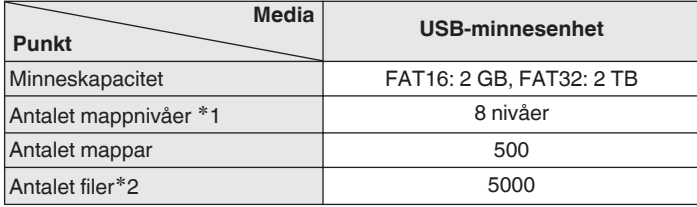

z1 I antalsbegränsningen ingår rotmappen.

z2 Tillåtet antal filer kan variera beroende på USB-minnesenhetens kapacitet och filstorleken.

# **Spela upp en Bluetooth-enhet**

Den här enheten stöder följande Bluetooth-profil.

- A2DP (Advanced Audio Distribution Profile): Om en Bluetooth-enhet som stöder denna standard ansluts kan ljud i både mono och stereo spelas upp i hög kvalitet.
- AVRCP (Audio/Video Remote Control Profile): Om en Bluetooth-enhet som stöder denna standard ansluts kan Bluetooth-enheten styras via den här enheten.

### **Om Bluetooth-kommunikation**

Radiovågor som emitteras av den här enheten kan störa funktionen hos medicinsk utrustning. Stäng av strömmen till den här enheten och Bluetooth-enheter på följande platser då radiovågor interfererar och kan skapa problem.

- 0 Sjukhus, tåg, flygplan, bensinstationer och platser där brandfarliga gaser skapas
- 0 Nära automatiska dörrar och brandlarm

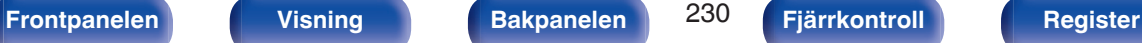

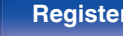

# <span id="page-230-0"></span>**Spela upp filer som har lagrats på en dator eller NAS**

- 0 Apparaten är kompatibel med MP3 ID3-Tag (Ver. 2) standarden.
- 0 Enheten kan visa omslag som bäddats in med MP3 ID3-Tag Ver. 2.3 eller 2.4.
- 0 Apparaten är kompatibel med WMA META-taggar.
- 0 Om bildstorleken (pixlar) för ett albumomslag överstiger 500 × 500 (WMA/MP3/WAV/FLAC) eller 349 × 349 (MPEG-4 AAC), så kanske musiken inte spelas upp riktigt.
- 0 Det krävs en server eller servermjukvara som är kompatibel distribution av de motsvarande filformaten för att kunna spela musikfiler via ett nätverk.

### ■ Specifikationer för filer som stöds

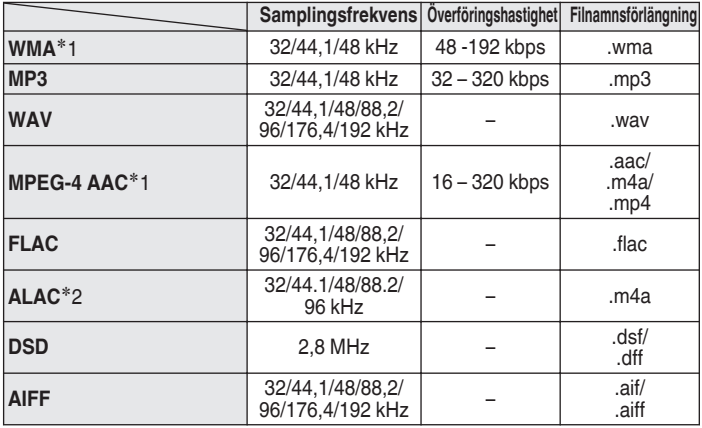

z1 Du kan bara spela filer som inte skyddas av upphovsrätt med den här apparaten.

Innehåll som laddas ner från betalsajter på Internet är kopieringsskyddade. Filer som rippats på en dator från en CD e.dyl. och är kodade i WMA-formatet kan beroende på datorinställningarna vara kopieringsskyddade.

z2 Copyright [2012] [D&M Holdings. Inc.]

Licensierad under Apache License, version 2.0 ("licensen"); du får inte använda denna fil på annat sätt än vad som anges i licensen. En kopia av licensen kan erhållas på <http://www.apache.org/licenses/LICENSE-2.0>

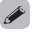

0 Det går inte att spela upp DSD-signalen i ZONE2.

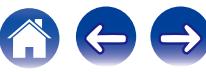

# <span id="page-231-0"></span>**Spela upp Internet-radio**

### ■ Specifikationer för spelbara radiostationstyper

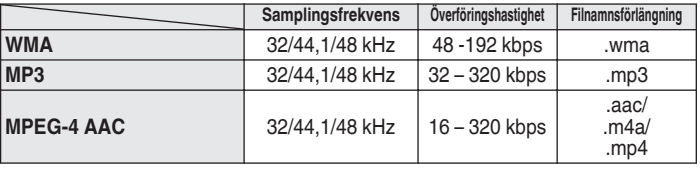

# **Personal Memory Plus-funktion**

Den senast använda inställningen (ingångsläget, HDMI-utgångsläget, ljudläget, tonkontrollen, kanalnivå, MultEQ® XT, Dynamic EQ, Dynamic Volume, Restorer och ljudfördröjning, osv.) sparas för varje ingångskälla.

0 "Surroundparam."-inställningarna sparas för varje ljudläge.

# **Senaste funktion-minne**

Den här funktionen sparar aktuella inställningar när standby-läget aktiveras.

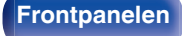

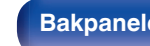

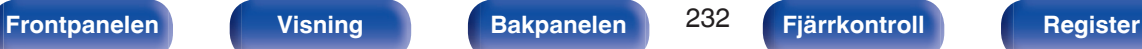

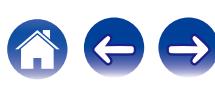

# **Ljudlägen och kanalutgångar**

ODen här symbolen anger att ljudutgångskanaler och surroundparametrar kan anges.

©Den här symbolen anger ljudutgångskanaler. Utgångskanalerna beror på inställningarna i "Högtalarkonfig.". ( $\mathbb{F}$ sid. 177)

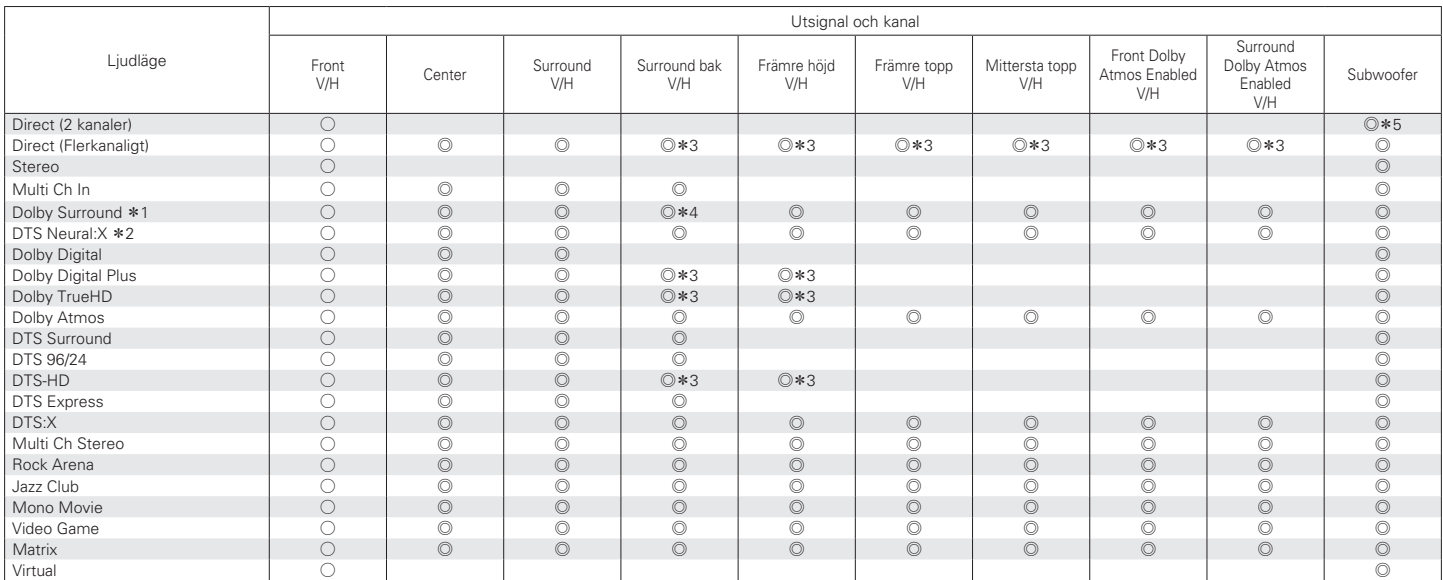

z1 De valbara ljudlägena inkluderar "Dolby Surround" och ljudlägen som har "+Dolby Surround" i namnet på ljudläget.

z2 De valbara ljudlägena inkluderar "DTS Neural:X" och ljudlägen som har "+Neural:X" i na[mnet på ljudläge](#page-178-0)t.

z3 Varje signal i de olika kanalerna i en ingångssignal matas ut som ljud.

 $*4$  Ljudet matas inte ut när "Högtalarkonfig." - "Surround bak" i menyn är in[ställt på "1 hög](#page-184-0)t.". (vr sid. 179)

\*5 Ljudet matas ut när "Subwooferläge" i menyn är inställt på "LFE+Main". (v sid. 185)

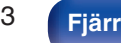

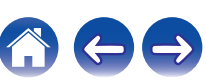

## **Ljudlägen och surroundparametrar**

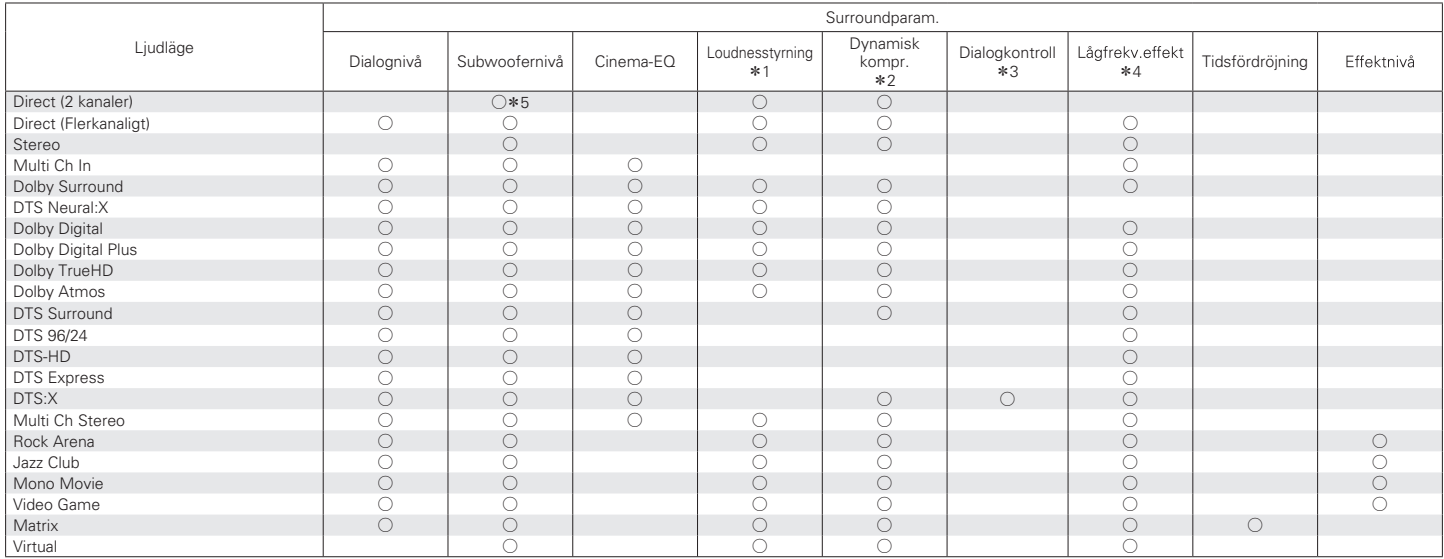

\*1 - \*5 : ["Ljudlägen och surroundparametrar" \(](#page-235-0) $\sqrt{\mathcal{F}}$  sid. 236)

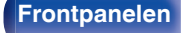

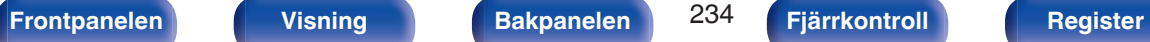

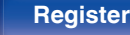

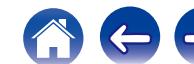

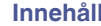

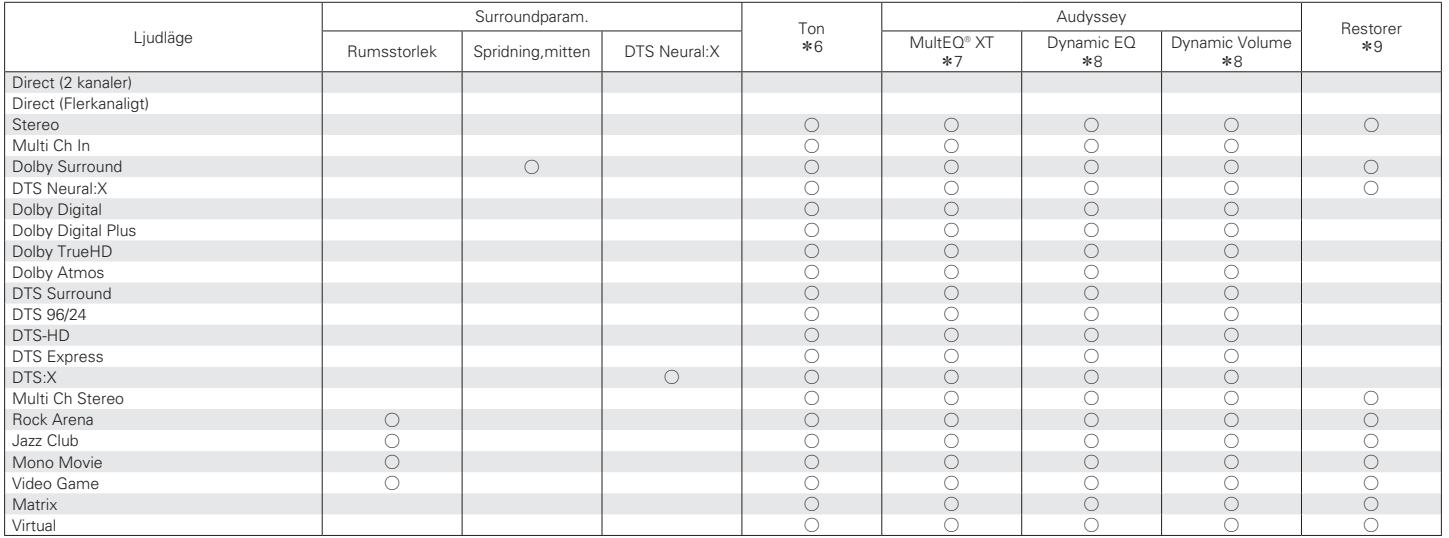

\*6 - \*9: ["Ljudlägen och surroundparametrar" \(](#page-235-0)v sid. 236)

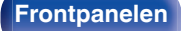

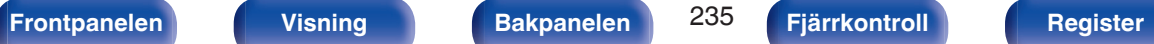

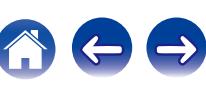

<span id="page-235-0"></span>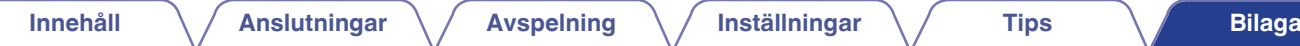

- z1 Detta alternativ kan väljas när signaler av Dolby Digital, Dolby Digital Plus, Dolby TrueHD, DTS:X eller DTS spelas upp.
- z2 Den här inställningen kan väljas när en Dolby Digital- eller DTS-signal spelas.
- z3 Detta kan väljas när en DTS:X-signal som är kompatibel med Dialogkontroll-funktionen matas in.
- z4 Den inställningen kan väljas när en Dolby Digital-, DTS- eller DVD-Audio-signal spelas.
- $*5$  Den här inställningen är tillgänglig när "Subwooferläge" i menyn är inställt på "LFE+Main". (t李 [sid. 185\)](#page-184-0)
- \*6 Den här inställningen kan inte väljas när "Dynamic EQ" är inställd till "På". (v [sid. 149\)](#page-148-0)
- z7 Den här inställningen kan inte anges om Audyssey®-inställningar (Högtalarkalibrering) inte har utförts.
- \*8 Den här inställningen kan inte väljas när "MultEQ® XT" är inställd till "Av". (v [sid. 149\)](#page-148-0)
- z9 Den här inställningen kan anges när ingångssignalen är analog, PCM 48 kHz eller 44,1 kHz.

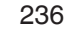

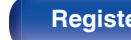

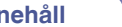

# **Typer av ingångssignaler och motsvarande ljudlägen**

FDen här symbolen anger standardljudläge.

ODen här symbolen anger att ljudläget kan väljas.

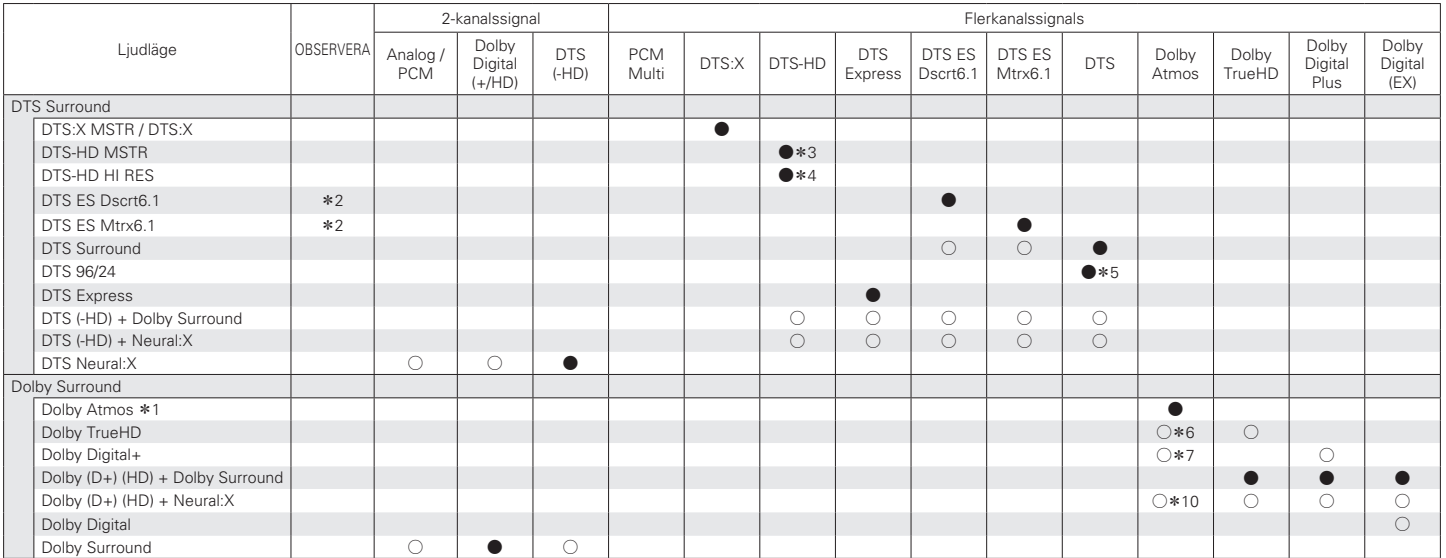

\*1 – \*7, \*10 : "Typer av ingångssignaler och motsvarande ljudlägen" (@ sid. 239)

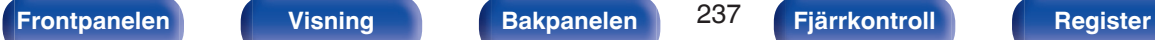

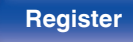

 $\leftrightarrow$ 

 $\left( \begin{array}{c} \begin{array}{c} \end{array} \\ \begin{array}{c} \end{array} \right)$ 

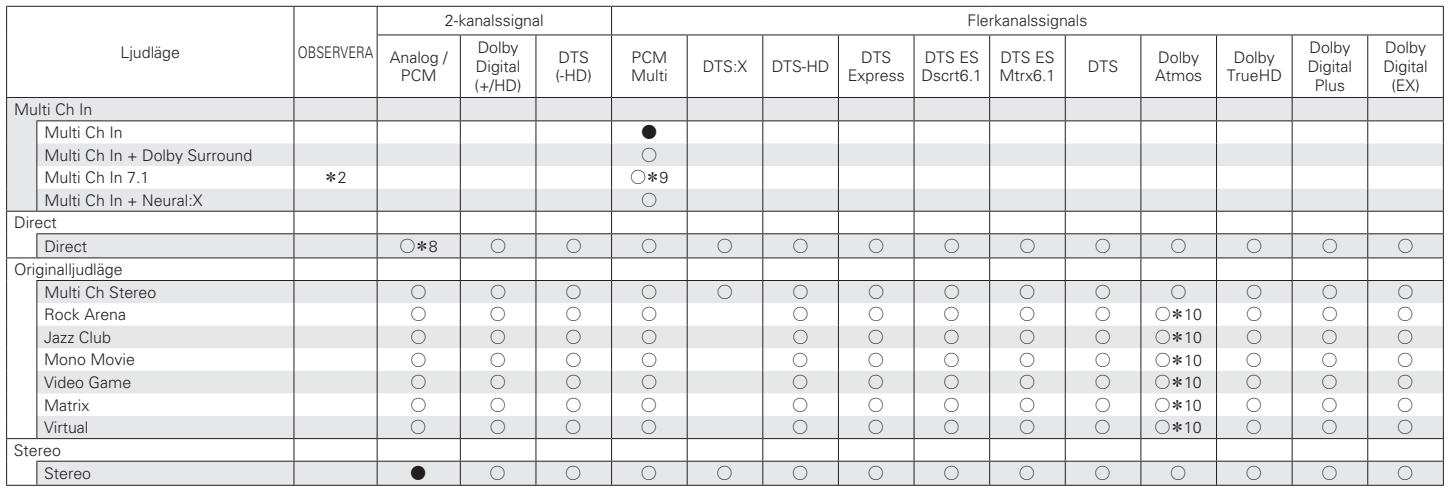

\*2, \*8 – \*10 : ["Typer av ingångssignaler och motsvarande ljudlägen" \(](#page-238-0)v sid. 239)

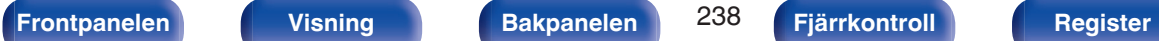

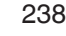

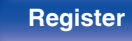

<span id="page-238-0"></span>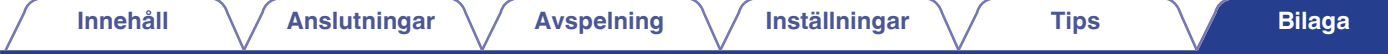

- z1 Finns tillgänglig då du använder bakre surround-, främre höjd-, övre front-, övre mitt-, Dolby front- eller Dolby surroundhögtalare.
- z2 Den här inställningen kan väljas när bakre surroundhögtalare används.
- z3 Den här inställningen kan väljas när ingångssignalen är DTS-HD Master Audio.
- z4 Den här inställningen kan väljas när ingångssignalen är DTS-HD Hi Resolution.
- z5 Den här inställningen kan väljas när ingångssignalen är DTS 96/24.
- z6 Detta kan väljas när Dolby Atmos-signalen använder Dolby TrueHD-signal.
- z7 Detta kan väljas när Dolby Atmos-signalen använder Dolby Digital Plus-signal.
- z8 Standardljudläget för AirPlay-uppspelning är "Direct".
- z9 Den här inställningen kan väljas när ingångssignalerna innehåller signaler för bakre surround.
- z10 Detta kan väljas när Dolby Atmos-signalen använder Dolby TrueHD eller Dolby Digital Plus-signal.

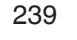

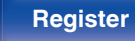

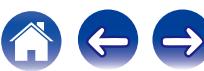

# **Förklaring av termer**

### **Audyssey**

### **Audyssey Dynamic EQ®**

Dynamic EQ löser problem med försämrad ljudkvalitet när ljudvolymen sänks och tar hänsyn till den mänskliga upplevelsen av rumsakustik. Audyssey Dynamic EQ® fungerar ihop med Audyssey MultEQ® XT för att ge ett välbalanserat ljud för varje lyssnare på samtliga ljudnivåer.

### **Audyssey Dynamic Volume®**

Dynamic Volume löser problemet med stora variationer i volym mellan TVprogram och reklam och mellan lågmälda och högljudda partier i filmer. Audyssey Dynamic EQ® är integrerat i Dynamic Volume och när uppspelningsvolymen justeras automatiskt kvarstår därför upplevelsen av basomfång, tonbalans, surroundintryck och tydliga dialoger.

### **Audyssey MultEQ® XT**

MultEQ® XT är en lösning för rumsutjämning som kan kalibrera alla ljudsystem så att maximal effekt kan uppnås för varje lyssnare på stora ytor. Baserat på flera rumsberäkningar utför MultEQ® XT en utjämningslösning som korrigerar för problem med tid och frekvensrespons i uppspelningsområdet och utför också en automatisk surroundsysteminställning.

### **Dolby**

### **Dolby Atmos**

Till en början var det enbart för biografer, men numera kan Dolby Atmos leverera utökade dimensioner av inlevelse till din hemmabio. Dolby Atmos är ett anpassningsbart och skalbart objektbaserat format som återskapar ljudsignaler som oberoende ljud (eller objekt) som noggrant kan placeras och förflyttas i det tredimensionella utrymmet vid uppspelning. En av huvuddelarna i Dolby Atmos är skapandet av ett höjdplan med ljud ovanför lyssnaren.

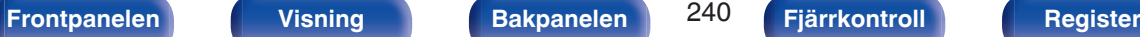

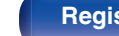

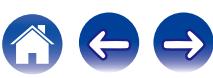

### **Dolby Atmos-ström**

Dolby Atmos-innehåll kan skickas din AV-mottagare med Dolby Atmos via Dolby Digital Plus eller Dolby TrueHD på Blu-ray Disc, nedladdningsbara filer eller strömmad media. En Dolby Atmos-ström innehåller speciella metadata som beskriver var ljud ska placeras i rummet. Detta ljuddataobjekt avkodas av din AV-mottagare med Dolby Atmos och skalas för optimerad uppspelning genom högtalarna i ditt hemmabiosystem, oavsett vad du använder.

### **Dolby Digital**

Dolby Digital är ett flerkanaligt digitalt signalformat som utvecklats av Dolby Laboratories.

Format återger totalt 5.1 kanaler: 3 kanaler fram ("FL", "FR" och "C"), 2 surroundkanaler ("SL" och "SR") och en "LFE"-kanal för baseffekter.

Eftersom det inte finns någon överhörning mellan kanalerna får man ett mycket realistiskt ljudvält med en "tredimensionell" känsla (av avstånd, rörelser och ljudfokusering). Det ger en spännande surroundljudupplevelse i hemmiljö.

### **Dolby Digital Plus**

Dolby Digital Plus är en förbättrad version av Dolby Digital-signalformatet och är kompatibelt med upp till 7.1 kanaler med diskret, digitalt ljud. Ljudkvaliteten har förbättrats tack vare högre dataupplösning. Formatet är uppåtkompatibelt med det konventionella Dolby Digitalformatet, och ger därför större flexibilitet med hänsyn till källsignaler och hårdvaran som används för avspelning.

### **Dolby Surround**

Dolby Surround är surroundteknologi från nästa generation som intelligent delar upp stereo, 5.1 eller 7.1 för uppspelning genom ditt surroundhögtalarsystem. Dolby Surround är kompatibel med traditionella högtalarkonfigurationer utöver Dolby Atmos-aktiverade uppspelningssystem som använder takmonterade högtalare eller enheter med Dolby-högtalarteknik.

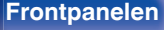

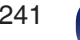

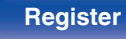

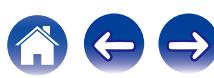

### **[Innehåll](#page-1-0) [Anslutningar](#page-23-0) [Avspelning](#page-61-0) [Inställningar](#page-134-0) [Tips](#page-205-0) [Bilaga](#page-225-0)**

### **Dolby-högtalarteknik (Dolby Atmos Enabled-högtalare)**

Ett smidigt alternativ till takmonterade högtalare är Dolby Atmos Enabledhögtalare som använder taket ovanför dig som en reflektionsyta för att skapa ett ljudlager ovanför lyssnaren. Dessa högtalare har ett unikt framåtriktat element och speciell signalhantering. Dessa funktioner kan byggas in i en konventionell högtalare eller fristående högtalarmodul. Funktionen har minimal påverkan på högtalarsystemet men ger ändå en omslutande ljudbild via Dolby Atmos och uppspelning av Dolby surround.

### **Dolby TrueHD**

Dolby TrueHD innebär högdefinitionsljudteknologi som utvecklats av Dolby Laboratories med hjälp av förlustfri kodningsteknologi för att verklighetstroget återge ljudet hos studio-masterinspelningen.

Med detta format ges möjligheten till stöd för upp till 8 ljudkanaler med en samplingsfrekvens på 96 kHz/24 it-upplösning och upp till 6 ljudkanaler med en samplingsfrekvens på 192 kHz/24 itupplösning.

### o **DTS**

### **Dialogkontroll**

Ger dig kontroll över ljudbilden. Du kan lyfta ut dialogen från bakgrundsljuden när tydlighet och begriplighet önskas. Detta kräver innehåll som har skrivits för att stödja Dialogkontroll.

### **DTS**

Detta är en förkortning av Digital Theater System, som är ett digitalt ljudsystem utvecklat av DTS. DTS levererar ett kraftfullt och dynamiskt surroundljud och återfinns hos världens bästa teatrar och biografer.

### **DTS 96/24**

DTS 96/24 är ett digitalt ljudformat som ger mycket hög ljudkvalitet med 5.1 kanaler och en samplingsfrekvens på 96 kHz med 24-bitars kvantisering av DVD-Video.

### **DTS Digital Surround**

DTS™ Digital Surround är standard digitalt surroundformat från DTS, Inc. Det är kompatibelt med en samplingsfrekvens på 44,1 eller 48 kHz och hanterar upp till 5.1 kanaler med diskret kodning av surroundljudet.

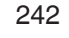

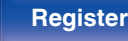

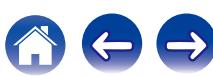

### **DTS-ES™ Discrete 6.1**

DTS-ES™ Discrete 6.1 är ett 6.1-kanalers diskret digitalt ljudformat i vilket en bakre surroundkanal (SB) har adderats till DTS digital surroundljudet. Avkodning av vanliga 5.1-kanaliga ljudsignaler är också möjligt med denna avkodare.

### **DTS-ES™ Matrix 6.1**

DTS-ES™ Matrix 6.1 är ett 6.1-kanaligt ljudformat i vilket en bakre surroundkanal (SB) har adderats till DTS digitala surroundljud med hjälp av matriskodning. Avkodning av vanliga 5.1-kanaliga ljudsignaler är också möjligt med denna avkodare.

### **DTS Express**

DTS Express är ett ljudformat som stöder lågbitshastighet (max. 5.1 kanaler, 24 till 256 kbps).

### **DTS-HD**

Denna ljudteknologi ger en högre ljudkvalitet och förbättrad funktionalitet än den konventionella DTS och är antagen som alternativt ljud för Blu-ray Disc.

Denna teknologi stödjer flerkanalig, höghastighets dataöverföring, hög samplingsfrekvens och ljuduppspelning utan förluster. Maximalt 7.1 kanaler stöds av en Blu-ray Disc.

### **DTS-HD High Resolution Audio**

DTS-HD High Resolution Audio är en förbättrad version av DTS, DTS-ES och DTS 96/24-signalformaten. Formatet är kompatibelt med samplingsfrekvenser på 96 och 48 kHz och hanterar upp till 7.1-kanaler med diskret digitalljud. Den höga dataupplösningen innebär ljud med mycket hög kvalitet. Detta format är fullt kompatibelt med vanliga ljudformat, inklusive det vanliga DTS digital surround-formatet med 5.1 kanaler.

#### **DTS-HD Master Audio**

DTS-HD Master Audio är ett förlustfritt ljudformat skapat av Digital Theater System (DTS). Med detta format ges möjligheten till stöd för upp till 8 ljudkanaler med en samplingsfrekvens på 96 kHz/24 it-upplösning och upp till 6 ljudkanaler med en samplingsfrekvens på 192 kHz/24 itupplösning. Formatet är fullt kompatibelt med vanliga ljudformat, inklusive det vanliga DTS digital surround-formatet med 5.1 kanaler.

### **DTS:X**

DTS:X producerar en hemisfär av ljud där överflygningar samt omgivande bakgrunder blir verkligt omslutande. DTS:X-objekt gör att ljud rör sig jämnt från en högtalare till en annan vilket skapar verklighetstrogen realism.

### **DTS Neural:X**

Möjliggör en omslutande ljudupplevelse för äldre innehåll. DTS Neural:X kan mixa upp ditt stereo-, 5.1- eller 7.1-innehåll för att dra full fördel av alla högtalare i ditt surroundljudsystem.

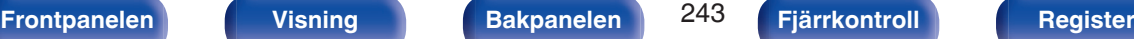

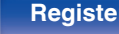

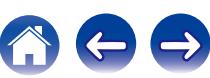

### **L** Ljud

### **ALAC (Apple Lossless Audio Codec)**

Det här är ett kodek för den icke-förstörande ljudkomprimeringsmetoden Lossless från Apple Inc. Kodeket kan spelas på iTunes, iPod eller Phone. Data komprimeras till ca 60 - 70 % och kan expanderas till exakt samma okomprimerade data som originaldata.

### **FLAC (Free Lossless Audio Codec)**

FLAC står för Free lossless Audio Codec, och är ett förlustfritt ljudfilformat som är fritt. Förlustfritt betyder att ljudet komprimeras utan någon kvalitetsförlust.

FLAC-licensen är så som visas nedan.

Copyright (C) 2000, 2001, 2002, 2003, 2004, 2005, 2006, 2007, 2008, 2009 Josh Coalson

Redistribution and use in source and binary forms, with or without modification, are permitted provided that the following conditions are met:

- Redistributions of source code must retain the above copyright notice, this list of conditions and the following disclaimer.
- Redistributions in binary form must reproduce the above copyright notice, this list of conditions and the following disclaimer in the documentation and/or other materials provided with the distribution.
- Neither the name of the Xiph.org Foundation nor the names of its contributors may be used to endorse or promote products derived from this software without specific prior written permission.

THIS SOFTWARE IS PROVIDED BY THE COPYRIGHT HOLDERS AND CONTRIBUTORS "AS IS" AND ANY EXPRESS OR IMPLIED WARRANTIES, INCLUDING, BUT NOT LIMITED TO, THE IMPLIED WARRANTIES OF MERCHANTABILITY AND FITNESS FOR A PARTICULAR PURPOSE ARE DISCLAIMED. IN NO EVENT SHALL THE FOUNDATION OR CONTRIBUTORS BE LIABLE FOR ANY DIRECT, INDIRECT, INCIDENTAL, SPECIAL, EXEMPLARY, OR CONSEQUENTIAL DAMAGES (INCLUDING, BUT NOT LIMITED TO, PROCUREMENT OF SUBSTITUTE GOODS OR SERVICES; LOSS OF USE, DATA, OR PROFITS; OR BUSINESS INTERRUPTION) HOWEVER CAUSED AND ON ANY THEORY OF LIABILITY, WHETHER IN CONTRACT, STRICT LIABILITY, OR TORT (INCLUDING NEGLIGENCE OR OTHERWISE) ARISING IN ANY WAY OUT OF THE USE OF THIS SOFTWARE, EVEN IF ADVISED OF THE POSSIBILITY OF SUCH DAMAGE.

### **LFE**

Detta är en förkortning av Low Frequency Effect som är en utkanal som förstärker effektljud med låg frekvens. Surroundljud intensifieras genom utsändning av 20 Hz till 120 Hz djup bas till systemets subwoofers.

#### **MP3 (MPEG Audio Layer-3)**

Det här är ett internationellt standardiserat komprimeringsschema för ljuddata, som bygger på videokomprimeringsstandarden "MPEG-1". Datavolymen komprimeras till ungefär en elftedel av den ursprungliga storleken samtidigt som en ljudkvalitet motsvarande den på en musik-CD bibehålls.

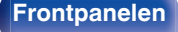

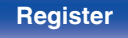

### **MPEG (Moving Picture Experts Group), MPEG-2, MPEG-4**

Det här är namnen på standarder för digitalt komprimeringsformat som används för kodning av video och ljud. Videostandarderna omfattar bl.a. "MPEG-1 Video", "MPEG-2 Video", "MPEG-4 Visual", "MPEG-4 AVC". Ljudstandarderna omfattar bl.a. , "MPEG-1 Audio", "MPEG-2 Audio", "MPEG-4 AAC".

### **WMA (Windows Media Audio)**

Detta är en ljudkomprimeringsteknik som utvecklats av Microsoft Corporation.

WMA-data kan avkodas med Windows Media® Player.

För att koda WMA-filer, använd bara program som godkänts av Microsoft Corporation. Om du använder ett program som inte godkänts, kanske filen inte fungerar som den ska.

#### **Samplingsfrekvens**

Sampling innebär att en ljudvåg (analog signal) avläses med jämna mellanrum och att ljudvågens höjd anges vid varje avläsning i digitaliserat format (skapar en digital signal).

Antalet avläsningar som görs varje sekund kallas "samplingsfrekvens". Ju större värde, desto närmare ligger det återgivna ljudet originalet.

#### **Högtalarimpedans**

Detta är ett värde på strömmotståndet som anges i Ω (ohm). Ett lågt värde innebär att högre effekt erhålls.

#### **Funktion för normalisering av dialoger**

Denna funktion används automatiskt vid uppspelning av källorna Dolby Digital, Dolby Digital Plus, Dolby TrueHD, Dolby Atmos, DTS eller DTS-HD.

Den korrigerar automatiskt standard signalnivån för olika programkällor.

### **Dynamiskt omfång**

Skillnaden mellan den maximala oförvrängda ljudnivån och den minimala ljudnivån som kan urskiljas över enhetens brus.

### **Nedmixning**

Med den här funktionen spelar du upp surroundljudet konverterat till ett färre antal kanaler enligt systemkonfigurationen.

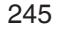

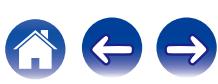

### o **Video**

### **Progressiv (sekventiell skanning)**

Detta är ett skanningssystem för videosignaler som visar 1 videoruta som en bild. Jämfört med interlacesystemet ger detta bilder med mindre flimmer och oskarpa kanter.

### o **Nätverk**

### **AirPlay**

AirPlay sänder (spelar upp) innehåll inspelat i iTunes eller på en iPhone/ iPod touch/iPad till en kompatibel enhet via nätverket.

### **DLNA**

DLNA och DLNA CERTIFIED är varumärken och eller handelsnamn som tillhör Digital Living Network Alliance. Det kan hända att allt innehåll inte är kompatibelt med andra DLNA CERTIFIED®-produkter.

### **vTuner**

Detta är en gratis online-tjänst för Internet-radio.

Besök vTuner-sajten nedan om du har frågor angående denna tjänst.

vTuner-webbsajt:

<http://www.radiodenon.com>

Denna produkt skyddas av vissa immateriell rättigheter som ägs av Nothing Else Matters Software och BridgeCo. Användning eller distribution av denna teknologi utanför denna produkt utan en licens från Nothing Else Matters Software och BridgeCo eller ett auktoriserat dotterbolag är förbjudet.

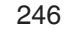

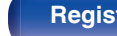

### **WEP Key (Network Key)**

Detta är nyckelinformation som används för att kryptera data innan den överförs. Apparaten använder samma WEP-nyckel för kryptering och dekryptering, vilket innebär att samma WEP-nyckel måste anges på bägge enheter för att kommunikation mellan enheterna ska vara möjlig.

### **Wi-Fi®**

Wi-Fi-certifiering garanterar och bevisar kompatibilitet med Wi-Fi Alliance, som är grupp som certifierar gemensam anpassning av och funktion hos av olika trådlösa nätverksenheter.

### **WPA (Wi-Fi Protected Access)**

Detta är en säkerhetsstandard som etablerats av Wi-Fi Alliance. Förutom vanlig SSID (nätverksnamn) och WEP-nyckel (nätverksnyckel), så använder standarden även användaridentifiering och ett krypteringsprotokoll med högre säkerhet.

### **WPA2 (Wi-Fi Protected Access 2)**

Detta är en ny version av WPA som upprättats av Wi-Fi Alliance. Denna version är kompatibla med den säkrare AES-krypteringen.

### **WPA-PSK/WPA2-PSK (Pre-shared Key)**

Detta är ett okomplicerad autenticeringssystem för ömsesidig autenticering där en förutbestämd teckensträng måste matcha både hos nätverkets accesspunkten och klienten (dvs. apparaten ansluten till nätverket).

### **WPS (Wi-Fi Protected Setup)**

Detta är en standard från Wi-Fi Alliance för att underlätta att sätta upp trådlösa LAN-anslutningar och konfigurera säkerheten.

### **Nätverksnamn (SSID: Service Set Identifier)**

När man skapar trådlösa LAN-nätverk skapas grupper för att undvika interferens, datastöld, osv. Dessa grupper baseras på "SSID (nätverksnamn)". Ännu bättre säkerhet uppnås genom att använda en WEP-nyckel så att kommunikationen är värdelös om inte både "SSID" och WEP-nyckel stämmer. Detta passar för att skapa ett förenklat nätverk.

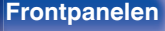

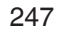

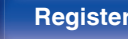

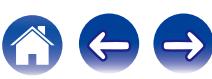

### ■ Annat

### **HDCP**

När digitala signaler överförs mellan enheter krypterar denna kopieringsskyddsteknologi signalen för att skydda innehållet från obehörig kopiering.

### **MAIN ZONE**

Rummet som den här enheten är placerad i kallas MAIN ZONE.

### **Parkoppling**

Sammankoppling (registrering) måste göras för att ansluta en Bluetoothenhet till den här enheten via Bluetooth. När enheterna är sammankopplade kan de auktorisera varandra och ansluta utan att problem uppstår.

Om det är första gången du använder Bluetooth kan du behöva sammankoppla enheten och Bluetooth-enheten som ska anslutas.

### **Skyddskrets**

Den här är en funktion som förhindrar att enheterna skadas av onormala förhållanden som t.ex. överlast, spänningsspikar eller för höga temperaturer.

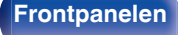

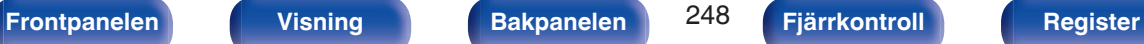

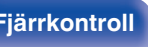

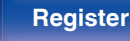

# **Varumärkesinformation**

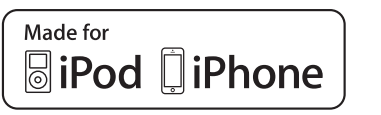

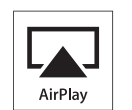

"Made for iPod" and "Made for iPhone" mean that an electronic accessory has been designed to connect specifically to iPod, or iPhone, respectively, and has been certified by the developer to meet Apple performance standards.

Apple is not responsible for the operation of this device or its compliance with safety and regulatory standards. Please note that the use of this accessory with iPod, or iPhone, may affect wireless performance. AirPlay, the AirPlay logo, iPad, iPhone, iPod, iPod classic, iPod nano, iPod shuffle and iPod touch are trademarks of Apple Inc., registered in the U.S. and other countries.

0 Enskilda användare får lov att använda iPhone, iPod, iPod classic, iPod nano, iPod shuffle, och iPod touch för privat kopiering och uppspelning av icke upphovsrättsskyddat innehåll och innehåll vars kopiering och uppspelning är tillåtet enligt lag. Upphovsrättsöverträdelse är förbjudet enligt lag.

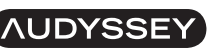

**MULTEO XT DYNAMIC VOLUME** 

Skapad under licens från Audyssey Laboratories™. U.S. och patent sökta i övriga världen. Audyssey MultEQ® XT, Audyssey Dynamic EQ® och Audyssey Dynamic Volume® är registrerade varumärken tillhörande Audyssey Laboratories.

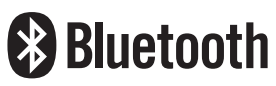

Bluetooth®-ordet och logotyper är registrerade varumärken tillhörande Bluetooth SIG Inc. och all användning av dessa markeringar av D&M Holdings Inc. är licensberättigat. Alla andra varumärken och märkesnamn tillhör sina respektive ägare.

# **DOLBY**

Tillverkas under licens från Dolby Laboratories. Dolby, Dolby Atmos, Dolby Surround och dubbel-D-symbolen är varumärken som tillhör Dolby Laboratories.

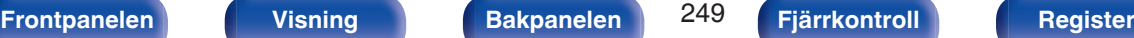

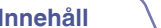

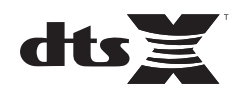

Mer information om DTS-patent finns på http://patents.dts.com. Tillverkad under licens av DTS, Inc. DTS, symbolen, DTS i kombination med symbolen, DTS:X, och DTSX-logotypen är registrerade varumärken eller varumärken som tillhör DTS, Inc. i USA och/eller andra länder. © DTS, Inc. All Rights Reserved.

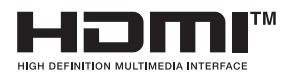

Termerna HDMI och High-Definition Multimedia Interface samt logotypen HDMI är varumärken eller registrerade varumärken som tillhör HDMI Licensing LLC i USA och andra länder.

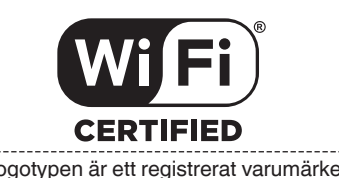

Wi-Fi CERTIFIED-logotypen är ett registrerat varumärken tillhörande Wi-Fi Alliance.

Wi-Fi Certification är ett tecken på att enheten har klarat av de korsanslutningstester som utförs av Wi-Fi Alliance, en grupp som certifierar korsanslutning mellan trådlösa LAN-enheter.

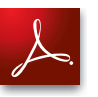

Adobe, Adobes logotyp och Reader är antingen registrerade varumärken eller varumärken som tillhör Adobe Systems Incorporated i USA och/eller andra länder.

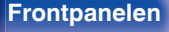

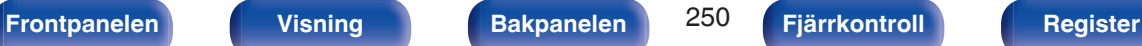

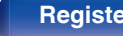

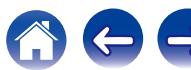

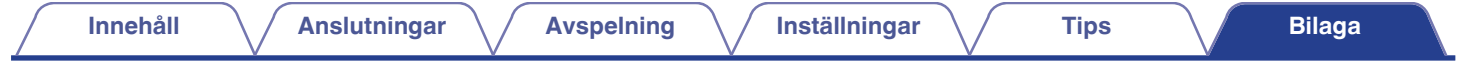

# **Tekniska data**

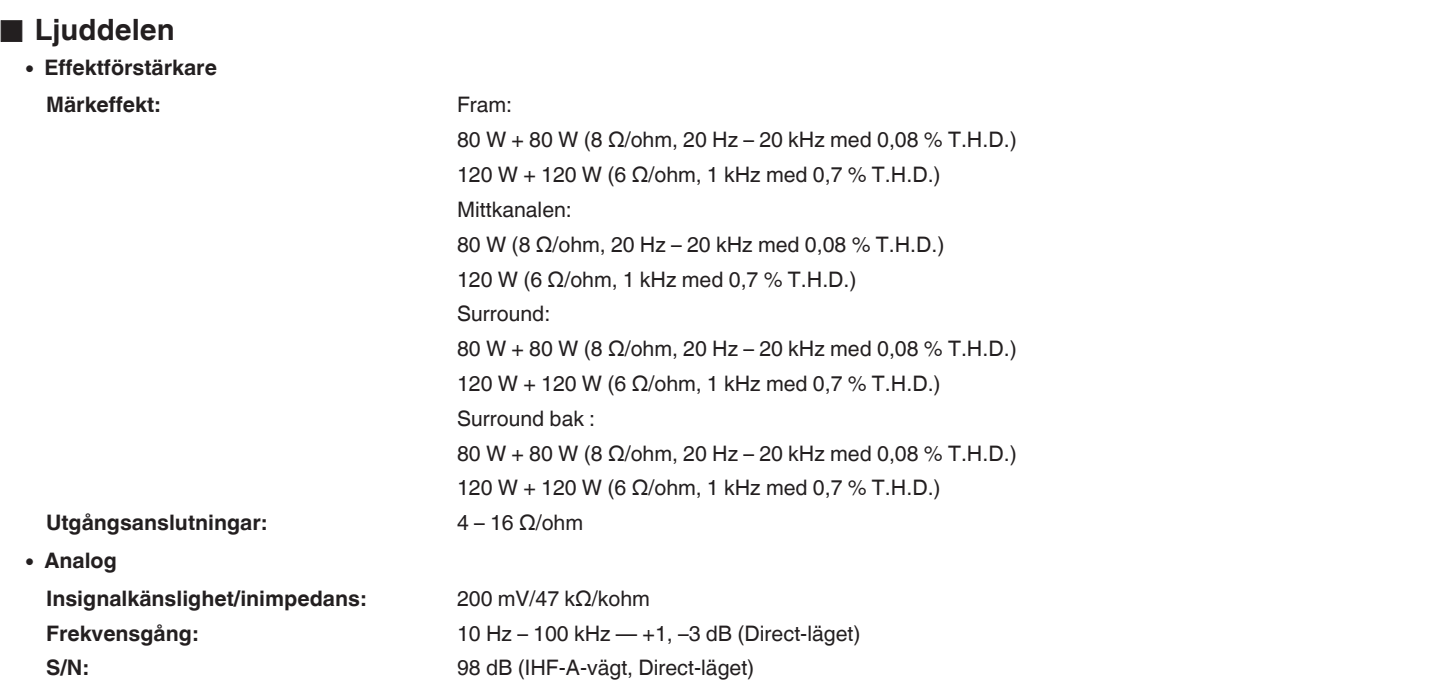

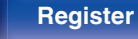

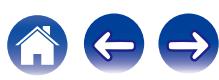

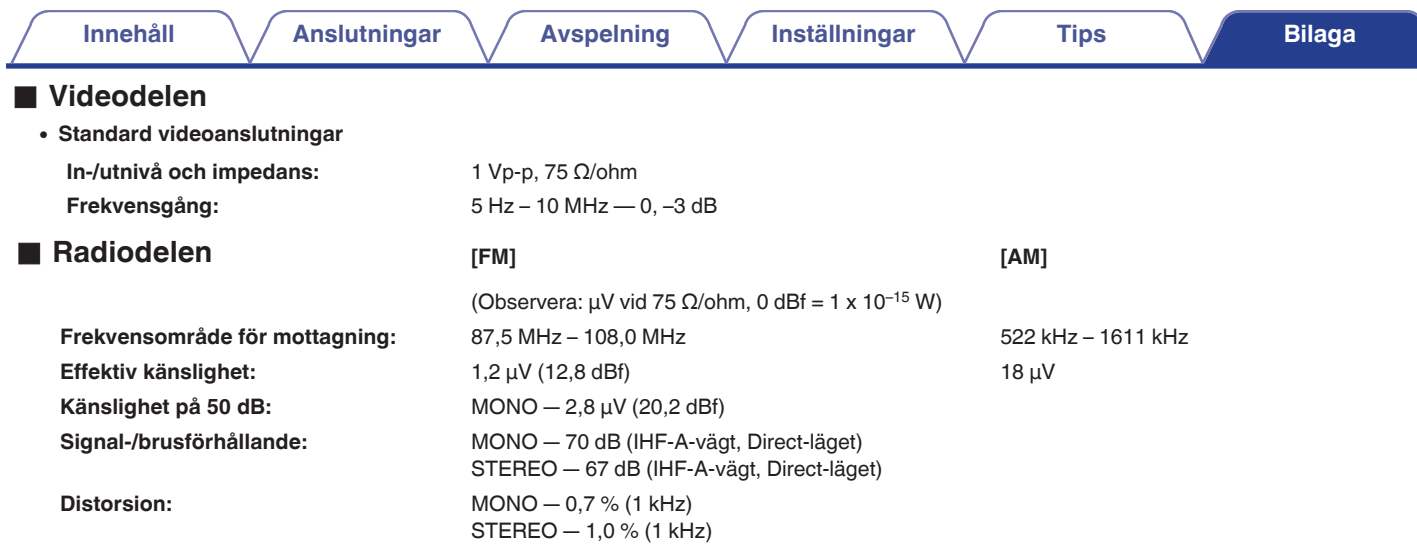

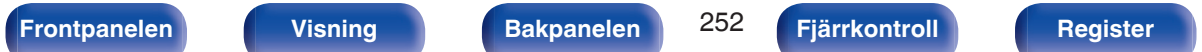

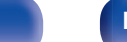

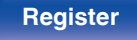

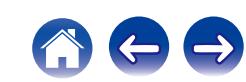
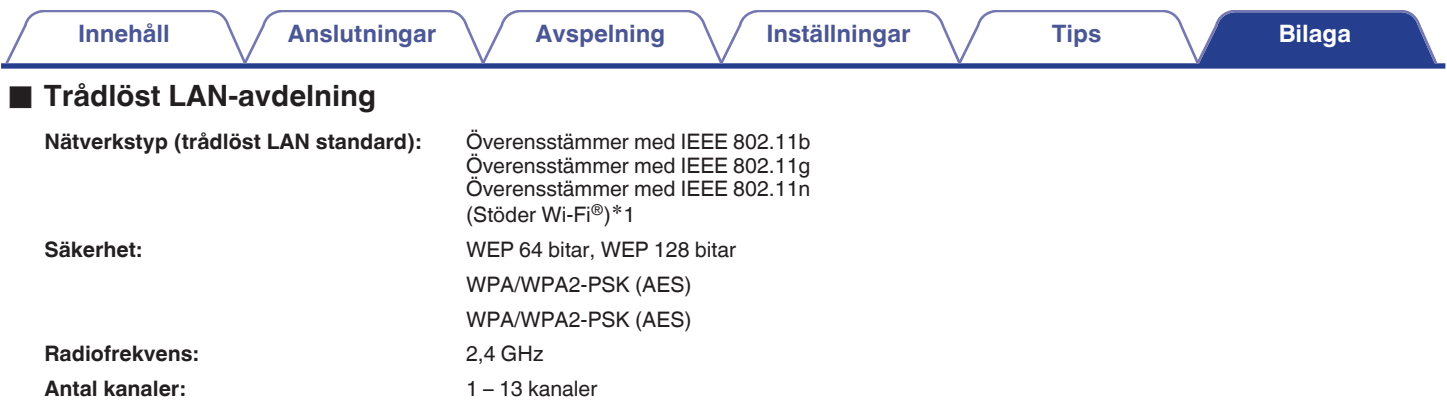

z1 Wi-Fi® CERTIFIED-logotypen och Wi-Fi CERTIFIED On-Product-logotypen är registrerade varumärken tillhörande Wi-Fi Alliance.

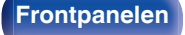

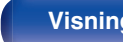

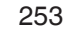

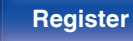

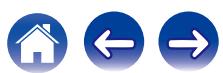

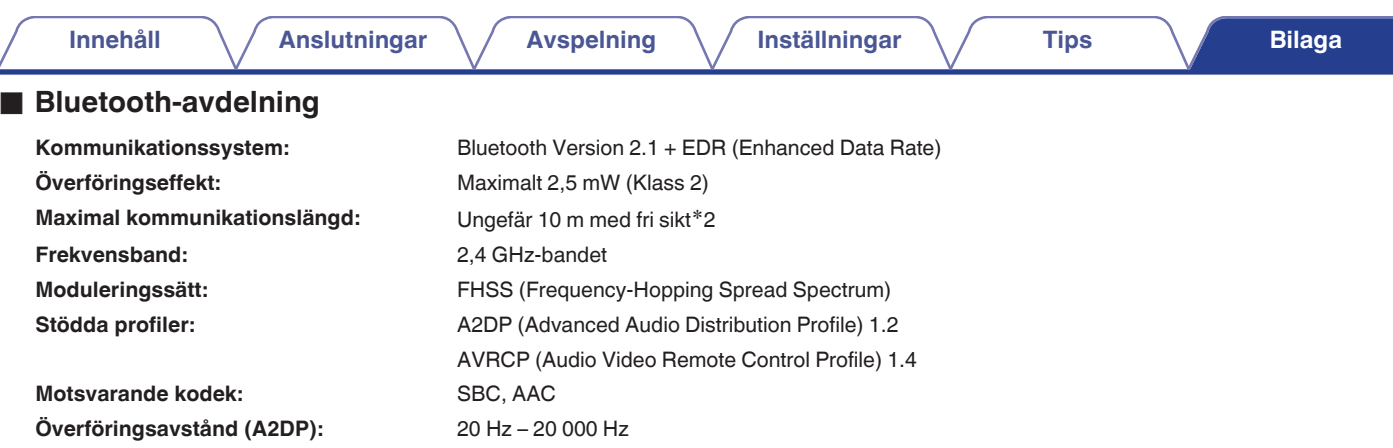

\*2 Den verkliga kommunikationslängden varierar beroende av påverkan från saker som hinder mellan enheterna, elektromagnetiska vågor från<br>... mikrovågsugnar, statisk elektricitet, sladdlösa telefoner, mottagningskänslighet,

## ■ Allmänt

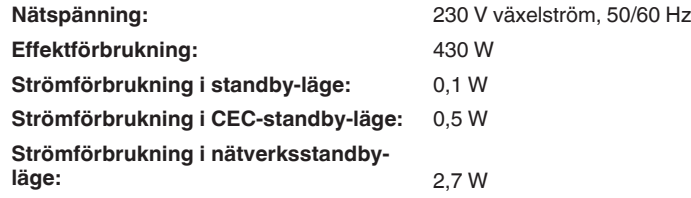

Rätt till ändringar förbehålles i produktförbättringssyfte.

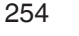

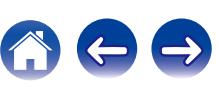

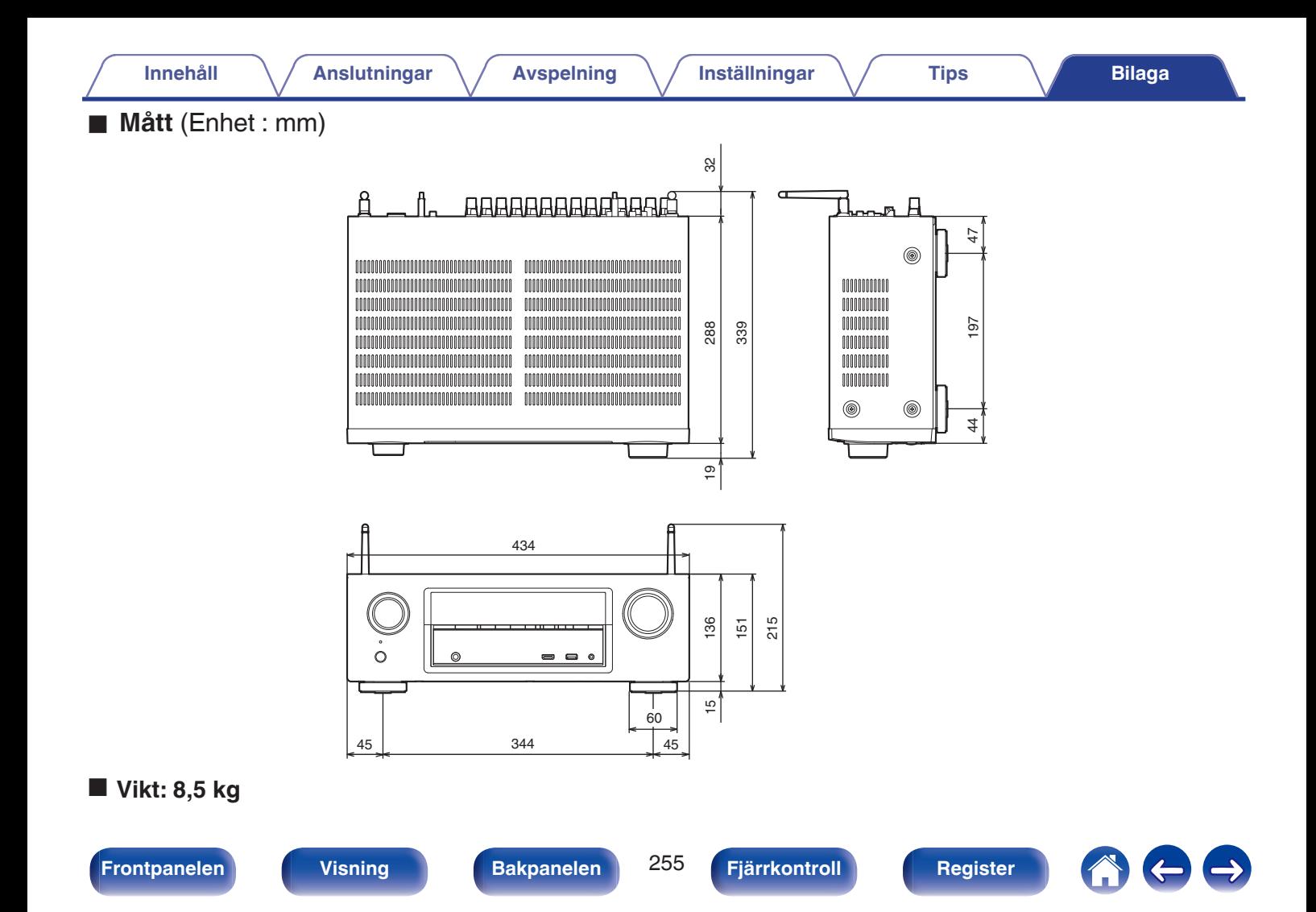

# <span id="page-255-0"></span>**Register**

Innehåll

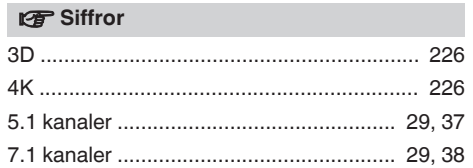

**Anslutningar** 

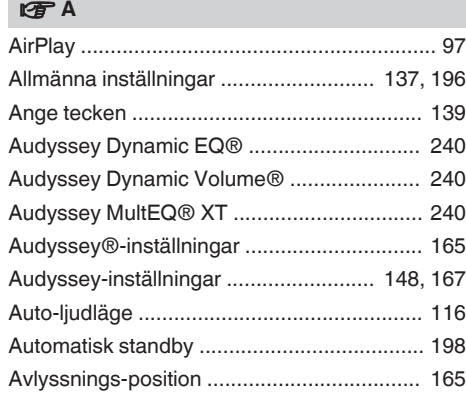

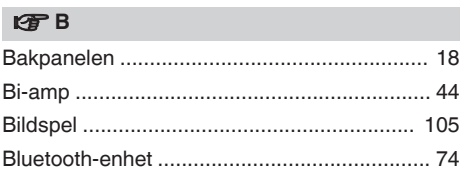

Inställningar

### 呀D

**Avspelning** 

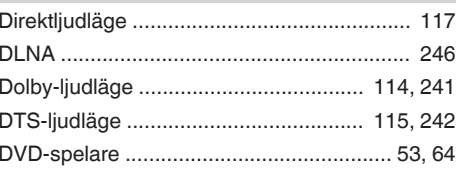

Blu-ray Disc-spelare ................................... 53, 64

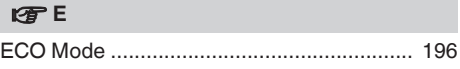

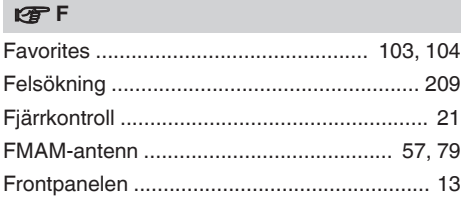

- 1

**Tips** 

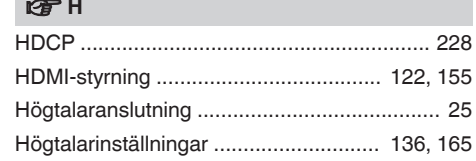

### $\mathcal{F}$

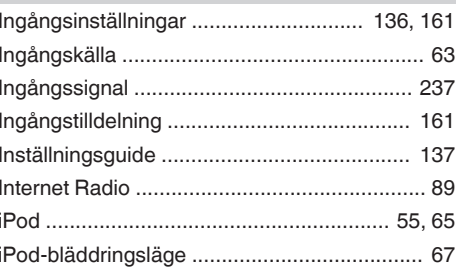

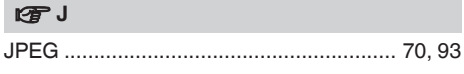

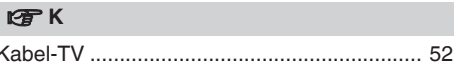

### Frontpanelen

256

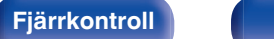

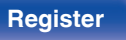

**Bilaga** 

**[Innehåll](#page-1-0) [Anslutningar](#page-23-0) [Avspelning](#page-61-0) [Inställningar](#page-134-0) [Tips](#page-205-0) [Bilaga](#page-225-0)**

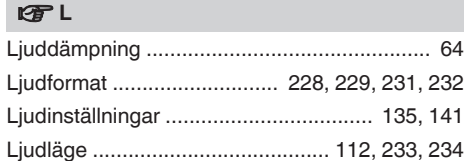

### v **M**

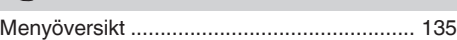

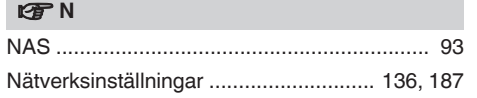

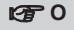

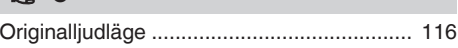

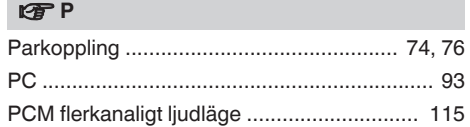

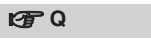

[Quick select plus .......................................... 127](#page-126-0)

### v **R**

[Restorer ....................................................... 146](#page-145-0)

#### **v** S

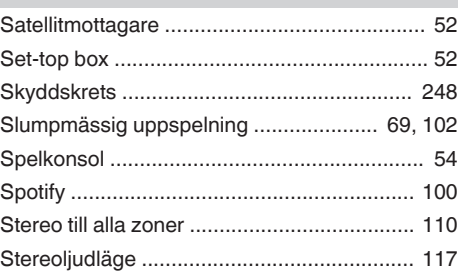

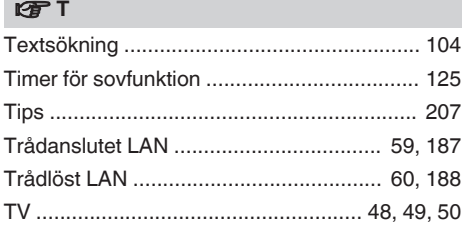

### v **U**

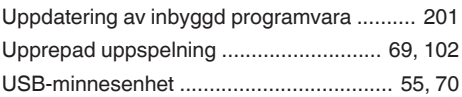

### v **V**

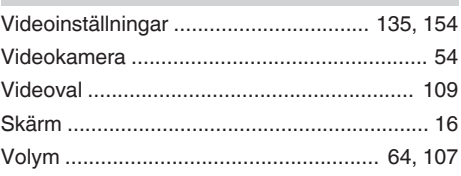

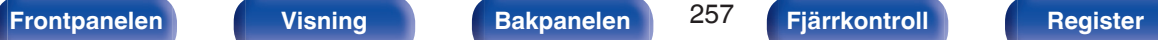

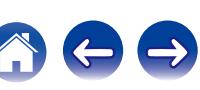

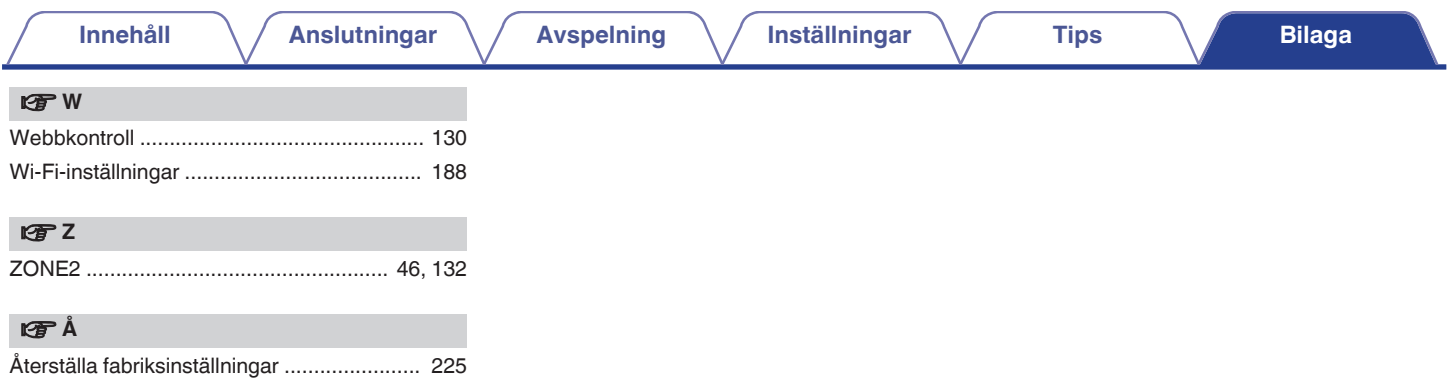

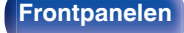

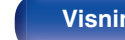

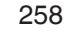

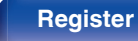

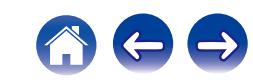

## **Licens**

**I det här avsnittet beskrivs programvarulicensen som gäller för enheten. Den är skriven på originalspråket (engelska).**

### **Boost**

#### <http://www.boost.org/>

Boost Software License – Version 1.0 – August 17th, 2003

Permission is hereby granted, free of charge, to any person or organization obtaining a copy of the software and accompanying documentation covered by this license (the "Software") to use, reproduce, display, distribute, execute, and transmit the Software, and to prepare derivative works of the Software, and to permit third-parties to whom the Software is furnished to do so, all subject to the following:

The copyright notices in the Software and this entire statement, including the above license grant, this restriction and the following disclaimer, must be included in all copies of the Software, in whole or in part, and all derivative works of the Software, unless such copies or derivative works are solely in the form of machine-executable object code generated by a source language processor.

THE SOFTWARE IS PROVIDED "AS IS", WITHOUT WARRANTY OF ANY KIND, EXPRESS OR IMPLIED, INCLUDING BUT NOT LIMITED TO THE WARRANTIES OF MERCHANTABILITY, FITNESS FOR A PARTICULAR PURPOSE, TITLE AND NON-INFRINGEMENT. IN NO EVENT SHALL THE COPYRIGHT HOLDERS OR ANYONE DISTRIBUTING THE SOFTWARE BE LIABLE FOR ANY DAMAGES OR OTHER LIABILITY, WHETHER IN CONTRACT, TORT OR OTHERWISE, ARISING FROM, OUT OF OR IN CONNECTION WITH THE SOFTWARE OR THE USE OR OTHER DEALINGS IN THE SOFTWARE.

### **Expat**

<http://www.jclark.com/xml/expat.html>

Expat License. Copyright (c) 1998, 1999, 2000 Thai Open Source Software Center Ltd

Permission is hereby granted, free of charge, to any person obtaining a copy of this software and associated documentation files (the "Software"), to deal in the Software without restriction, including without limitation the rights to use, copy, modify, merge publish, distribute, sublicense, and/or sell copies of the Software, and to permit persons to whom the Software is furnished to do so, subject to the following conditions:

The above copyright notice and this permission notice shall be included in all copies or substantial portions of the Software.

THE SOFTWARE IS PROVIDED "AS IS", WITHOUT WARRANTY OF ANY KIND, EXPRESS OR IMPLIED, INCLUDING BUT NOT LIMITED TO THE WARRANTIES OF MERCHANTABILITY, FITNESS FOR A PARTICULAR PURPOSE AND NONINFRINGEMENT. IN NO EVENT SHALL THE AUTHORS OR COPYRIGHT HOLDERS BE LIABLE FOR ANY CLAIM, DAMAGES OR OTHER LIABILITY, WHETHER IN AN ACTION OF CONTRACT, TORT OR OTHERWISE, ARISING FROM, OUT OF OR IN CONNECTION WITH THE SOFTWARE OR THE USE OR OTHER DEALINGS IN THE SOFTWARE.

### **FastDelegate**

<http://www.codeproject.com/KB/cpp/FastDelegate.aspx>

THE WORK (AS DEFINED BELOW) IS PROVIDED UNDER THE TERMS OF THIS CODE PROJECT OPEN LICENSE ("LICENSE"). THE WORK IS PROTECTED BY COPYRIGHT AND/OR OTHER APPLICABLE LAW. ANY USE OF THE WORK OTHER THAN AS AUTHORIZED UNDER THIS LICENSE OR COPYRIGHT LAW IS PROHIBITED.

BY EXERCISING ANY RIGHTS TO THE WORK PROVIDED HEREIN, YOU ACCEPT AND AGREE TO BE BOUND BY THE TERMS OF THIS LICENSE. THE AUTHOR GRANTS YOU THE RIGHTS CONTAINED HEREIN IN CONSIDERATION OF YOUR ACCEPTANCE OF SUCH TERMS AND CONDITIONS. IF YOU DO NOT AGREE TO ACCEPT AND BE BOUND BY THE TERMS OF THIS LICENSE, YOU CANNOT MAKE ANY USE OF THE WORK.

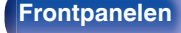

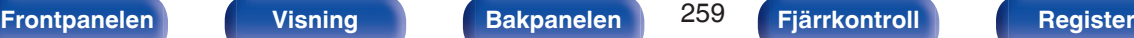

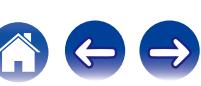

**[Innehåll](#page-1-0) [Anslutningar](#page-23-0) [Avspelning](#page-61-0) [Inställningar](#page-134-0) [Tips](#page-205-0) [Bilaga](#page-225-0)**

Definitions. "Articles" means, collectively, all articles written by Author which describes how the Source Code and Executable Files for the Work may be used by a user.

"Author" means the individual or entity that offers the Work under the terms of this License.

"Derivative Work" means a work based upon the Work or upon the Work and other pre-existing works.

"Executable Files" refer to the executables, binary files, configuration and any required data files included in the Work.

"Publisher" means the provider of the website, magazine, CD-ROM, DVD or other medium from or by which the Work is obtained by You.

"Source Code" refers to the collection of source code and configuration files used to create the Executable Files.

"Standard Version" refers to such a Work if it has not been modified, or has been modified in accordance with the consent of the Author, such consent being in the full discretion of the Author.

"Work" refers to the collection of files distributed by the Publisher, including the Source Code, Executable Files, binaries, data files, documentation, whitepapers and the Articles.

"You" is you, an individual or entity wishing to use the Work and exercise your rights under this License.

Fair Use/Fair Use Rights. Nothing in this License is intended to reduce, limit, or restrict any rights arising from fair use, fair dealing, first sale or other limitations on the exclusive rights of the copyright owner under copyright law or other applicable laws. License Grant. Subject to the terms and conditions of this License, the Author hereby grants You a worldwide, royalty-free, non-exclusive, perpetual (for the duration of the applicable copyright) license to exercise the rights in the Work as stated below: You may use the standard version of the Source Code or Executable Files in Your own applications.

You may apply bug fixes, portability fixes and other modifications obtained from the Public Domain or from the Author. A Work modified in such a way shall still be considered the standard version and will be subject to this License.

You may otherwise modify Your copy of this Work (excluding the Articles) in any way to create a Derivative Work, provided that You insert a prominent notice in each changed file stating how, when and where You changed that file.

You may distribute the standard version of the Executable Files and Source Code or Derivative Work in aggregate with other (possibly commercial) programs as part of a larger (possibly commercial) software distribution.

The Articles discussing the Work published in any form by the author may not be distributed or republished without the Author's consent. The author retains copyright to any such Articles. You may use the Executable Files and Source Code pursuant to this License but you may not repost or republish or otherwise distribute or make available the Articles, without the prior written consent of the Author.

Any subroutines or modules supplied by You and linked into the Source Code or Executable Files this Work shall not be considered part of this Work and will not be subject to the terms of this License.

Patent License. Subject to the terms and conditions of this License, each Author hereby grants to You a perpetual, worldwide, non-exclusive, no-charge, royalty-free, irrevocable (except as stated in this section) patent license to make, have made, use, import, and otherwise transfer the Work.

Restrictions. The license granted in Section 3 above is expressly made subject to and limited by the following restrictions: You agree not to remove any of the original copyright, patent, trademark, and attribution notices and associated disclaimers that may appear in the Source Code or Executable Files.

You agree not to advertise or in any way imply that this Work is a product of Your own.

The name of the Author may not be used to endorse or promote products derived from the Work without the prior written consent of the Author.

You agree not to sell, lease, or rent any part of the Work. This does not restrict you from including the Work or any part of the Work inside a larger software distribution that itself is being sold. The Work by itself, though, cannot be sold, leased or rented.

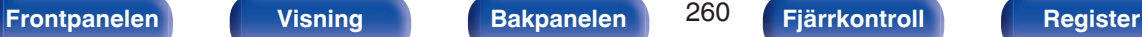

**[Innehåll](#page-1-0) [Anslutningar](#page-23-0) [Avspelning](#page-61-0) [Inställningar](#page-134-0) [Tips](#page-205-0) [Bilaga](#page-225-0)**

You may distribute the Executable Files and Source Code only under the terms of this License, and You must include a copy of, or the Uniform Resource Identifier for, this License with every copy of the Executable Files or Source Code You distribute and ensure that anyone receiving such Executable Files and Source Code agrees that the terms of this License apply to such Executable Files and/or Source Code. You may not offer or impose any terms on the Work that alter or restrict the terms of this License or the recipients' exercise of the rights granted hereunder. You may not sublicense the Work. You must keep intact all notices that refer to this License and to the disclaimer of warranties. You may not distribute the Executable Files or Source Code with any technological measures that control access or use of the Work in a manner inconsistent with the terms of this License.

You agree not to use the Work for illegal, immoral or improper purposes, or on pages containing illegal, immoral or improper material. The Work is subject to applicable export laws. You agree to comply with all such laws and regulations that may apply to the Work after Your receipt of the Work.

Representations, Warranties and Disclaimer. THIS WORK IS PROVIDED "AS IS", "WHERE IS" AND "AS AVAILABLE", WITHOUT ANY EXPRESS OR IMPLIED WARRANTIES OR CONDITIONS OR GUARANTEES. YOU, THE USER, ASSUME ALL RISK IN ITS USE, INCLUDING COPYRIGHT INFRINGEMENT, PATENT INFRINGEMENT, SUITABILITY, ETC. AUTHOR EXPRESSLY DISCLAIMS ALL EXPRESS, IMPLIED OR STATUTORY WARRANTIES OR CONDITIONS, INCLUDING WITHOUT LIMITATION, WARRANTIES OR CONDITIONS OF MERCHANTABILITY, MERCHANTABLE QUALITY OR FITNESS FOR A PARTICULAR PURPOSE, OR ANY WARRANTY OF TITLE OR NON-INFRINGEMENT, OR THAT THE WORK (OR ANY PORTION THEREOF) IS CORRECT, USEFUL, BUG-FREE OR FREE OF VIRUSES. YOU MUST PASS THIS DISCLAIMER ON WHENEVER YOU DISTRIBUTE THE WORK OR DERIVATIVE **WORKS** 

Indemnity. You agree to defend, indemnify and hold harmless the Author and the Publisher from and against any claims, suits, losses, damages, liabilities, costs, and expenses (including reasonable legal or attorneys' fees) resulting from or relating to any use of the Work by You.

Limitation on Liability. EXCEPT TO THE EXTENT REQUIRED BY APPLICABLE LAW, IN NO EVENT WILL THE AUTHOR OR THE PUBLISHER BE LIABLE TO YOU ON ANY LEGAL THEORY FOR ANY SPECIAL, INCIDENTAL, CONSEQUENTIAL, PUNITIVE OR EXEMPLARY DAMAGES ARISING OUT OF THIS LICENSE OR THE USE OF THE WORK OR OTHERWISE, EVEN IF THE AUTHOR OR THE PUBLISHER HAS BEEN ADVISED OF THE POSSIBILITY OF SUCH DAMAGES. **Termination** 

This License and the rights granted hereunder will terminate automatically upon any breach by You of any term of this License. Individuals or entities who have received Derivative Works from You under this License, however, will not have their licenses terminated provided such individuals or entities remain in full compliance with those licenses. Sections 1, 2, 6, 7, 8, 9, 10 and 11 will survive any termination of this License.

If You bring a copyright, trademark, patent or any other infringement claim against any contributor over infringements You claim are made by the Work, your License from such contributor to the Work ends automatically.

Subject to the above terms and conditions, this License is perpetual (for the duration of the applicable copyright in the Work). Notwithstanding the above, the Author reserves the right to release the Work under different license terms or to stop distributing the Work at any time; provided, however that any such election will not serve to withdraw this License (or any other license that has been, or is required to be, granted under the terms of this License), and this License will continue in full force and effect unless terminated as stated above.

Publisher. The parties hereby confirm that the Publisher shall not, under any circumstances, be responsible for and shall not have any liability in respect of the subject matter of this License. The Publisher makes no warranty whatsoever in connection with the Work and shall not be liable to You or any party on any legal theory for any damages whatsoever, including without limitation any general, special, incidental or consequential damages arising in connection to this license. The Publisher reserves the right to cease making the Work available to You at any time without notice

#### **Miscellaneous**

This License shall be governed by the laws of the location of the head office of the Author or if the Author is an individual, the laws of location of the principal place of residence of the Author.

If any provision of this License is invalid or unenforceable under applicable law, it shall not affect the validity or enforceability of the remainder of the terms of this License, and without further action by the parties to this License, such provision shall be reformed to the minimum extent necessary to make such provision valid and enforceable.

**[Frontpanelen](#page-12-0) [Visning](#page-15-0) [Bakpanelen](#page-17-0)** 261 **[Fjärrkontroll](#page-20-0) [Register](#page-255-0)**

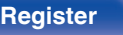

No term or provision of this License shall be deemed waived and no breach consented to unless such waiver or consent shall be in writing and signed by the party to be charged with such waiver or consent.

This License constitutes the entire agreement between the parties with respect to the Work licensed herein. There are no understandings, agreements or representations with respect to the Work not specified herein. The Author shall not be bound by any additional provisions that may appear in any communication from You. This License may not be modified without the mutual written agreement of the Author and You

### o **libogg**

<http://www.xiph.org/ogg/>

Copyright (c) 2002, Xiph.org Foundation

Redistribution and use in source and binary forms, with or without modification, are permitted provided that the following conditions are met:

- 0 Redistributions of source code must retain the above copyright notice, this list of conditions and the following disclaimer.
- 0 Redistributions in binary form must reproduce the above copyright notice, this list of conditions and the following disclaimer in the documentation and/or other materials provided with the distribution.
- Neither the name of the Xiph.org Foundation nor the names of its contributors may be used to endorse or promote products derived from this software without specific prior written permission.

THIS SOFTWARE IS PROVIDED BY THE COPYRIGHT HOLDERS AND CONTRIBUTORS "AS IS" AND ANY EXPRESS OR IMPLIED WARRANTIES, INCLUDING, BUT NOT LIMITED TO, THE IMPLIED WARRANTIES OF MERCHANTABILITY AND FITNESS FOR A PARTICULAR PURPOSE ARE DISCLAIMED. IN NO EVENT SHALL THE FOUNDATION OR CONTRIBUTORS BE LIABLE FOR ANY DIRECT, INDIRECT, INCIDENTAL, SPECIAL, EXEMPLARY, OR CONSEQUENTIAL DAMAGES (INCLUDING, BUT NOT LIMITED TO, PROCUREMENT OF SUBSTITUTE GOODS OR SERVICES; LOSS OF USE, DATA, OR PROFITS; OR BUSINESS INTERRUPTION) HOWEVER CAUSED AND ON ANY THEORY OF LIABILITY, WHETHER IN CONTRACT, STRICT LIABILITY, OR TORT (INCLUDING NEGLIGENCE OR OTHERWISE) ARISING IN ANY WAY OUT OF THE USE OF THIS SOFTWARE, EVEN IF ADVISED OF THE POSSIBILITY OF SUCH DAMAGE.

### $\blacksquare$ **libvorbis**

<http://www.xiph.org/vorbis/>

Copyright (c) 2002-2004 Xiph.org Foundation

Redistribution and use in source and binary forms, with or without modification, are permitted provided that the following conditions are met:

- 0 Redistributions of source code must retain the above copyright notice, this list of conditions and the following disclaimer.
- 0 Redistributions in binary form must reproduce the above copyright notice, this list of conditions and the following disclaimer in the documentation and/or other materials provided with the distribution.
- 0 Neither the name of the Xiph.org Foundation nor the names of its contributors may be used to endorse or promote products derived from this software without specific prior written permission.

THIS SOFTWARE IS PROVIDED BY THE COPYRIGHT HOLDERS AND CONTRIBUTORS "AS IS" AND ANY EXPRESS OR IMPLIED WARRANTIES, INCLUDING, BUT NOT LIMITED TO, THE IMPLIED WARRANTIES OF MERCHANTABILITY AND FITNESS FOR A PARTICULAR PURPOSE ARE DISCLAIMED. IN NO EVENT SHALL THE FOUNDATION OR CONTRIBUTORS BE LIABLE FOR ANY DIRECT, INDIRECT, INCIDENTAL, SPECIAL, EXEMPLARY, OR CONSEQUENTIAL DAMAGES (INCLUDING, BUT NOT LIMITED TO, PROCUREMENT OF SUBSTITUTE GOODS OR SERVICES; LOSS OF USE, DATA, OR PROFITS; OR BUSINESS INTERRUPTION) HOWEVER CAUSED AND ON ANY THEORY OF LIABILITY, WHETHER IN CONTRACT, STRICT LIABILITY, OR TORT (INCLUDING NEGLIGENCE OR OTHERWISE) ARISING IN ANY WAY OUT OF THE USE OF THIS SOFTWARE, EVEN IF ADVISED OF THE POSSIBILITY OF SUCH DAMAGE.

### **Tremolo**

<http://wss.co.uk/pinknoise/tremolo>

Copyright (C) 2002 – 2009 Xiph.org Foundation Changes Copyright (C) 2009 – 2010 Robin Watts for Pinknoise Productions Ltd

Redistribution and use in source and binary forms, with or without modification, are permitted provided that the following conditions are met:

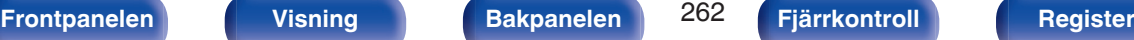

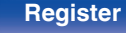

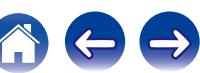

- 0 Redistributions of source code must retain the above copyright notice, this list of conditions and the following disclaimer.
- 0 Redistributions in binary form must reproduce the above copyright notice, this list of conditions and the following disclaimer in the documentation and/or other materials provided with the distribution.
- Neither the name of the Xiph.org Foundation nor the names of its contributors may be used to endorse or promote products derived from this software without specific prior written permission.

THIS SOFTWARE IS PROVIDED BY THE COPYRIGHT HOLDERS AND CONTRIBUTORS "AS IS" AND ANY EXPRESS OR IMPLIED WARRANTIES, INCLUDING, BUT NOT LIMITED TO, THE IMPLIED WARRANTIES OF MERCHANTABILITY AND FITNESS FOR A PARTICULAR PURPOSE ARE DISCLAIMED. IN NO EVENT SHALL THE FOUNDATION OR CONTRIBUTORS BE LIABLE FOR ANY DIRECT, INDIRECT, INCIDENTAL, SPECIAL, EXEMPLARY, OR CONSEQUENTIAL DAMAGES (INCLUDING, BUT NOT LIMITED TO, PROCUREMENT OF SUBSTITUTE GOODS OR SERVICES; LOSS OF USE, DATA, OR PROFITS; OR BUSINESS INTERRUPTION) HOWEVER CAUSED AND ON ANY THEORY OF LIABILITY, WHETHER IN CONTRACT, STRICT LIABILITY, OR TORT (INCLUDING NEGLIGENCE OR OTHERWISE) ARISING IN ANY WAY OUT OF THE USE OF THIS SOFTWARE, EVEN IF ADVISED OF THE POSSIBILITY OF SUCH DAMAGE.

### **Tremor**

<http://wiki.xiph.org/index.php/Tremor>

Copyright (c) 2002, Xiph.org Foundation

Redistribution and use in source and binary forms, with or without modification, are permitted provided that the following conditions are met:

- Redistributions of source code must retain the above copyright notice, this list of conditions and the following disclaimer.
- 0 Redistributions in binary form must reproduce the above copyright notice, this list of conditions and the following disclaimer in the documentation and/or other materials provided with the distribution.
- Neither the name of the Xiph.org Foundation nor the names of its contributors may be used to endorse or promote products derived from this software without specific prior written permission.

THIS SOFTWARE IS PROVIDED BY THE COPYRIGHT HOLDERS AND CONTRIBUTORS "AS IS" AND ANY EXPRESS OR IMPLIED WARRANTIES, INCLUDING, BUT NOT LIMITED TO, THE IMPLIED WARRANTIES OF MERCHANTABILITY AND FITNESS FOR A PARTICULAR PURPOSE ARE DISCLAIMED. IN NO EVENT SHALL THE FOUNDATION OR CONTRIBUTORS BE LIABLE FOR ANY DIRECT, INDIRECT, INCIDENTAL, SPECIAL, EXEMPLARY, OR CONSEQUENTIAL DAMAGES (INCLUDING, BUT NOT LIMITED TO, PROCUREMENT OF SUBSTITUTE GOODS OR SERVICES; LOSS OF USE, DATA, OR PROFITS; OR BUSINESS INTERRUPTION) HOWEVER CAUSED AND ON ANY THEORY OF LIABILITY, WHETHER IN CONTRACT, STRICT LIABILITY, OR TORT (INCLUDING NEGLIGENCE OR OTHERWISE) ARISING IN ANY WAY OUT OF THE USE OF THIS SOFTWARE, EVEN IF ADVISED OF THE POSSIBILITY OF SUCH DAMAGE.

### **Mersenne Twister**

<http://www.math.sci.hiroshima-u.ac.jp/~m-mat/MT/MT2002/CODES/mt19937ar.c>

Copyright (C) 1997 – 2002, Makoto Matsumoto and Takuji Nishimura,

All rights reserved.

Redistribution and use in source and binary forms, with or without modification, are permitted provided that the following conditions are met:

Redistributions of source code must retain the above copyright notice, this list of conditions and the following disclaimer.

Redistributions in binary form must reproduce the above copyright notice, this list of conditions and the following disclaimer in the documentation and/or other materials provided with the distribution.

The names of its contributors may not be used to endorse or promote products derived from this software without specific prior written permission.

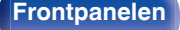

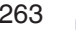

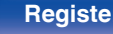

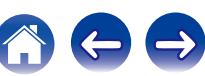

THIS SOFTWARE IS PROVIDED BY THE COPYRIGHT HOLDERS AND CONTRIBUTORS "AS IS" AND ANY EXPRESS OR IMPLIED WARRANTIES, INCLUDING, BUT NOT LIMITED TO, THE IMPLIED WARRANTIES OF MERCHANTABILITY AND FITNESS FOR A PARTICULAR PURPOSE ARE DISCLAIMED. IN NO EVENT SHALL THE COPYRIGHT OWNER OR CONTRIBUTORS BE LIABLE FOR ANY DIRECT, INDIRECT, INCIDENTAL, SPECIAL, EXEMPLARY, OR CONSEQUENTIAL DAMAGES (INCLUDING, BUT NOT LIMITED TO, PROCUREMENT OF SUBSTITUTE GOODS OR SERVICES; LOSS OF USE, DATA, OR PROFITS; OR BUSINESS INTERRUPTION) HOWEVER CAUSED AND ON ANY THEORY OF LIABILITY, WHETHER IN CONTRACT, STRICT LIABILITY, OR TORT (INCLUDING NEGLIGENCE OR OTHERWISE) ARISING IN ANY WAY OUT OF THE USE OF THIS SOFTWARE, EVEN IF ADVISED OF THE POSSIBILITY OF SUCH DAMAGE.

### o **zlib**

<http://www.zlib.net/>

zlib.h -- interface of the "zlib" general purpose compression library version 1.2.3, July 18th, 2005

Copyright (C) 1995 – 2004 Jean-loup Gailly and Mark Adler

This software is provided "as-is", without any express or implied warranty. In no event will the authors be held liable for any damages arising from the use of this software.

Permission is granted to anyone to use this software for any purpose, including commercial applications, and to alter it and redistribute it freely, subject to the following restrictions:

The origin of this software must not be misrepresented; you must not claim that you wrote the original software. If you use this software in a product, an acknowledgment in the product documentation would be appreciated but is not required.

Altered source versions must be plainly marked as such, and must not be misrepresented as being the original software.

This notice may not be removed or altered from any source distribution.

Jean-loup Gailly jloup@gzip.org, Mark Adler madler@alumni.caltech.edu

### o **cURL**

<http://curl.haxx.se>

COPYRIGHT AND PERMISSION NOTICE

Copyright (c) 1996 – 2011, Daniel Stenberg, <daniel@haxx.se>.

All rights reserved.

Permission to use, copy, modify, and distribute this software for any purpose with or without fee is hereby granted, provided that the above copyright notice and this permission notice appear in all copies.

THE SOFTWARE IS PROVIDED "AS IS", WITHOUT WARRANTY OF ANY KIND, EXPRESS OR IMPLIED, INCLUDING BUT NOT LIMITED TO THE WARRANTIES OF MERCHANTABILITY, FITNESS FOR A PARTICULAR PURPOSE AND NONINFRINGEMENT OF THIRD PARTY RIGHTS. IN NO EVENT SHALL THE AUTHORS OR COPYRIGHT HOLDERS BE LIABLE FOR ANY CLAIM, DAMAGES OR OTHER LIABILITY, WHETHER IN AN ACTION OF CONTRACT, TORT OR OTHERWISE, ARISING FROM, OUT OF OR IN CONNECTION WITH THE SOFTWARE OR THE USE OR OTHER DEALINGS IN THE SOFTWARE.

Except as contained in this notice, the name of a copyright holder shall not be used in advertising or otherwise to promote the sale, use or other dealings in this Software without prior written authorization of the copyright holder.

### o **c-ares**

<http://c-ares.haxx.se>

Copyright 1998 by the Massachusetts Institute of Technology.

Permission to use, copy, modify, and distribute this software and its documentation for any purpose and without fee is hereby granted, provided that the above copyright notice appear in all copies and that both that copyright notice and this permission notice appear in supporting documentation, and that the name of M.I.T. not be used in advertising or publicity pertaining to distribution of the software without specific, written prior permission. M.I.T. makes no representations about the suitability of this software for any purpose. It is provided "as is" without express or implied warranty.

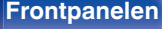

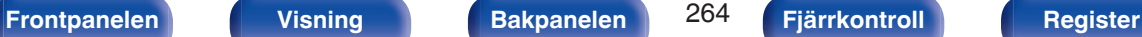

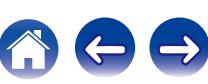

### ■ Licensinformation för program som används i **enheten**

Om GPL- (GNU-General Public License) och LGPL-licens (GNU Lesser General Public License)

I den här produkten används GPL/LGPL-program och programvara som har utvecklats av andra företag.

När du köper den här produkten får du utveckla, ändra och distribuera källkoden för GPL/LGPL-programvara som används i den här produkten.

Denon tillhandahåller källkoden i enlighet med villkoren i GPL- och LPGL-licenserna till aktuellt pris efter begäran till vårt kundcenter.

Vi lämnar dock inga garantier vad gäller källkoden.

Uppmärksamma även att vi inte lämnar support angående innehållet i källkoden.

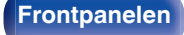

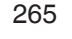

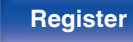

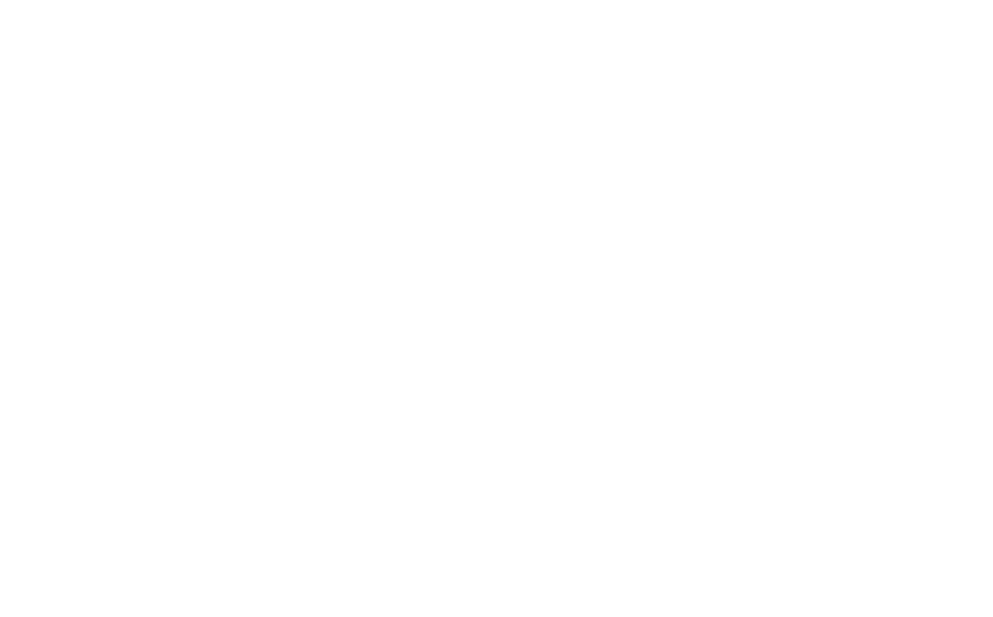

 $\bigg)$ 

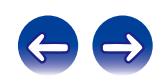

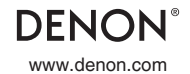

www.denon.com 3520 10395 00ADB Copyright © 2015 D&M Holdings Inc. All Rights Reserved.